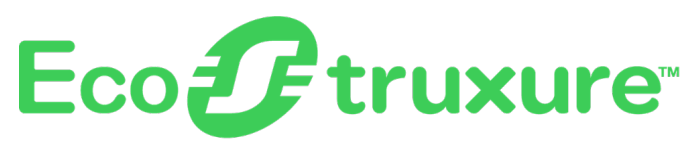

# **Pasarela PowerTag Link**

# **Guía del usuario**

**EcoStruxure** ofrece una arquitectura y plataforma compatibles con el IoT.

**DOCA0157ES-07 06/2023**

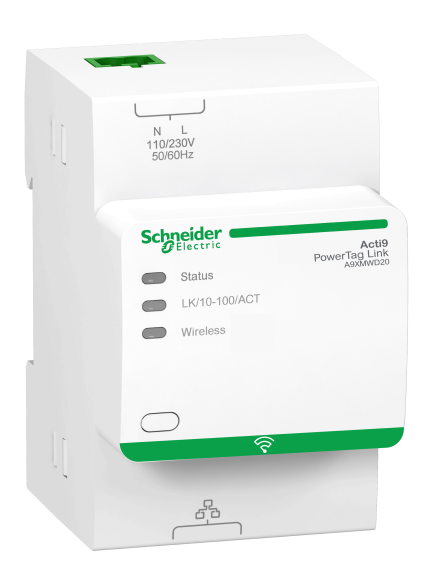

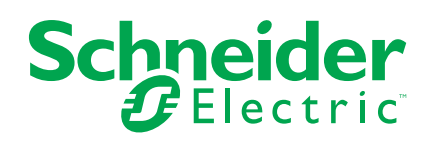

# **Información legal**

La marca Schneider Electric y cualquier otra marca comercial de Schneider Electric SE y sus filiales mencionadas en esta guía son propiedad de Schneider Electric SE o sus filiales. Todas las otras marcas pueden ser marcas comerciales de sus respectivos propietarios. Esta guía y su contenido están protegidos por las leyes de copyright aplicables, y se proporcionan exclusivamente a título informativo. Ninguna parte de este manual puede ser reproducida o transmitida de cualquier forma o por cualquier medio (electrónico, mecánico, fotocopia, grabación u otro), para ningún propósito, sin el permiso previo por escrito de Schneider Electric.

Schneider Electric no concede ningún derecho o licencia para el uso comercial de la guía o su contenido, excepto por una licencia no exclusiva y personal para consultarla "tal cual".

La instalación, utilización, mantenimiento y reparación de los productos y equipos de Schneider Electric la debe realizar solo personal cualificado.

Debido a la evolución de las normativas, especificaciones y diseños con el tiempo, la información contenida en esta guía puede estar sujeta a cambios sin previo aviso.

En la medida permitida por la ley aplicable, Schneider Electric y sus filiales no asumen ninguna responsabilidad u obligación por cualquier error u omisión en el contenido informativo de este material o por las consecuencias derivadas o resultantes del uso de la información contenida en el presente documento.

Como parte de un grupo de empresas responsables e inclusivas, estamos actualizando nuestras comunicaciones que contienen terminología no inclusiva. Sin embargo, hasta que completemos este proceso, es posible que nuestro contenido todavía contenga términos estandarizados del sector que pueden ser considerados inapropiados para nuestros clientes.

# **Tabla de contenido**

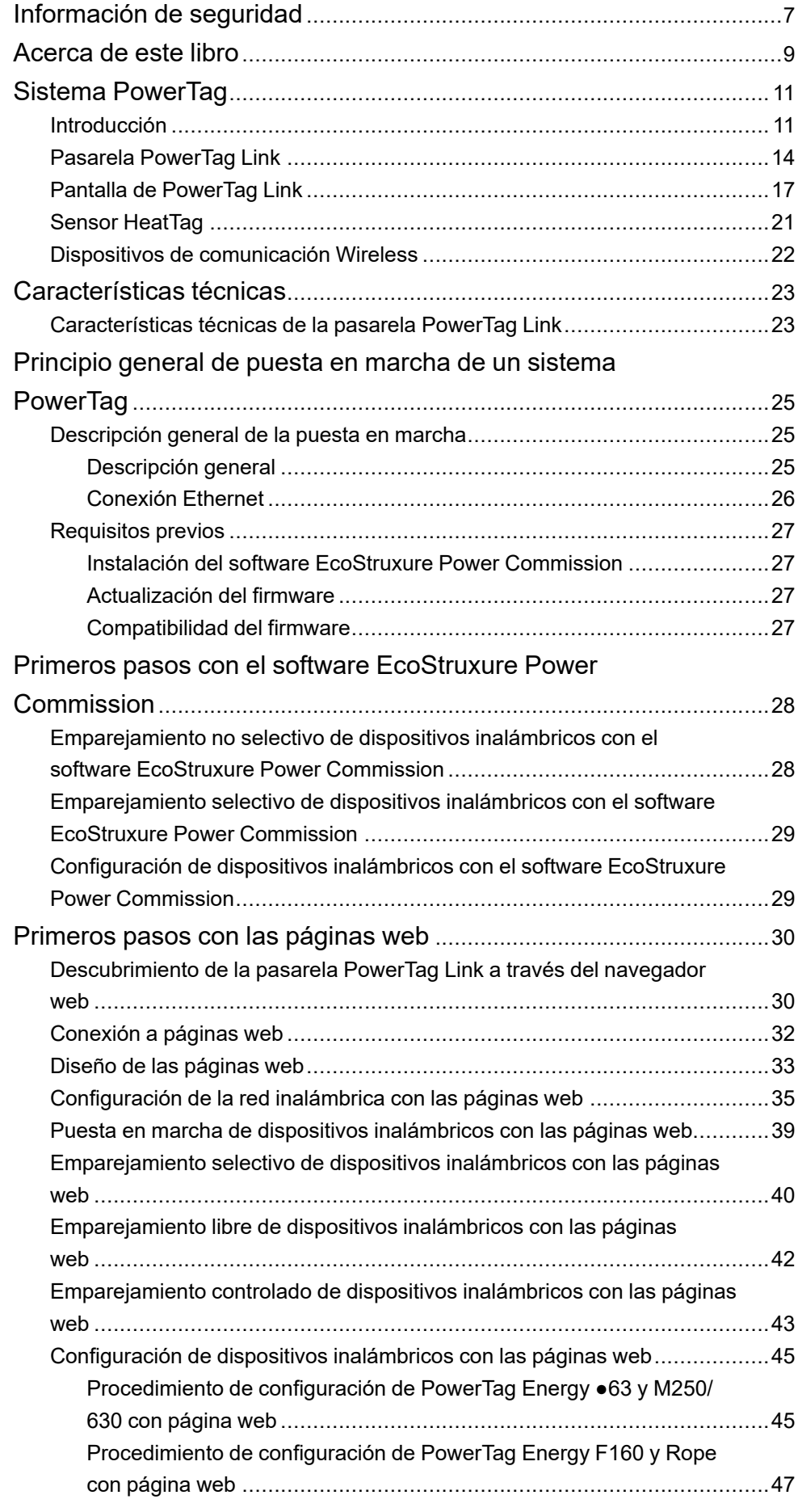

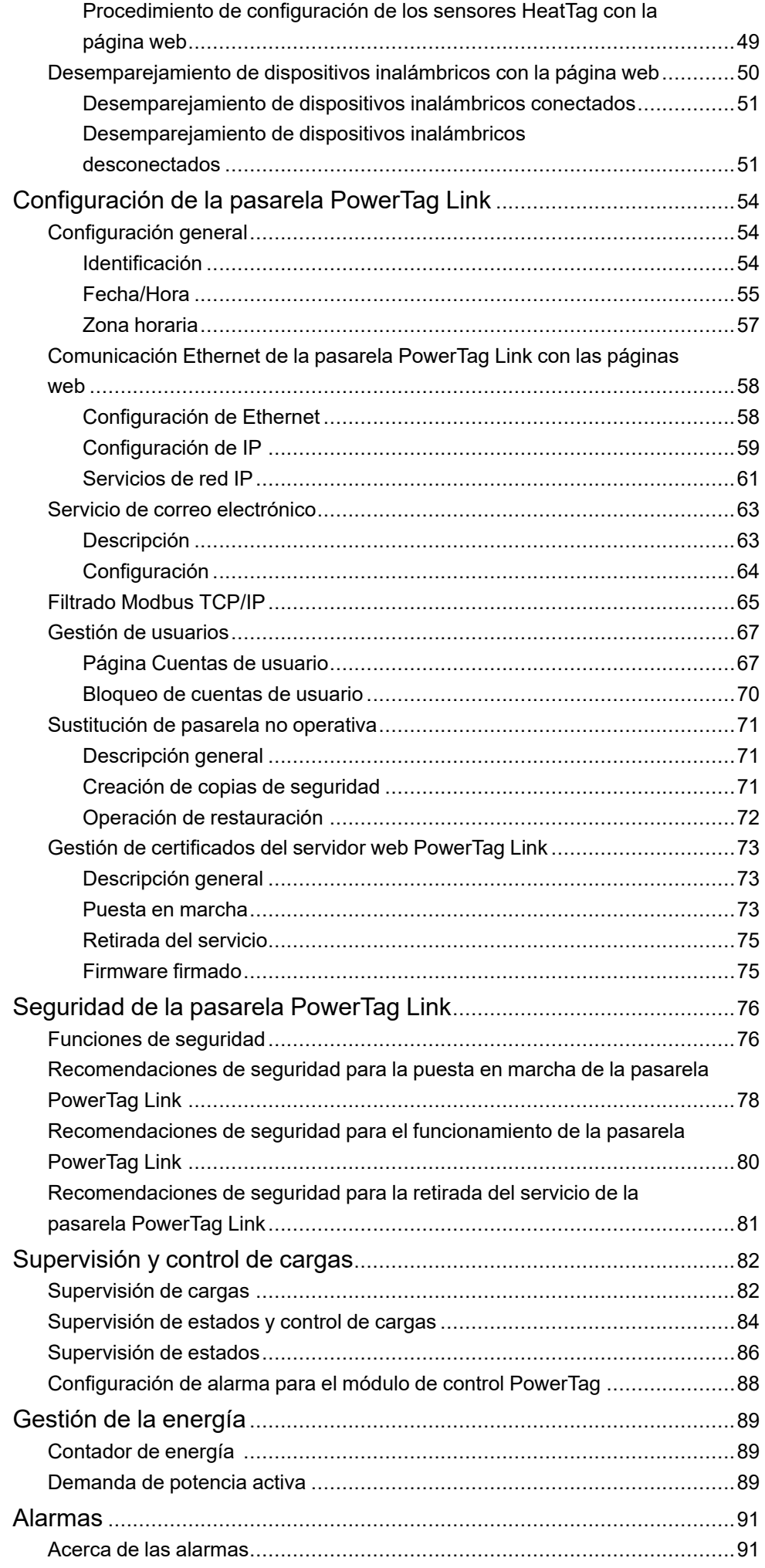

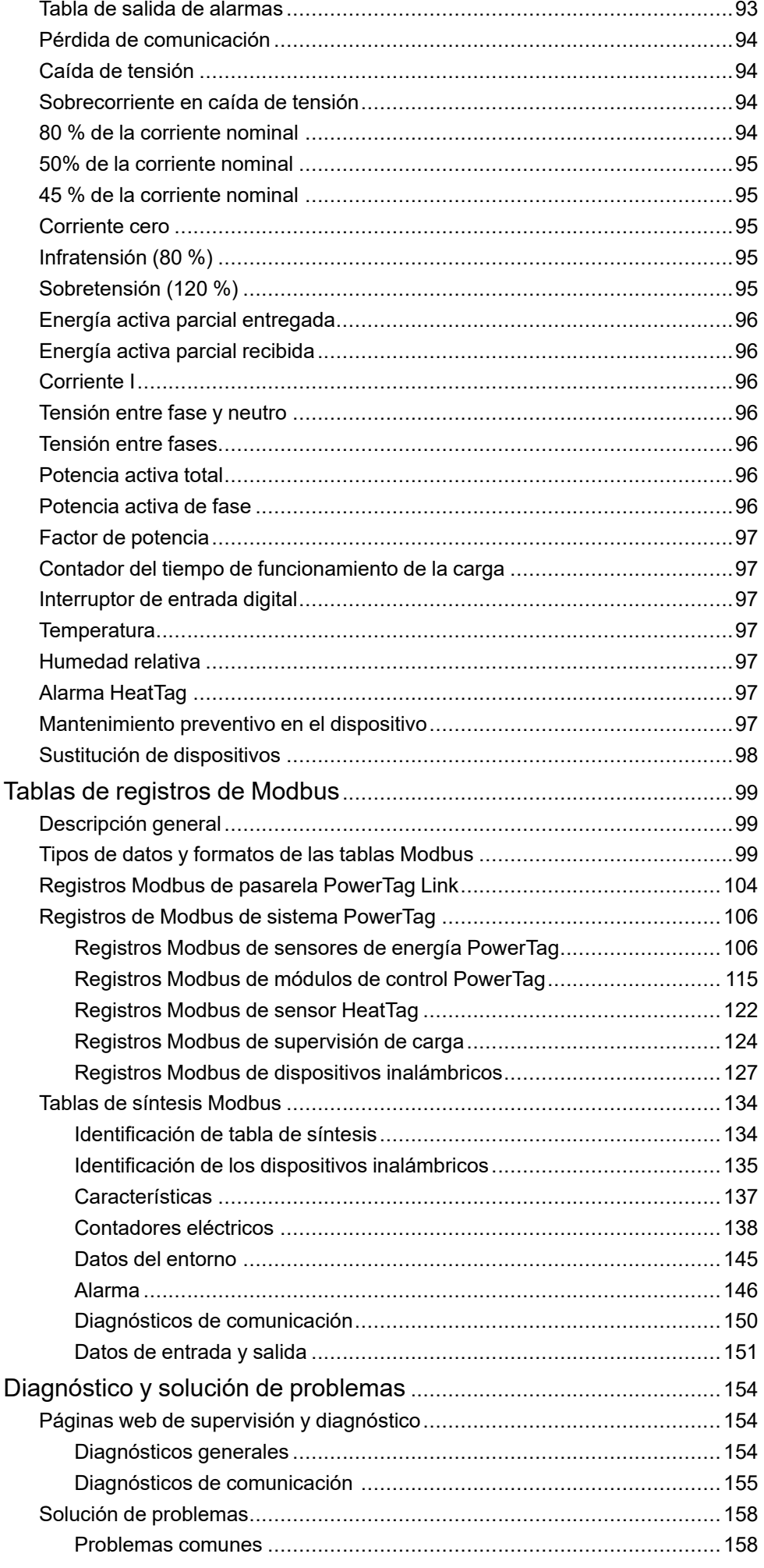

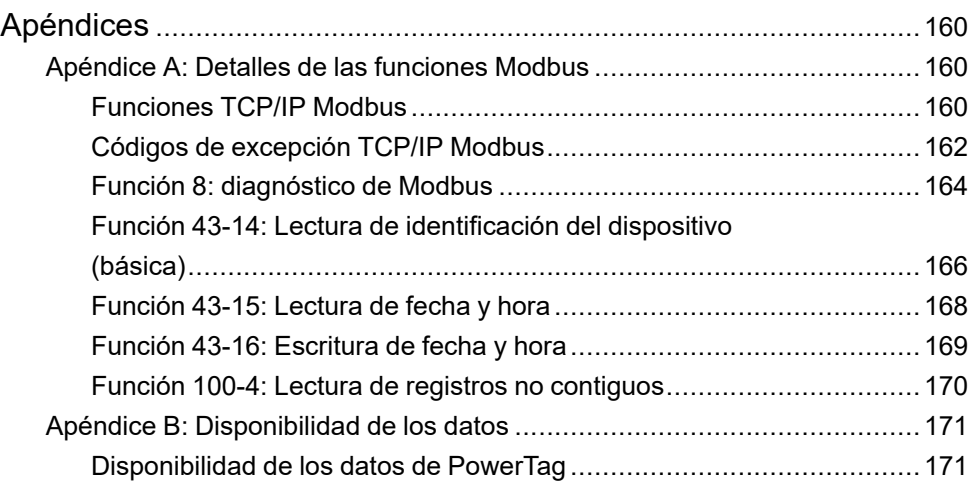

# <span id="page-6-0"></span>**Información de seguridad**

#### **Información importante**

Lea atentamente estas instrucciones y observe el equipo para familiarizarse con el dispositivo antes de instalarlo, utilizarlo, revisarlo o realizar su mantenimiento. Los mensajes especiales que se ofrecen a continuación pueden aparecer a lo largo de la documentación o en el equipo para advertir de peligros potenciales, o para ofrecer información que aclara o simplifica los distintos procedimientos.

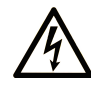

La inclusión de este icono en una etiqueta "Peligro" o "Advertencia" indica que existe un riesgo de descarga eléctrica, que puede provocar lesiones si no se siguen las instrucciones.

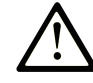

Éste es el icono de alerta de seguridad. Se utiliza para advertir de posibles riesgos de lesiones. Observe todos los mensajes que siguen a este icono para evitar posibles lesiones o incluso la muerte.

## **! PELIGRO**

**PELIGRO** indica una situación de peligro que, si no se evita, **provocará** lesiones graves o incluso la muerte.

#### **! ADVERTENCIA**

**ADVERTENCIA** indica una situación de peligro que, si no se evita, **podría provocar** lesiones graves o incluso la muerte.

## **! ATENCIÓN**

**ATENCIÓN** indica una situación peligrosa que, si no se evita, **podría provocar** lesiones leves o moderadas.

#### *AVISO*

*AVISO* indica una situación potencialmente peligrosa que, si no se evita, **puede provocar** daños en el equipo.

#### **Tenga en cuenta**

La instalación, manejo, puesta en servicio y mantenimiento de equipos eléctricos deberán ser realizados sólo por personal cualificado. Schneider Electric no se hace responsable de ninguna de las consecuencias del uso de este material.

Una persona cualificada es aquella que cuenta con capacidad y conocimientos relativos a la construcción, el funcionamiento y la instalación de equipos eléctricos, y que ha sido formada en materia de seguridad para reconocer y evitar los riesgos que conllevan tales equipos.

# **Aviso de seguridad informática**

# **ADVERTENCIA**

#### **RIESGO POTENCIAL PARA LA DISPONIBILIDAD, LA INTEGRIDAD Y LA CONFIDENCIALIDAD DEL SISTEMA**

- La primera vez que utilice el sistema, cambie las contraseñas predeterminadas para evitar el acceso no autorizado a la configuración, los controles y la información del dispositivo.
- Desactive los puertos/servicios no utilizados y las cuentas predeterminadas para ayudar a reducir al mínimo los caminos de entrada de posibles ataques.
- Coloque los dispositivos en red tras varias capas de ciberdefensas (como cortafuegos, segmentación de red y protección y detección de intrusiones en red).
- Siga las prácticas recomendadas de ciberseguridad (por ejemplo, privilegio mínimo, separación de tareas) para evitar exposiciones no autorizadas, pérdidas, modificaciones de datos y registros o interrupciones de los servicios.

**Si no se siguen estas instrucciones, pueden producirse lesiones graves, muerte o daños en el equipo.**

# <span id="page-8-0"></span>**Acerca de este libro**

#### **Alcance del documento**

El objetivo de esta guía es proporcionar a los usuarios, instaladores y personal de mantenimiento la información técnica necesaria para la instalación y el uso del sistema de comunicación PowerTag Link.

#### **Campo de aplicación**

El sistema de comunicación PowerTag Link puede integrarse fácilmente en cualquier arquitectura de gestión de edificios.

Combina las funciones de monitorización, medición y protección destinadas a soluciones de eficiencia energética. El sistema de comunicación PowerTag Link está basado en el protocolo Modbus y permite el intercambio de datos de paneles y sistemas de canalización de barras de bus en tiempo real con un sistema de supervisión o un PLC.

#### **Información en línea**

La información incluida en esta guía está sujeta a actualizaciones en cualquier momento. Schneider Electric recomienda instalar la versión más reciente y actualizada disponible en [www.se.com/ww/en/download](https://www.se.com/ww/en/download/).

Las características técnicas de los dispositivos que se describen en este documento también se encuentran online. Si desea consultar la información en línea, visite la página de inicio de Schneider Electric [www.se.com](https://www.se.com/ww/en/).

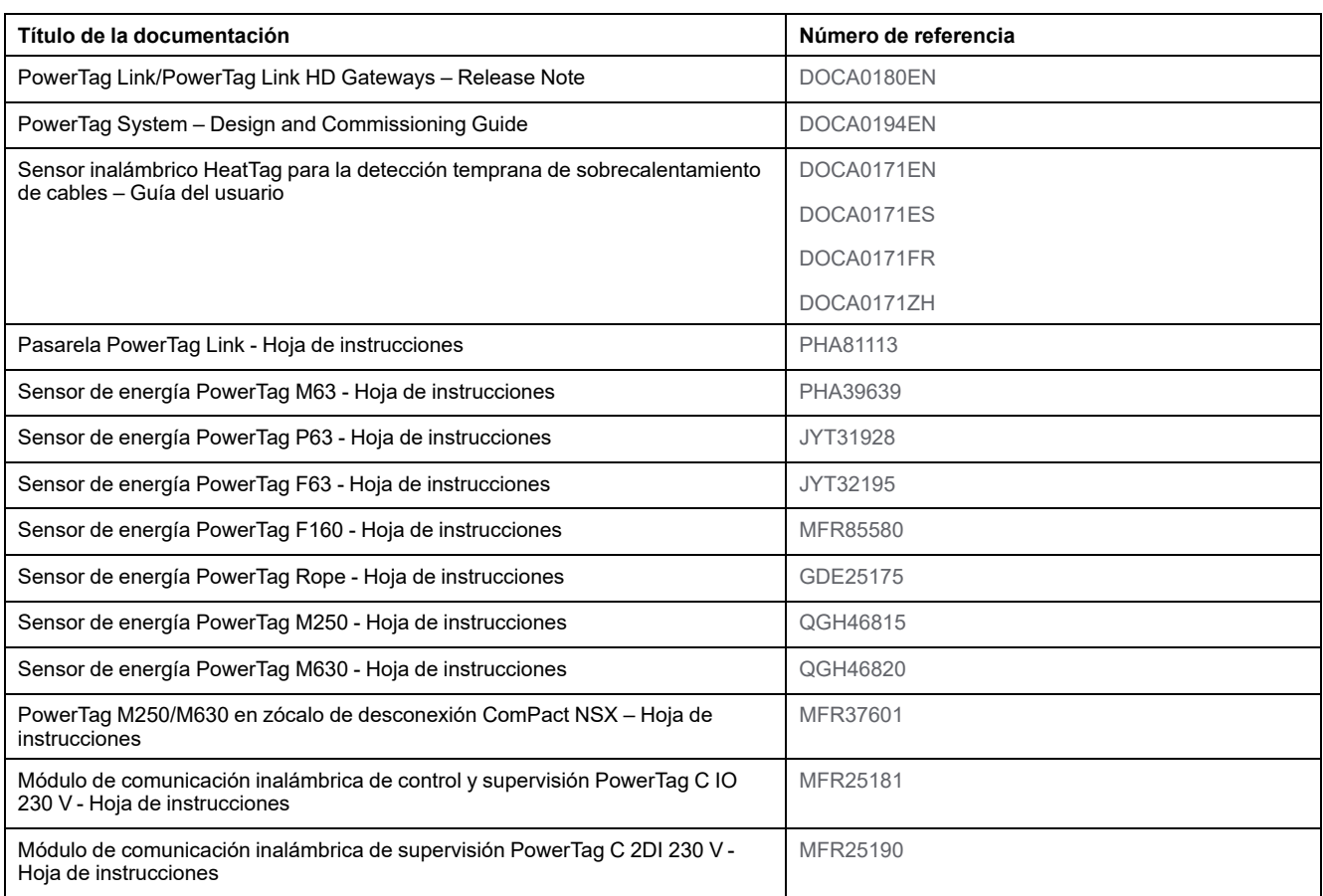

#### **Documentos relacionados**

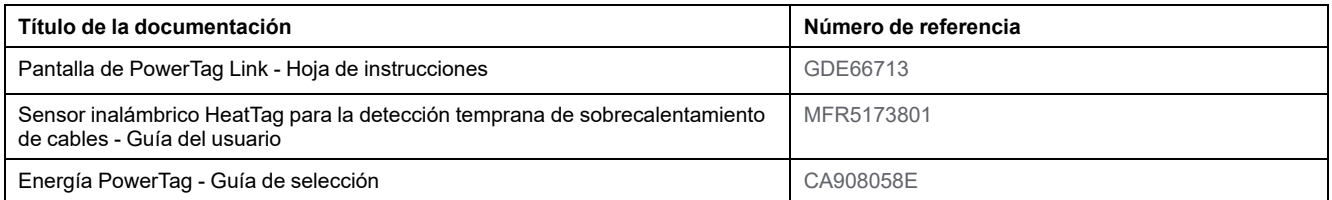

Puede descargar estas publicaciones técnicas e información técnica adicional de nuestro sitio web [www.se.com/ww/en/download.](https://www.se.com/ww/en/download)

# <span id="page-10-0"></span>**Sistema PowerTag**

## <span id="page-10-1"></span>**Introducción**

#### **Área principal EcoStruxure**

EcoStruxure es el sistema de plataforma y arquitectura compatible con el IoT, de uso inmediato, abierto e interoperativo de Schneider Electric. Está disponible para hogares, edificios, centros de datos, infraestructuras e industrias. Innovación a todos los niveles, desde los productos conectados hasta el control perimetral, y las aplicaciones, los análisis y los servicios.

#### **Descripción general**

El sistema PowerTag se utiliza para supervisar la instalación de distribución eléctrica a través de cualquier sistema de supervisión.

Los dispositivos inalámbricos del sistema PowerTag permiten supervisar y medir los cuadros eléctricos a través de una red de comunicación Modbus TCP/IP.

El sistema PowerTag recopila los datos de los cuadros eléctricos en tiempo real. Al hacerlo, contribuye a alcanzar los objetivos de eficiencia energética o a supervisar cargas finales.

Este sistema consta de los siguientes elementos:

- Pasarela PowerTag Link
- PowerTag Energy ●63
- PowerTag Energy F160
- PowerTag Energy Rope
- PowerTag Energy M250/M630 para dispositivos ComPact NSX, ComPact INS y ComPact INV
- Módulos de control PowerTag
- Sensor HeatTag
- Módulo de visualización PowerTag Link

Este sistema ofrece los siguientes servicios y ventajas:

- Aplicaciones para telemetría
	- Supervisión de desequilibrios de carga
	- Supervisión de pérdidas de potencia y caídas de tensión
- Gestión de la energía y cumplimiento de normativas

La pasarela PowerTag Link es una pasarela inalámbrica que expone a través de TCP/IP todos los registros Modbus de datos de contadores y supervisión en cualquier sistema de supervisión.

La pasarela PowerTag Link proporciona supervisión del cuadro eléctrico a través de páginas web incorporadas para su acceso local.

### **Diagrama de arquitectura del sistema PowerTag**

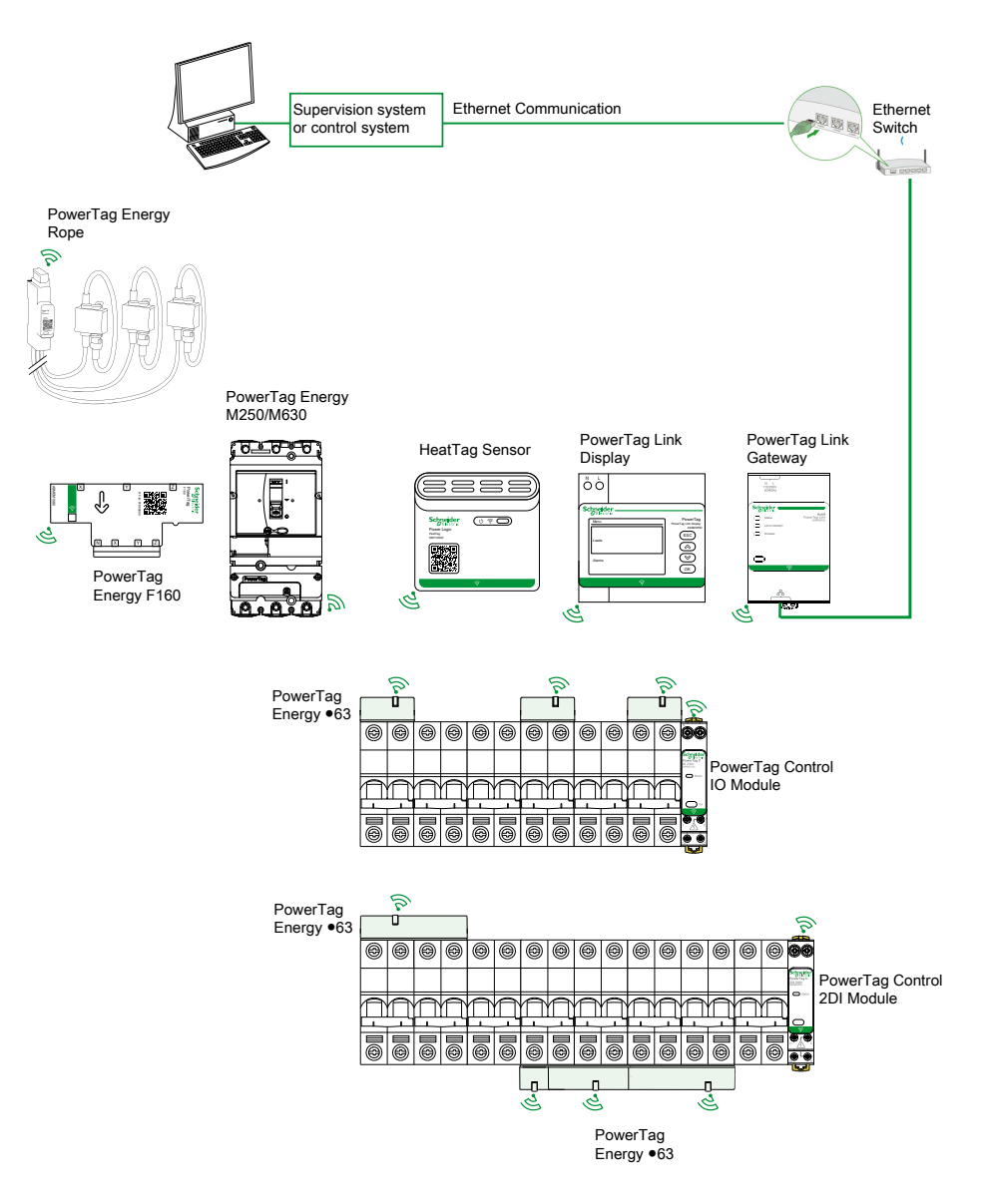

La pasarela PowerTag Link gestiona asimismo páginas web para la configuración de ajustes o la supervisión de dispositivos inalámbricos.

El cliente será el responsable de la seguridad de las redes y las instalaciones en las que se implemente la pasarela PowerTag Link.

## **ADVERTENCIA**

#### **RIESGO POTENCIAL PARA LA DISPONIBILIDAD, LA INTEGRIDAD Y LA CONFIDENCIALIDAD DEL SISTEMA**

La primera vez que utilice el sistema, cambie las contraseñas predeterminadas para evitar el acceso no autorizado a la configuración, los controles y la información del dispositivo.

**Si no se siguen estas instrucciones, pueden producirse lesiones graves, muerte o daños en el equipo.**

#### **Número máximo de dispositivos inalámbricos**

El número máximo de dispositivos inalámbricos que se pueden configurar en un sistema PowerTag depende del tipo de pasarela.

• Pasarela PowerTag Link (A9XMWD20):

El número máximo de dispositivos que se pueden conectar a la pasarela PowerTag Link es 20. Incluye la combinación de cinco dispositivos inalámbricos como máximo como el módulo de control PowerTag, el sensor HeatTag y la pantalla de PowerTag Link.

- Solo se puede conectar una pantalla de PowerTag Link a la pasarela.
- Pasarela PowerTag Link HD (A9XMWD100):

El número máximo de dispositivos que se pueden conectar a la pasarela PowerTag Link HD depende del tipo de dispositivos inalámbricos.

- Si solo se conectan sensores de energía PowerTag a una pasarela PowerTag Link HD, el número máximo de sensores de energía PowerTag es 100.
- Si se conectan diferentes tipos de dispositivos inalámbricos a una pasarela PowerTag Link HD, el número máximo de dispositivos inalámbricos es de 95 con:
	- 94 sensores PowerTag como máximo
	- y la combinación de un máximo de 15 dispositivos inalámbricos, como módulos de PowerTag Control, sensores HeatTag y una pantalla PowerTag Link.

La configuración máxima de un sistema PowerTag con una pasarela PowerTag Link HD puede ser la siguiente:

◦ **Ejemplo 1:**

100 sensores de energía PowerTag

- **Ejemplo 2:**
	- 94 sensores PowerTag
	- 1 módulo de PowerTag Control
- **Ejemplo 3:**
	- 80 sensores PowerTag
	- 13 módulos de PowerTag Control
	- 1 sensor HeatTag
	- 1 pantalla PowerTag Link

## <span id="page-13-0"></span>**Pasarela PowerTag Link**

#### **Pasarela PowerTag Link como concentrador**

Los dispositivos de comunicación inalámbrica proporcionan una solución de supervisión y contador compacta y de alta densidad, con datos completos y precisos sobre los sistemas de edificios (que pueden mandar energía, potencia, corriente, tensión, temperatura y factor de potencia a la pasarela PowerTag Link).

## **Descripción**

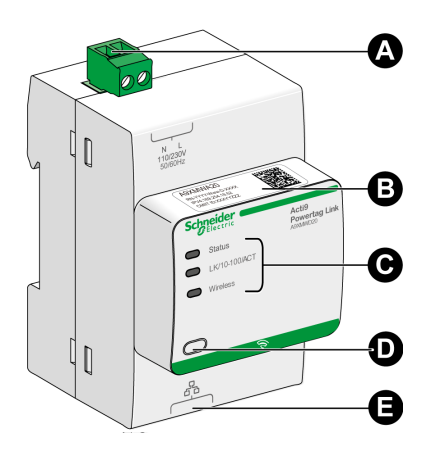

- **A** Conector de alimentación de 110 a 230 V CA
- **B** Dirección IPv4 predeterminada
- **C** Indicadores de estado de la comunicación
	- Indicador LED de estado • Indicador LED LK/10-100/ACT
	- Indicador LED de conexión inalámbrica
- **D** Botón de restablecimiento
- **E** Conexión Ethernet RJ45

Para obtener más información sobre la instalación, consulte Pasarela [PowerTag](https://www.se.com/ww/en/download/document/PHA81113/) Link PHA81113 - Hoja de [instrucciones.](https://www.se.com/ww/en/download/document/PHA81113/)

## **Indicador LED de estado**

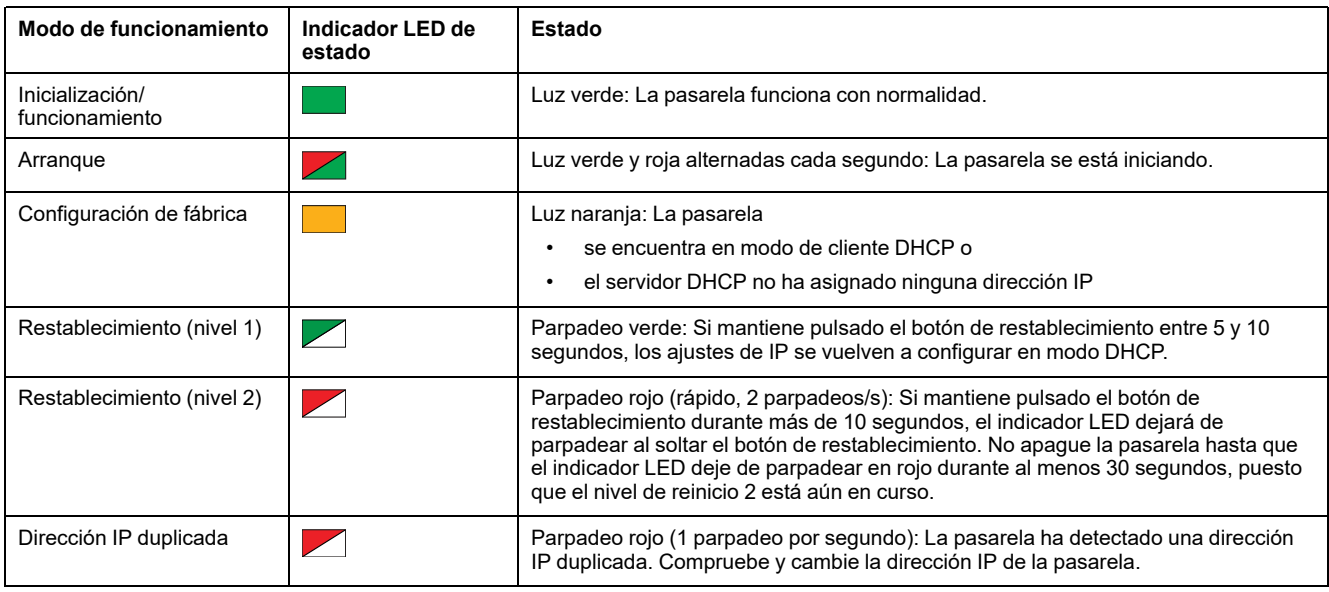

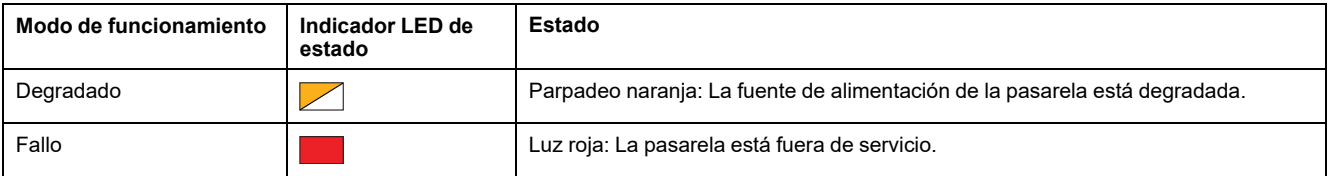

## **Indicador LED LK/10-100/ACT**

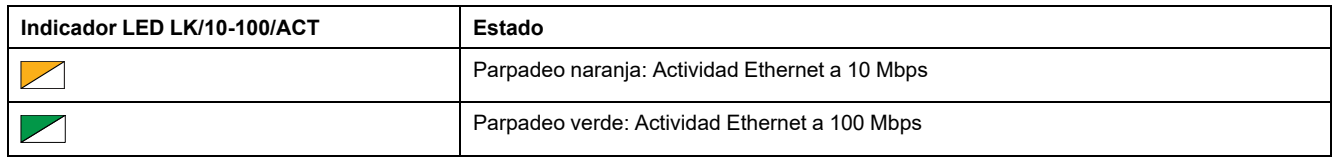

## **Indicador LED de conexión inalámbrica**

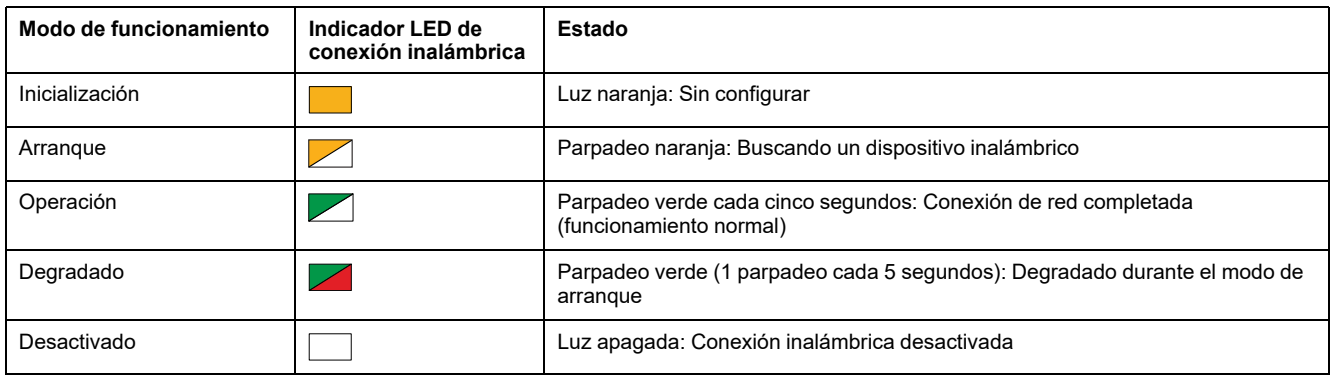

### **Botón Reset**

El botón de reinicio se utiliza para reiniciar la pasarela PowerTag Link.

Hay dos niveles de reinicio:

- Nivel 1: Mantenga pulsado el botón de reinicio entre 5 y 10 segundos hasta que el indicador LED de estado parpadee en verde. Los parámetros se conservan y el modo de obtención de IP se establece en el modo DHCP. Si había configurado una dirección IP estática y ha perdido la dirección IP, podrá recuperar el producto por medio de DHCP.
- Nivel 2: Mantenga pulsado el botón de reinicio durante más de 10 segundos hasta que el indicador LED de estado parpadee en rojo. La pasarela PowerTag Link se reiniciará y sus parámetros regresarán a los ajustes predeterminados de fábrica.

# *AVISO*

#### **RIESGO DE DAÑOS EN EL EQUIPO**

No apague la pasarela hasta que el indicador LED de estado deje de parpadear en rojo durante al menos 30 segundos, puesto que el nivel de reinicio 2 sigue aún en curso.

**Si no se siguen estas instrucciones, pueden producirse daños en el equipo.**

**IMPORTANTE:** Al restablecer los ajustes de fábrica en la pasarela PowerTag Link, se cancelan todas las configuraciones de los dispositivos inalámbricos y también se cancela el emparejamiento de estos dispositivos en la pasarela. Antes de realizar el restablecimiento a los ajustes de fábrica, se recomienda realizar las siguientes acciones:

- 1. Realice una copia de seguridad para evitar la pérdida de datos.
- 2. Desempareje todos los dispositivos inalámbricos de la pasarela.

Las consecuencias del nivel 2 de reinicio son:

- El nombre de la aplicación del usuario se establece en myPowerTagLinkxxxx (donde xxxx son los cuatro últimos dígitos de la dirección MAC).
- El nombre del edificio pasa a ser el valor predeterminado.
- El modo de adquisición IP se establece en DHCP.
- La contraseña se establece en el valor predeterminado.
- Se borra la información del panel guardada en la pasarela PowerTag Link.
- Se borran las cuentas de usuario (sólo se conservan las cuentas de usuario predeterminadas).
- Se eliminan las configuraciones de dispositivos inalámbricos.
- Los ajustes relacionados con IP se establecen en el valor predeterminado (fecha/hora, DNS, filtro IP y servicio de correo electrónico). Se habilita HTTPS.
- Los eventos genéricos se establecen en las configuraciones predeterminadas.
- Se elimina la alarma específica.

## <span id="page-16-0"></span>**Pantalla de PowerTag Link**

### **Presentación**

La pantalla de PowerTag Link permite supervisar datos de dispositivos inalámbricos emparejados con una misma pasarela PowerTag Link. Solo puede mostrar datos de supervisión procedentes de sensores de energía PowerTag.

#### **Período de actualización**

El período de actualización máximo de la pantalla de PowerTag Link es:

- 30 segundos como mínimo cuando el período de comunicación inalámbrica del sensor de energía PowerTag está establecido en menos de 30 segundos
- Igual que el período de comunicación inalámbrica del sensor de energía PowerTag cuando el período de comunicación inalámbrica está establecido en más de 30 segundos

#### **NOTA:**

- Asigne un nombre de activo a la pantalla de PowerTag Link para evitar confusiones cuando se utilicen varias pasarelas PowerTag Link y pantallas de PowerTag Link.
- Una vez finalizada la configuración de la pantalla de PowerTag Link, pueden transcurrir hasta 10 minutos hasta que el nombre de activo se muestre en la pantalla. A esta función se accede desde las páginas web de PowerTag Link.

#### **Pantalla de PowerTag Link emparejada con pasarela PowerTag Link**

La pantalla de PowerTag Link emparejada con una pasarela PowerTag Link puede supervisar:

- Mediciones de 19 sensores de energía PowerTag como máximo
- Alarmas de 19 dispositivos inalámbricos como máximo

#### **Pantalla de PowerTag Link emparejada con pasarela PowerTag Link HD**

La pantalla de PowerTag Link emparejada con una pasarela PowerTag Link HD puede supervisar:

- Mediciones de 20 sensores de energía PowerTag como máximo
- Alarmas de 99 dispositivos inalámbricos como máximo

Los 20 sensores de energía PowerTag supervisados mediante la pantalla de PowerTag Link corresponden a los sensores con las primeras 20 direcciones Modbus.

Para asignar la dirección Modbus de los sensores de energía PowerTag, consulte [Configuración](#page-44-0) de dispositivos inalámbricos con las páginas web, página 45.

#### **NOTA:**

- La secuencia de dirección Modbus se utiliza para obtener la misma clasificación de dispositivos en la pantalla de PowerTag Link, que se tendrá en cuenta para la integración de sistemas como SCADA y BMS.
- Los sensores de energía PowerTag se seleccionan en función de las direcciones Modbus. Se seleccionan para mostrarse las 20 direcciones Modbus inferiores.

### **Descripción**

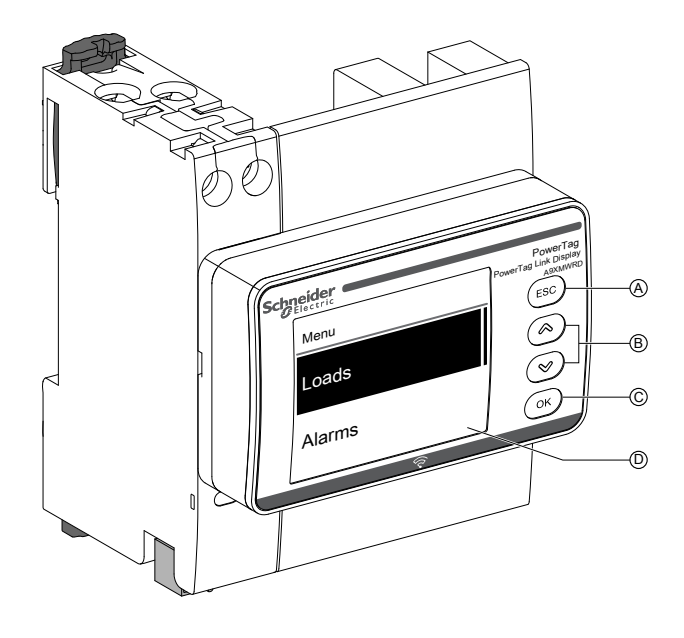

- **A** Botón ESC
- **B** Botones de navegación
- **C** Botón OK
- **D** Pantalla LCD

**NOTA:** Si no se utilizan los botones de la pantalla de PowerTag Link durante 5 minutos, la pantalla pasará automáticamente al modo de standby.

#### **Estructura de menús**

En el diagrama siguiente se explica la estructura de menús de la pantalla de PowerTag Link:

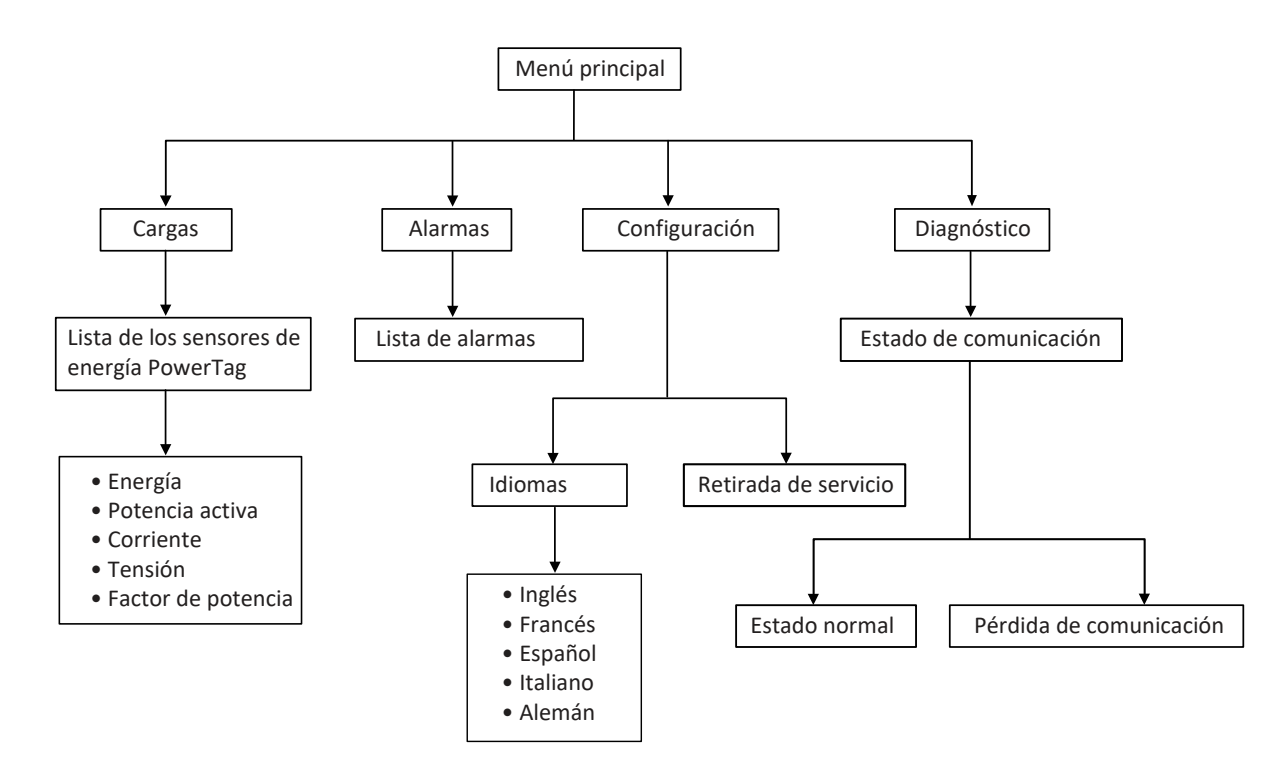

En el menú **Cargas** se muestra la lista de los sensores de energía PowerTag identificados por el **Nombre del activo** de los sensores de energía PowerTag que se configuran.

## **Alarmas de la pantalla de PowerTag Link**

En la tabla siguiente se explican las diferentes alarmas que se muestran en la pantalla de PowerTag Link:

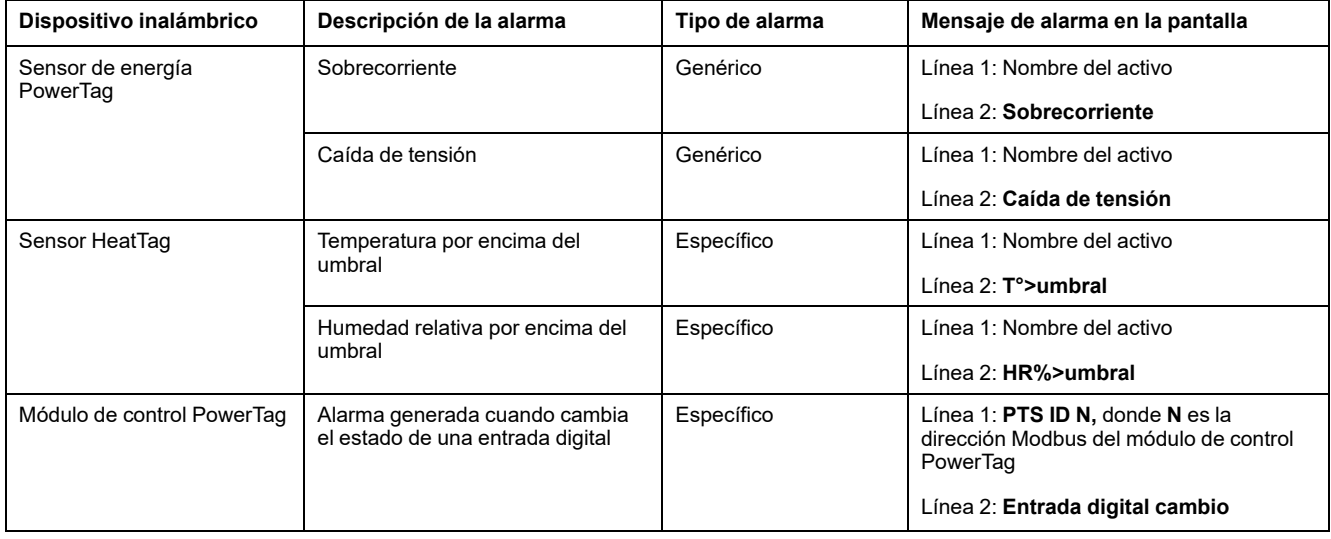

Las alarmas de los sensores de energía PowerTag se generan automáticamente. Las alarmas de los módulos de control PowerTag y las alarmas de los sensores HeatTag deben configurarse específicamente.

Para obtener más información sobre cómo configurar las alarmas específicas, consulte Página [Configuración](#page-91-0) de alarmas, página 92.

#### **Procedimiento de puesta en marcha**

1. Conecte la alimentación de la pantalla de PowerTag Link.

**Resultado:** La pantalla de PowerTag Link se enciende y se muestra la siguiente pantalla.

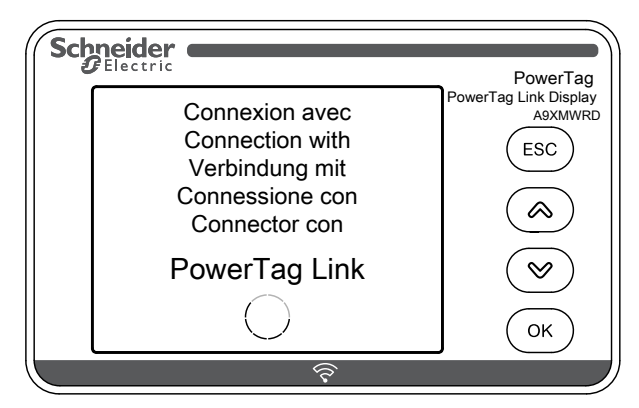

2. Empareje la pantalla de PowerTag Link con la pasarela PowerTag Link. Consulte [Procedimiento](#page-44-1) de configuración de PowerTag Energy ●63 y M250/ 630 con [página](#page-44-1) web, página 45.

**Resultado:** Una vez realizado el emparejamiento, se muestra una lista vacía del nombre del activo en el menú **Cargas**.

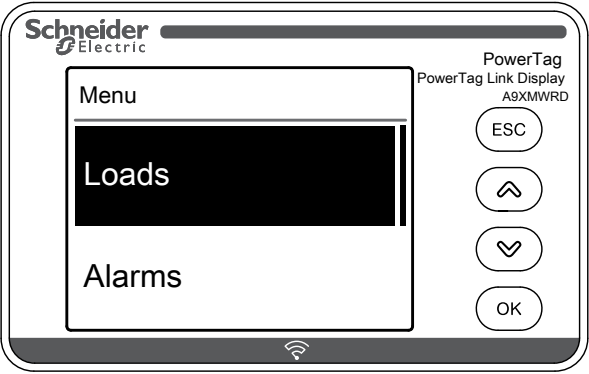

**NOTA:** Puede tardar hasta 10 minutos en sincronizarse la lista de nombres de activos de los sensores de energía PowerTag y mostrarse en el menú **Cargas**.

Una vez completada la sincronización, la pantalla de PowerTag Link está lista para utilizarse.

#### **Procedimiento de retirada de servicio**

La retirada de servicio local solo podrá realizarse cuando la pantalla de PowerTag Link haya perdido la comunicación con la pasarela.

1. Haga clic en **Menú principal > Ajustes > Retirada de servicio**.

**Resultado:** Se muestra una pantalla con una rueda girando y el dispositivo queda desemparejado.

2. Si el paso anterior no se realiza correctamente, ponga la pantalla fuera de servicio a través de la pasarela PowerTag Link. Para obtener más información sobre la retirada de servicio, consulte [Desemparejamiento](#page-49-0) de dispositivos [inalámbricos](#page-49-0) con la página web, página 50.

**NOTA:** Para saber si la pantalla de PowerTag Link ha perdido la comunicación, haga clic en **Menú principal > Diagnóstico > Estado de comunicación**.

La pérdida de comunicación se indica mediante un indicador LED virtual de color rojo. En la pantalla también se mostrará el mensaje **COM.Loss** junto con el valor medido.

## <span id="page-20-0"></span>**Sensor HeatTag**

### **Descripción general**

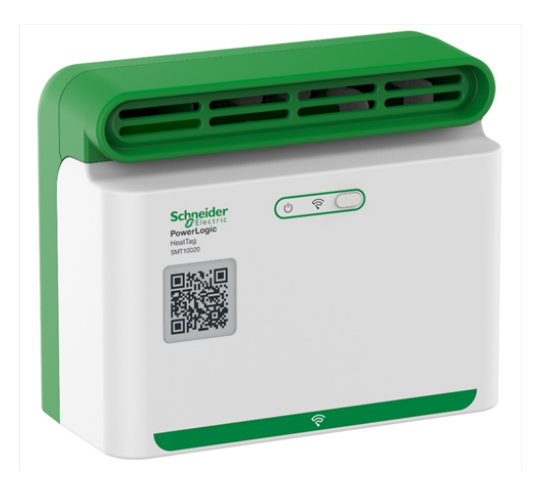

El sensor HeatTag es un sensor inalámbrico para la detección temprana de sobrecalentamiento de cables o conexiones por cable.

El sensor HeatTag contribuye a evitar que los cuadros eléctricos de distribución eléctrica se dañen analizando el gas y las micropartículas del aire del cuadro eléctrico y enviando alertas antes de que haya humo o se oscurezca el aislante.

#### **Características**

El sensor HeatTag incluye las siguientes características:

- 3 niveles de alerta en función de la gravedad de la situación detectada
- 11 niveles de índice de calidad del aire (de 0 a 10)
- Análisis del gas y las micropartículas que emiten las fundas de los cables cuando se sobrecalientan
- Medición de la temperatura y la humedad en el cuadro eléctrico
- Diagnóstico automático
- Comunicación con la pasarela PowerTag Link
- Integración en soluciones EcoStruxure™

Si desea más información sobre el sensor HeatTag, consulte [DOCA0172ES](https://www.se.com/ww/en/download/document/DOCA0172ES) Sensor inalámbrico HeatTag para la detección temprana de [sobrecalentamiento](https://www.se.com/ww/en/download/document/DOCA0172ES) de cables – Guía del [usuario](https://www.se.com/ww/en/download/document/DOCA0172ES).

# <span id="page-21-0"></span>**Dispositivos de comunicación Wireless**

## **Descripción**

Los dispositivos de comunicación inalámbrica que se pueden conectar a la pasarela PowerTag Link son:

- A9MEM152● o A9MEM154●, PowerTag Energy M63
- A9MEM156● o A9MEM157●, PowerTag Energy F63 y P63
- A9MEM1580, PowerTag Energy F160
- A9MEM159●, PowerTag Energy Rope
- LV43402●, PowerTag Energy M250/M630
- A9XMC●D3, módulos de control PowerTag
- SMT10020, sensor HeatTag
- A9XMWRD, pantalla de PowerTag Link

Para obtener más información sobre dispositivos de comunicación inalámbrica, consulte [CA908058E](https://www.se.com/ww/en/download/document/CA908058E/) Energía PowerTag - Guía de selección.

#### **Principio de instalación de dispositivos inalámbricos**

La pasarela PowerTag Link se instala de tal manera que los dispositivos de comunicación inalámbrica se distribuyen por la pasarela. Se recomienda instalar la pasarela PowerTag Link en parte central del cuadro eléctrico. La distancia entre los dispositivos de comunicación inalámbrica y la pasarela deberá ser inferior a 3 metros para la instalación en paneles de plástico simples (por ejemplo, un panel Kaedra) hasta cuadros metálicos de varias columnas (no compartimentadas, forma 2) (por ejemplo, un panel PrismaSet).

**NOTA:** Se puede interrumpir la calidad de la señal de radiofrecuencia si los dispositivos de comunicación inalámbrica se instalan en un cuadro eléctrico distinto (especialmente si la carcasa cuenta con compartimentos metálicos y una puerta).

Para obtener más información sobre la instalación de dispositivos inalámbricos, consulte [DOCA0194EN](https://www.se.com/ww/en/download/document/DOCA0194EN/) Sistema PowerTag - Guía de diseño y puesta en marcha.

# <span id="page-22-0"></span>**Características técnicas**

# <span id="page-22-1"></span>**Características técnicas de la pasarela PowerTag Link**

## **Características principales**

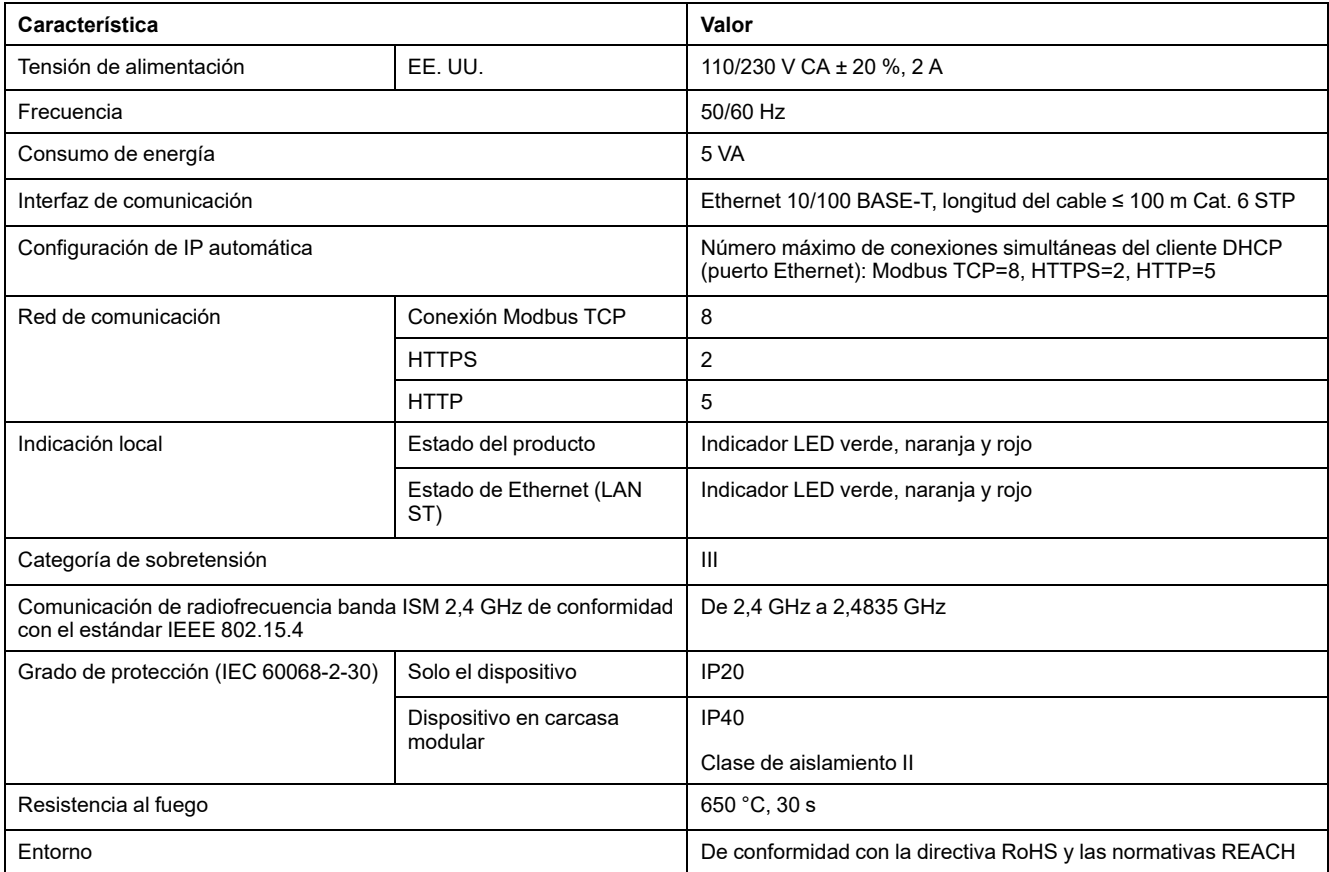

## **Características adicionales**

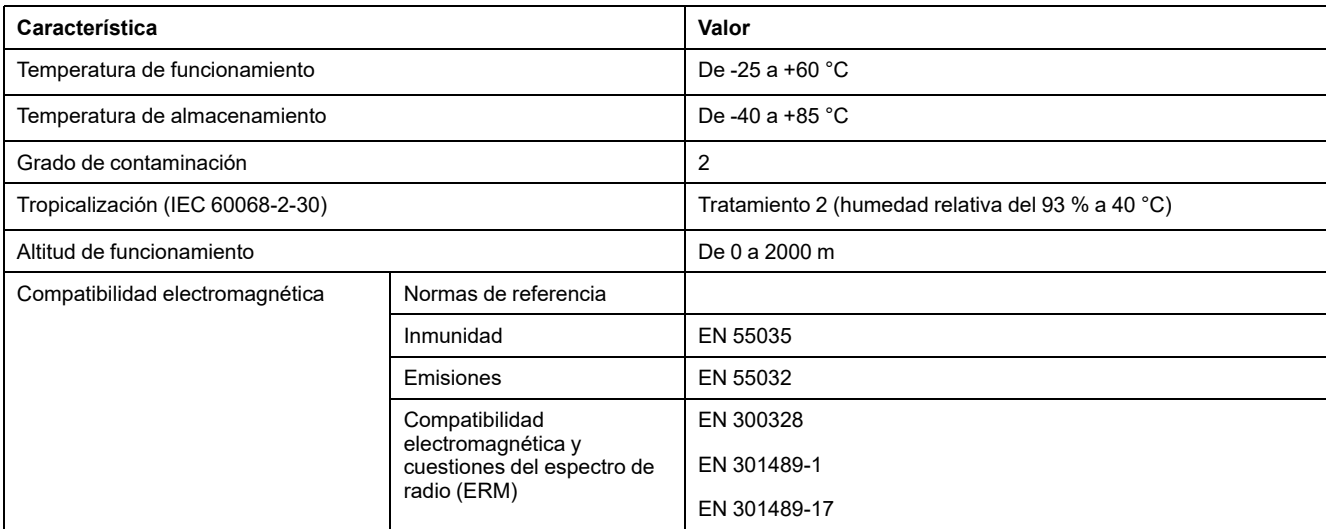

## **Características mecánicas**

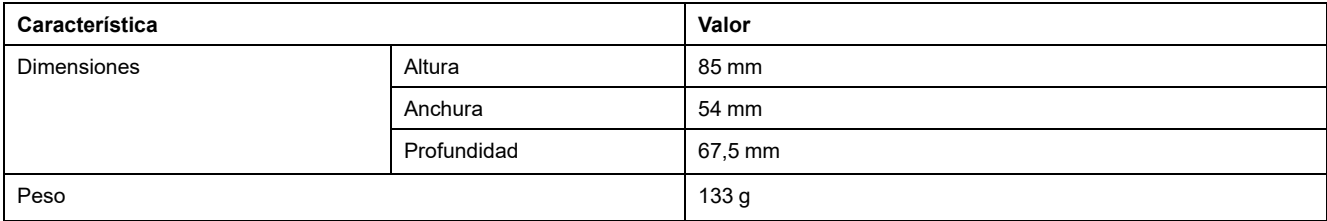

# <span id="page-24-0"></span>**Principio general de puesta en marcha de un sistema PowerTag**

# <span id="page-24-1"></span>**Descripción general de la puesta en marcha**

### <span id="page-24-2"></span>**Descripción general**

La puesta en marcha de una pasarela PowerTag Link se puede llevar a cabo mediante:

- el software EcoStruxure Power Commission (EPC). Consulte *Ayuda en línea de EcoStruxure Power Commission*.
- Las páginas web de PowerTag Link. Las páginas web son autónomas para configurar cualquier dispositivo conectado o emparejado con la pasarela PowerTag Link.

**NOTA:**

- Antes de poner en marcha la pasarela PowerTag Link, actualice el firmware de la pasarela PowerTag Link.
- La actualización del firmware de la pasarela PowerTag Link solo se puede realizar mediante el software EcoStruxure Power Commission. Consulte *Ayuda en línea de EcoStruxure Power Commission*.

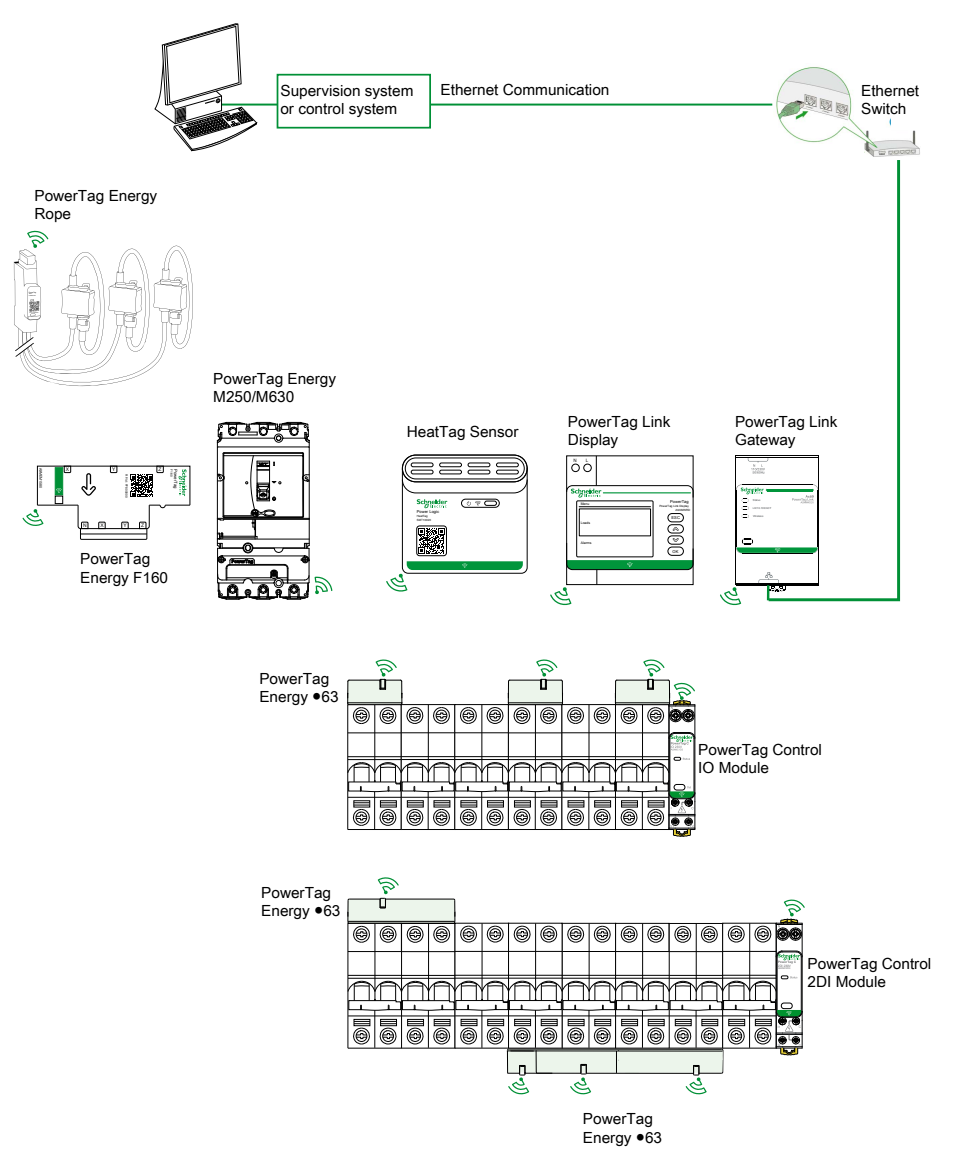

#### <span id="page-25-0"></span>**Conexión Ethernet**

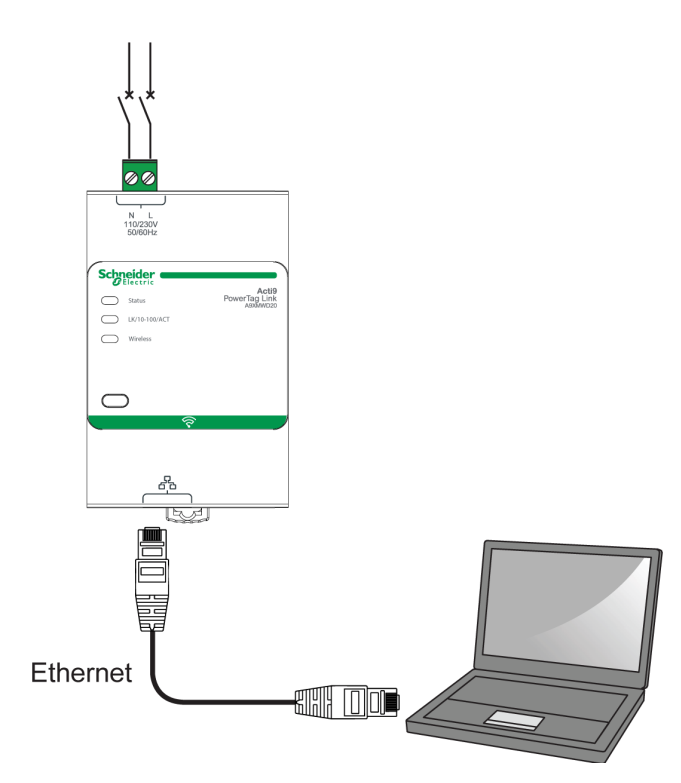

La pasarela PowerTag Link dispone de un servidor web integrado. El servidor web se utiliza para configurar los parámetros de Ethernet o para visualizar los dispositivos inalámbricos configurados con el software EcoStruxure Power Commission o con las páginas web.

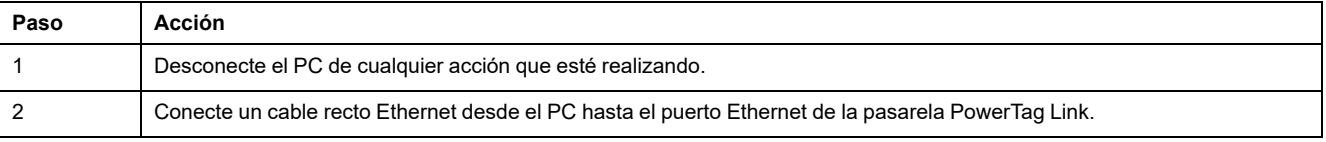

## <span id="page-26-0"></span>**Requisitos previos**

#### <span id="page-26-1"></span>**Instalación del software EcoStruxure Power Commission**

Utilice la versión más reciente del software EcoStruxure Power Commission para actualizar la pasarela PowerTag Link con la versión del firmware más reciente disponible.

La versión más reciente del software EcoStruxure Power Commission está disponible en [www.se.com](https://www.se.com/ww/en/download/document/Ecoreach_Installer)

Si desea más información sobre el uso del software EcoStruxure Power Commission, consulte *Ayuda en línea de EcoStruxure Power Commission*.

#### <span id="page-26-2"></span>**Actualización del firmware**

La actualización de firmware de la pasarela PowerTag Link solo se puede realizar con el software EcoStruxure Power Commission .

Si desea más información sobre cómo actualizar el firmware de la pasarela PowerTag Link, consulte DOCA0180EN Pasarelas PowerTag [Link/PowerTag](https://www.se.com/ww/en/download/document/DOCA0180EN/) Link HD – Nota de la [versión](https://www.se.com/ww/en/download/document/DOCA0180EN/).

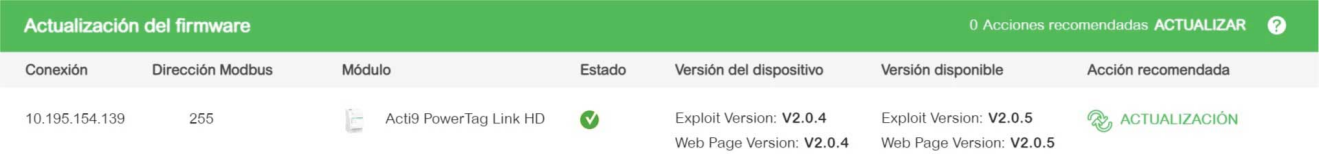

**NOTA:** Durante la actualización del firmware, las comunicaciones Modbus TCP e inalámbrica quedan interrumpidas.

#### <span id="page-26-3"></span>**Compatibilidad del firmware**

Encontrará la tabla de compatibilidad **Firmware inicial de dispositivos** en el menú **Información** del software EcoStruxure Power Commission.

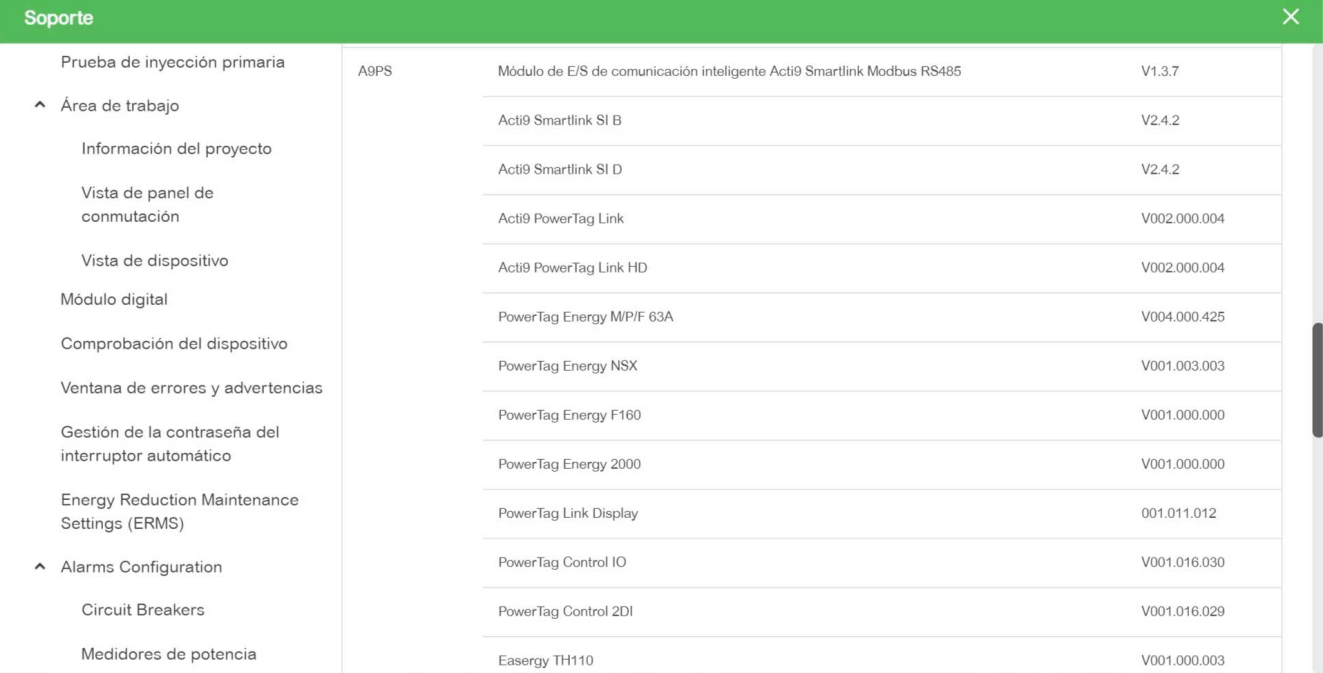

# <span id="page-27-0"></span>**Primeros pasos con el software EcoStruxure Power Commission**

## <span id="page-27-1"></span>**Emparejamiento no selectivo de dispositivos inalámbricos con el software EcoStruxure Power Commission**

Siga los pasos que se indican en la tabla para poner en marcha la pasarela PowerTag Link con el software EcoStruxure Power Commission:

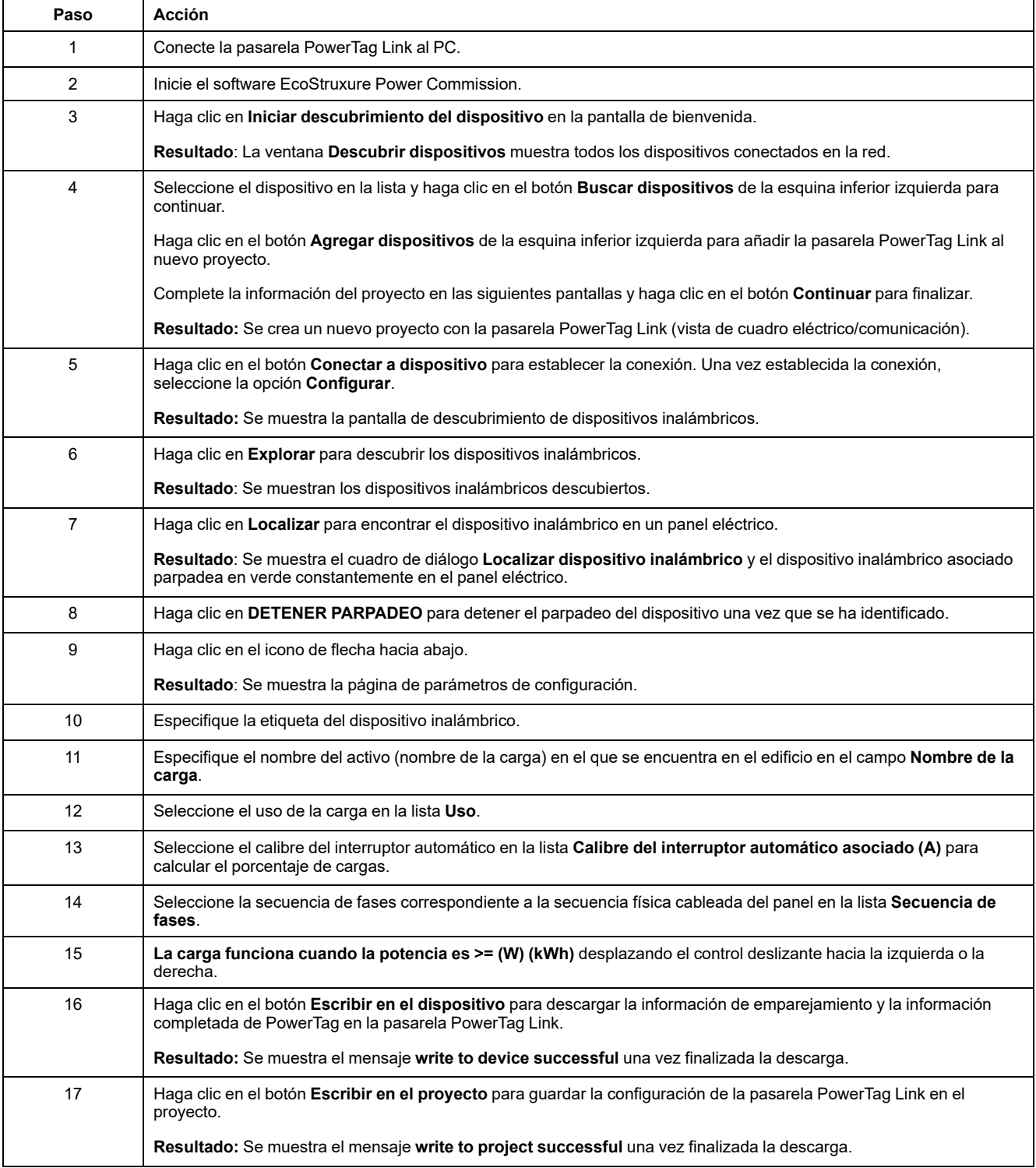

#### **NOTA:**

- En el software EcoStruxure Power Commission, cualquier pasarela, como por ejemplo la pasarela PowerTag Link, se definirá como Dispositivo.
- De forma predeterminada, el protocolo Modbus TCP está habilitado en la pasarela PowerTag Link para ofrecer la posibilidad de establecer la conexión con el software EcoStruxure Power Commission. No obstante, si se producen problemas al establecer la conexión con el software, compruebe que el protocolo Modbus TCP esté habilitado mediante las páginas web.

## <span id="page-28-0"></span>**Emparejamiento selectivo de dispositivos inalámbricos con el software EcoStruxure Power Commission**

Es posible realizar un emparejamiento selectivo mediante el software EcoStruxure Power Commission. Para obtener más información, consulte *Ayuda en línea de EcoStruxure Power Commission*.

### <span id="page-28-1"></span>**Configuración de dispositivos inalámbricos con el software EcoStruxure Power Commission**

El dispositivo inalámbrico de la pasarela PowerTag Link se puede configurar mediante el software EcoStruxure Power Commission. Para obtener más información, consulte *Ayuda en línea de EcoStruxure Power Commission*.

# <span id="page-29-0"></span>**Primeros pasos con las páginas web**

## <span id="page-29-1"></span>**Descubrimiento de la pasarela PowerTag Link a través del navegador web**

## **Contraseñas predeterminadas**

# **ADVERTENCIA**

**RIESGO POTENCIAL PARA LA DISPONIBILIDAD, LA INTEGRIDAD Y LA CONFIDENCIALIDAD DEL SISTEMA**

La primera vez que utilice el sistema, cambie las contraseñas predeterminadas para evitar el acceso no autorizado a la configuración, los controles y la información del dispositivo.

**Si no se siguen estas instrucciones, pueden producirse lesiones graves, muerte o daños en el equipo.**

### **Acceso a la página web de PowerTag Link desde el sistema operativo Windows**

Siga los pasos descritos en la tabla para acceder a la página web de PowerTag Link a través del Explorador de Windows del sistema operativo Windows:

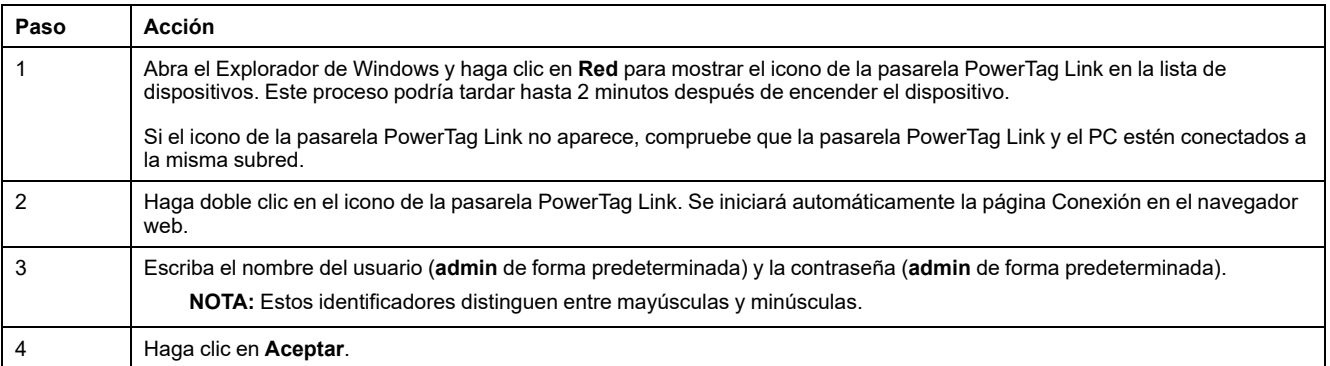

En la figura siguiente se muestra la pantalla del Explorador de Windows sin la detección de la pasarela PowerTag Link.

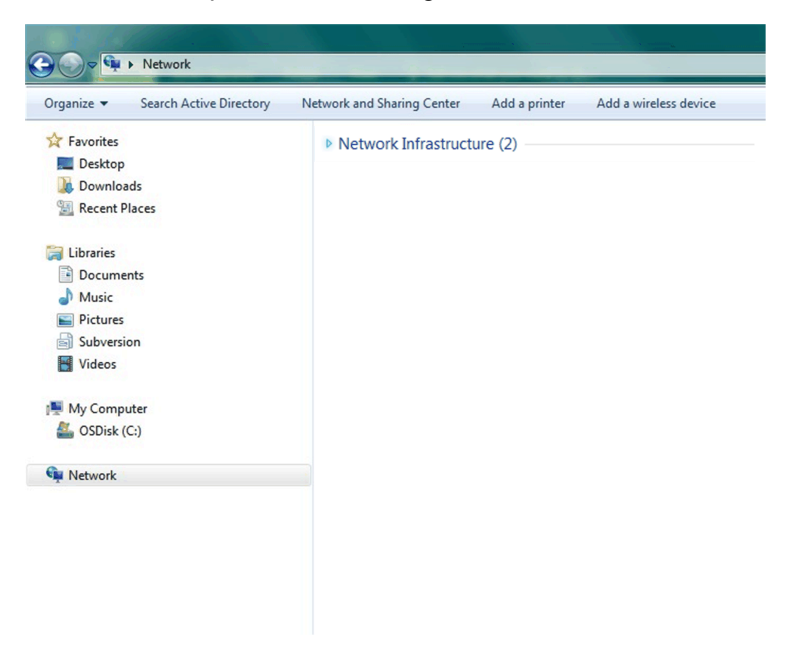

En la figura siguiente se muestra la pantalla del Explorador de Windows tras la detección de la pasarela PowerTag Link.

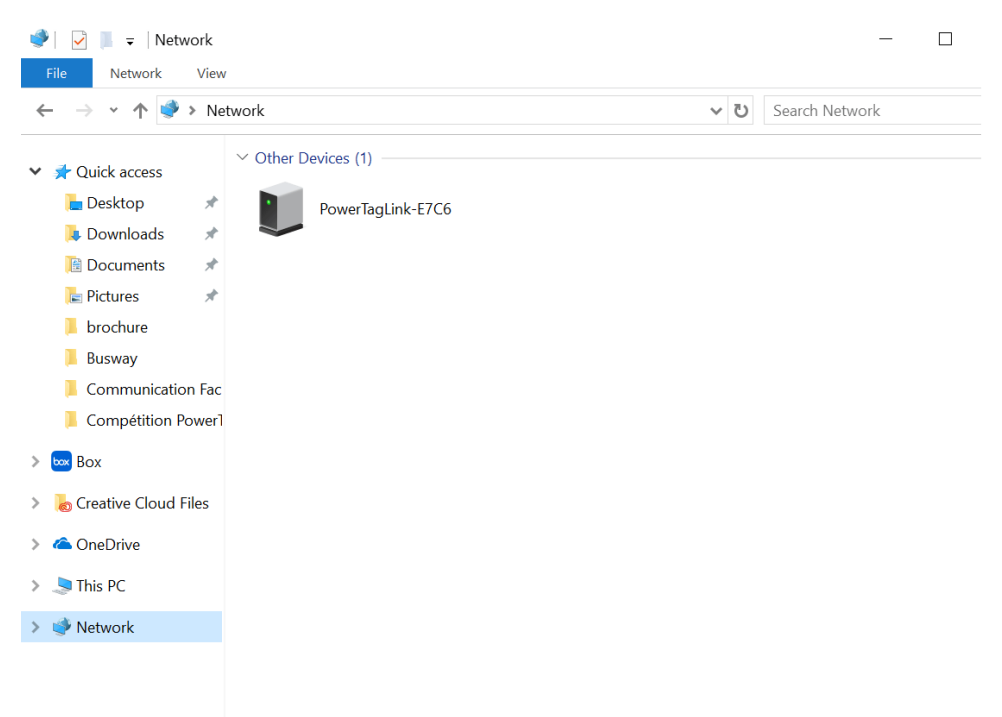

Si la dirección IPV4 de la pasarela PowerTag Link está ajustada en el modo DHCP, el PC también deberá estar ajustado en este modo. Si la pasarela PowerTag Link utiliza una IP fija, el PC también debe utilizar una IP fija en la misma red (misma máscara de subred).

En el panel de configuración de Windows, haga clic en las propiedades de red local y cambie la configuración de IPv4.

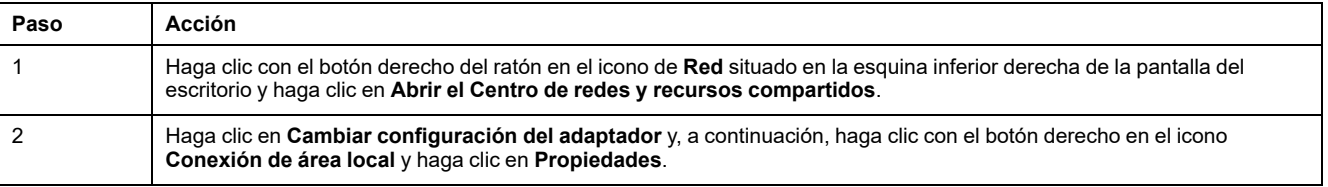

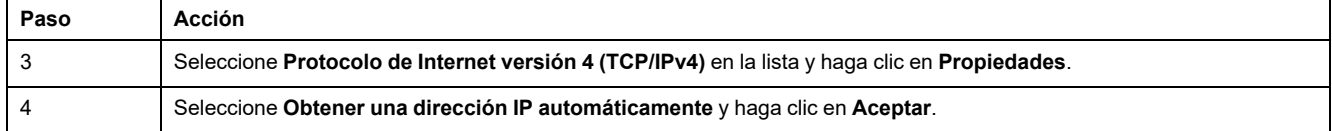

#### **Acceso a la página web de PowerTag Link desde cualquier sistema operativo**

Siga los pasos descritos en la tabla para acceder a la página web de PowerTag Link desde cualquier sistema operativo:

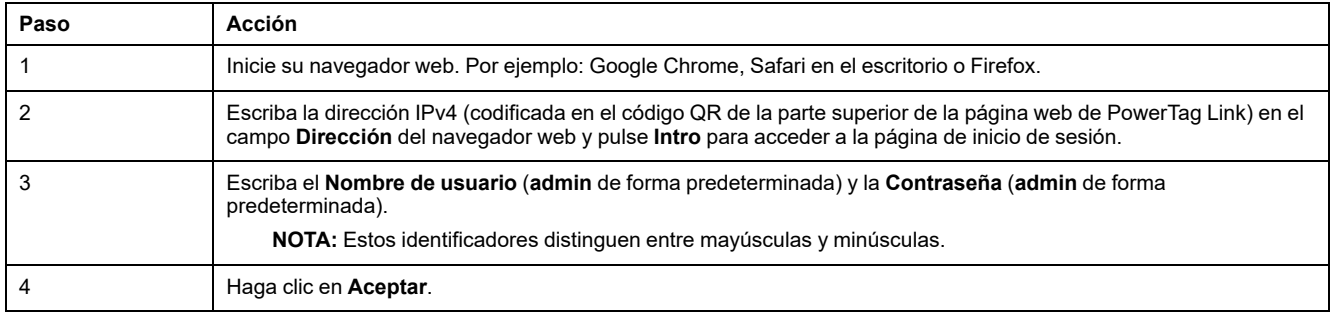

# <span id="page-31-0"></span>**Conexión a páginas web**

### **Página Conexión**

La página **Inicio de sesión** se utiliza para introducir las credenciales del usuario y seleccionar el idioma preferido con el fin de acceder a las páginas web de PowerTag Link. Cuando el usuario se conecte con la pasarela PowerTag Link a través de un navegador web, la página **Inicio de sesión** aparecerá tal y como se indica en la siguiente ilustración:

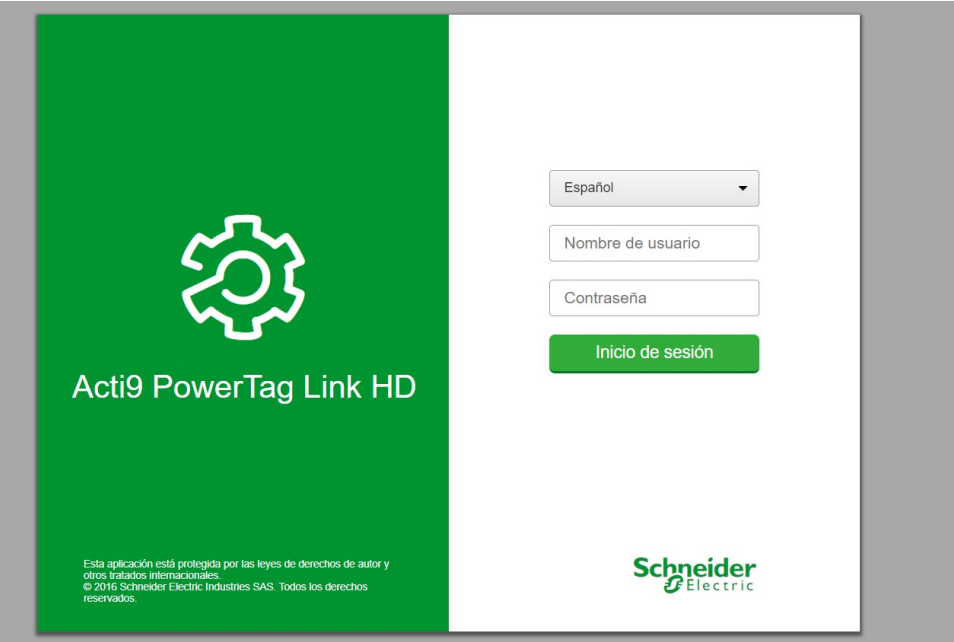

Introduzca la siguiente información en la página **Inicio de sesión**:

- **Idioma**
- **Nombre de usuario**
- **Contraseña**

## **ADVERTENCIA**

#### **RIESGO POTENCIAL PARA LA DISPONIBILIDAD, LA INTEGRIDAD Y LA CONFIDENCIALIDAD DEL SISTEMA**

La primera vez que utilice el sistema, cambie las contraseñas predeterminadas para evitar el acceso no autorizado a la configuración, los controles y la información del dispositivo.

**Si no se siguen estas instrucciones, pueden producirse lesiones graves, muerte o daños en el equipo.**

Introduzca el nombre de usuario y la contraseña para acceder a las páginas web relacionadas con la pasarela PowerTag Link. El nombre de usuario y la contraseña predeterminados para acceder a la página web por primera vez son **admin**. Puede seleccionar el idioma en la página **Inicio de sesión**, para que todas las páginas se muestren en el idioma seleccionado.

La esquina superior derecha de todas las páginas web muestra la siguiente información:

- Nombre de usuario
- Fin de sesión

El enlace **Desconexión** se utiliza para cerrar la sesión de la página web de PowerTag Link.

## <span id="page-32-0"></span>**Diseño de las páginas web**

#### **Descripción**

Las páginas web permiten para realizar principalmente dos operaciones:

- La página de supervisión permite comprobar el estado funcional de dispositivos eléctricos como, por ejemplo, dispositivos de climatización, iluminación, bombas y maquinaria.
- La configuración de la pasarela permite lo siguiente:
	- Configurar los parámetros de Ethernet y de los dispositivos inalámbricos.
	- Diagnosticar los intercambios en la red Ethernet.
	- Añadir o eliminar dispositivos inalámbricos conectados a la pasarela.
	- Gestionar la configuración de la hora y la selección de la zona horaria.
	- Llevar a cabo la configuración de IP y los servicios de IP.
	- Realizar el filtrado IP.
	- Configurar cuentas de correo electrónico.
	- Gestionar cuentas de usuario.
	- Configurar alarmas.

Las páginas web son accesibles para las tres categorías de usuarios que se indican a continuación:

- Los administradores pueden acceder a toda la información y modificar los parámetros en el menú **Configuración**.
- El operador podrá acceder a las páginas de supervisión de los dispositivos conectados y obtener acceso al menú **Diagnóstico**.
- El invitado podrá acceder únicamente al menú **Supervisión**.

El alcance de los productos admitidos en las páginas web es el siguiente:

- Pasarela PowerTag Link
- Dispositivos inalámbricos

## **Organización de páginas web**

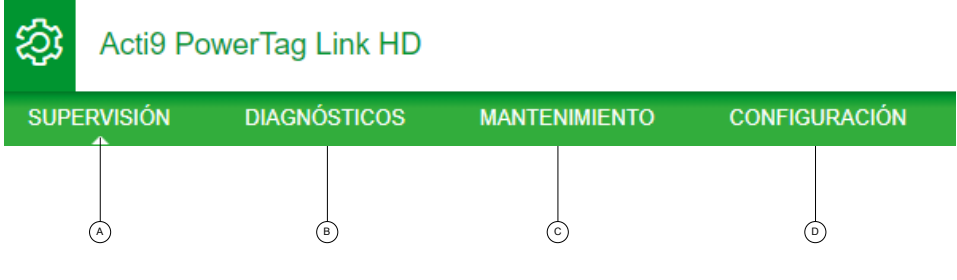

- **A** Muestra las mediciones y las alarmas relacionadas con los dispositivos.
- **B** Diagnósticos de comunicación
- **C** Realiza la operación de copia de seguridad y restauración
- **D** Configuración de la red inalámbrica

# <span id="page-34-0"></span>**Configuración de la red inalámbrica con las páginas web**

#### **Descripción general**

La configuración predeterminada de red inalámbrica puede modificarse para aplicaciones especiales como, por ejemplo, centros de datos o aplicaciones de contadores de alta densidad. En las aplicaciones estándar en edificios, use la configuración predeterminada.

En el caso de las aplicaciones de alta densidad, un mismo entorno puede contar con miles de dispositivos de comunicación inalámbrica. Por lo tanto, es necesario tener en cuenta el plan de frecuencias de radio y el ancho de banda. En el caso de una instalación con diversas pasarelas, se recomienda asignar un canal distinto y exclusivo a cada pasarela. Para aumentar la calidad de la comunicación por radio, puede ajustar el período de comunicación entre 5 y 60 segundos para los sensores de energía PowerTag y los módulos de control PowerTag.

Para cualquier instalación con más de 400 dispositivos inalámbricos, consulte [DOCA0194ES](https://www.se.com/ww/en/download/document/DOCA0194EN/) PowerTag Sistema – Guía de diseño y puesta en marcha para ver un estudio detallado del plan de radiofrecuencia.

#### **NOTA:**

- El período de comunicación se utiliza para enviar datos normales desde cualquier dispositivo inalámbrico. Eventos como la alarma de caída de tensión, el orden de las salidas de control del sistema PowerTag o la información sobre las entradas de control del sistema PowerTag se envían de inmediato, por lo que no se ven afectados por el período de comunicación.
- El canal de radio se elige en la configuración inalámbrica de la pasarela PowerTag Link y se aplica a todos los dispositivos de comunicación inalámbrica que se ponen en marcha con la pasarela PowerTag Link.
- Es necesario instalar y poner en marcha un conjunto de pasarelas PowerTag Link para concentrar todos los dispositivos de comunicación inalámbrica necesarios.

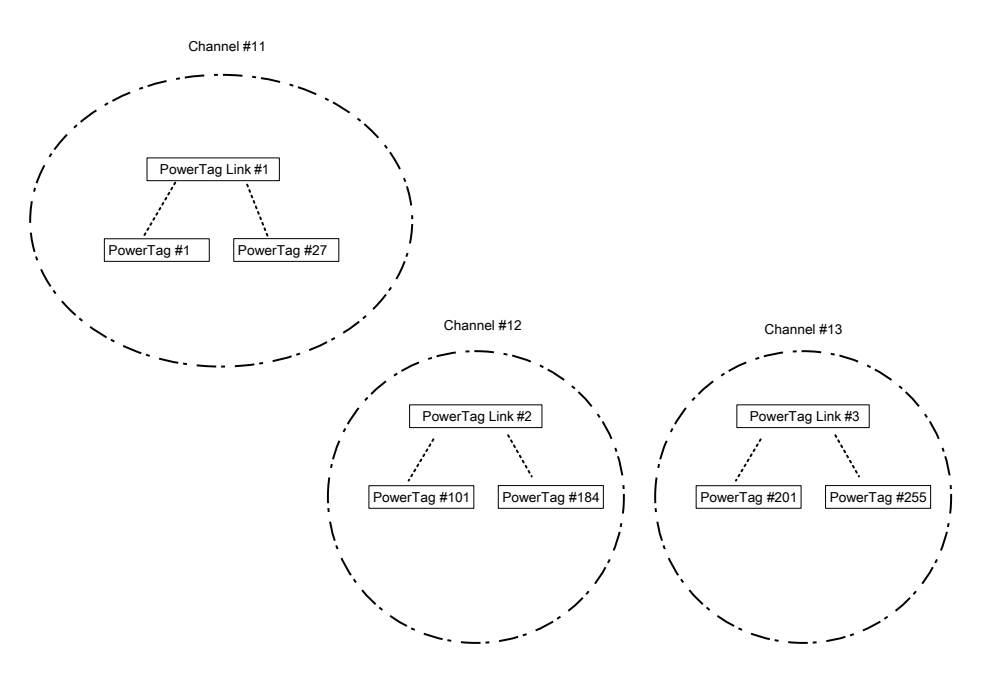

Tanto la pasarela PowerTag Link (A9XMWD20) como la pasarela PowerTag Link HD (A9XMWD100) deben utilizar su propio canal inalámbrico, que es diferente de los canales inalámbricos utilizados por las demás pasarelas, si procede. Para la instalación con varias pasarelas, consulte [DOCA0194EN](https://www.se.com/in/en/download/document/DOCA0194EN/) Sistema PowerTag - Guía de diseño y puesta en [marcha](https://www.se.com/in/en/download/document/DOCA0194EN/) o póngase en contacto con el servicio de atención al cliente de Schneider Electric.

## **Período de comunicación mínimo recomendado**

El período de comunicación entre la pasarela y los dispositivos inalámbricos se adapta en función del número de dispositivos inalámbricos y sus tipos como se indica a continuación:

- 1. Multiplique el número de dispositivos inalámbricos por su peso para cada tipo.
- 2. Haga la suma y divida este total entre 1000.

La fórmula para definir el período de comunicación mínimo que se recomienda establecer en la pasarela para dispositivos inalámbricos (en segundos):

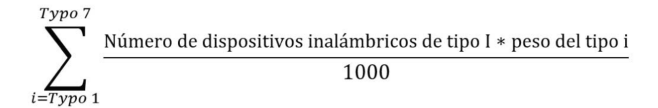

Los diferentes tipos de dispositivos inalámbricos y su peso:

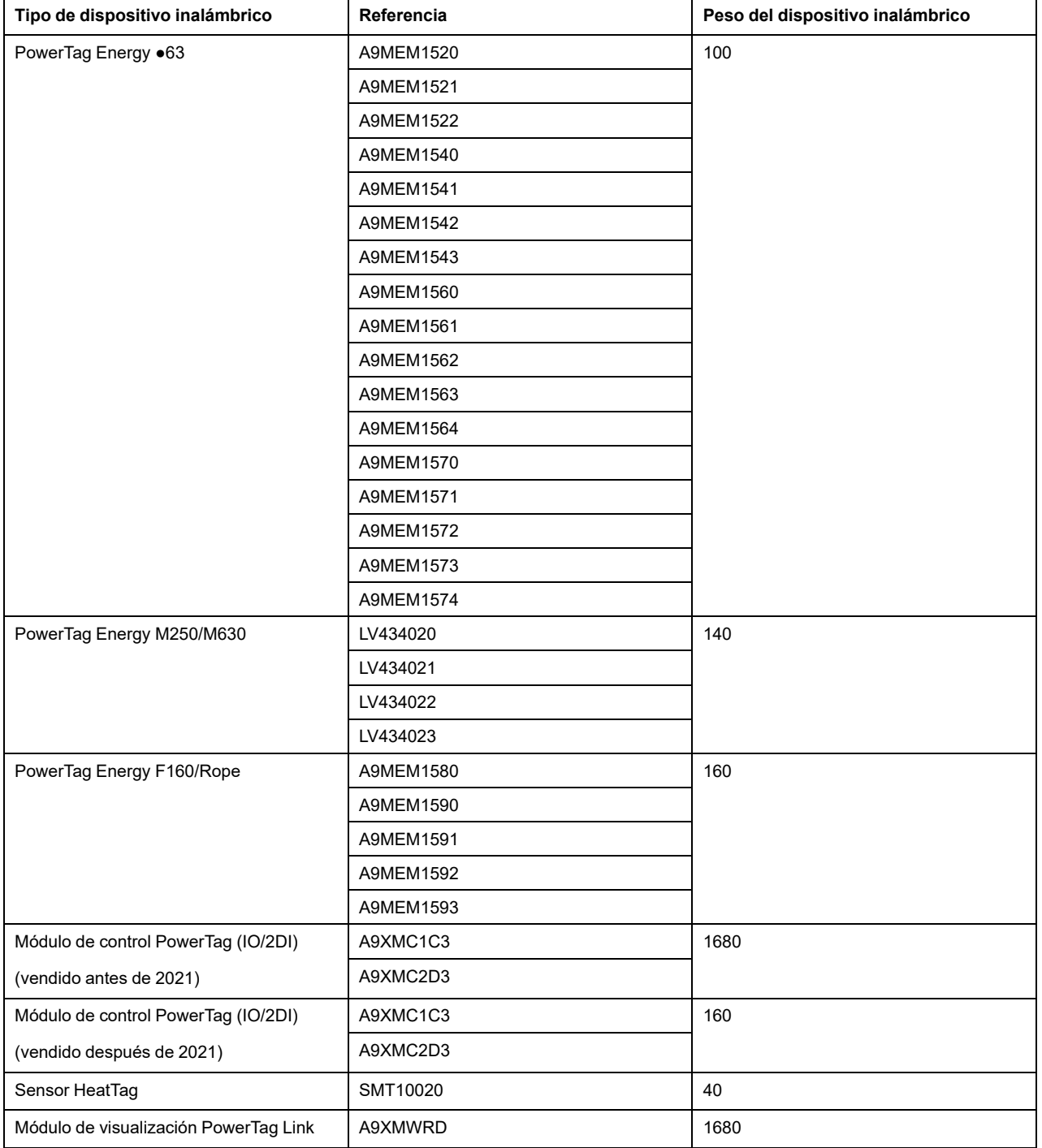
El período de comunicación de la pasarela PowerTag Link se establece en el siguiente valor más alto sugerido en las páginas web de la pasarela o en el software EcoStruxure Power Commission.

### **Configuración de la red inalámbrica con las páginas web**

La página web **Configuración de la red inalámbrica** se utiliza para configurar parámetros inalámbricos (solo con credenciales de administrador).

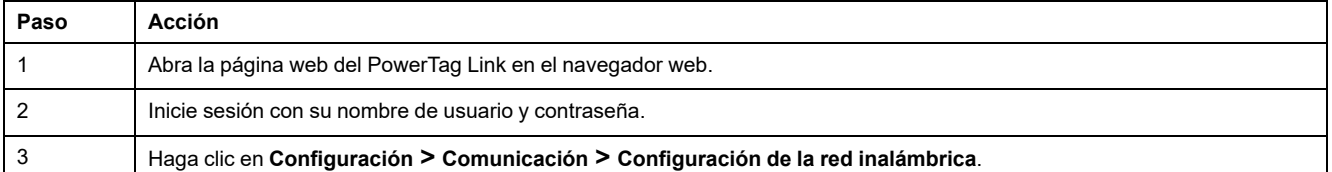

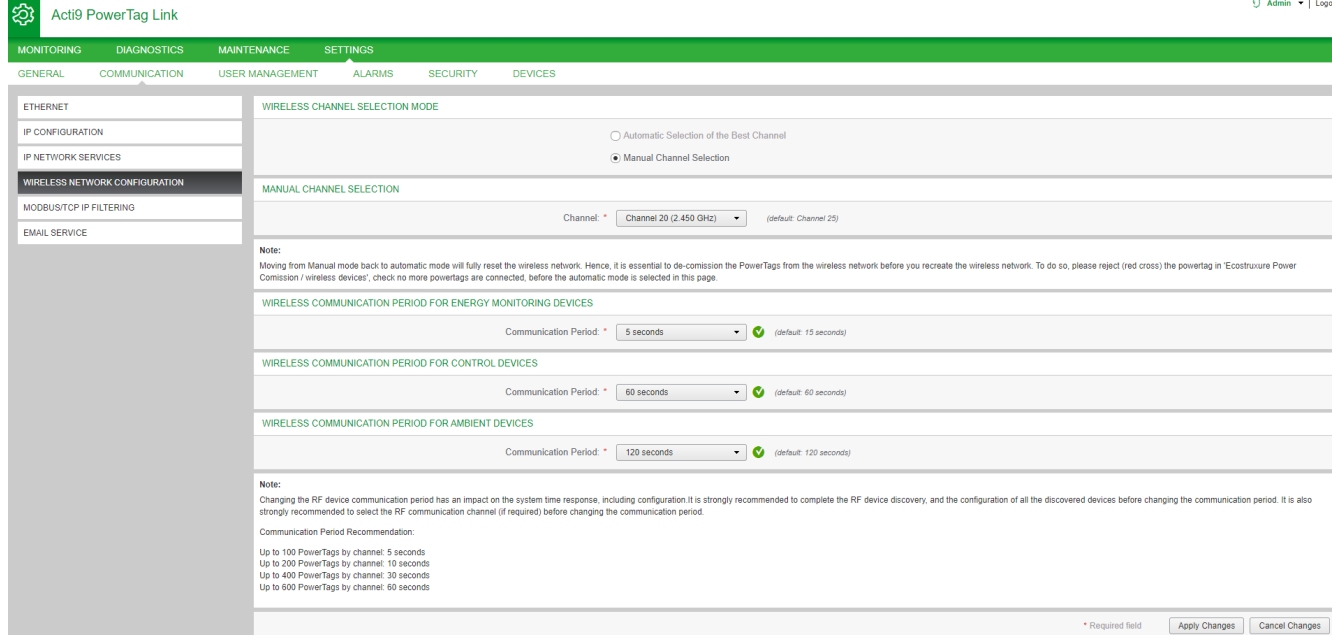

Esta página permite realizar las siguientes tareas:

• Seleccionar el canal inalámbrico ya sea de forma automática o manual. Haga clic en **Selección automática del mejor canal** para seleccionar el canal automáticamente.

Siga el procedimiento siguiente para configurar los parámetros inalámbricos en modo manual:

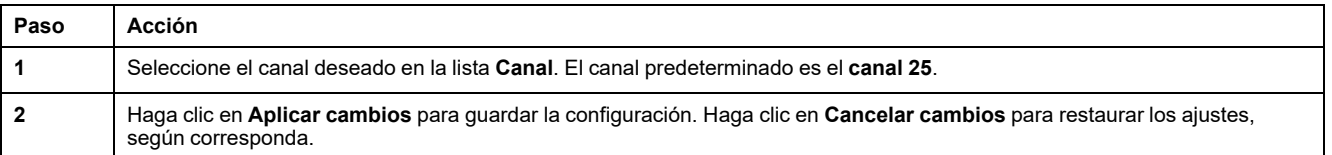

• Defina el período de comunicación para cada tipo de dispositivo. Define el tiempo que cada dispositivo inalámbrico dedica a enviar datos a la pasarela PowerTag Link.

Siga el procedimiento que se indica a continuación para definir el período de comunicación:

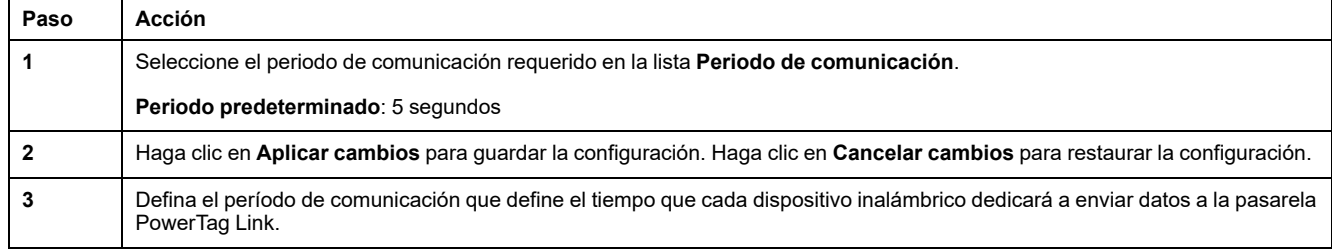

# **Puesta en marcha de dispositivos inalámbricos con las páginas web**

### **Principio de puesta en marcha**

El principio de puesta en marcha de dispositivos inalámbricos consta de dos pasos:

- Emparejamiento de los dispositivos inalámbricos con la pasarela
- Configuración de los dispositivos inalámbricos

### <span id="page-38-0"></span>**Principio de emparejamiento**

La función de búsqueda de la pasarela permite descubrir los dispositivos inalámbricos existentes en el entorno de la pasarela. La pasarela asigna una dirección Modbus a cada dispositivo inalámbrico siguiendo el orden de descubrimiento.

Si define y carga una lista de emparejamientos, la pasarela solo emparejará los dispositivos inalámbricos que pertenezcan a esa lista. Consulte [Emparejamiento](#page-39-0) selectivo de dispositivos [inalámbricos](#page-39-0) con las páginas web, página 40.

Las opciones disponibles para el proceso de emparejamiento son:

- Emparejamiento libre (consulte [Emparejamiento](#page-41-0) libre de dispositivos [inalámbricos](#page-41-0) con las páginas web, página 42), que se recomienda en los siguientes casos:
	- Cuando no se requiere ningún plan de direcciones Modbus en particular.
	- Cuando se emparejan como máximo 20 dispositivos inalámbricos.
- Emparejamiento controlado (consulte [Emparejamiento](#page-42-0) controlado de dispositivos [inalámbricos](#page-42-0) con las páginas web, página 43), que se recomienda en los siguientes casos:
	- Cuando se requiere un plan de direcciones Modbus.
	- Cuando se emparejan más de 20 dispositivos inalámbricos.

Esta opción podrá aplicarse en los siguientes casos:

- Los dispositivos inalámbricos pueden alimentarse de manera individual.
- La fuente de alimentación de cada dispositivo inalámbrico está protegida individualmente por un interruptor automático.

**NOTA:** Si tiene varios paneles, cada uno de ellos con dispositivos inalámbricos, se recomienda encender y poner en marcha cada pasarela PowerTag Link de una en una, si es posible. De esta manera, se detectarán solo los dispositivos inalámbricos necesarios específicos de cada pasarela PowerTag Link y se evitará detectar la larga lista de dispositivos.

Si se encienden otras pasarelas PowerTag Link mientras está poniendo en marcha una nueva pasarela PowerTag Link, la nueva pasarela PowerTag Link seleccionará automáticamente el canal de radio menos ocupado y creará su red en un canal distinto al de las pasarelas PowerTag Link anteriores. De este modo, se evita tener todos los dispositivos inalámbricos en un mismo canal de radio.

Sin embargo, si se conectan y ponen en marcha todos los paneles a la vez, busque únicamente los dispositivos inalámbricos necesarios en los distintos paneles y rechace los que no desee configurar con el panel que ha puesto en marcha actualmente. Todos los dispositivos inalámbricos rechazados se pueden detectar automáticamente de nuevo desde otra pasarela PowerTag Link sin ningún problema.

# <span id="page-39-0"></span>**Emparejamiento selectivo de dispositivos inalámbricos con las páginas web**

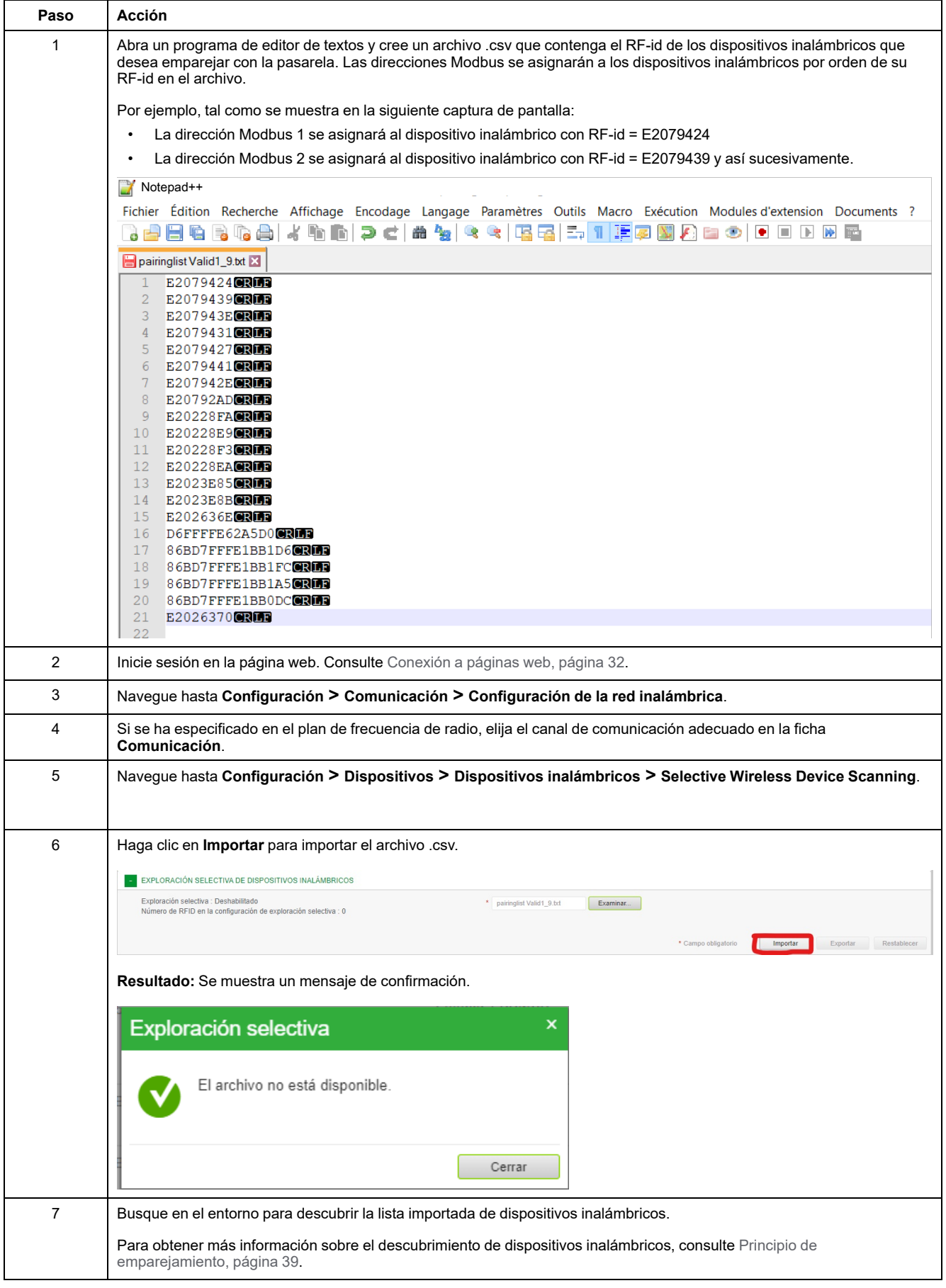

# <span id="page-41-0"></span>**Emparejamiento libre de dispositivos inalámbricos con las páginas web**

Todos los dispositivos inalámbricos deberán estar encendidos.

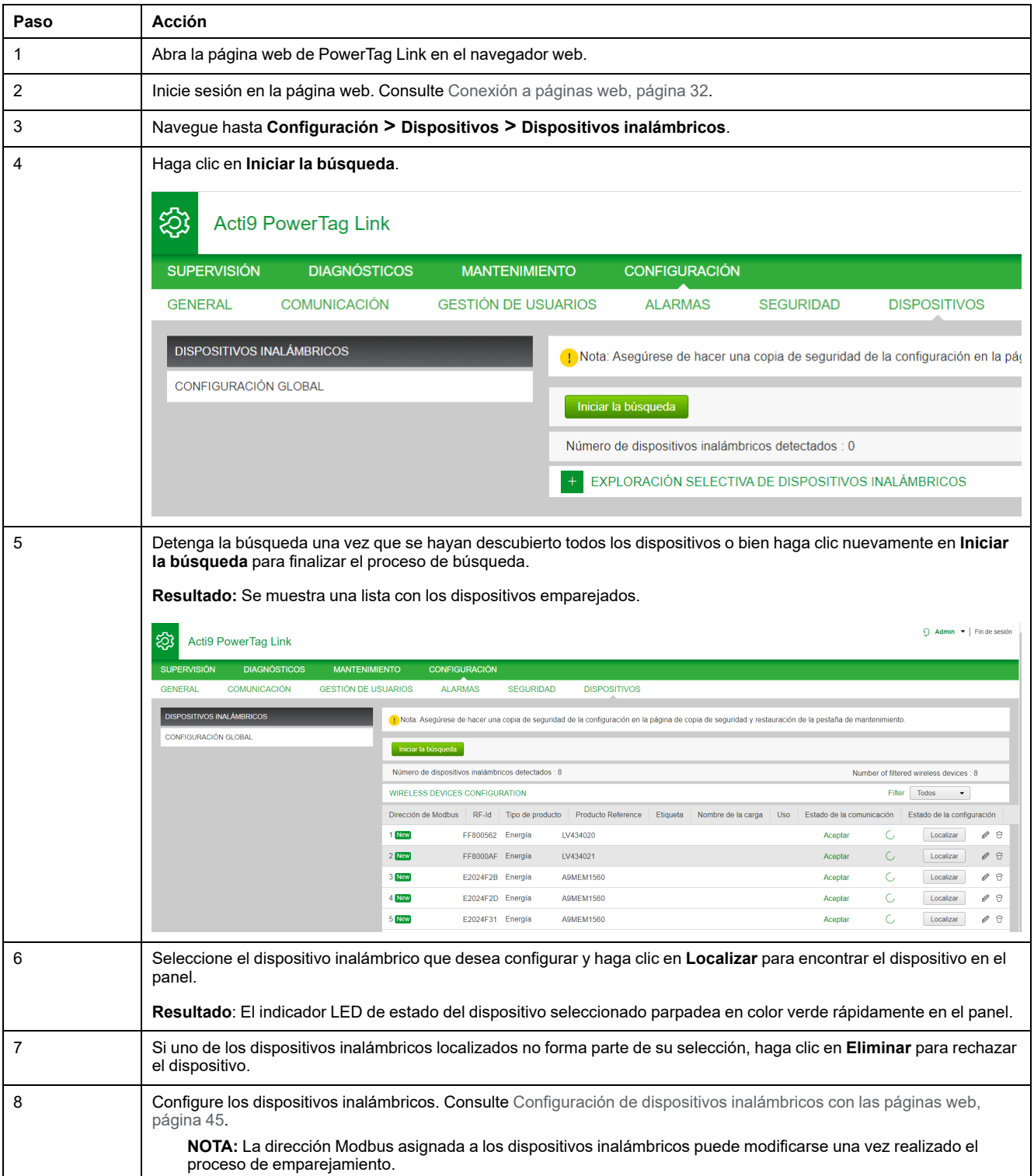

# <span id="page-42-0"></span>**Emparejamiento controlado de dispositivos inalámbricos con las páginas web**

Todos los dispositivos inalámbricos deberán estar apagados.

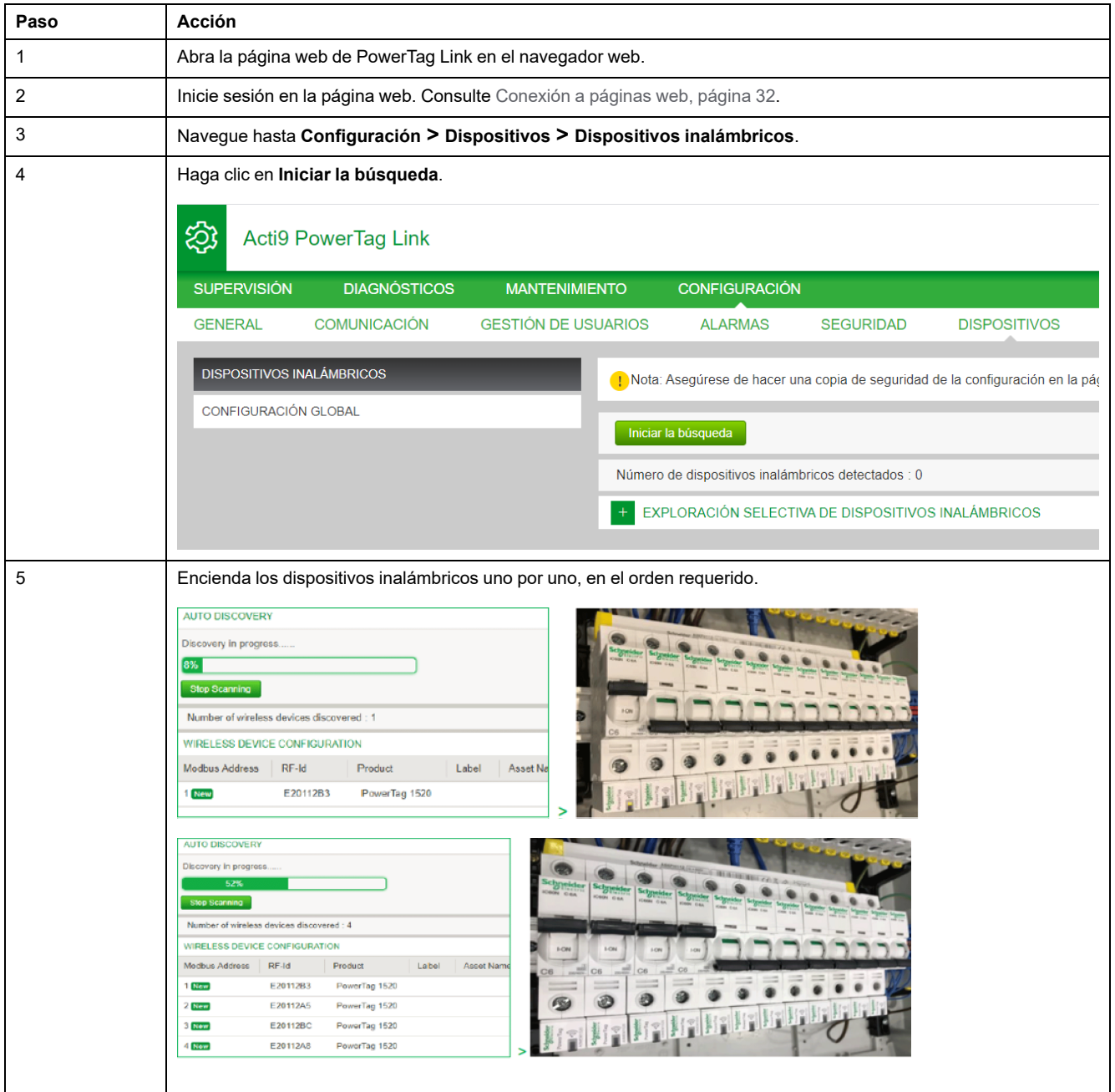

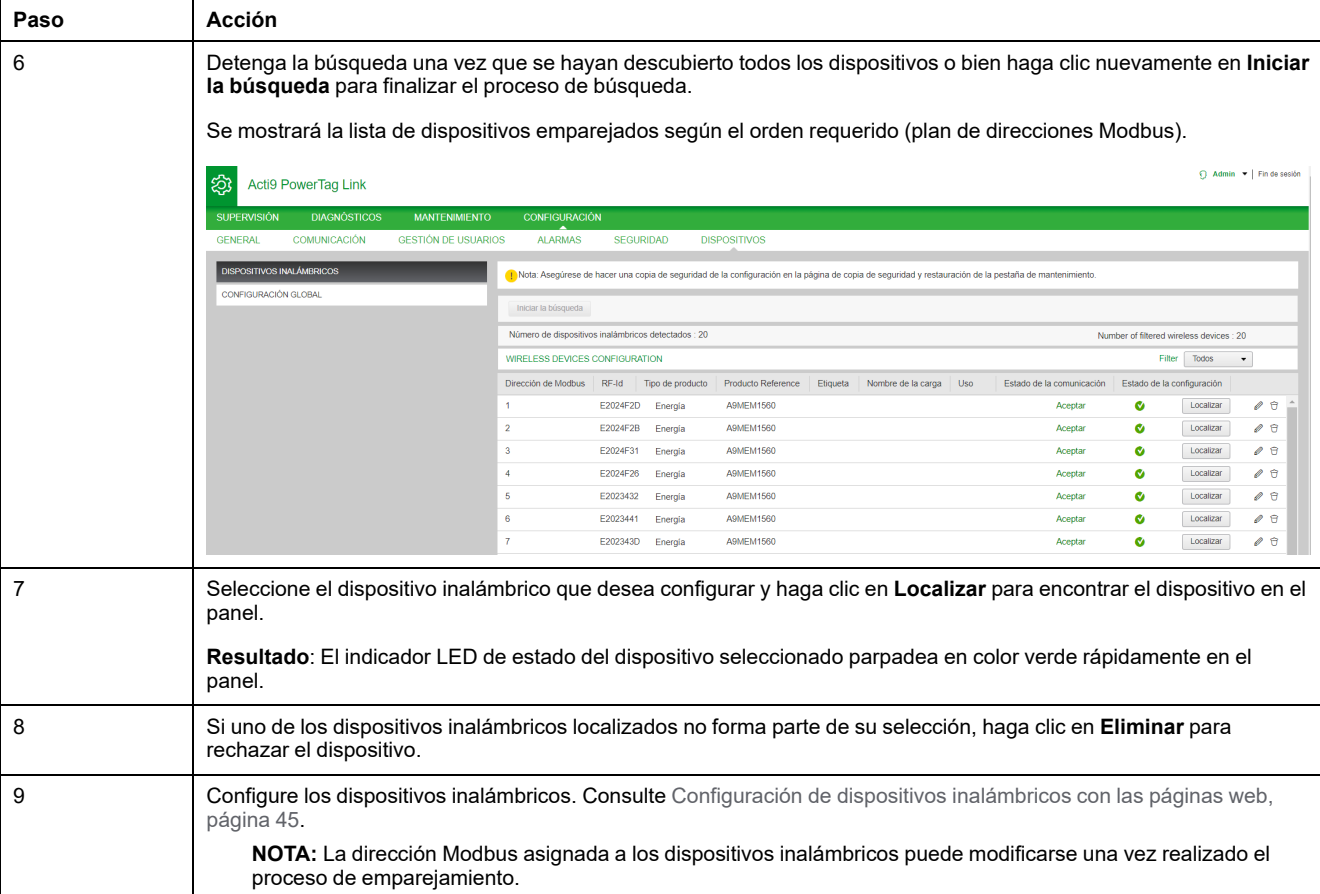

# <span id="page-44-0"></span>**Configuración de dispositivos inalámbricos con las páginas web**

### **Procedimiento de configuración de PowerTag Energy ●63 y M250/ 630 con página web**

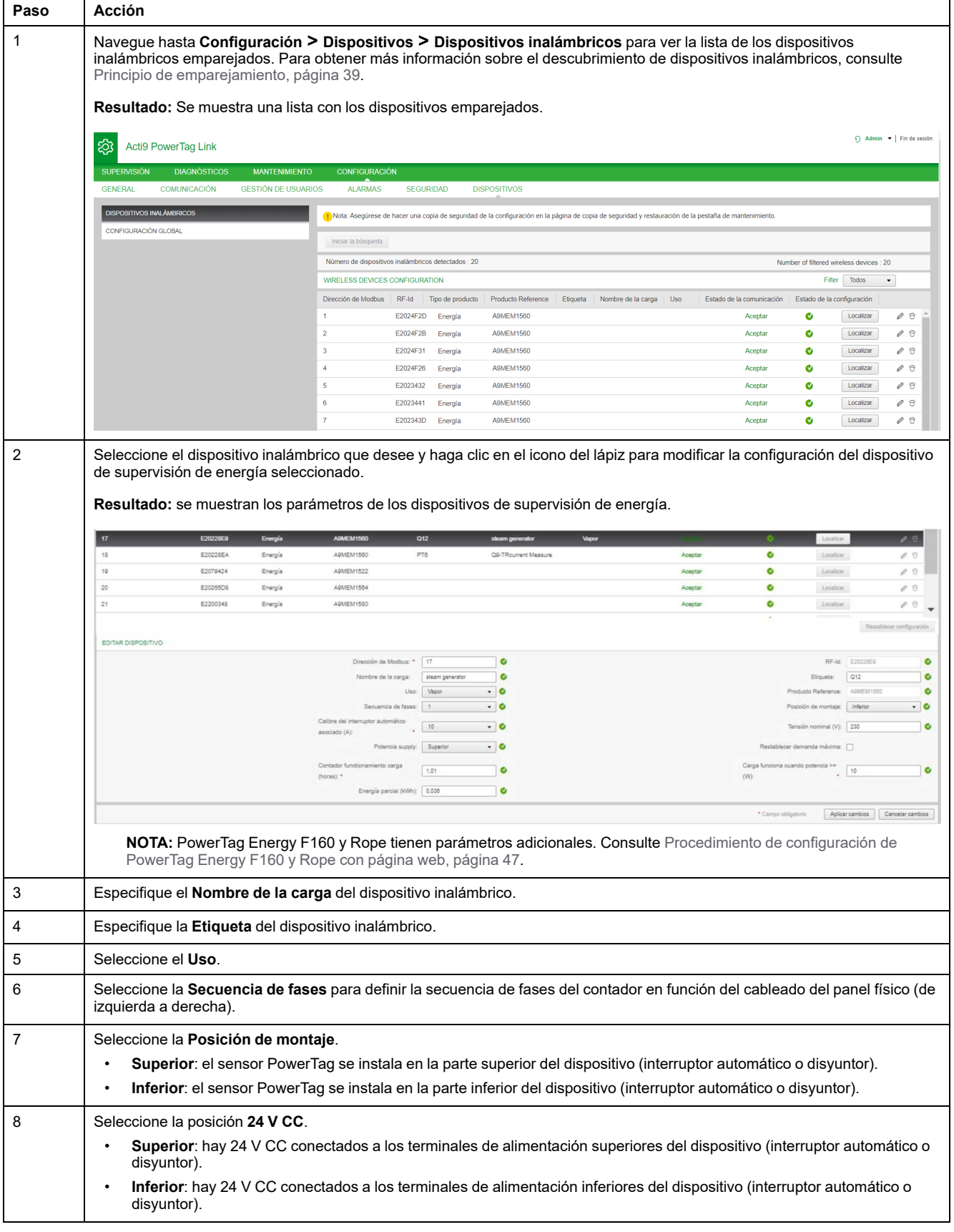

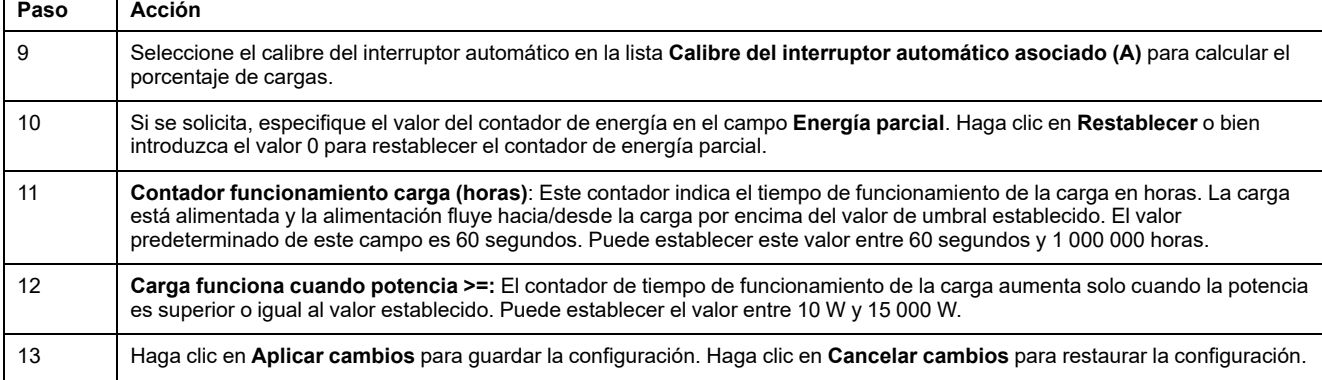

**NOTA:** Se recomienda crear un archivo de copia de seguridad y guardarlo en el PC mediante la función de copia de seguridad que encontrará en el menú **Mantenimiento** de la página web. El archivo se guardará automáticamente con el nombre **backup.dat**. Se utilizará en caso de avería y sustitución de la pasarela.

Para obtener más información, consulte [Sustitución](#page-70-0) de pasarela no operativa, [página](#page-70-0) 71.

### <span id="page-46-0"></span>**Procedimiento de configuración de PowerTag Energy F160 y Rope con página web**

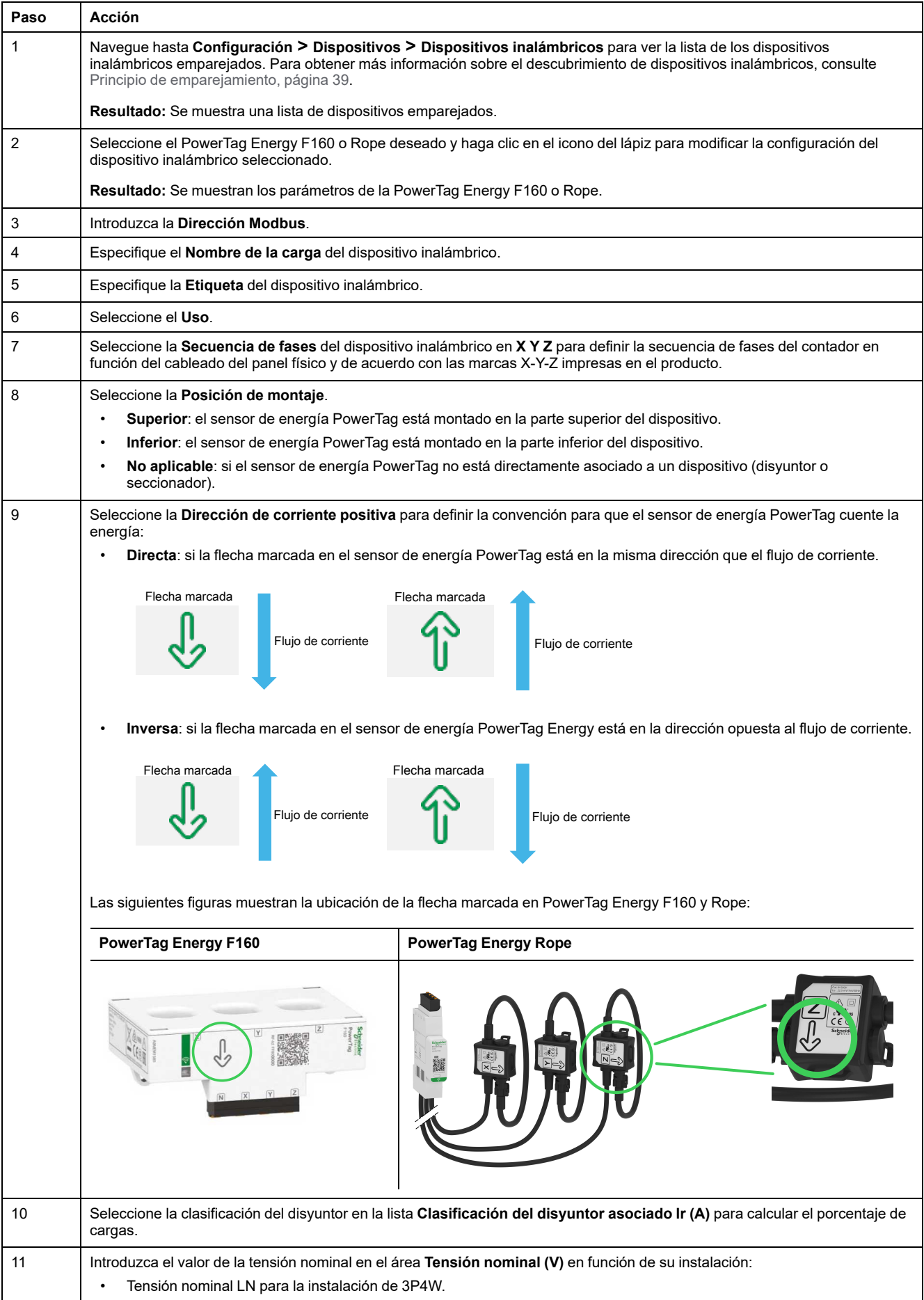

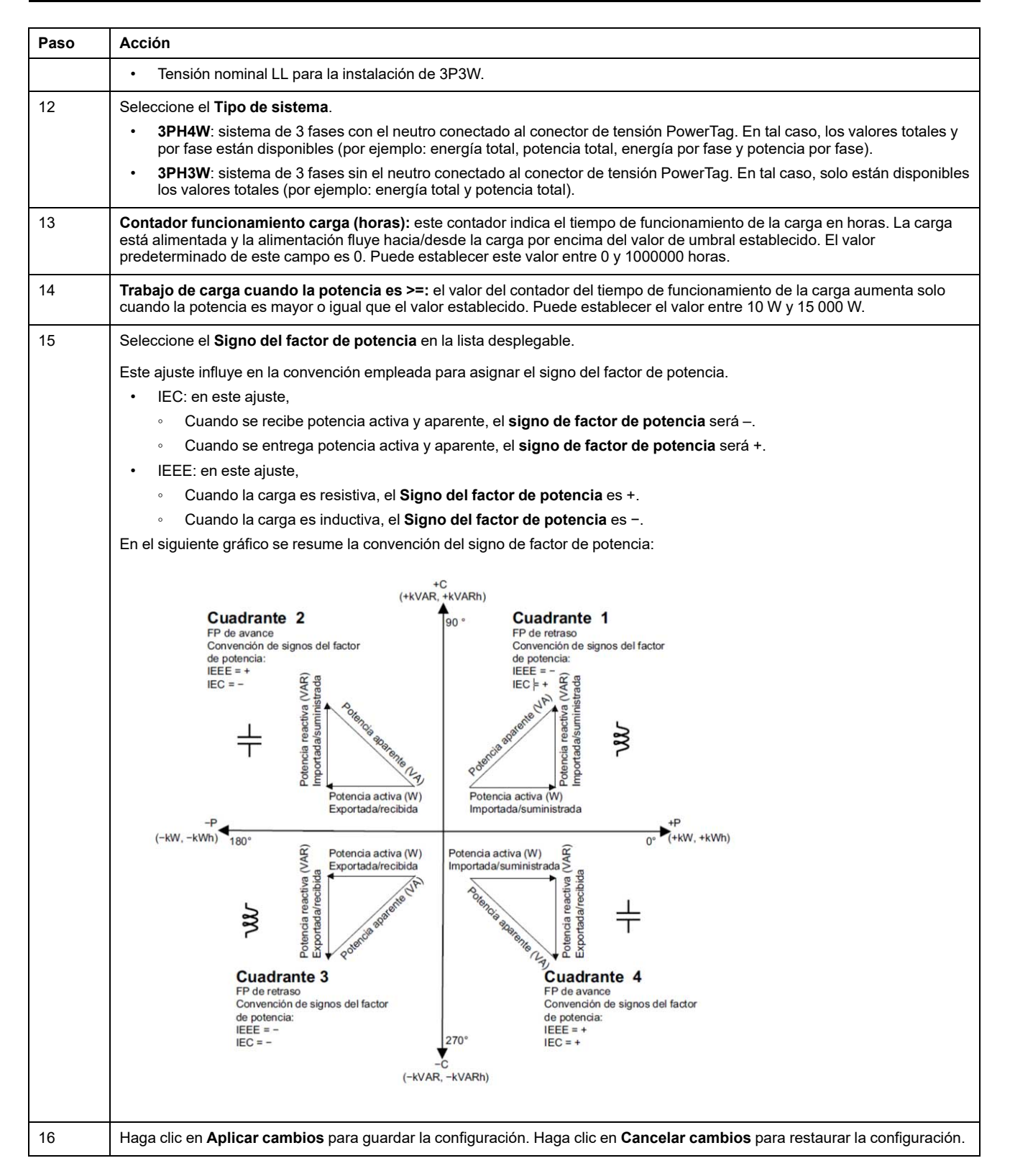

**NOTA:** Se recomienda crear un archivo de copia de seguridad y guardarlo en el PC mediante la función de copia de seguridad que encontrará en el menú **Mantenimiento** de la página web. El archivo se guardará automáticamente con el nombre **backup.dat**. Se utilizará en caso de avería y sustitución de la pasarela.

Para obtener más información, consulte [Sustitución](#page-70-0) de pasarela no operativa, [página](#page-70-0) 71.

### **Procedimiento de configuración de los sensores HeatTag con la página web**

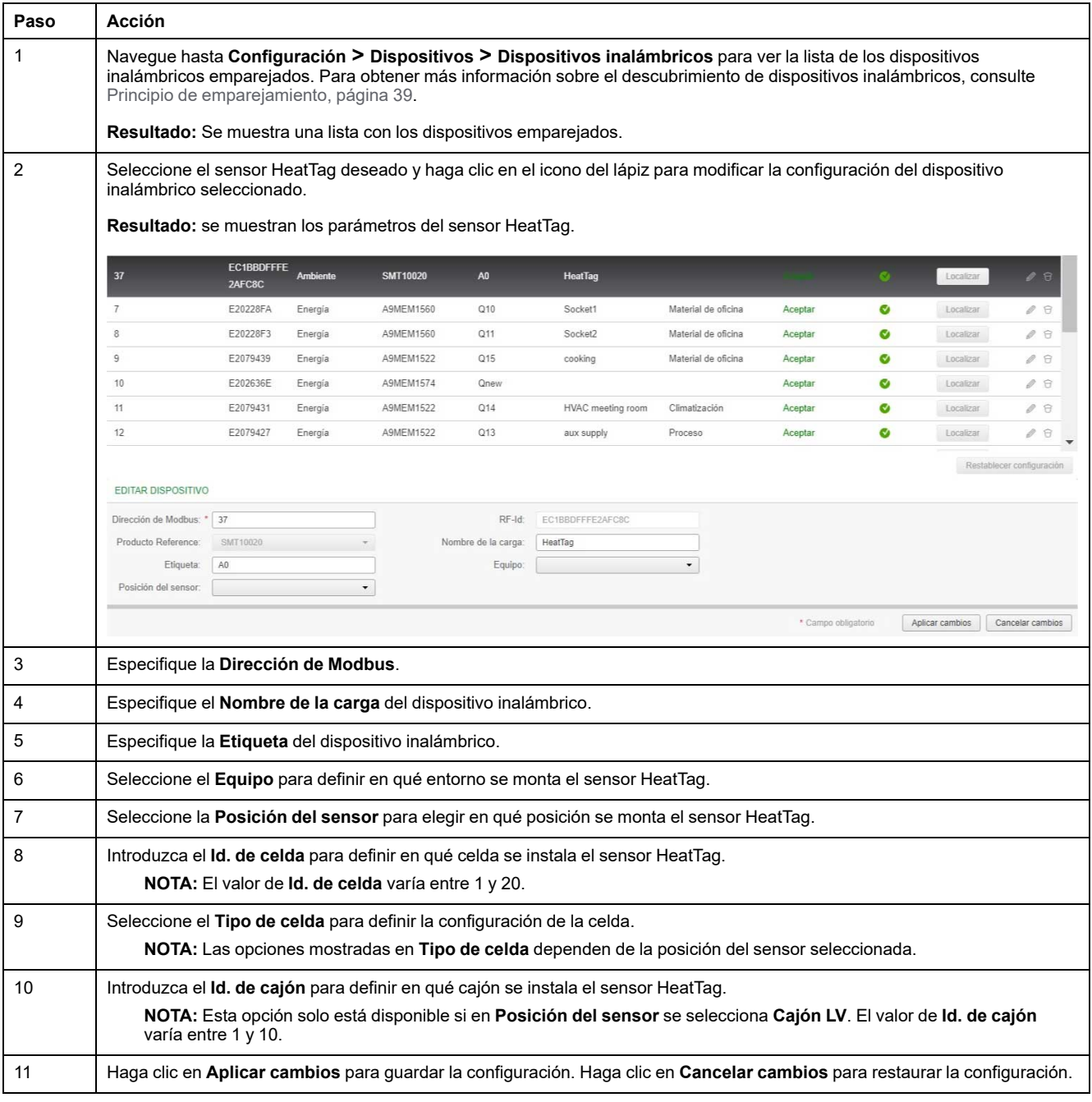

**NOTA:** La configuración anterior solo está disponible para el cuadro eléctrico LV.

# **Desemparejamiento de dispositivos inalámbricos con la página web**

Para desemparejar un dispositivo inalámbrico mediante la página web de PowerTag Link, siga los pasos que se indican en las siguientes secciones, según sea el caso.

Algunos dispositivos inalámbricos cuentan con un método local para desemparejar los dispositivos. Consulte la hoja de instrucciones del dispositivo en cuestión.

**IMPORTANTE:** Al desemparejar dispositivos inalámbricos sin alimentación de la pasarela PowerTag Link, se quitan los dispositivos de los ajustes de la pasarela, pero permanece almacenada en el dispositivo una referencia a la pasarela de cada uno de estos dispositivos. Para emparejar el dispositivo inalámbrico con una nueva pasarela PowerTag Link, realice un restablecimiento local de los ajustes de fábrica del dispositivo: apague el dispositivo y este cambiará al modo de búsqueda de pasarela.

# **Desemparejamiento de dispositivos inalámbricos conectados**

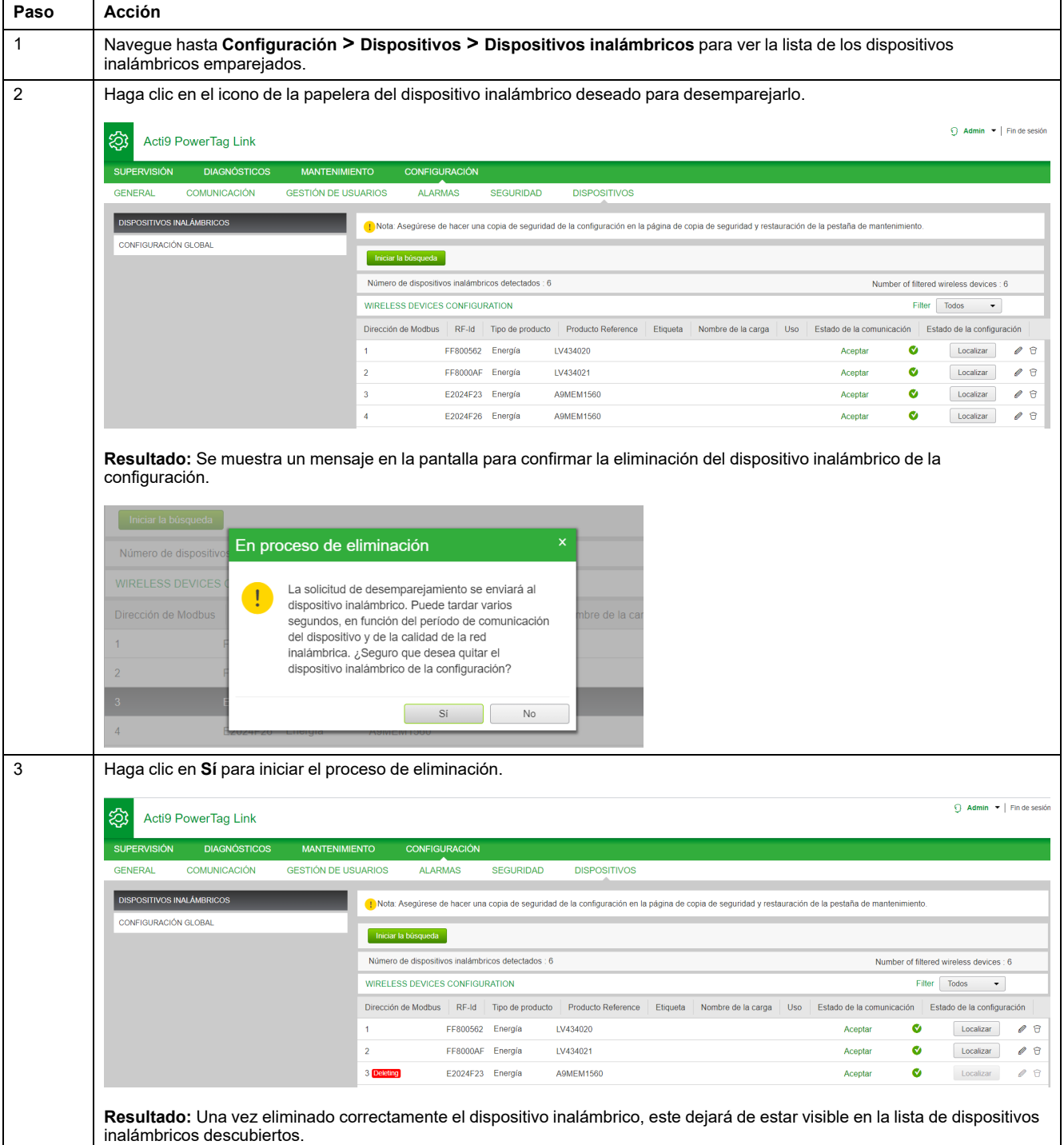

## **Desemparejamiento de dispositivos inalámbricos desconectados**

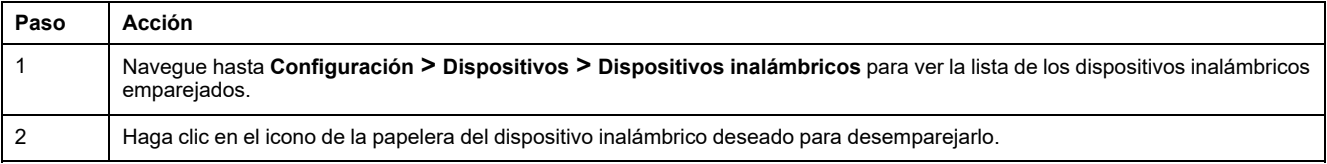

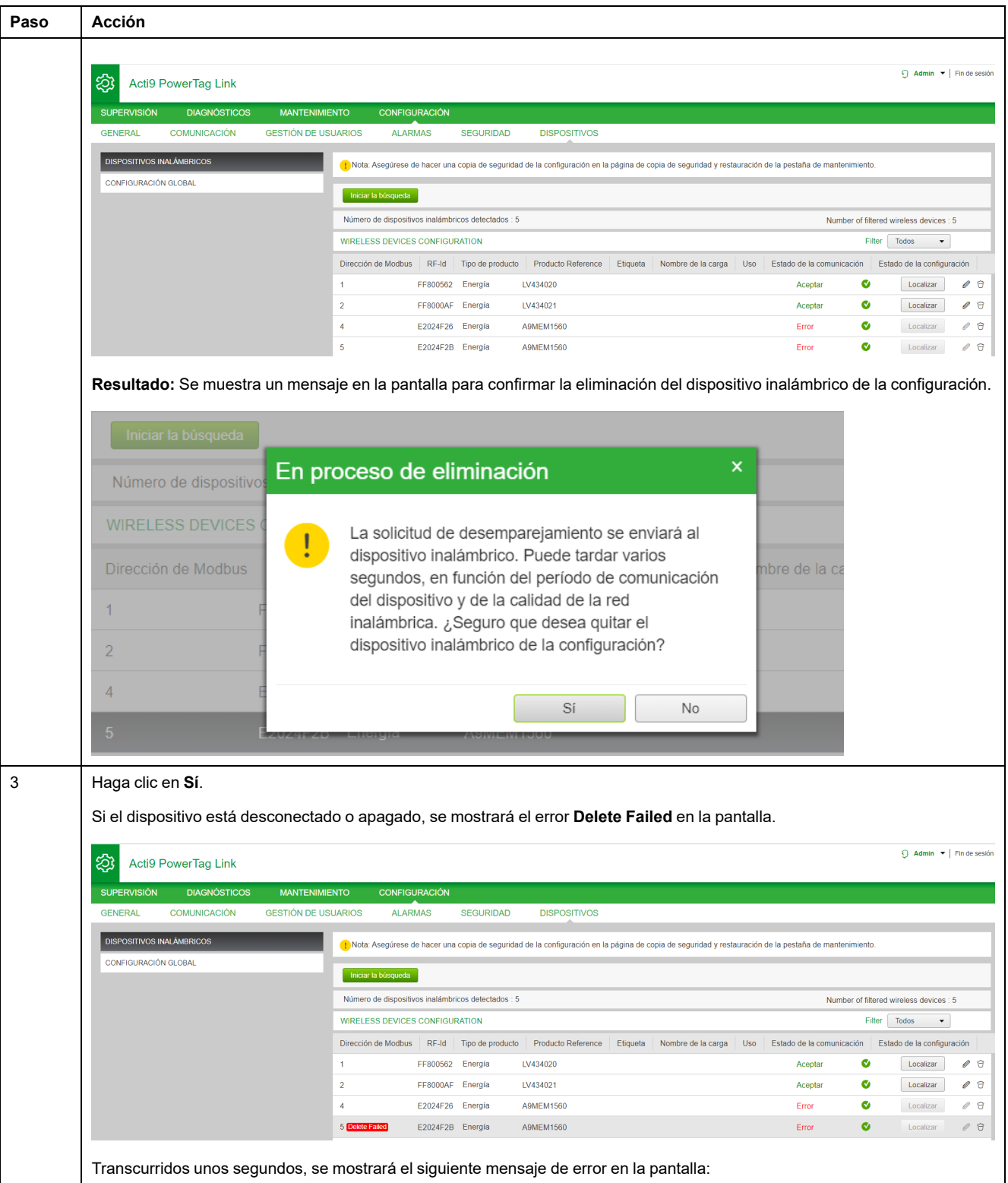

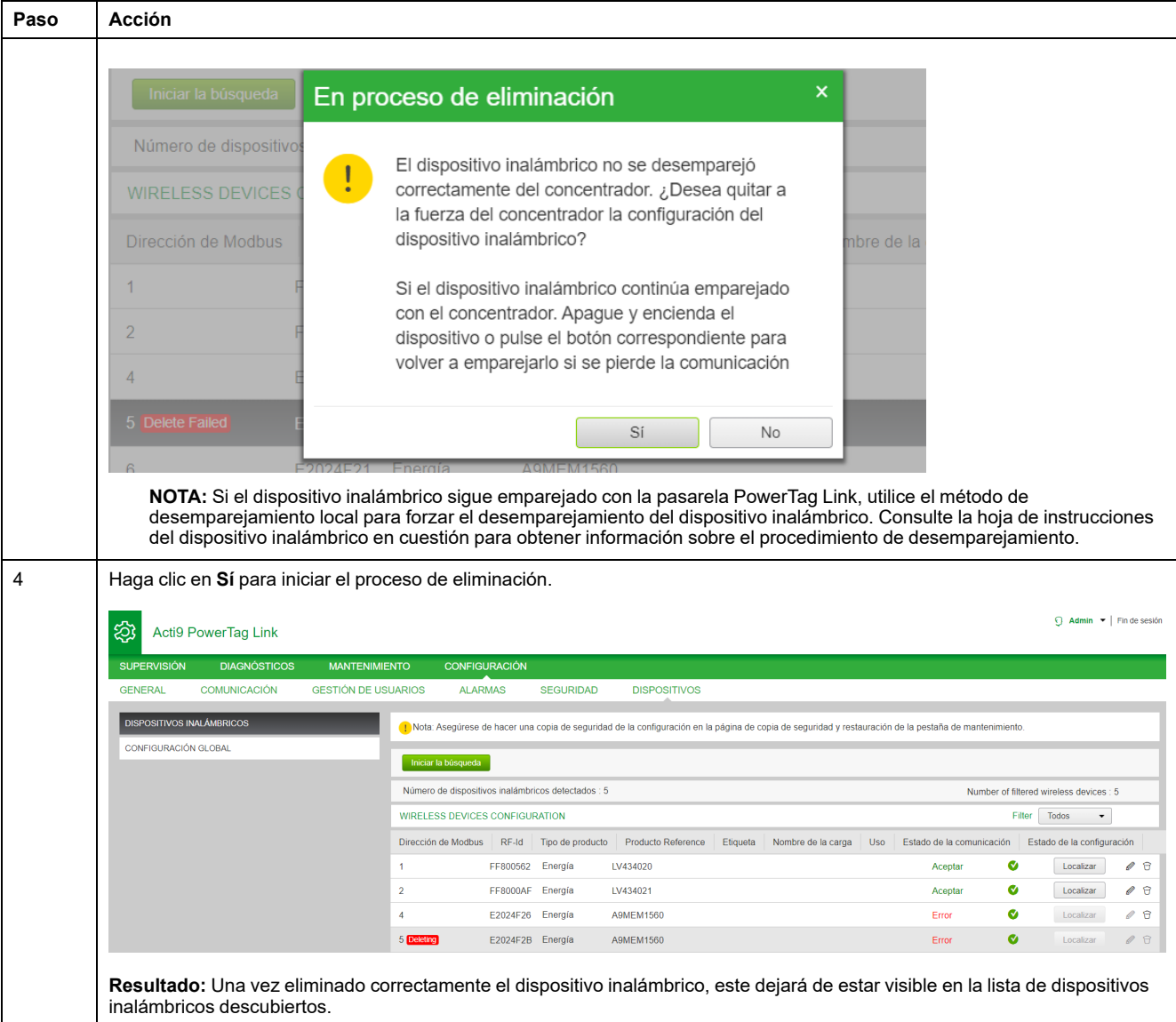

# <span id="page-53-0"></span>**Configuración de la pasarela PowerTag Link**

# **Configuración general**

# **Identificación**

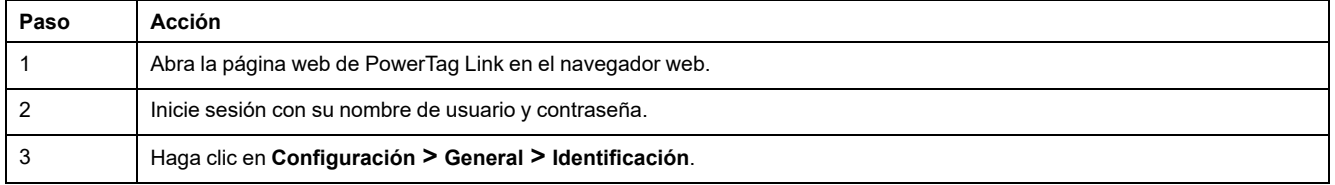

La página **Identificación** se utiliza para editar el nombre de la pasarela, y muestra los siguientes parámetros:

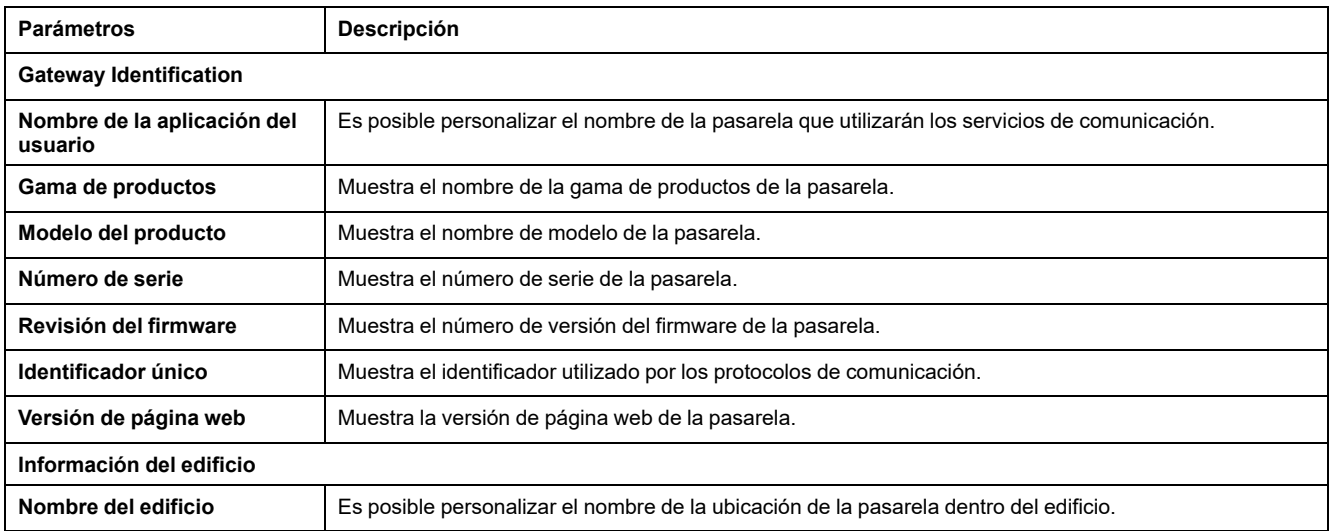

El **Nombre del dispositivo** es el mismo que el que se muestra en el Explorador de Windows.

**NOTA:** El **Nombre del dispositivo** debería contener únicamente caracteres alfanuméricos y guiones (-). El carácter "-" no puede ser el último carácter.

Haga clic en **Aplicar cambios** para guardar los cambios. Haga clic en **Cancelar cambios** para restaurar la configuración.

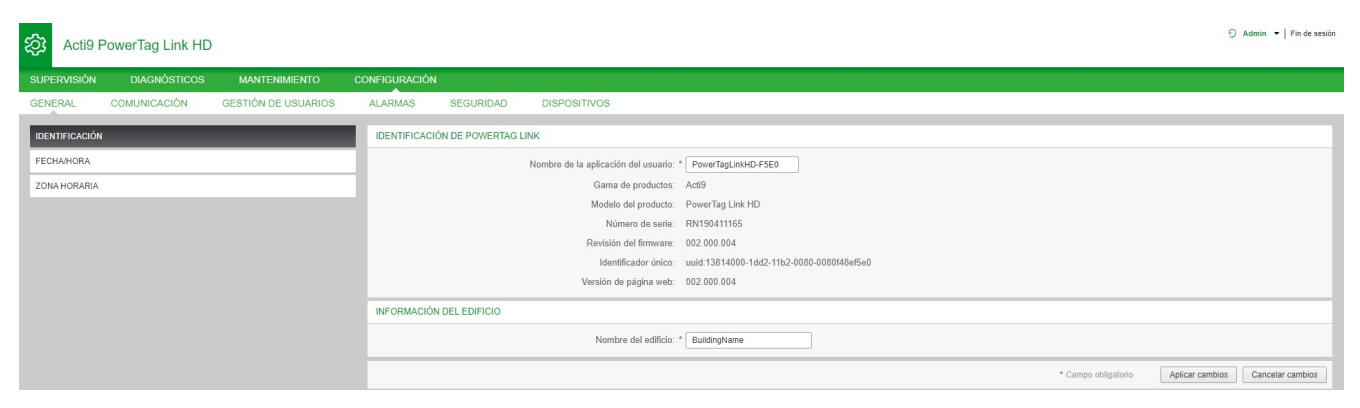

### **Fecha/Hora**

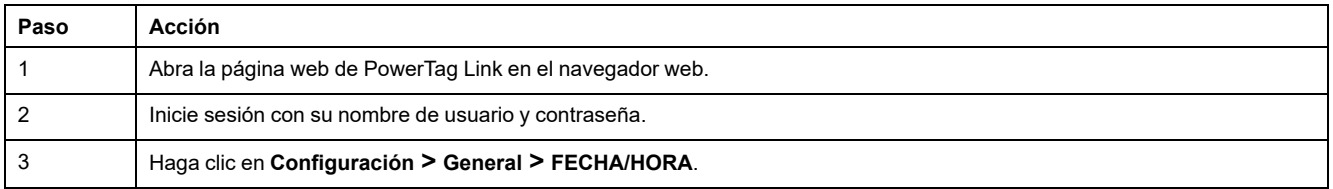

#### **Modo manual**

La página **FECHA/HORA** se usa para configurar la fecha y la hora, así como los parámetros de SNTP tal y como se muestran en la figura siguiente:

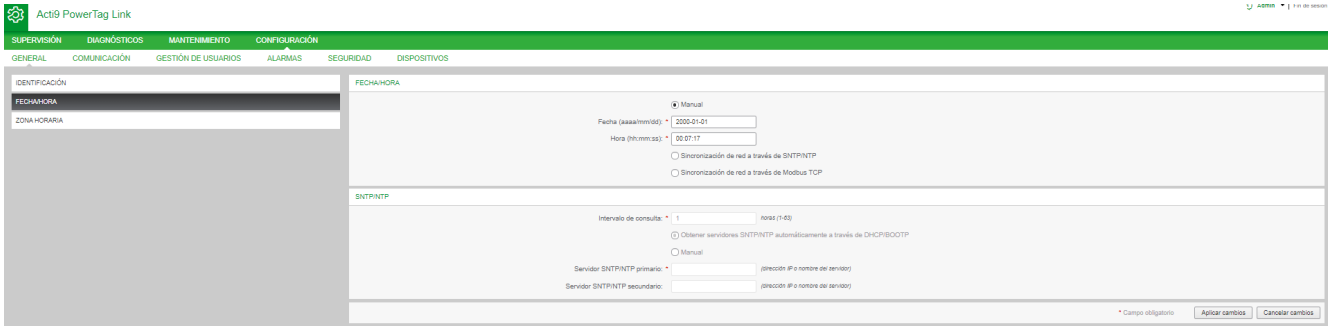

**NOTA:** Cuando se apague la alimentación de una pasarela, esta se restablecerá a un valor predeterminado de fecha y hora. Dicho valor será 2000/1/1, 00:00:00.

Es posible restablecer la fecha y hora de manera manual o automática.

Siga el procedimiento de restablecimiento de la fecha y la hora en modo **Manual**:

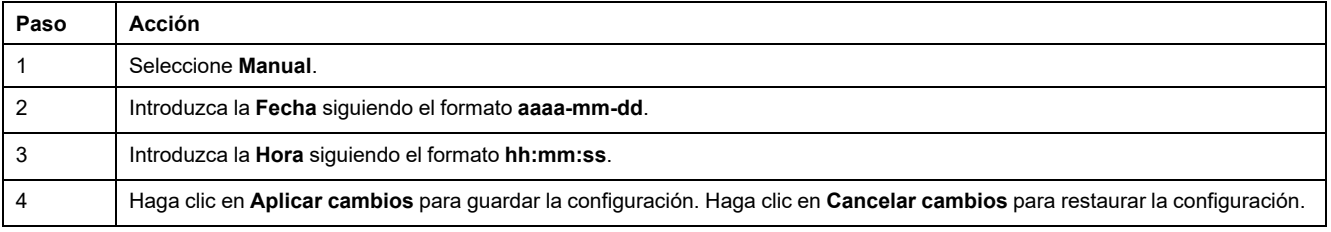

#### Siga el procedimiento de restablecimiento de la fecha y la hora en modo **Automático**:

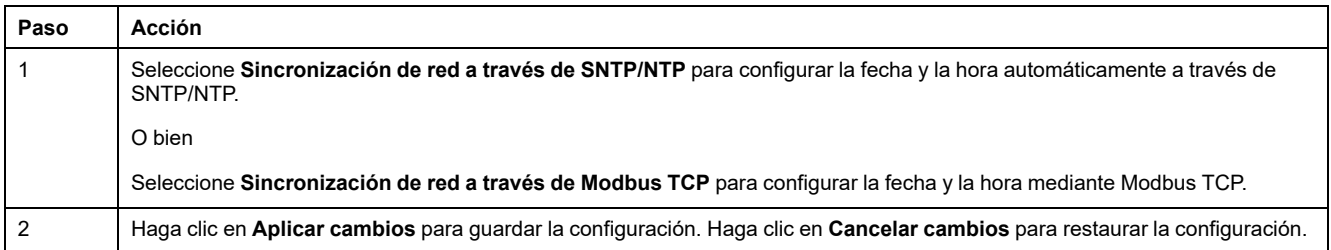

#### **Modo SNTP**

El protocolo de tiempo de redes (NTP) es un protocolo de red para la sincronización horaria entre sistemas informáticos con redes de datos de latencia variable y conmutación de paquetes.

Una implementación menos compleja de NTP, que utiliza el mismo protocolo sin el almacenamiento de estado en periodos de tiempo extendidos, se conoce como Simple Network Time Protocol. Se utiliza en dispositivos incorporados y en aplicaciones que no requieren una sincronización de gran precisión.

Cuando se selecciona la configuración de hora automática y se configuran los servidores NTP, la pasarela PowerTag Link puede comunicarse con NTP y el servidor para sincronizar la hora.

La pasarela PowerTag Link admite la sincronización horaria con un servidor remoto a través de SNTP. Cuando se activa el protocolo SNTP, puede llevarse a cabo la sincronización horaria de uno de los servidores de hora seleccionados en cada intervalo configurado; además, admite los servicios de hora de Modbus Get Date-Time (consulte [Función](#page-167-0) 43-15: Lectura de fecha y hora, página 168) y Set Date-Time (consulte Función 43-16: [Escritura](#page-168-0) de fecha y hora, página 169). La hora se configura en el formato de 24 horas.

#### **Modo automático con servicio SNTP**

La pasarela PowerTag Link recibe la fecha y la hora del servidor SNTP después de cada intervalo de consulta. Siga el procedimiento para configurar la fecha y la hora mediante los parámetros de **SNTP/NTP**:

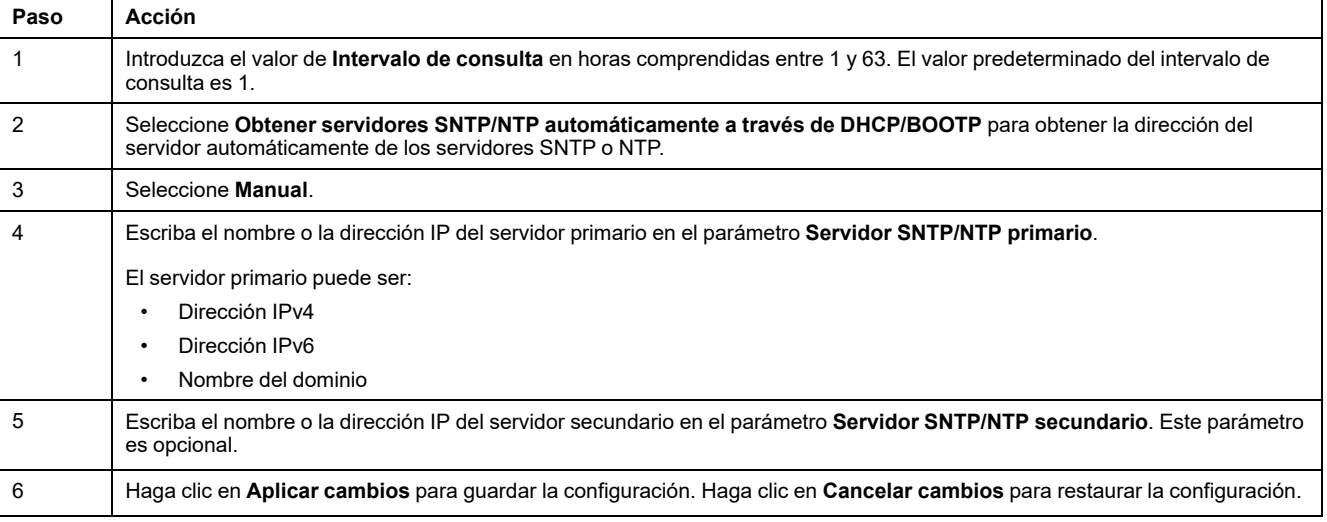

#### Acti9 PowerTag Link HD

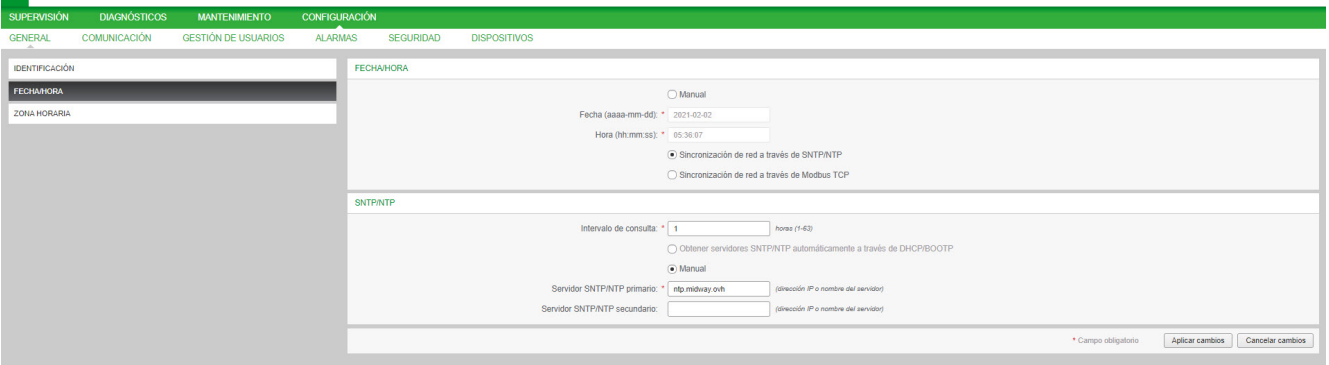

 $\overline{Q}$  Admin  $\overline{P}$  Fin de sesión

### **Zona horaria**

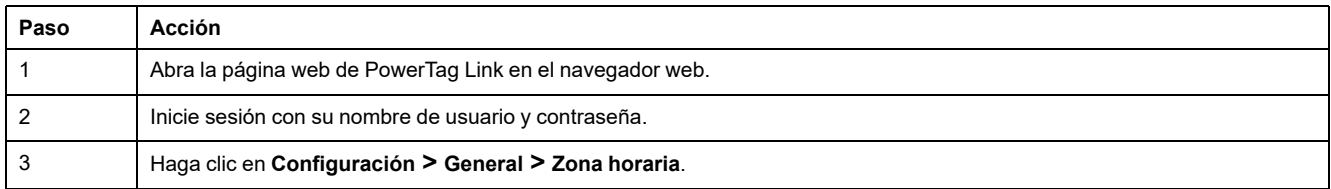

#### La página **Zona horaria** se utiliza para configurar el desfase y el horario de verano para la zona horaria seleccionada.

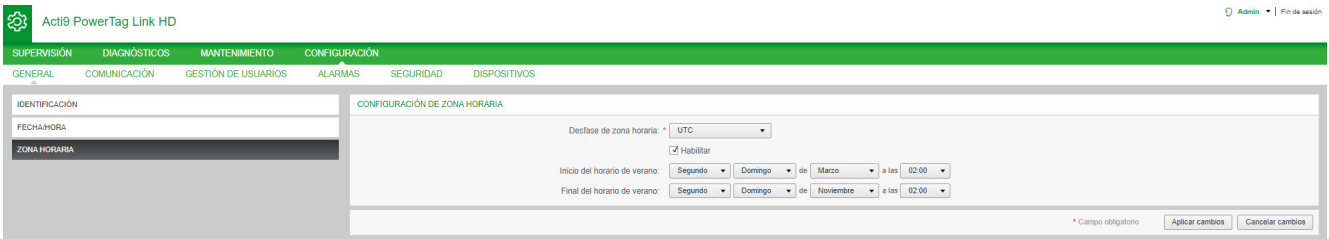

#### Siga el procedimiento para configurar los parámetros de zona horaria:

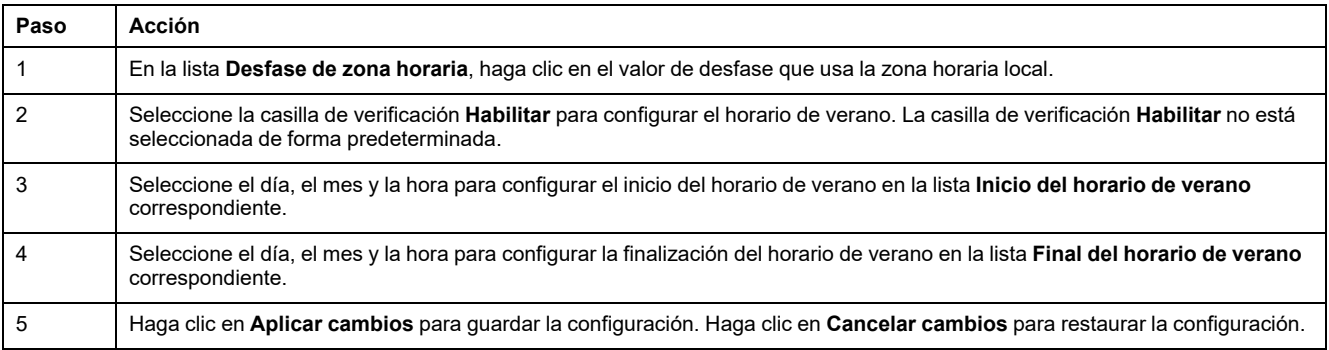

C Admin - Fin de sesión

# **Comunicación Ethernet de la pasarela PowerTag Link con las páginas web**

# **Configuración de Ethernet**

La página Ethernet se utiliza para configurar el modo, la velocidad y el formato de trama del puerto Ethernet. Esta página también muestra la dirección MAC de la red Ethernet.

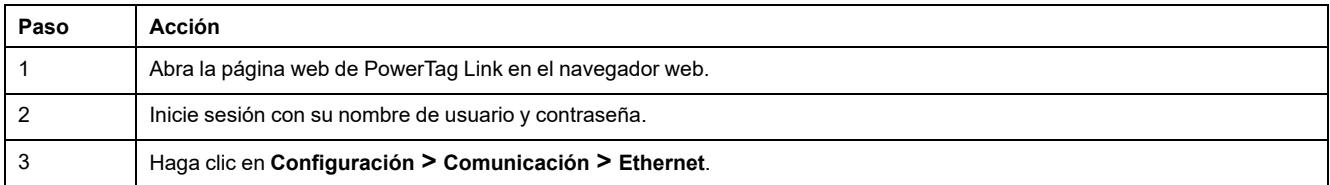

#### Acti9 PowerTag Link HD

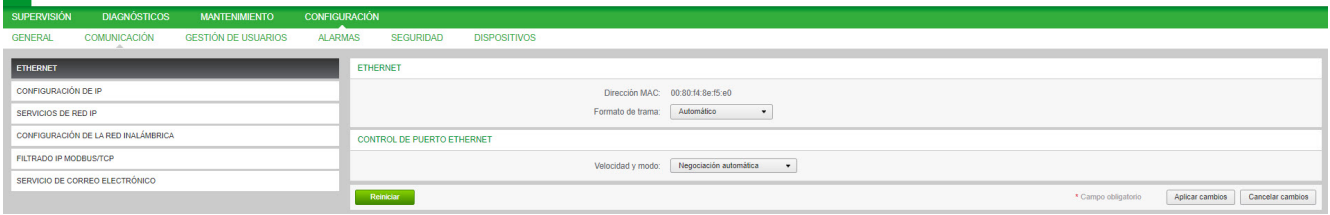

#### Siga el procedimiento que se describe a continuación para configurar los parámetros de Ethernet:

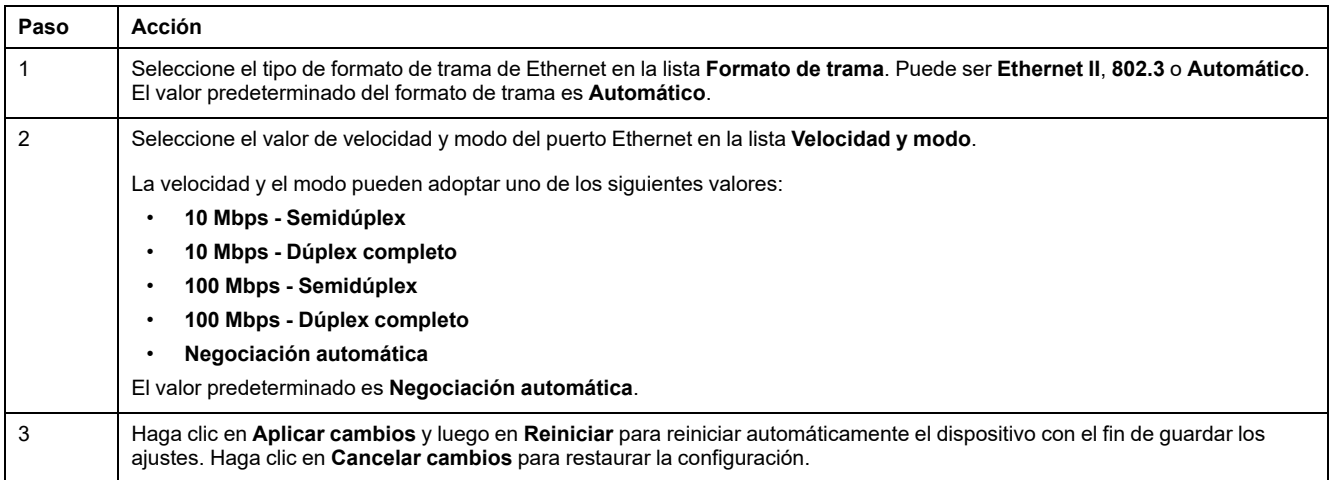

### **Configuración de IP**

La página **Configuración de IP** se utiliza para configurar los parámetros de IPv4, IPv6 y DNS.

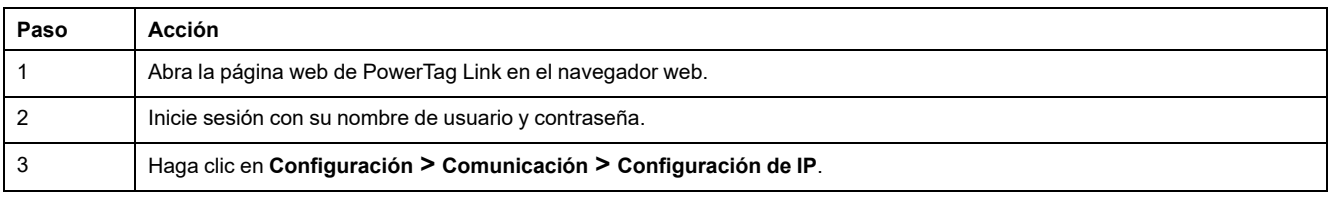

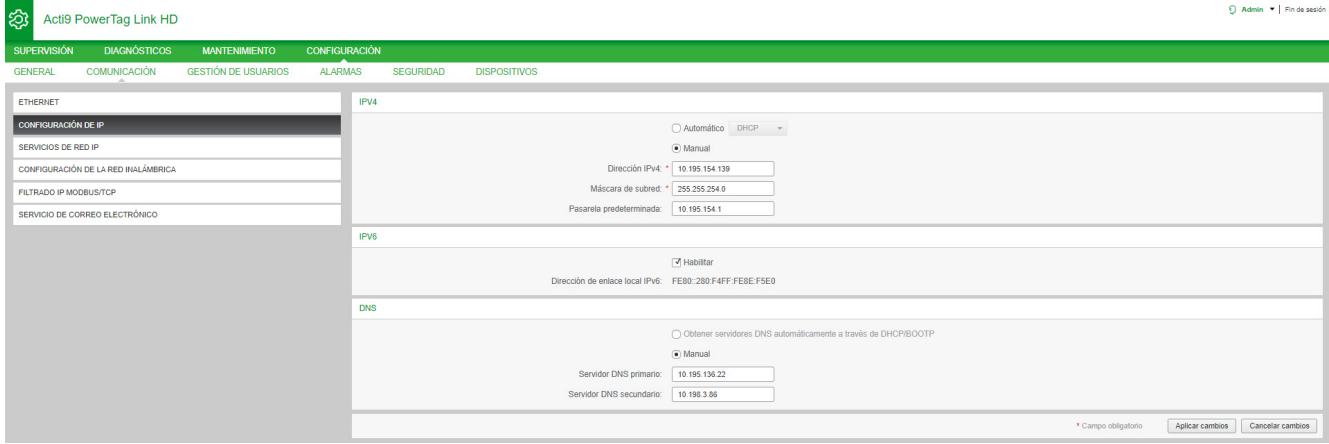

Los parámetros de IPv4 pueden ajustarse en modo manual o automático. Para configurar el parámetro de IPv4 en modo automático, haga clic en **Automático** y seleccione el tipo de protocolo (DHCP o BOOTP) en la lista. El tipo predeterminado es el protocolo **DHCP**.

El modo DHCP se utiliza para obtener la dirección IPv4 del servidor DHCP de la red a la cual está conectada la pasarela PowerTag Link. El modo BOOTP se utiliza para adquirir la dirección IPv4 si el servidor DHCP no está presente en la red. Se configura un servidor BOOTP en la red para asignar la dirección IPv4.

Siga el procedimiento siguiente para configurar los parámetros de IPv4 en modo manual:

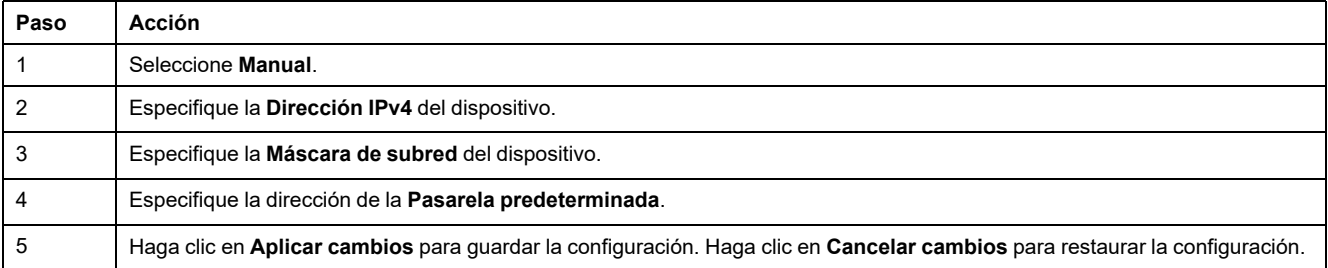

#### Siga el procedimiento que se describe a continuación para configurar los parámetros de IPv6:

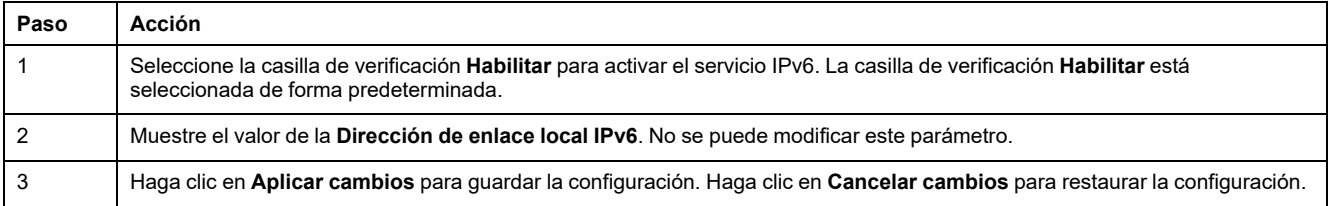

**NOTA:** Una dirección de enlace local es una dirección que solo hace referencia a la subred a la que se encuentra conectada la pasarela. Los enrutadores nunca la transfieren. Esta dirección se utiliza para acceder a los dispositivos inalámbricos que hay disponibles en la misma red. Todas las interfaces IPv6 contienen una dirección de enlace local.

Durante una conexión directa a la pasarela PowerTag Link o cuando se encuentre en la misma red, podrá descubrir la pasarela independientemente de la configuración de red de la pasarela. Esto solo será posible si está activado el servicio de descubrimiento de red. Permite conectarse a la dirección de enlace local para modificar la configuración de la pasarela.

Este tipo de acceso resulta útil cuando no se conoce la configuración de red de la pasarela y no es posible conectarse a ella. De este modo, se evita tener que reiniciar la pasarela a la configuración predeterminada de fábrica y perder así todos los parámetros configurados en la pasarela.

La pasarela PowerTag Link puede obtener el nombre de dominio automáticamente o bien el usuario puede configurar la dirección del servidor DNS de forma manual. Haga clic en **Obtener servidores DNS automáticamente a través de DHCP/BOOTP** para adquirir el servidor DNS automáticamente de la red.

Siga el procedimiento que se describe a continuación para configurar los parámetros de DNS en modo manual:

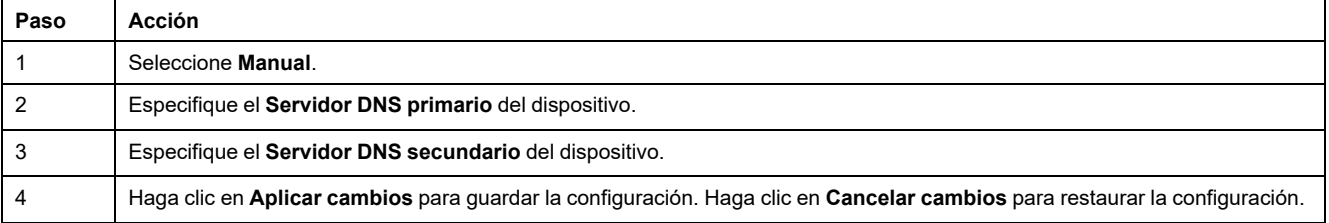

# **Servicios de red IP**

La página **Servicios de red IP** se usa para configurar los protocolos de red y los servicios de detección.

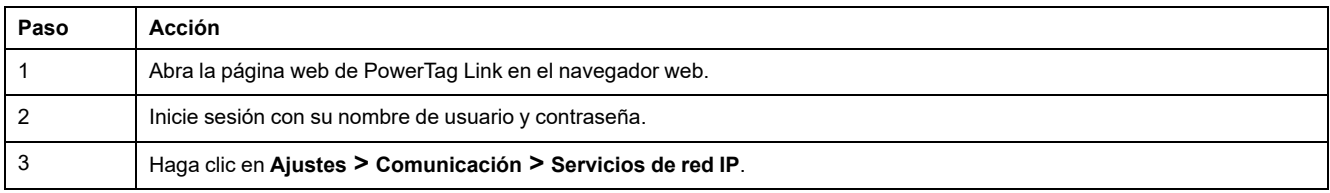

#### Action PowerTan Link

 $\Theta$  Admin  $\bullet$  | Fin de sesió

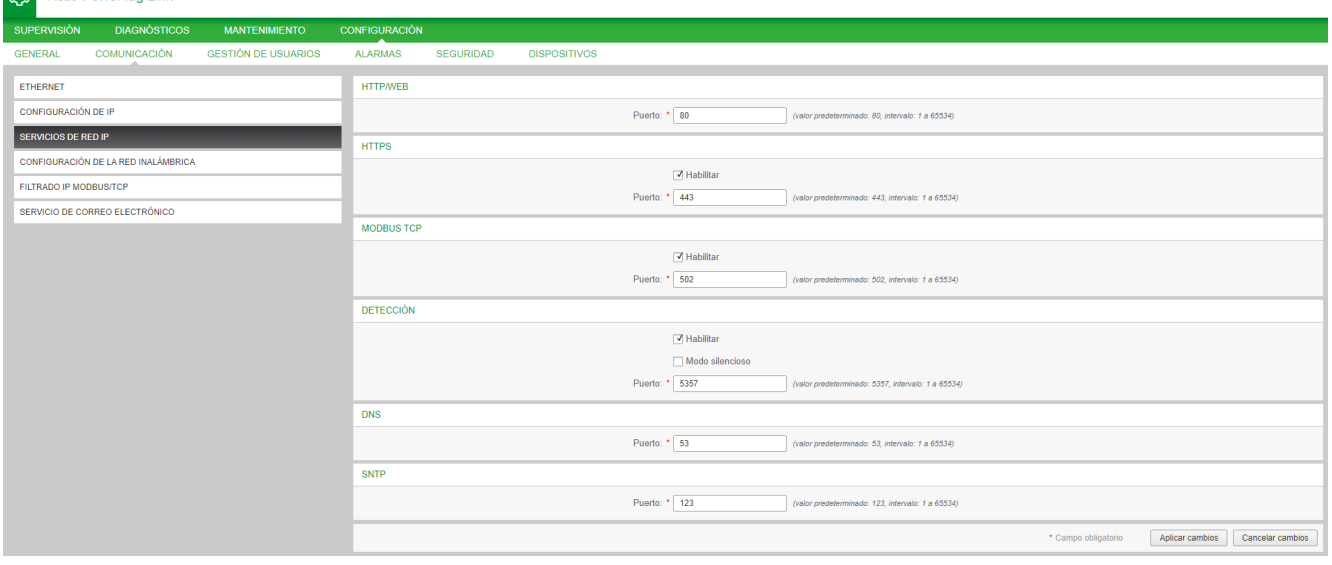

La pasarela PowerTag Link es compatible con HTTPS/HTTP, Modbus/TCP, DNS, SNTP y los servicios de detección.

El valor predeterminado del número de puerto HTTP es 80.

Siga el procedimiento que se describe a continuación para configurar los parámetros de HTTPS:

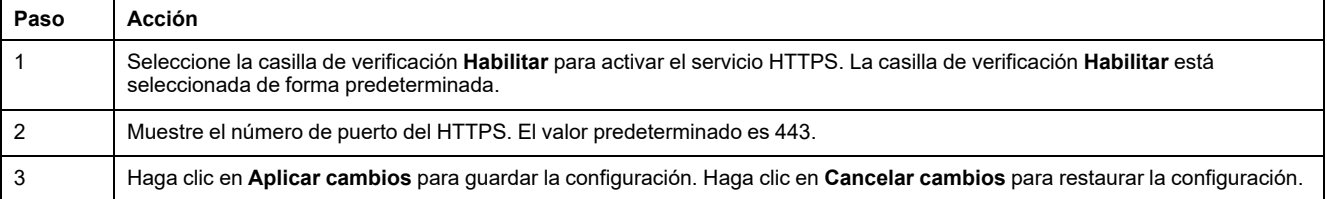

**NOTA:** Deshabilitar el modo HTTPS es un riesgo que va contra las prácticas recomendadas de ciberseguridad. Los nuevos valores del puerto HTTP/ HTTPS deben definirse de acuerdo con las recomendaciones de la Autoridad para la asignación de números en Internet (IANA, por sus siglas en inglés). Si no se sigue esta recomendación, la página web puede desconectarse, lo que solo podrá resolverse mediante un procedimiento de restablecimiento de nivel 2 para restaurar la configuración de fábrica de la pasarela PowerTag Link.

Siga el procedimiento que se describe a continuación para configurar los parámetros de Modbus/TCP:

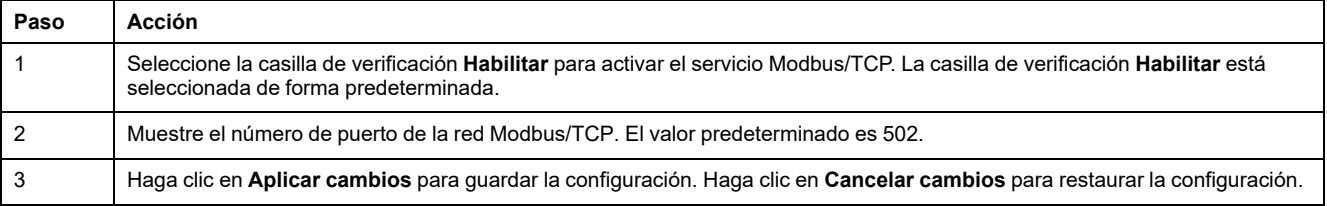

#### Siga el procedimiento que se describe a continuación para configurar los servicios de detección:

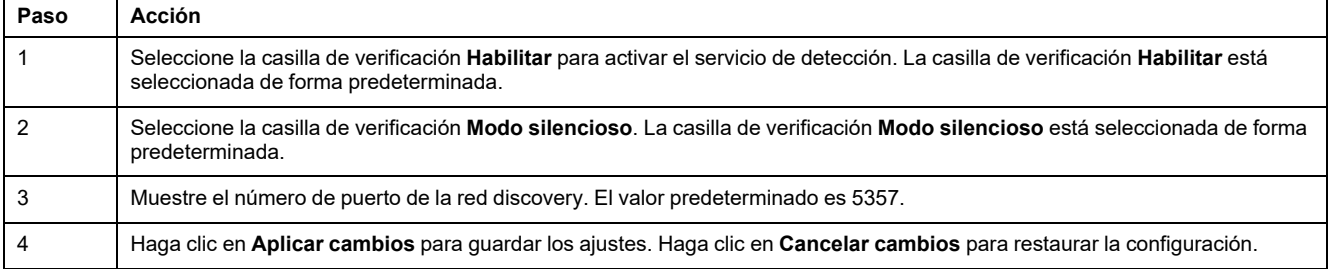

Muestre el valor del puerto del DNS y de la red SNTP. El valor predeterminado del número de puerto es 53 y 123, respectivamente.

# **Servicio de correo electrónico**

# **Descripción**

La notificación de eventos se utiliza para enviar mensajes de correo electrónico cuando los dispositivos inalámbricos activan una alarma. El administrador configura las alarmas, que pueden enviarse a muchos usuarios.

#### **Requisito previo**

Consulte con el administrador para obtener la conexión de TI correcta para acceder al puerto, a Internet y al servidor de correo electrónico.

### C  $\overline{\mathbf{a}}$ **MTA** femail server as shown in web page andolo PowerTag Link **MUA** (Email Client) **SMTP Protocol** POP3 or IMAP Proto col

### **Principio**

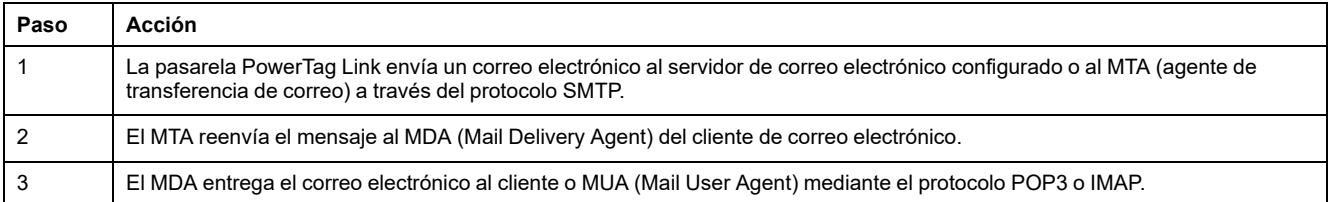

### **Recomendaciones**

- Para garantizar la entrega segura del correo electrónico al MTA, la pasarela PowerTag Link debe actualizarse con el firmware más reciente disponible para poder utilizar los mecanismos de transferencia de correo electrónico de seguridad recientes. Sin embargo, esto no garantizará una compatibilidad total con la versión más reciente del proveedor de servicios de correo electrónico web. Schneider Electric no es responsable de estas políticas ni de su impacto en la capacidad de entrega del correo electrónico.
- Schneider Electric recomienda, siempre que sea posible, usar un servidor de correo electrónico en las instalaciones (en lugar de un proveedor de servicios de correo electrónico web) con una política de seguridad clara y estable definida por el departamento de TI del cliente.
- Schneider Electric recomienda seleccionar **TLS/SSL** o **STARTTLS** como modo de seguridad de conexión entre la pasarela PowerTag Link y el servidor SMTP de correo electrónico. Por lo tanto, se recomienda utilizar un servidor SMTP de correo electrónico que sea compatible al menos con uno de estos dos modos. La opción **Ninguno** solo se proporciona para la compatibilidad con servidores SMTP de correo electrónico anteriores. Como la opción **Ninguno** no proporciona una comunicación segura, no recomendamos su uso, por lo que debe evitarse.

# **ADVERTENCIA**

**RIESGO POTENCIAL PARA LA DISPONIBILIDAD, LA INTEGRIDAD Y LA CONFIDENCIALIDAD DEL SISTEMA**

Utilice TLS 1.2 para el cifrado de notificaciones de correo electrónico.

**Si no se siguen estas instrucciones, pueden producirse lesiones graves, muerte o daños en el equipo.**

- Para proteger su correo electrónico del rastreo, compruebe que su servidor de correo electrónico sea compatible con TLS 1.2. En determinados casos, las notificaciones se pueden enviar mediante SSL, TLS 1.0 o TLS 1.1. Sin embargo, esto no se recomienda.
- Cada proveedor de servicios de correo electrónico web tiene su propia política de seguridad y sus propios mecanismos de protección de datos para comprobar la reputación del emisor, detectar mensajes de correo no deseado, etc. Schneider Electric no es responsable de estas políticas ni de su impacto en la capacidad de entrega del correo electrónico.

# **Configuración**

La página **Servicio de correo electrónico** se usa para configurar los ajustes del servidor de correo electrónico.

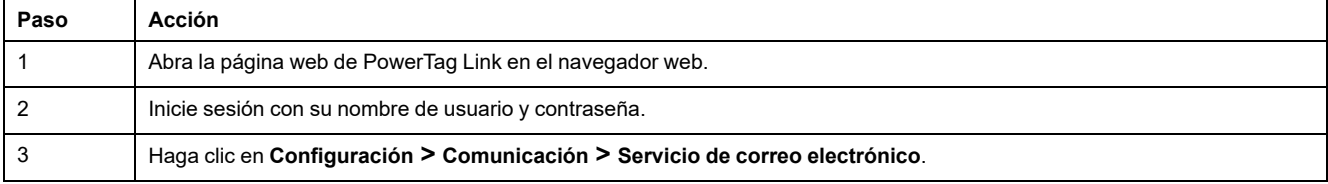

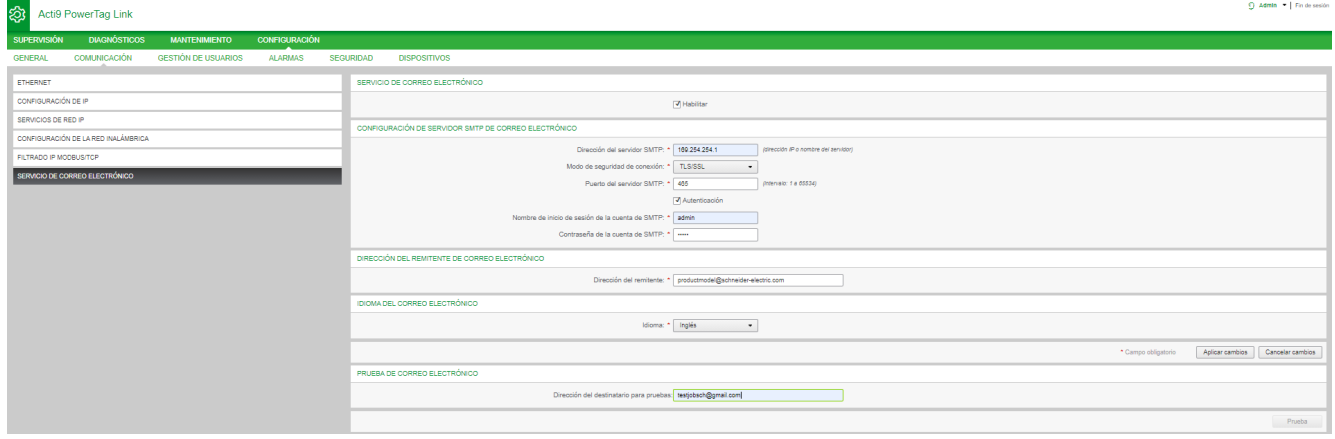

Haga clic en la casilla de verificación **Habilitar** para configurar los ajustes del servidor de correo electrónico (opción habilitada de manera predeterminada). La pasarela PowerTag Link permite definir un servidor SMTP propio.

Siga los pasos descritos en la tabla para configurar los ajustes del servidor de correo electrónico:

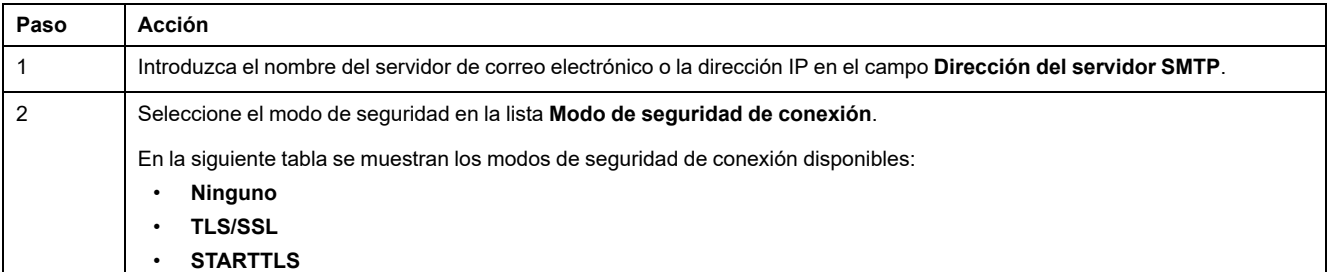

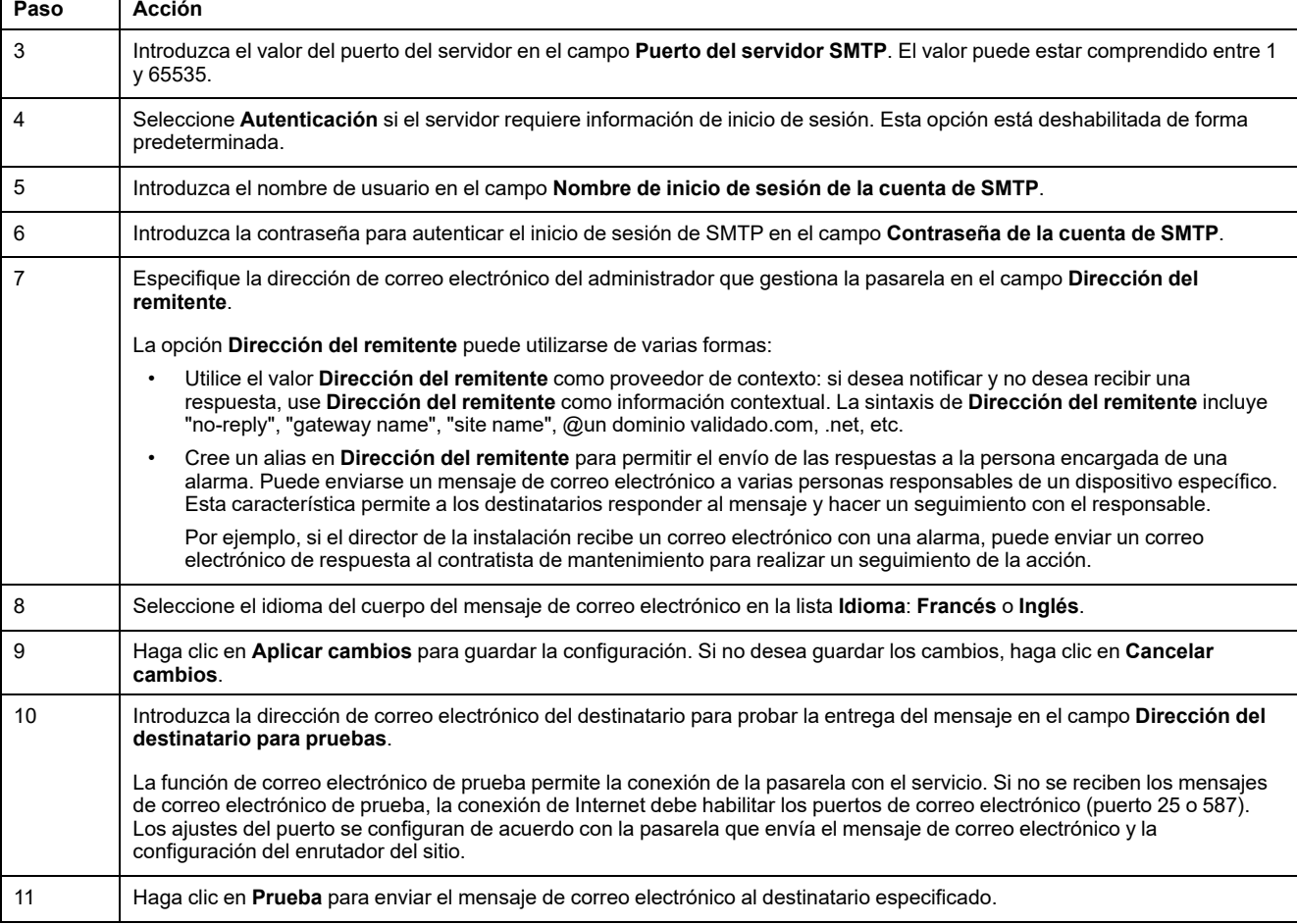

# **Filtrado Modbus TCP/IP**

El filtrado Modbus TCP/IP es una función de seguridad que enumera las direcciones IP que puede aceptar la pasarela. Esta función se utiliza solo con el modo de direccionamiento estático Ethernet. Esta página se utiliza para configurar la dirección IP a fin de activar el acceso de escritura.

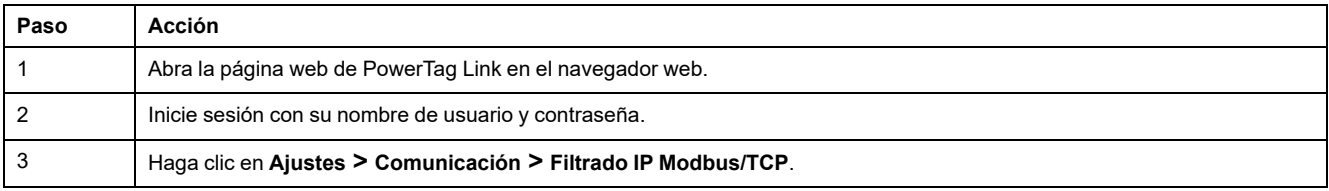

#### Acti9 PowerTag Link HD

 $Q$  Admin  $\bullet$  | Fin de sesión

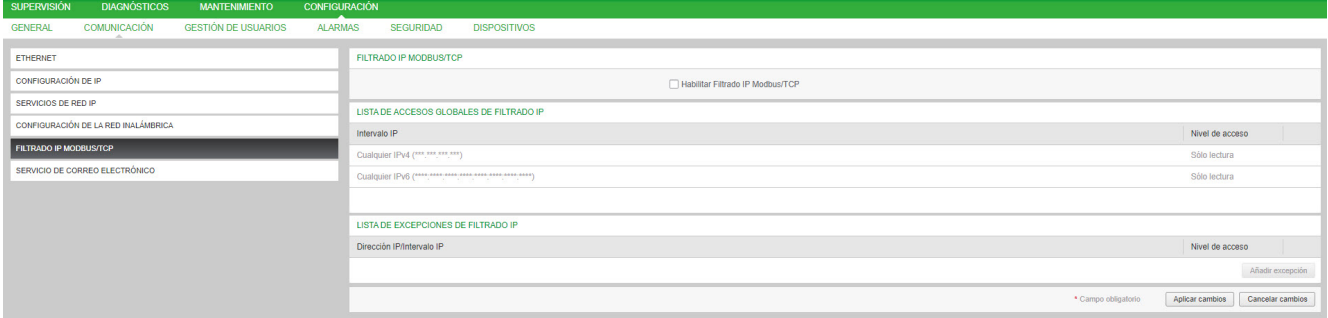

Siga el procedimiento que se describe a continuación para configurar la dirección IP con el fin de habilitar el acceso de escritura:

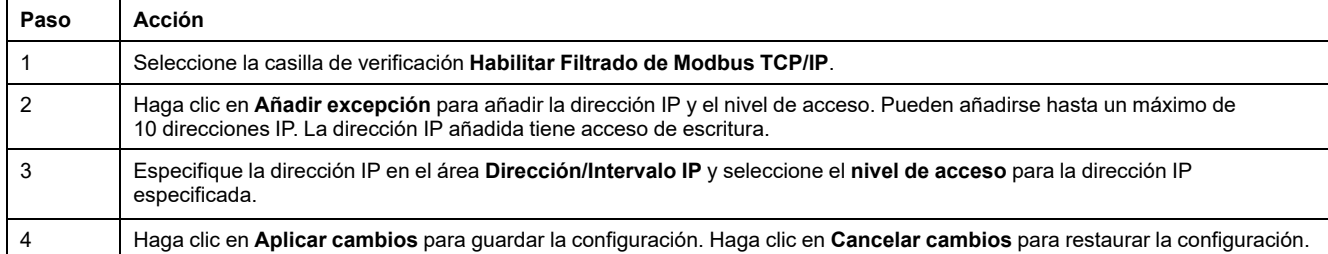

**NOTA:** Sólo puede editar el rango de direcciones IP globales, pero no puede eliminarlo. Puede editar y eliminar las excepciones añadidas.

# **Gestión de usuarios**

# **Página Cuentas de usuario**

El apartado de **Gestión de usuarios** se utiliza para administrar los perfiles de usuario. En la página **Cuentas de usuario** se muestran las cuentas de usuario existentes. Esta página se utiliza para añadir una nueva cuenta de usuario y editar la contraseña de la cuenta de usuario existente.

**NOTA:** El correo electrónico asociado a cada usuario declarado es importante, ya que se utiliza durante la creación de una alarma para enviar un mensaje de correo electrónico si aparece una alarma.

La siguiente tabla muestra los tres tipos de cuenta de usuario admitidos por la pasarela PowerTag Link y sus derechos de acceso:

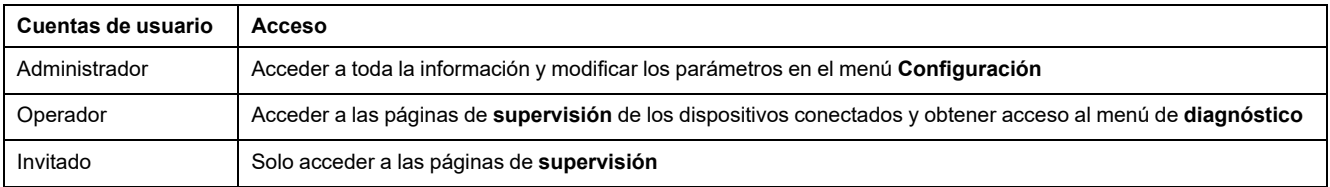

De forma predeterminada, el primer nivel de acceso a la página web lo constituyen una cuenta de administrador y otra de invitado. El número máximo de cuentas de usuario es cinco. Puede tratarse de cualquier combinación de administrador, operador e invitado. No obstante, una de las cuentas de administrador no deberá eliminarse.

# **ADVERTENCIA**

#### **RIESGO POTENCIAL PARA LA DISPONIBILIDAD, LA INTEGRIDAD Y LA CONFIDENCIALIDAD DEL SISTEMA**

La primera vez que utilice el sistema, cambie las contraseñas predeterminadas para evitar el acceso no autorizado a la configuración, los controles y la información del dispositivo.

**Si no se siguen estas instrucciones, pueden producirse lesiones graves, muerte o daños en el equipo.**

- Cuenta de administrador predeterminada: Nombre de usuario **admin** y contraseña **admin**
- Cuenta de invitado predeterminada: Nombre de usuario **admin** y contraseña **admin**

Siga los pasos que se indican en la tabla siguiente para crear otras cuentas:

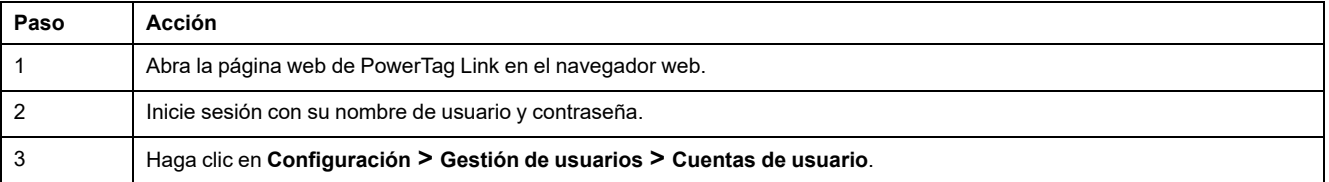

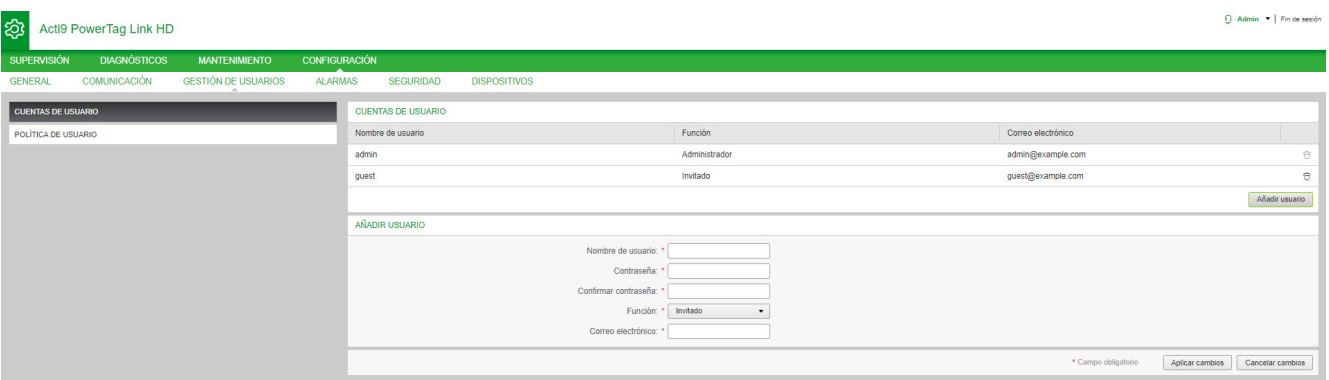

Siga el procedimiento que se describe a continuación para añadir un perfil de usuario nuevo:

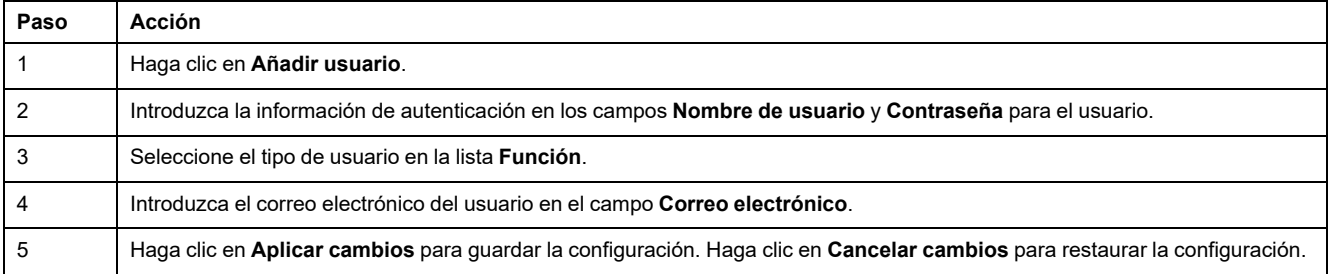

El **Nombre de usuario** y la **Contraseña** deben cumplir los siguientes criterios:

- El **Nombre de usuario** debe tener un mínimo de cuatro caracteres.
- El **Nombre de usuario** no debe superar los 16 caracteres.
- La **Contraseña** debe contener un mínimo de ocho caracteres con un carácter especial, un número y una letra en mayúsculas.
- La **Contraseña** no debe superar los 16 caracteres.

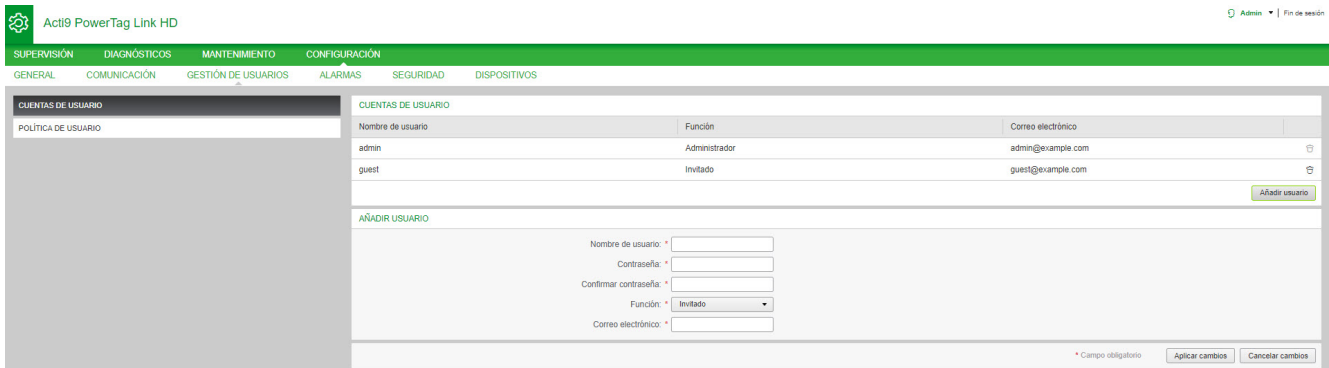

Siga el procedimiento que se describe a continuación para editar los detalles de un perfil de usuario existente:

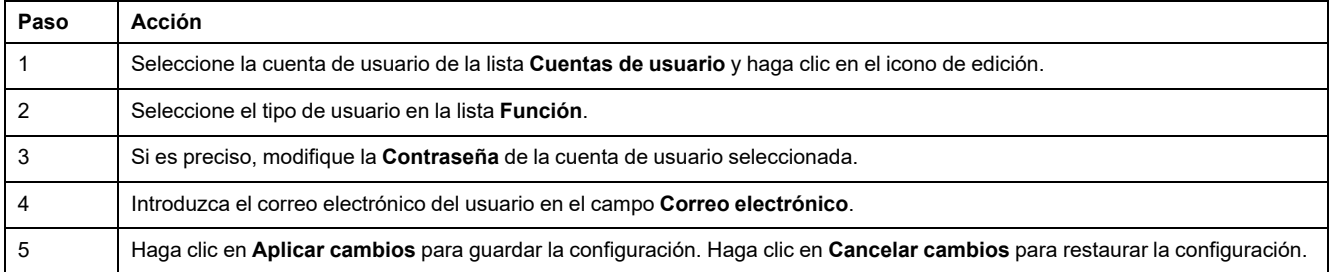

Haga clic en el icono de borrado para eliminar el perfil de usuario de la página web. El perfil de usuario con la cuenta **Administrador** no puede eliminarse.

#### **Bloqueo de cuentas de usuario**

El administrador puede configurar el bloqueo de cuentas de la pasarela PowerTag Link. Esta función aumenta la seguridad de la pasarela al bloquear el acceso a la cuenta durante un periodo determinado en el caso de que se produzcan demasiados intentos no válidos de inicio de sesión.

- Número máximo de intentos de iniciar sesión:
	- Valor predeterminado: 3
	- Configurable: sí (1 a 3)
- Duración del bloqueo:
	- Valor predeterminado: 60 segundos
	- Configurable: sí (0 a 3600 segundos)

Al rearrancar la pasarela, se elimina el bloqueo de cuentas activado.

La función de bloqueo de cuentas está habilitada de forma predeterminada en la pasarela PowerTag Link y no puede deshabilitarse desde la página web. Un intento de inicio de sesión no válido hace referencia a una contraseña incorrecta, no a un nombre de usuario incorrecto. Si se configura la duración del bloqueo con el valor 0, se deshabilitará el mecanismo de bloqueo. Para activar el bloqueo de cuentas, deberá configurarse al menos 1 segundo.

Si el tiempo de bloqueo está activado durante un período, solo podrá iniciar sesión una vez que transcurra el período de bloqueo o cuando se reinicie la pasarela PowerTag Link. Cuando se bloquea una cuenta, se eliminan todas las sesiones activas del usuario correspondiente.

Cuando un usuario está bloqueado, no habrá opción de recuperar la **contraseña**/ **Contraseña olvidada.** El usuario debe esperar a que concluya el bloqueo o debe reiniciar la pasarela.

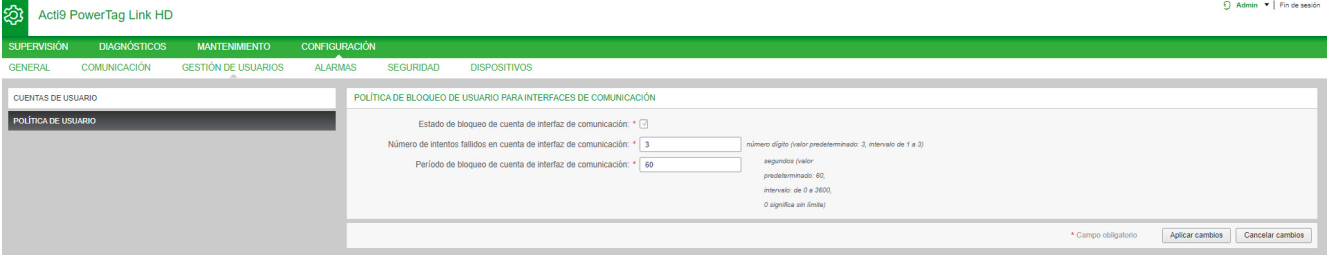

Siga el procedimiento que se describe a continuación para modificar los parámetros:

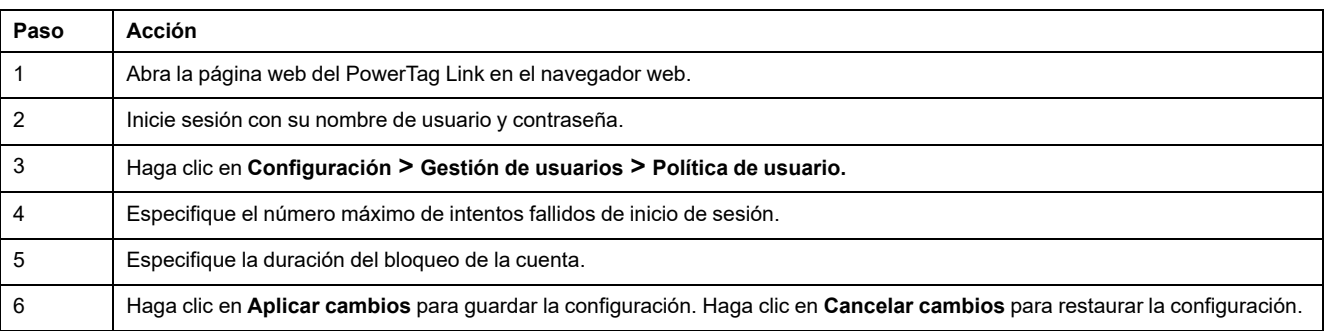

# <span id="page-70-0"></span>**Sustitución de pasarela no operativa**

# **Descripción general**

La sustitución de una pasarela no operativa es una función que le permite descargar la configuración de la pasarela. Si la pasarela sufre una avería, podrá cargar la configuración anterior guardada en la nueva pasarela.

### *AVISO*

#### **RIESGO POTENCIAL PARA LA DISPONIBILIDAD, LA INTEGRIDAD Y LA CONFIDENCIALIDAD DEL SISTEMA**

- Cifre el archivo y protéjalo con una contraseña para asegurarse de que se conserven su integridad y confidencialidad. La mayoría de las utilidades de compresión pueden realizar este tipo de operaciones.
- Almacene el archivo cifrado en una ubicación del PC o en un directorio de red donde se fuercen los controles de acceso para evitar cualquier acceso no autorizado al archivo.

**Si no se siguen estas instrucciones, pueden producirse daños en el equipo.**

**NOTA:** El archivo de configuración generado por la pasarela PowerTag Link contiene información confidencial relativa a la seguridad de la pasarela PowerTag Link.

### **Creación de copias de seguridad**

Una vez finalizada la puesta en marcha, se recomienda encarecidamente realizar una copia de seguridad de la configuración. En ella se guardará información obligatoria en caso de sustitución de la pasarela PowerTag Link.

Si no se realiza la copia de seguridad y la pasarela PowerTag Link no funciona o no está operativa y debe sustituirse, todos los sensores conectados a la pasarela PowerTag Link deberán sustituirse o desemparejarse. Esto provocará los siguientes inconvenientes:

- Sobrecoste (correspondiente a la instalación de los sensores de sustitución)
- Apagado del cuadro eléctrico para poder acceder al sensor

Siga los pasos que se indican en la tabla siguiente para crear el archivo de copia de seguridad:

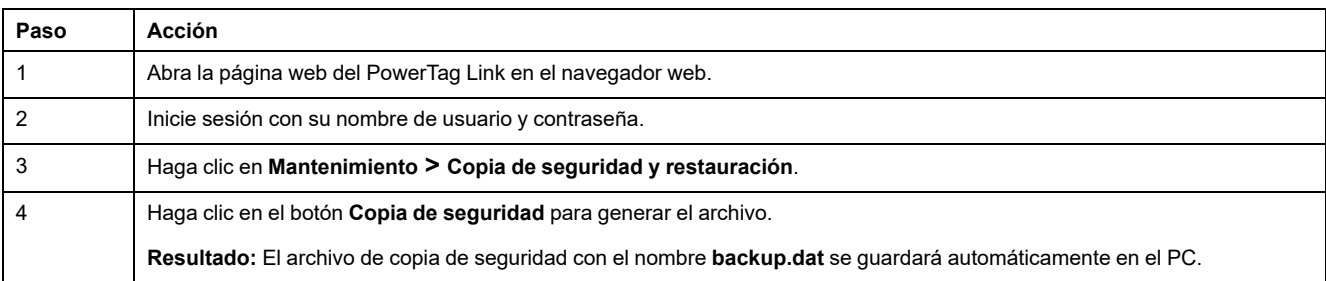

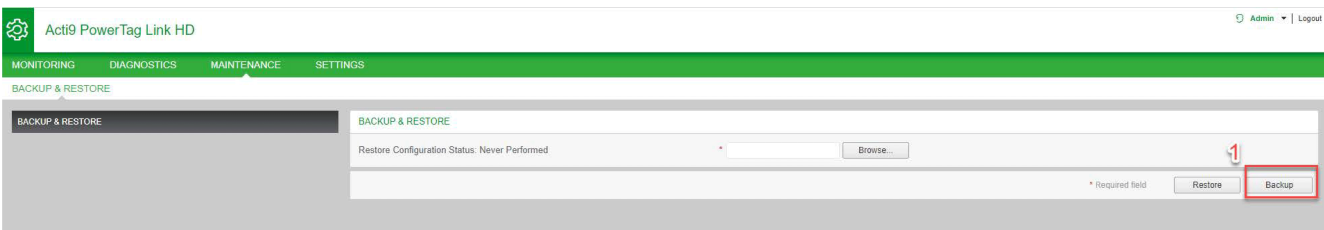

### **Operación de restauración**

Es posible sustituir una pasarela PowerTag Link defectuosa o no operativa por otra nueva, así como restaurar la configuración en el caso de que el archivo de copia de seguridad se haya creado al final del proceso de puesta en marcha.

Siga los pasos que se indican en la tabla siguiente para restaurar y configurar los parámetros:

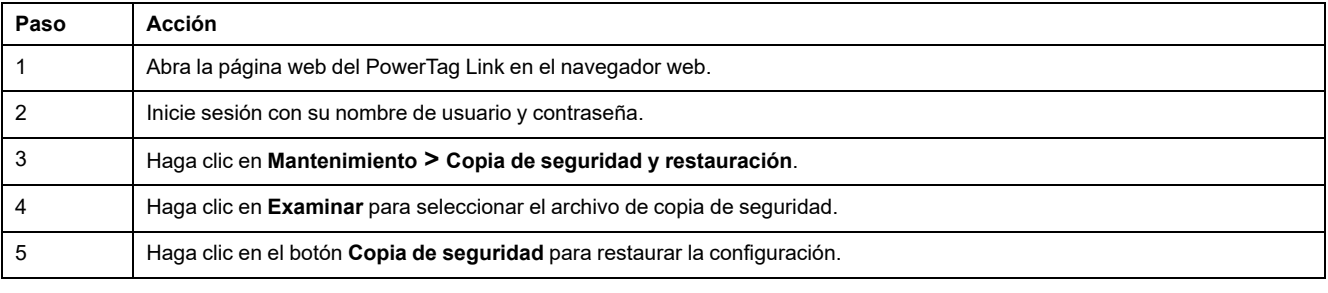

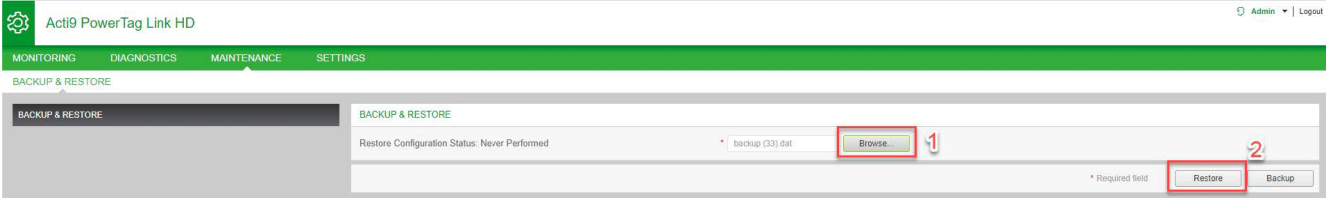

• Valide la operación de restauración en la ventana emergente de confirmación y haga clic en **Sí**.

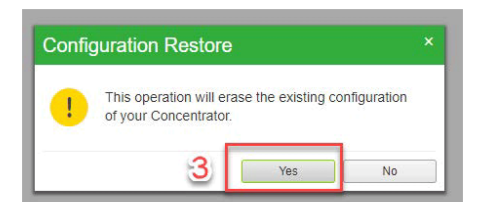

• Espere hasta que finalice el proceso de restauración.

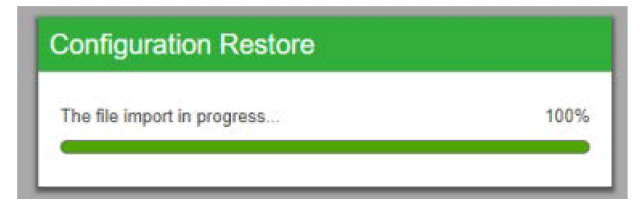

**NOTA:** La función **Copia de seguridad y restauración** solo funciona para la misma referencia de pasarela PowerTag Link. Esto significa que solo puede aplicar un archivo de copia de seguridad de una A9XWD20 a una A9XWD20, y no de una A9XMWD20 a una A9XMWD100.
# **Gestión de certificados del servidor web PowerTag Link**

## **Descripción general**

La pasarela PowerTag Link incorpora un certificado autofirmado interno conforme con el certificado X.509v3 (según se especifica en RFC 5280) a fin de admitir comunicaciones seguras con HTTPS. Este certificado se basa en claves criptográficas de curvas elípticas (256 bits). Tiene un período de validez de 365 días y lo renueva automáticamente la pasarela PowerTag Link antes de que caduque.

La pasarela PowerTag Link tiene capacidad para usar un certificado de producto facilitado por el usuario final (cliente). El formato y contenido del certificado deberán cumplir con las especificaciones de certificados generales. Si ningún usuario importa el certificado en el producto, la pasarela PowerTag Link utilizará su certificado autofirmado interno.

#### **Puesta en marcha**

- La pasarela PowerTag Link utiliza un certificado autofirmado interno de forma predeterminada.
- Durante la fase de puesta en marcha, no será necesaria la intervención por parte del usuario al tratar con la gestión de certificados de productos.
- El usuario podrá configurar el dispositivo en el que usará el certificado del producto facilitado por el usuario final.
- El usuario podrá eliminar un certificado que haya cargado, pero no podrá eliminar un **certificado automático.**

La nueva generación del certificado es automática, y se activa en dos casos:

- Cuando el certificado ha caducado o cuando se ha eliminado el certificado importado.
- Durante la eliminación del certificado importado.

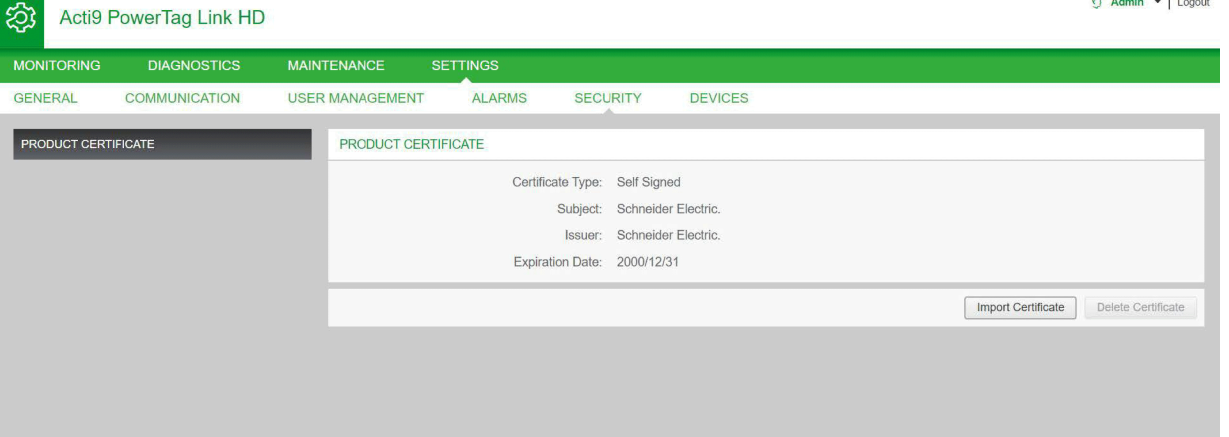

Las características del certificado importado obligatorio son:

- **Archivo:** PCKS12 (consulte la nota siguiente)
- **Cifrado:** RSA≥2048 bits o ECC≥256 bits
- **Firma:** RSA256
- **Usos de claves:** Firma digital y cifrado de claves
- **Usos de claves ampliados:** Autenticación de servidores
- **Formato:** X509 v3

**NOTA:** Para las versiones de firmware inferiores a la 002.002.002, se admite el formato .pfx o .p12. Para las versiones de firmware 002.002.002 y superiores, solo se admite el formato .pem al importar un certificado firmado por el usuario. Si su formato es .pfx, conviértalo a .pem (por ejemplo, mediante una herramienta como OpenSSL) antes de importarlo.

Si ya se ha importado un certificado firmado por el usuario en la versión anterior del firmware, este se eliminará automáticamente cuando se actualice el firmware, con lo que se generará un certificado autofirmado. Se le informará de tal circunstancia a través de un mensaje emergente.

## **Retirada del servicio**

- Si se incluye un certificado proporcionado por el usuario, se recomienda eliminar este certificado del producto para garantizar que el certificado y las claves criptográficas asociadas se eliminen de la memoria del producto.
- El certificado autofirmado interno del producto no se puede eliminar manualmente. Se puede eliminar mediante una operación de restablecimiento de ajustes predeterminados de fábrica. En cualquier caso, se recomienda realizar un restablecimiento de este tipo de los ajustes predeterminados de fábrica para asegurarse de que todas las credenciales y elementos criptográficos (incluidos los certificados) se eliminen del producto.
- Durante el proceso de restablecimiento de los ajustes predeterminados de fábrica, se generará automáticamente un nuevo certificado.

### **Firmware firmado**

El firmware diseñado para la pasarela PowerTag Link se ha firmado con la infraestructura de clave pública de Schneider Electric (PKI de Schneider Electric). Las firmas digitales se autentican utilizando el certificado público que hay en el software EcoStruxure Power Commission.

Cuando el firmware se actualiza para la pasarela PowerTag Link mediante el software EcoStruxure Power Commission, la pasarela PowerTag Link también verifica automáticamente la firma digital del firmware actualizado. Esta verificación se lleva a cabo a través del certificado público presente en la pasarela PowerTag Link.

Por motivos de seguridad, los certificados públicos están sujetos a cambios. Por lo tanto, debe comprobar la versión más reciente del software EcoStruxure Power Commission para asegurarse de que los certificados públicos utilizados para firmar el firmware estén actualizados. Los certificados que ya no son válidos se publican en una lista de revocación de certificados (CRL) y están disponibles en [www.se.com.](https://www.se.com/ww/en/)

# <span id="page-75-0"></span>**Seguridad de la pasarela PowerTag Link**

# **Funciones de seguridad**

## **Características de seguridad**

La pasarela PowerTag Link lleva incorporadas características de seguridad para garantizar el correcto funcionamiento de la pasarela PowerTag Link y un comportamiento de acuerdo con su finalidad prevista.

Las características más importantes son:

- Gestión de cuentas de usuario
- Controles de autenticación y autorización de acceso de usuarios al acceder a recursos del producto desde el software EcoStruxure Power Commission (EPC) o las páginas web
- Seguridad de las comunicaciones entre la pasarela PowerTag Link y los sensores y dispositivos inalámbricos asociados (con funciones de confidencialidad e integridad)
- Servicios y ajustes de seguridad configurables
- Mecanismo de actualización del firmware

Estas funciones proporcionan prestaciones de seguridad que protegerán el producto de posibles amenazas de seguridad que podrían interrumpir su funcionamiento (disponibilidad), modificar su información (integridad) o revelar información confidencial (confidencialidad).

Las funciones de seguridad tienen como finalidad mitigar las amenazas inherentes vinculadas al uso de la pasarela PowerTag Link en un entorno de tecnología operativa.

No obstante, la efectividad de estas funciones dependerá de la adopción y la aplicación de los siguientes elementos:

- Recomendaciones incluidas en este capítulo para cubrir la puesta en marcha, el funcionamiento, el mantenimiento y la retirada del servicio de la pasarela PowerTag Link
- Prácticas [recomendadas](https://www.se.com/ww/en/download/document/CS-Best-Practices-2019-340/) de ciberseguridad

### **Protocolos compatibles**

La pasarela PowerTag Link admite los protocolos siguientes:

- HTTPS para la configuración a través de herramientas de configuración y páginas web integradas
- Modbus TCP para la comunicación con otros dispositivos de tecnología operativa (OT)
- DHCP para el direccionamiento IP en la red
- DNS para la resolución de nombres de red
- SNTP para la sincronización horaria
- DPWS para la detección de redes
- SMTPS para el envío de correo electrónico
- Comunicaciones inalámbricas que utilizan la banda ISM de comunicación por radiofrecuencia de 2,4 GHz

## **Riesgos potenciales y controles de compensación**

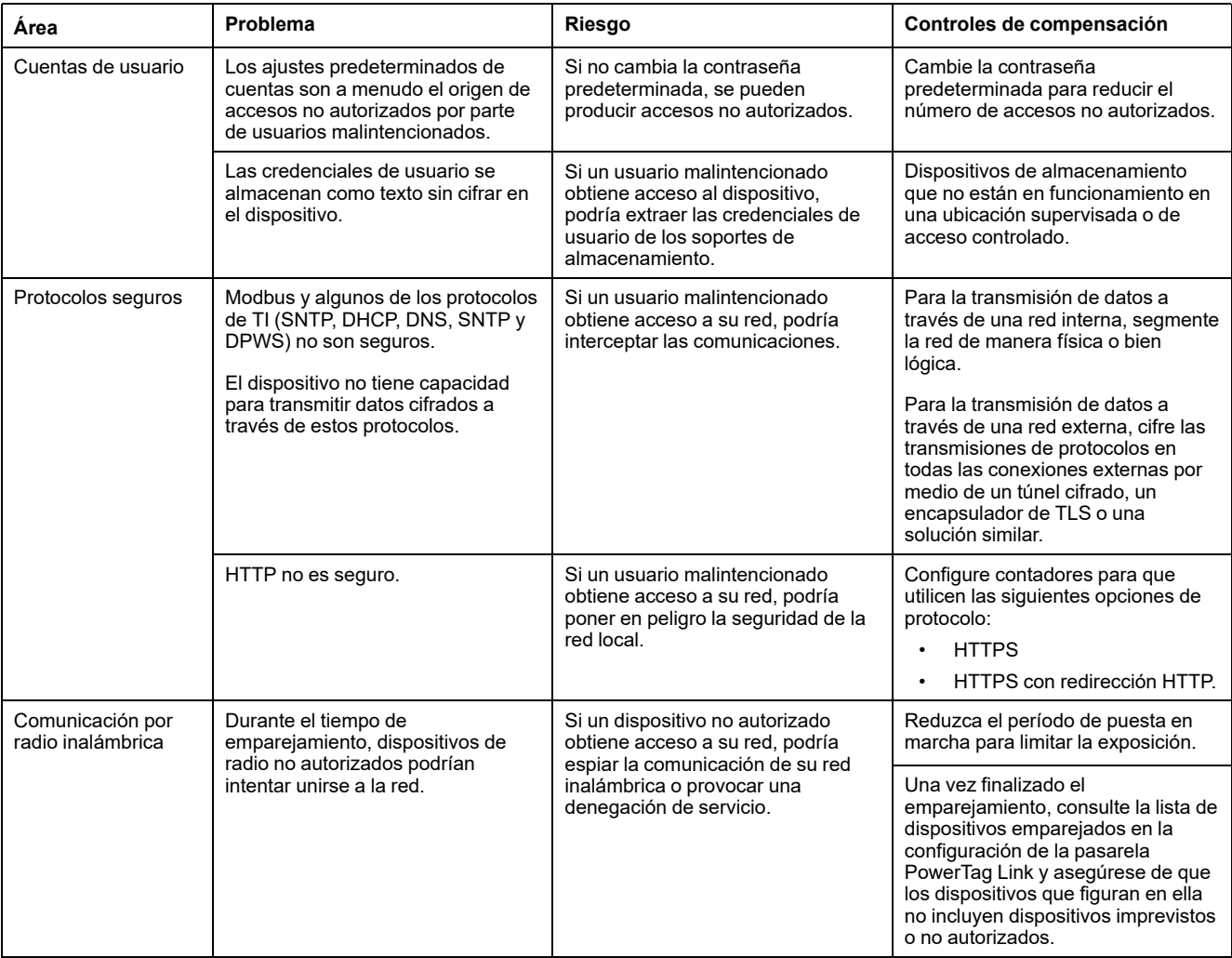

## **Recomendaciones de seguridad para la puesta en marcha de la pasarela PowerTag Link**

#### **Cuentas de usuario predeterminadas**

Las cuentas de usuario predeterminadas se proporcionan para ayudar a establecer las conexiones iniciales con el producto necesarias para llevar a cabo el procedimiento de puesta en marcha.

## **ADVERTENCIA**

#### **RIESGO POTENCIAL PARA LA DISPONIBILIDAD, LA INTEGRIDAD Y LA CONFIDENCIALIDAD DEL SISTEMA**

La primera vez que utilice el sistema, cambie las contraseñas predeterminadas para evitar el acceso no autorizado a la configuración, los controles y la información del dispositivo.

**Si no se siguen estas instrucciones, pueden producirse lesiones graves, muerte o daños en el equipo.**

Las cuentas y las contraseñas asociadas se describen en la documentación del usuario. No es seguro seguir usando estas cuentas durante el funcionamiento.

Durante la fase de puesta en marcha, estas cuentas deberán sustituirse por otras nuevas, destinadas al funcionamiento y mantenimiento habituales del producto. La cuenta deberá estar protegida por una contraseña segura.

### **Configuración del producto de los servicios de seguridad**

La mayoría de los servicios del producto están deshabilitados de forma predeterminada a fin de reducir al mínimo la superficie expuesta a ataques. En consecuencia, se recomienda habilitar únicamente los servicios que sean estrictamente necesarios para el funcionamiento del producto. Si HTTPS está habilitado, todas las comunicaciones que tengan lugar a través del puerto HTTP se redirigirán automáticamente al puerto HTTPS.

Algunos servicios de seguridad, como HTTPS, pueden configurarse para que deshabiliten la capa de seguridad y utilice HTTP estándar sin ningún tipo de comunicación segura, por ejemplo. Esta funcionalidad solo se proporciona para fines de interoperabilidad con dispositivos de red o productos antiguos. Se recomienda encarecidamente no deshabilitar las opciones de seguridad. Si HTTPS está habilitado, todas las comunicaciones que tengan lugar a través del puerto HTTP se redirigirán automáticamente al puerto HTTPS.

### **Comunicaciones por Modbus TCP**

La pasarela PowerTag Link admite comunicaciones de red a través de Modbus TCP. Si está habilitado el servicio Modbus TCP, se recomienda encarecidamente proteger el uso del protocolo activando y configurando el filtrado de Modbus TCP/ IP.

Esta función permite restringir el acceso al servicio Modbus PowerTag Link a los únicos puntos finales de la red que se han configurado explícitamente en los filtros.

#### **Certificado de servidor web del producto**

Con el fin de garantizar la compatibilidad con comunicaciones seguras HTTP en cuanto se instale el producto, la pasarela PowerTag Link viene equipada con un certificado autofirmado X.509v3 de forma predeterminada.

Este certificado permite configurar una comunicación HTTPS que incluye integridad y confidencialidad pero a la que le faltan determinadas ejecuciones forzosas compatibles con la autenticidad de comunicación completa (según se indica en la mayoría de los navegadores web a través de un mensaje de advertencia de seguridad).

Para las instalaciones de mayor confidencialidad, se recomienda sustituir este certificado e importar la pasarela PowerTag Link con un certificado firmado por una entidad de certificación de confianza.

#### **Comunicaciones seguras con sensores y dispositivos inalámbricos**

El control de uso de comunicaciones inalámbricas entre la pasarela PowerTag Link y los sensores y dispositivos inalámbricos se fuerza a través de un mecanismo de emparejamiento. Solo los sensores y dispositivos inalámbricos que se hayan emparejado con la pasarela PowerTag Link podrán unirse a su red inalámbrica.

Además, las comunicaciones inalámbricas están protegidas por mecanismos criptográficos compatibles con la integridad y confidencialidad de los datos intercambiados a través de la red inalámbrica.

Una vez realizado el emparejamiento, se recomienda verificar periódicamente la lista de dispositivos emparejados de la pasarela PowerTag Link para asegurarse de que los dispositivos que figuran en ella no incluyen ningún dispositivo imprevisto o no autorizado.

## **Recomendaciones de seguridad para el funcionamiento de la pasarela PowerTag Link**

#### **Mantener el firmware actualizado**

Se publican regularmente actualizaciones y parches de seguridad. Para confirmar el nivel de seguridad apropiado en la pasarela PowerTag Link, verifique periódicamente que el firmware de la pasarela PowerTag Link sea el más reciente disponible y que utiliza la versión más reciente del software EcoStruxure Power Commission.

Para obtener más información sobre la actualización del firmware de la pasarela PowerTag Link, consulte [Actualización](#page-26-0) del firmware, página 27.

### **Renovación del certificado de servidor web del producto**

La pasarela PowerTag Link incluye un servidor web HTTPS basado en un certificado X.509v3 para las comunicaciones seguras de configuración ya sea con un software EcoStruxure Power Commission (EPC) o un navegador web. Este certificado tiene una validez limitada y caducará una vez que finalice el período de validez.

El certificado predeterminado de la pasarela PowerTag Link tiene una validez de 10 años desde la fecha del primer arranque (o del restablecimiento más reciente a los valores de fábrica) y debe renovarse periódicamente (al menos unos días o semanas antes de su fecha de caducidad). En el caso de que los certificados los proporcione una entidad, compruebe con dicha entidad el período de validez y la fecha de caducidad de los mismos.

#### **Renovación de contraseñas**

Se recomienda actualizar periódicamente las contraseñas, por ejemplo cada tres a seis meses.

#### **Gestión de cuentas de usuario**

La organización o las personas responsables del funcionamiento o mantenimiento del producto podrían cambiar cada cierto tiempo. Se recomienda verificar periódicamente la lista de cuentas de usuario configuradas con la pasarela PowerTag Link para asegurarse de que todas las cuentas de usuario configuradas siguen representando a los usuarios válidos del producto. Al mantener las cuentas de usuario actualizadas, se asegurará de que estén configuradas con las funciones correctas y también podrá eliminar las cuentas que no se usen.

#### **Comunicación segura con sensores y dispositivos inalámbricos**

Se recomienda verificar periódicamente la lista configurada de dispositivos emparejados de la pasarela PowerTag Link para asegurarse de que los dispositivos que figuran en ella están actualizados y no incluyen ningún dispositivo imprevisto o no autorizado.

## **Recomendaciones de seguridad para la retirada del servicio de la pasarela PowerTag Link**

El producto se configura con información confidencial, la cual incluye identificadores y contraseñas de cuentas de usuario y claves criptográficas.

Cuando deseche el producto, será necesario realizar un reinicio de nivel 2 del producto (consulte Botón Reset, [página](#page-15-0) 16) para asegurarse de que no se pueda revelar ni reutilizar información confidencial.

# <span id="page-81-0"></span>**Supervisión y control de cargas**

# **Supervisión de cargas**

## **Descripción**

La página **Supervisión** se utiliza para supervisar las cargas eléctricas. Los administradores de las instalaciones pueden comprobar el estado funcional de las cargas eléctricas, como por ejemplo la climatización, la iluminación, las bombas y la maquinaria.

## **Página General**

#### En la página **General** se muestra el estado de la carga.

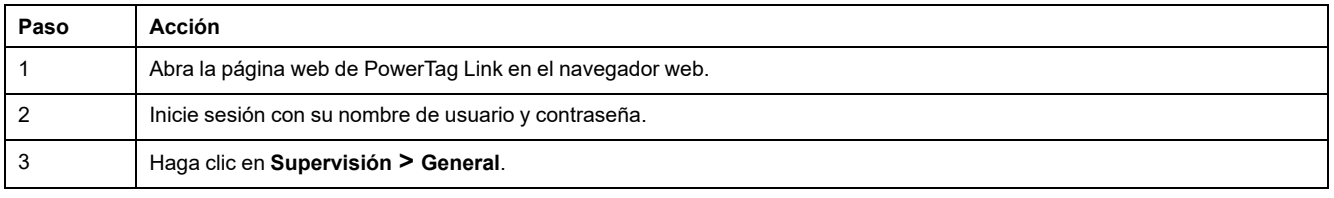

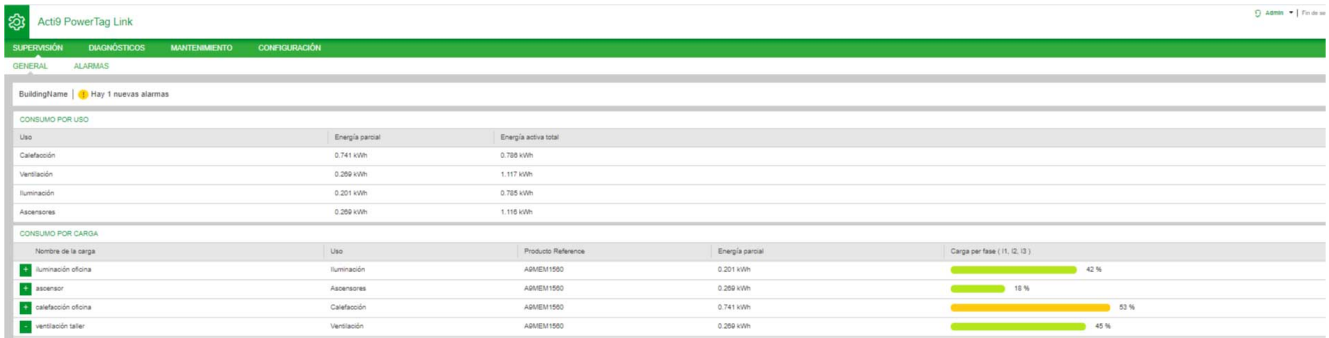

#### Se muestra la siguiente información relativa a la carga:

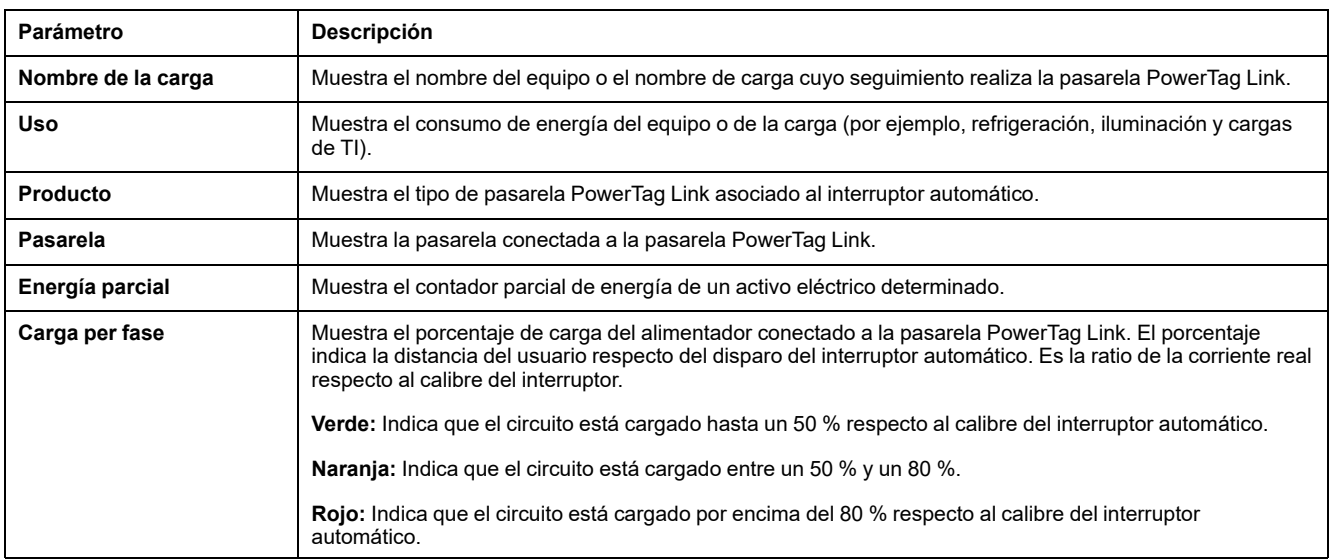

Haga clic en el botón de expandir para ver los datos en tiempo real de cada dispositivo.

En la siguiente captura de pantalla, por ejemplo, se muestra todos los datos disponibles en tiempo real correspondientes a cada dispositivo inalámbrico:

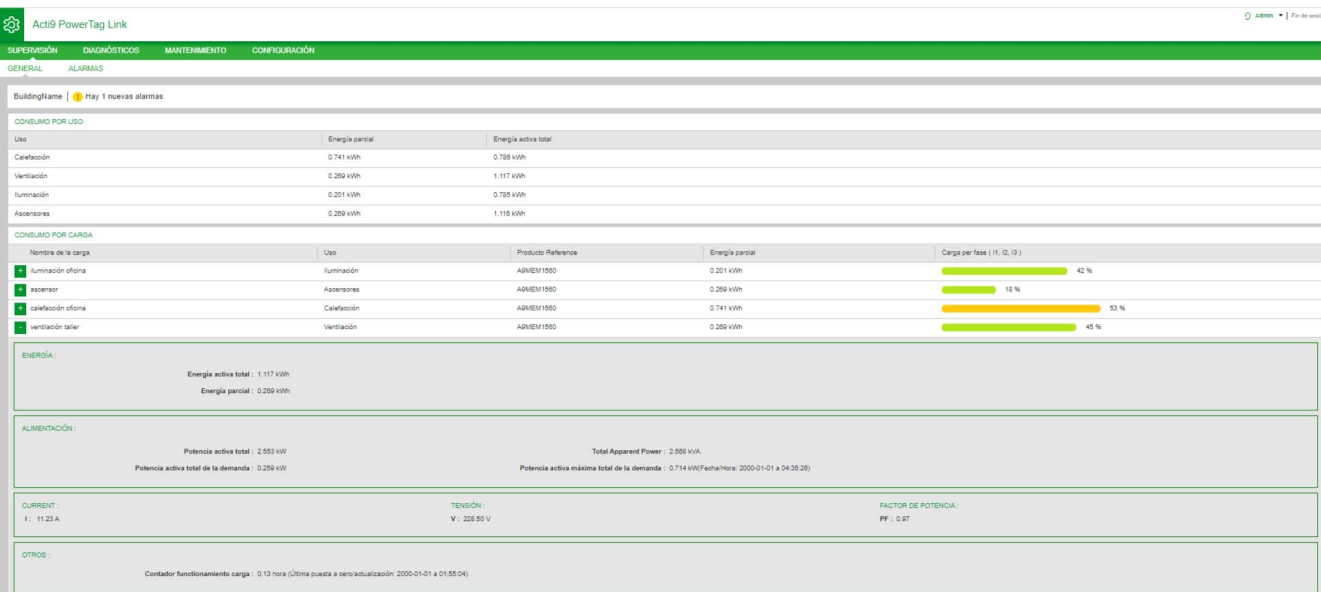

**NOTA:** Las mediciones de tensión y corriente que se muestran en las páginas web de PowerTag Link corresponden a los valores eficaces.

## **Supervisión de estados y control de cargas**

#### **Módulo de control IO de 230 V PowerTag**

El control de cargas con bucle de retroalimentación se puede realizar con el módulo de control PowerTag IO 230 V (referencia A9XMC1D3).

## **ADVERTENCIA**

#### **INICIO IMPREVISTO DEL FUNCIONAMIENTO**

Utilice únicamente los módulos de control PowerTag IO 230 V (referencia A9XMC1D3) y PowerTag 2DI 230 V (referencia A9XMC2D3) para controlar cargas eléctricas que pueden dejarse desatendidas con seguridad.

**Si no se siguen estas instrucciones, pueden producirse lesiones graves, muerte o daños en el equipo.**

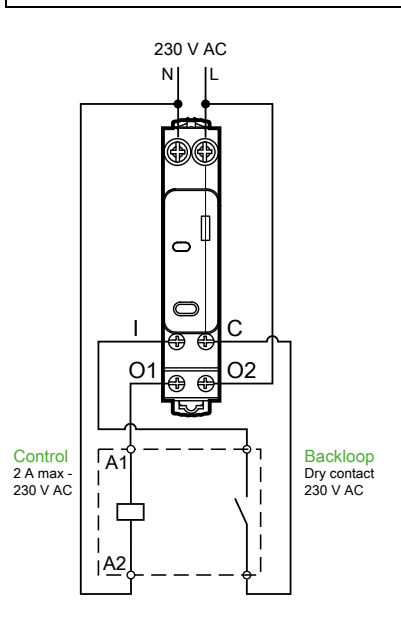

**NOTA:** No es posible utilizar la entrada del módulo IO de control PowerTag como entrada independiente del circuito de control de la salida. Esta entrada depende de la salida y se utiliza como circuito de retorno.

Con esta solución, podrá controlar remotamente y con facilidad un contactor (CT) o un relé de impulso (TL) con o sin la información del contacto del circuito de carga que utiliza la entrada correspondiente.

#### **Control de salida local**

Durante la fase de puesta en marcha, elija si el orden de las salidas deberá seguir el orden de impulsos (para el relé de impulso) o el orden de enclavamiento (para el contactor). Una vez puesto en marcha el módulo de E/S, el pulsador de la parte frontal permitirá cambiar el estado del circuito de control de salida.

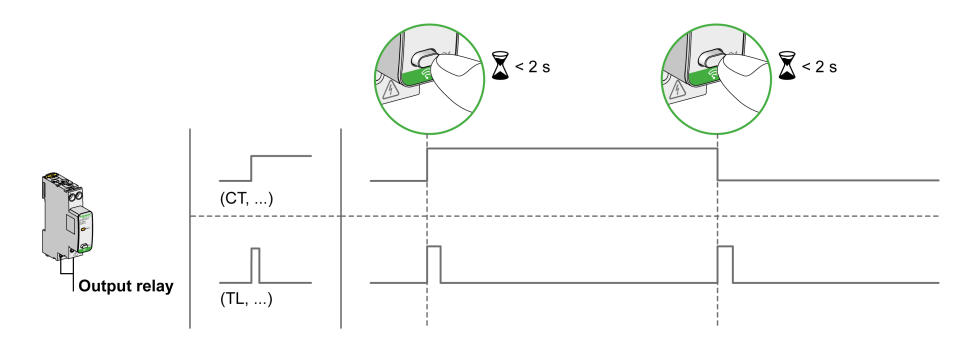

La puesta en marcha y la retirada de servicio se realizan a través de las páginas web.

**NOTA:** El pulsador no estará activo si el indicador LED se muestra en color amarillo o apagado.

El pulsador también puede utilizarse para retirar del servicio el dispositivo en caso de pérdida de comunicación (>240 s)

Para poner en marcha o retirar del servicio el módulo de control IO 230 V PowerTag, consulte Puesta en marcha de dispositivos [inalámbricos](#page-38-0) con las [páginas](#page-38-0) web, página 39 o *Ayuda en línea de EcoStruxure Power Commission*.

Para configurar el módulo IO 230 V de control PowerTag, consulte el siguiente procedimiento o *Ayuda en línea de EcoStruxure Power Commission*.

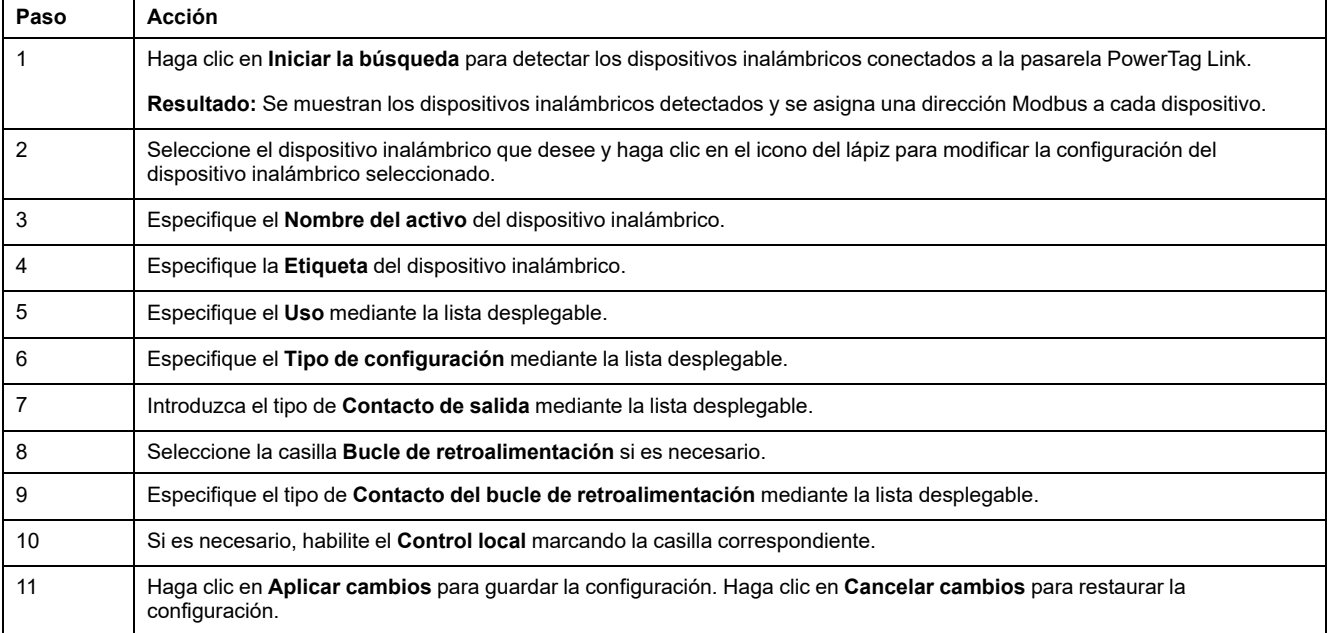

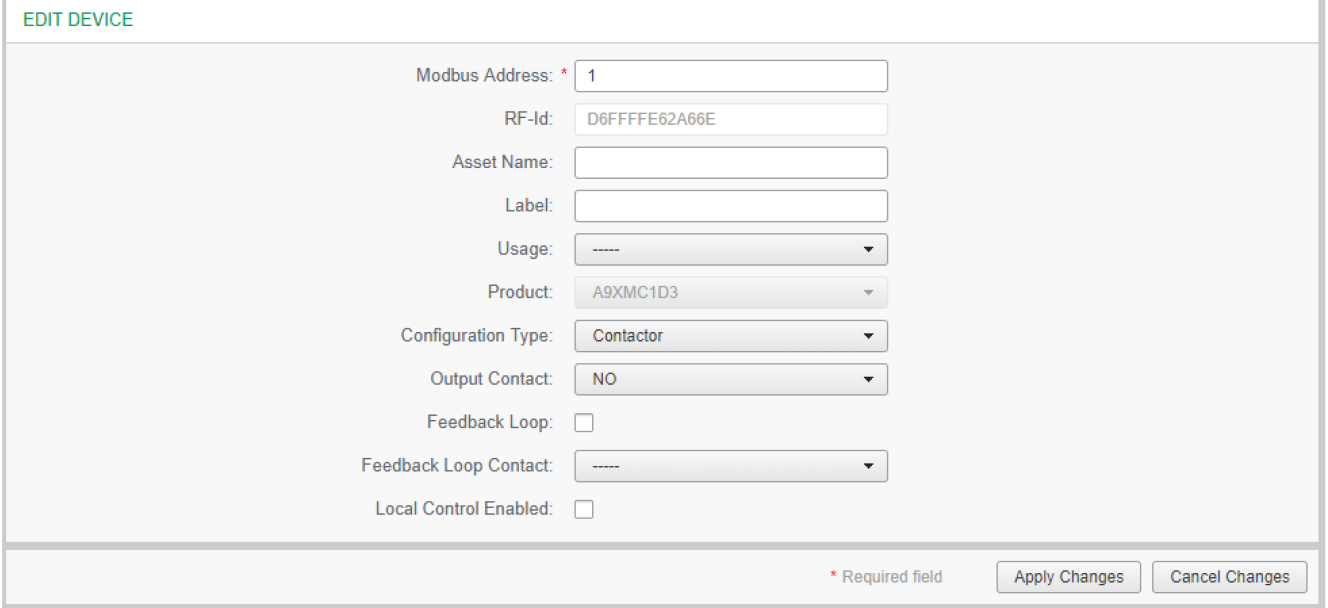

# **Supervisión de estados**

## **Módulo de control PowerTag 2DI 230 V Módulo**

La supervisión solo de estado se realiza con el módulo de control PowerTag 2DI 230 V (referencia A9XMC2D3).

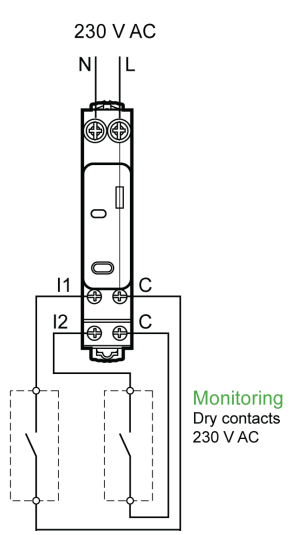

Esta solución permite conocer fácilmente el estado de dos contactos o realizar un encadenamiento tipo margarita OF/SD.

La puesta en marcha y la retirada de servicio se realizan a través de las páginas web.

**NOTA:** En caso de pérdida de comunicación, se utiliza el pulsador para la retirada de servicio (>240 s).

Para poner en marcha o retirar del servicio el módulo 2DI 230 V de control PowerTag, consulte Puesta en marcha de dispositivos [inalámbricos](#page-38-0) con las [páginas](#page-38-0) web, página 39 o consulte *Ayuda en línea de EcoStruxure Power Commission*.

Para configurar el módulo 2DI 230 V de control PowerTag, consulte el siguiente procedimiento o *Ayuda en línea de EcoStruxure Power Commission*.

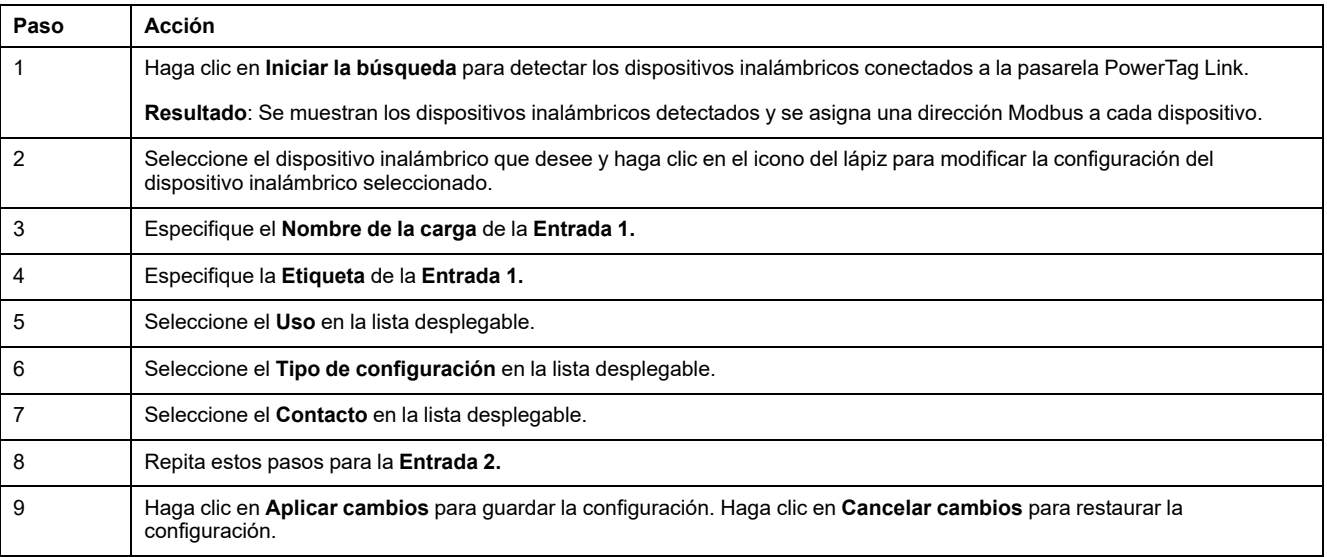

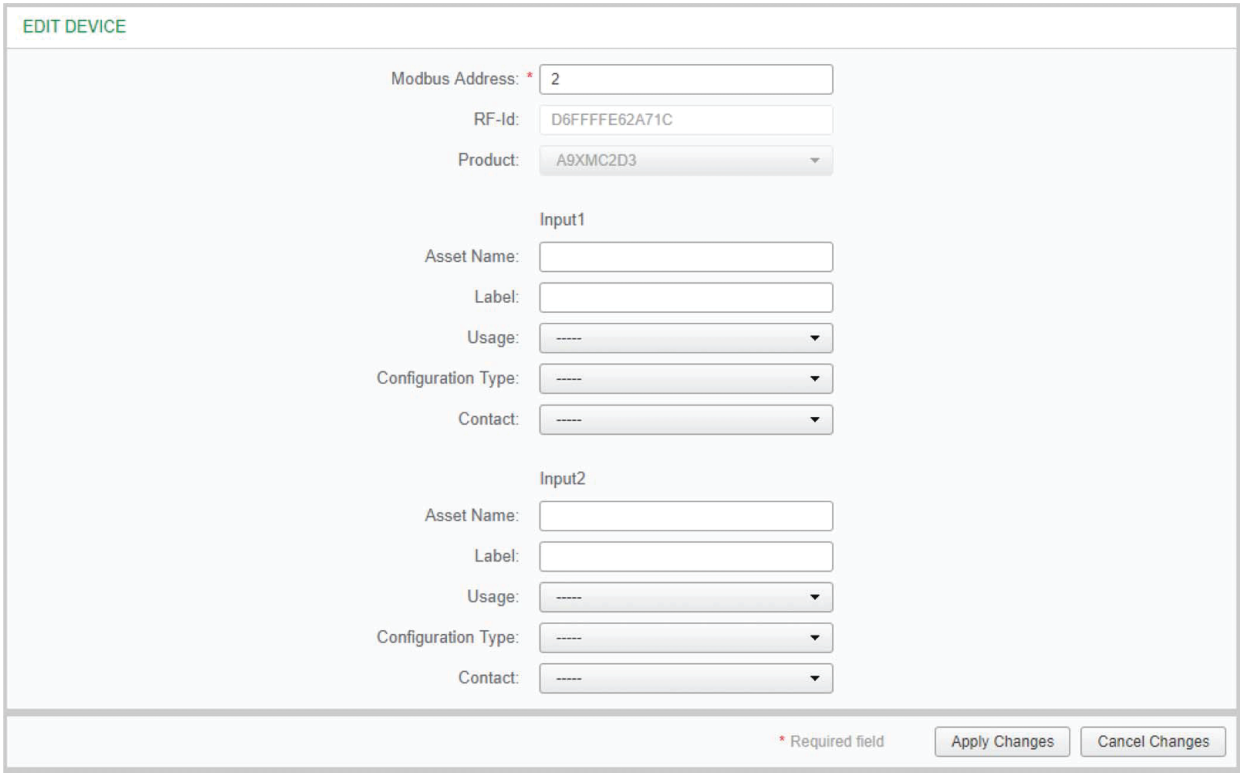

## **Configuración de alarma para el módulo de control PowerTag**

Siga los pasos descritos en la tabla para configurar una alarma para el módulo de control PowerTag:

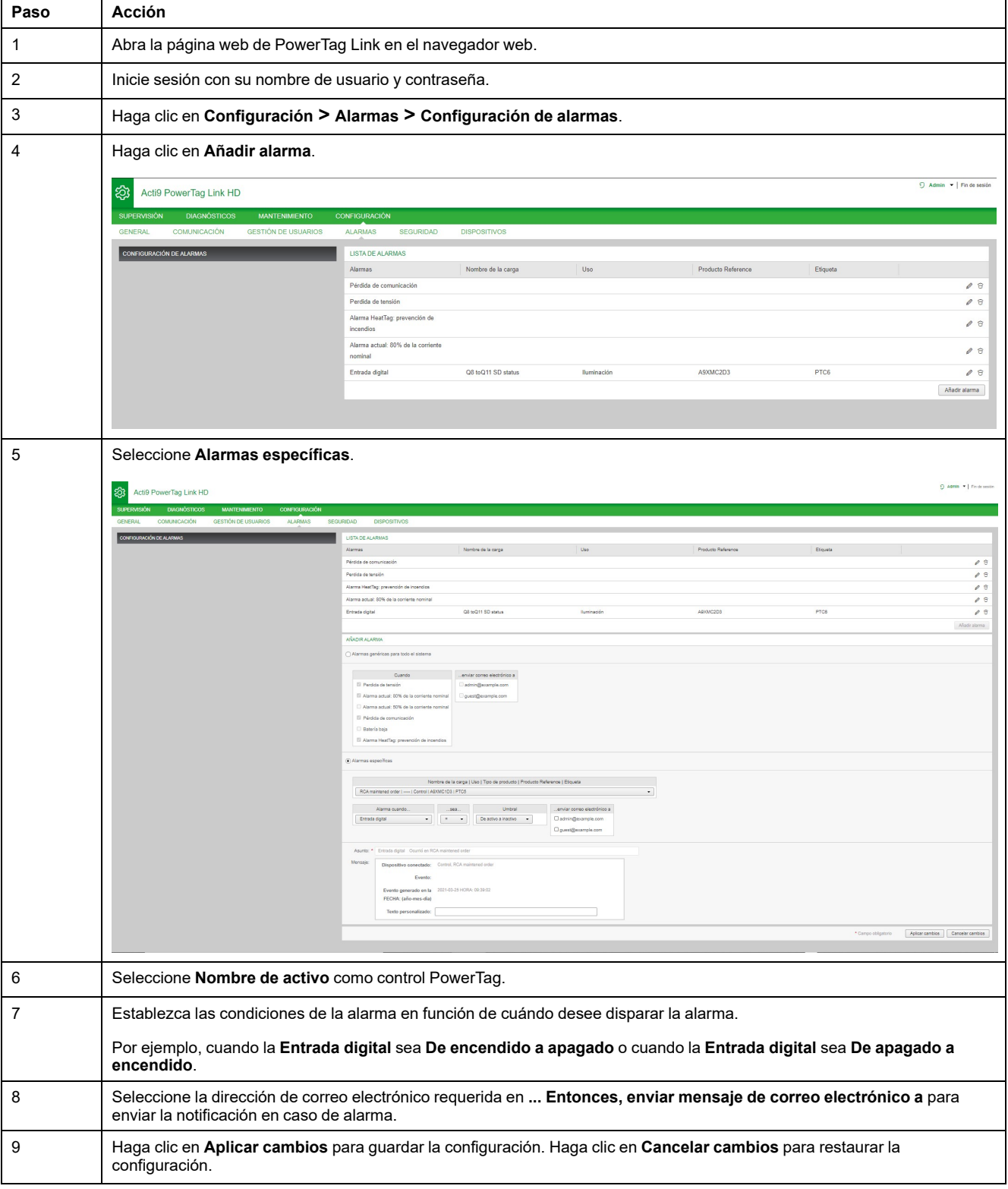

# <span id="page-88-0"></span>**Gestión de la energía**

# **Contador de energía**

#### **Energía activa total entregada**

Muestra el contador total de energía de un equipo eléctrico determinado. Este valor no se puede restablecer.

#### **Energía activa parcial entregada**

Muestra el contador parcial de energía de un equipo eléctrico determinado. Es posible borrar toda la energía activa acumulada desde el último reinicio. Al hacerlo, no se restablecerá la energía activa total acumulada.

## **Demanda de potencia activa**

#### **Demanda de potencia**

La pasarela PowerTag Link/PowerTag Link HD proporciona:

- La demanda de potencia activa total calculada en un intervalo de bloque de deslizamiento.
- El valor máximo de la demanda de potencia activa total.
- La fecha y hora en la que se produjo este valor máximo.

### **Cálculo de la demanda de potencia**

La demanda de potencia se calcula dividiendo la integración aritmética del valor de potencia durante un período (intervalo) entre la duración del intervalo. El resultado es equivalente a la energía acumulada durante el intervalo dividida entre la duración del intervalo.

#### **Intervalo para el cálculo de la demanda de potencia**

La demanda de potencia se calcula en un intervalo de bloque de deslizamiento. Navegue hasta **Configuración > Dispositivos > Configuración global** para ajustar la duración del intervalo entre 1 y 60 minutos. El valor predeterminado es 10 min.

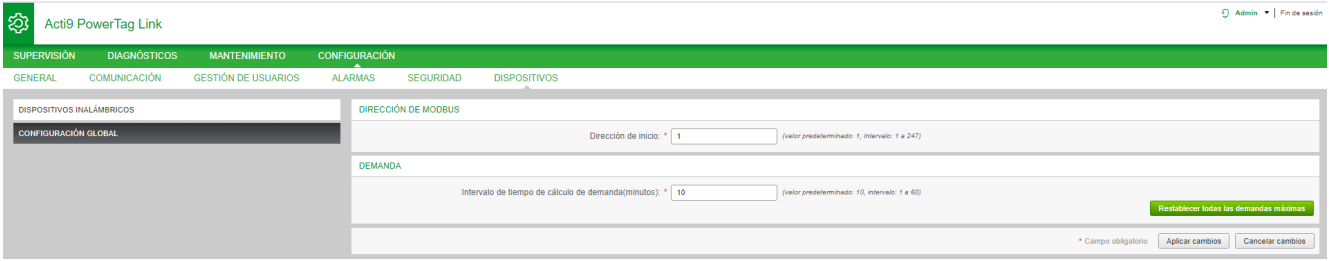

#### **Demanda de potencia máxima**

La demanda de potencia máxima es el valor más alto calculado desde el comienzo de la medición o desde el último reinicio. La hora de la pasarela PowerTag Link/PowerTag Link HD marca el momento en que se produjo la demanda de potencia máxima (fecha y hora).

La pasarela PowerTag Link/PowerTag Link HD almacena la demanda de potencia máxima y la fecha y hora correspondientes.

#### **Restablecimiento de la demanda de potencia máxima**

- 1. Navegue hasta **Configuración > Dispositivos > Configuración global**
- 2. Haga clic en **Restablecer todas las demandas máx.** para restablecer la demanda de potencia máxima.

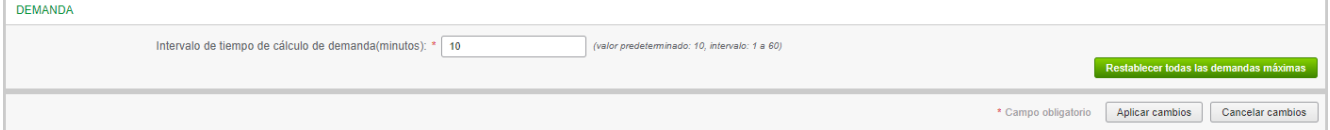

Una vez realizado el restablecimiento, aparecerá en la pantalla el siguiente mensaje.

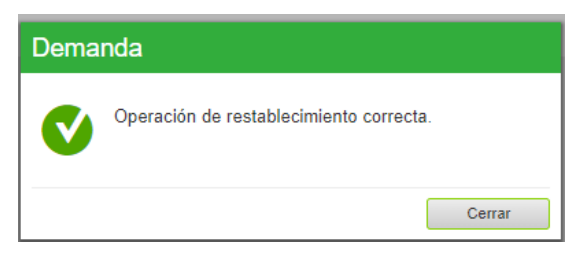

**NOTA:** La demanda de potencia activa solo está disponible para los sensores de energía PowerTag con versión de firmware 003.000.386 o posteriores.

# <span id="page-90-0"></span>**Alarmas**

## **Acerca de las alarmas**

## **Descripción**

En la página **Alarmas** se muestran las alarmas activas. Cuando se muestra una alarma, se envía una notificación al usuario por correo electrónico (si se ha habilitado el servicio de correo electrónico). Las alarmas activas desaparecerán cuando dejen de cumplirse las condiciones para la alarma en cuestión.

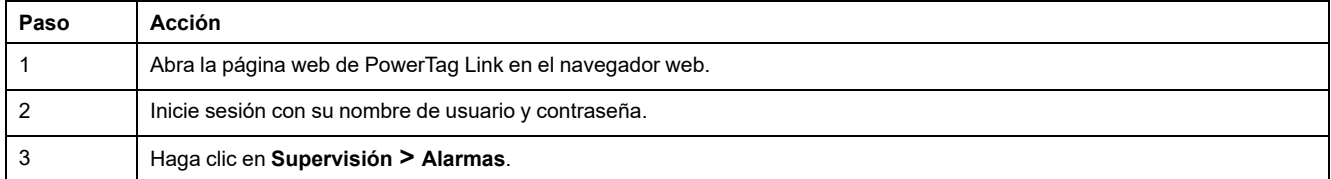

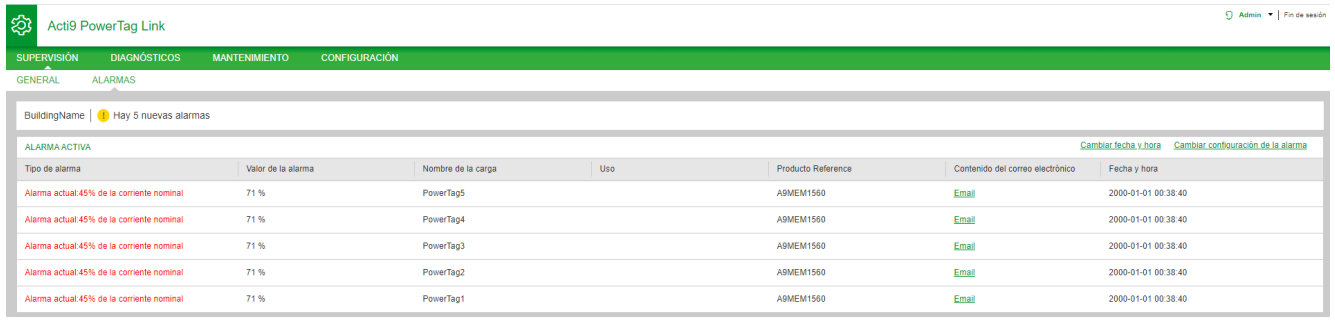

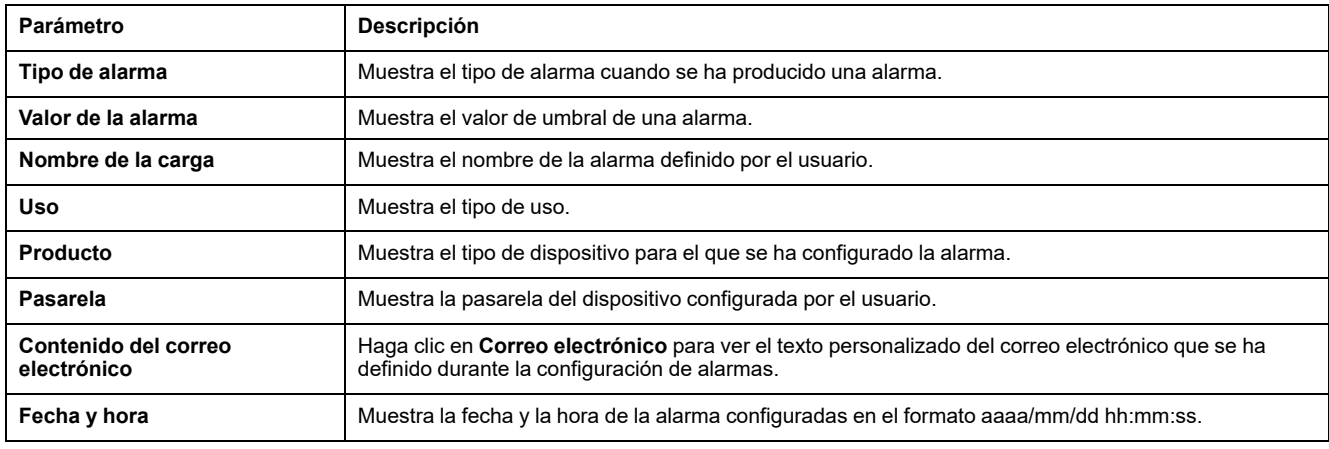

Haga clic en **Cambiar fecha y hora** para modificar los parámetros de fecha y hora en la página **Configuración > General > Fecha y hora**.

Haga clic en **Cambiar configuración de la alarma** para modificar una alarma existente o configurar una alarma nueva en la página **Configuración > Alarmas > Configuración de alarmas**.

## **Página Configuración de alarmas**

La página **Configuración de alarmas** se utiliza para configurar alarmas cuando hay un evento eléctrico y pérdida de la comunicación.

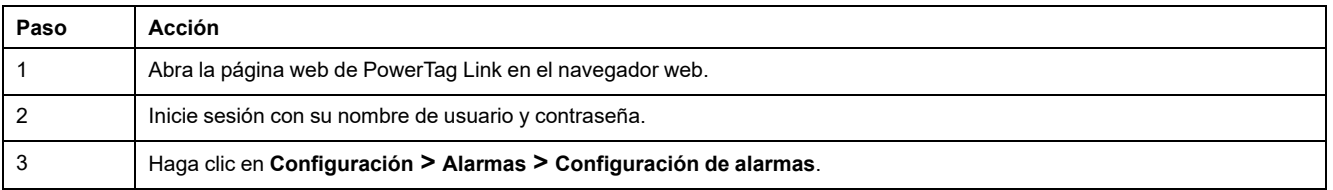

Esta página permite añadir una nueva alarma y editar la alarma seleccionada de la lista de eventos.

Siga los pasos descritos en la tabla para añadir una nueva alarma:

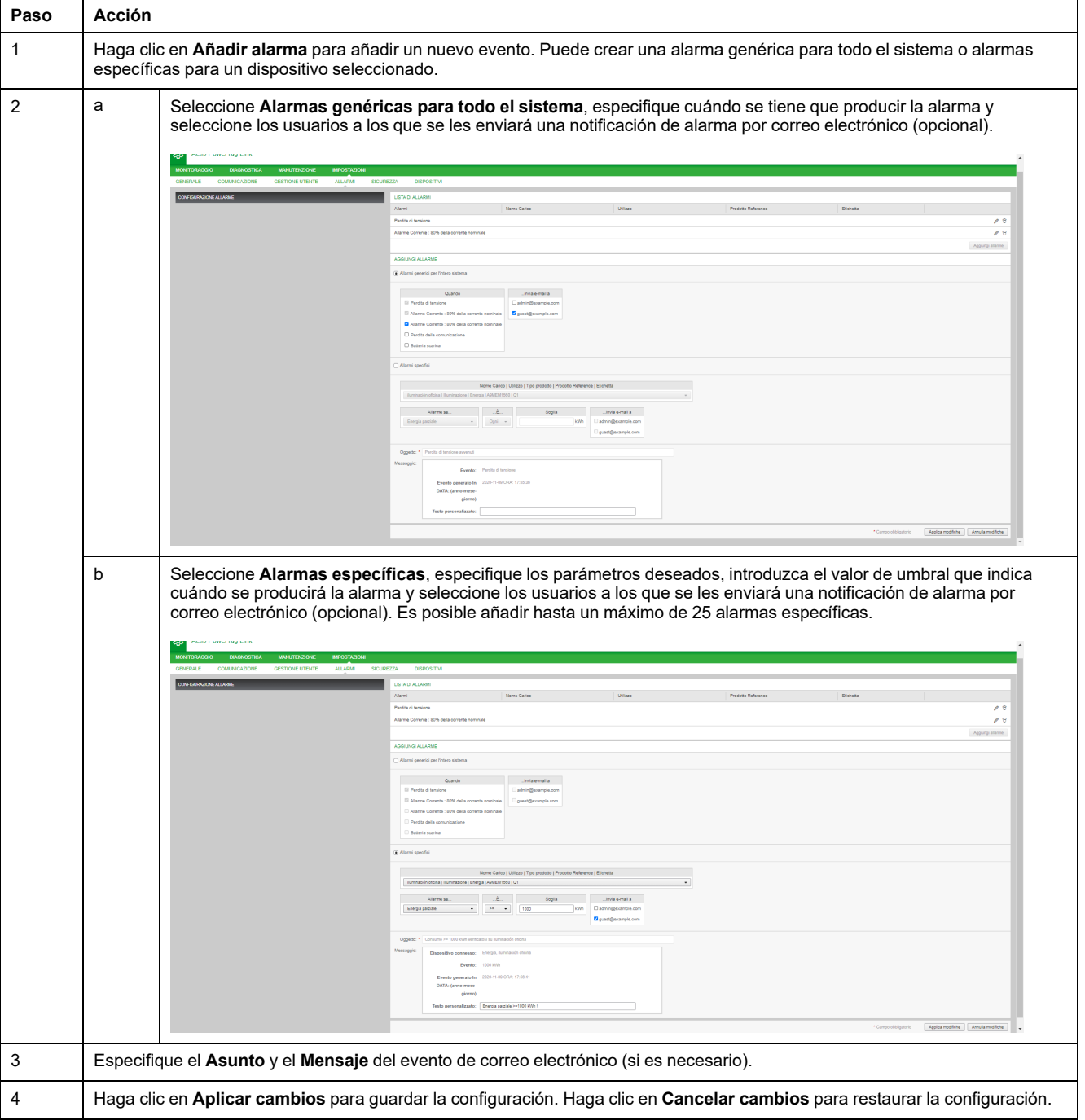

**NOTA:** Un mensaje de correo electrónico con texto personalizado que utilice caracteres como à, è, ù, é, â, ê, î, ô, û, ë, ï, ü, ÿ y ç no se mostrará correctamente en el mensaje de correo, pero un mensaje de texto genérico sí se mostrará correctamente.

# **Tabla de salida de alarmas**

## **Salida de alarmas**

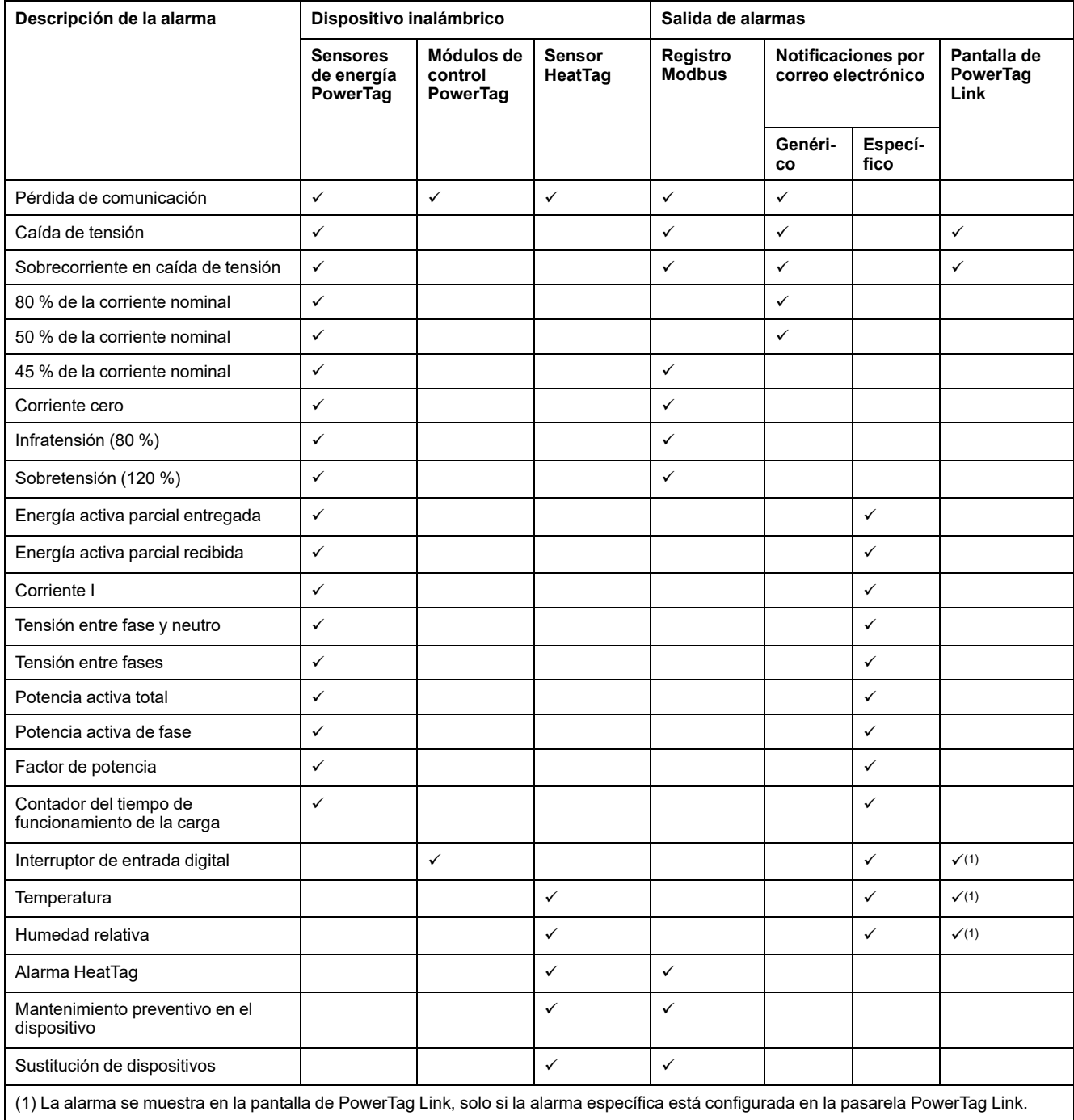

**NOTA:** Es posible crear hasta 25 notificaciones por correo electrónico específicas adicionales. Estas notificaciones se envían en función de mediciones o análisis de estado. Por ejemplo, disparo de alarma para módulo 2DI de control PowerTag.

## **Pérdida de comunicación**

Esta alarma indica que la pasarela ha perdido la comunicación con un dispositivo inalámbrico.

La pérdida de comunicación ocurre si la puerta de enlace no ha recibido paquetes por un periodo de tiempo equivalente a 6 veces el periodo de comunicación del dispositivo.

La alarma desaparecerá automáticamente en cuanto el dispositivo inalámbrico se conecte a la red de radiofrecuencia.

## **Caída de tensión**

Esta alarma indica que el circuito en el que está instalado el dispositivo inalámbrico ya no recibe tensión. La causa de la caída de tensión puede ser una apertura manual del circuito, un corte de la alimentación principal o un disparo del interruptor automático. El dispositivo inalámbrico envía la alarma de caída de tensión a la pasarela en el momento de producirse la caída y antes de quedarse completamente sin energía, es decir, el tiempo de respuesta de la alarma no depende del período de comunicación inalámbrica. La alarma desaparecerá automáticamente en cuanto el dispositivo inalámbrico vuelva a recibir alimentación.

## **Sobrecorriente en caída de tensión**

Esta alarma indica que se ha producido una sobrecorriente durante la caída de tensión. Esta alarma solo se produce si se ha activado la opción. La alarma solo se gestiona si se ha ajustado la corriente nominal o el calibre del interruptor (Ir) del dispositivo de protección asociado.

**NOTA:** El valor RMS de la corriente durante la caída de tensión está disponible en la tabla de Modbus. Para obtener más información, consulte Tablas de registros de [Modbus,](#page-98-0) página 99. Estas mediciones ayudan a diagnosticar la causa raíz de la sobrecorriente.

## **PELIGRO**

#### **RIESGO DE DESCARGA ELÉCTRICA, EXPLOSIÓN O ARCO ELÉCTRICO**

Asegúrese de que se identifique y solucione la causa de la sobrecorriente antes de cerrar el circuito.

**Si no se siguen estas instrucciones, se producirán lesiones graves o la muerte.**

## **80 % de la corriente nominal**

Esta alarma indica que la corriente de carga ha superado el 80 % de la corriente nominal o ha superado el 80 % del calibre del interruptor automático correspondiente (Ir). En los circuitos de varias fases, la alarma se dispara si la corriente de una de las fases cumple las condiciones anteriores. La pasarela gestiona las alarmas en función de los valores de las corrientes enviados por el dispositivo inalámbrico. El tiempo de respuesta de la alarma dependerá del período de comunicación ajustado en la red inalámbrica del sistema PowerTag (valor predeterminado = 5 segundos). La alarma desaparece automáticamente cuando la corriente de carga permanece por debajo del valor de umbral durante 15 minutos.

**NOTA:** Se aplica una histéresis del 10 % al valor de umbral.

## **50% de la corriente nominal**

Esta alarma indica que la corriente de carga ha superado el 50% de la corriente nominal o ha superado el 50% del calibre del interruptor automático correspondiente (Ir). En los circuitos de varias fases, la alarma se dispara si la corriente de una de las fases cumple las condiciones anteriores. La pasarela gestiona las alarmas en función de los valores de las corrientes enviados por el dispositivo inalámbrico. El tiempo de respuesta de la alarma dependerá del período de comunicación ajustado en la red inalámbrica del sistema PowerTag (valor predeterminado = 5 segundos). La alarma desaparece automáticamente cuando la corriente de carga permanece por debajo del valor de umbral durante 15 minutos.

**NOTA:** Se aplica una histéresis del 10 % al valor de umbral.

## **45 % de la corriente nominal**

Esta alarma indica que la corriente de carga ha superado el 45 % de la corriente nominal o ha superado el 45 % del calibre del interruptor automático correspondiente (Ir). En los circuitos de varias fases, la alarma se dispara si la corriente de una de las fases cumple las condiciones anteriores. La pasarela gestiona las alarmas en función de los valores de las corrientes enviados por el dispositivo inalámbrico. El tiempo de respuesta de la alarma dependerá del período de comunicación ajustado en la red inalámbrica del sistema PowerTag (valor predeterminado = 5 segundos). La alarma desaparece automáticamente cuando la corriente de carga permanece por debajo del valor de umbral durante 15 minutos.

**NOTA:** Se aplica una histéresis del 10 % al valor de umbral.

#### **Corriente cero**

Esta alarma indica que el valor de la corriente de carga es de 0 A. En los circuitos de varias fases, la alarma se produce si la corriente de una de las fases cumple la condición anterior. La pasarela gestiona las alarmas en función de los valores de las corrientes enviados por el dispositivo inalámbrico. El tiempo de respuesta de la alarma dependerá del período de comunicación ajustado en la red inalámbrica del sistema PowerTag (valor predeterminado = 5 segundos). La alarma de corriente cero permite la supervisión de cargas de ejecución ininterrumpida. La alarma desaparece automáticamente cuando la corriente de carga es mayor que 0 A en todas las fases.

## **Infratensión (80 %)**

Esta alarma se dispara cuando una tensión de fase a neutro o una tensión entre fases se sitúa por debajo del umbral del 80 % del valor nominal. La alarma desaparece automáticamente cuando la tensión se mantiene superior al 88 % del valor nominal (se aplica una histéresis del 10 %).

## **Sobretensión (120 %)**

Esta alarma se dispara cuando una tensión de fase a neutro o una tensión entre fases supera el umbral del 120 % del valor nominal. La alarma desaparece automáticamente cuando la tensión se mantiene inferior al 108 % del valor nominal (se aplica una histéresis del 10 %).

# **Energía activa parcial entregada**

Esta alarma indica que la **Energía activa parcial entregada** ha alcanzado el valor de umbral configurado. La alarma puede establecerse con las siguientes condiciones:

- Superior a: La alarma se dispara cuando la **Energía activa parcial entregada** supera el valor de umbral configurado.
- Cada: La alarma se dispara cada vez que la **Energía activa parcial entregada** alcanza el tiempo configurado en el valor de umbral.

## **Energía activa parcial recibida**

Esta alarma indica que la **Energía activa parcial recibida** ha alcanzado el valor del umbral configurado. La alarma puede establecerse con las siguientes condiciones:

- Mayor que: la alarma se dispara cuando la **Energía activa parcial recibida** supera el valor del umbral configurado.
- Cada: la alarma se dispara cada vez que la **Energía activa parcial recibida** alcanza el tiempo configurado en el valor del umbral.

## **Corriente I**

Esta alarma indica que la **Corriente I** es superior o inferior al valor de umbral configurado. La alarma se desactivará si la **Corriente I** permanece por debajo o por encima (según lo haya definido el comparador) del 90 % del valor de umbral.

## **Tensión entre fase y neutro**

Esta alarma se dispara cuando la tensión entre fase y neutro es mayor o menor que el valor del umbral.

## **Tensión entre fases**

Esta alarma se dispara cuando la tensión entre fases es mayor o menor que el valor del umbral.

## **Potencia activa total**

Esta alarma indica que la **Potencia activa total** es superior o inferior al valor de umbral configurado. La alarma se desactivará si la **Potencia activa total** permanece por debajo o por encima (según lo haya definido el comparador) del 90 % del valor de umbral.

## **Potencia activa de fase**

Esta alarma se dispara cuando la potencia activa de una fase es mayor o menor que el valor del umbral.

#### **Factor de potencia**

Esta alarma indica que el **Factor de potencia** es superior o inferior al valor de umbral configurado. La alarma se desactivará si el **Factor de potencia** permanece por debajo o por encima (según lo haya definido el comparador) del 90 % del valor de umbral.

#### **Contador del tiempo de funcionamiento de la carga**

Esta alarma indica que el contador del tiempo de funcionamiento de la carga ha alcanzado el valor de umbral configurado. Este tiempo solo se tiene en cuenta cuando la corriente se ha situado por encima del valor de umbral durante un minuto. La alarma puede establecerse con las siguientes condiciones:

- **Mayor que**: la alarma se dispara cuando el valor del **Contador del tiempo de funcionamiento de la carga** supera el valor del umbral configurado.
- **Cada**: la alarma se dispara cada vez que el valor del **Contador del tiempo de funcionamiento de la carga** alcanza el tiempo configurado en el valor del umbral.

Cuando se dispara una alarma, el administrador del sistema recibe la notificación por correo electrónico, con lo que pone en marcha el bucle de la alarma.

#### **Interruptor de entrada digital**

Esta alarma solo es aplicable al módulo 2DI de control PowerTag. Se dispara cuando el interruptor automático que se supervisa está abierto o disparado.

#### **Temperatura**

Esta alarma se dispara cuando la temperatura ambiente medida por el sensor HeatTag supera el valor del umbral.

## **Humedad relativa**

Esta alarma se dispara cuando la humedad relativa medida por el sensor HeatTag supera el valor del umbral.

### **Alarma HeatTag**

Esta alarma se dispara cuando el sensor HeatTag detecta cualquier sobrecalentamiento. Si desea más información, consulte [DOCA0172ES](https://www.se.com/ww/en/download/document/DOCA0172ES) Sensor inalámbrico HeatTag para la detección temprana de [sobrecalentamiento](https://www.se.com/ww/en/download/document/DOCA0172ES) de cables – Guía del [usuario.](https://www.se.com/ww/en/download/document/DOCA0172ES)

## **Mantenimiento preventivo en el dispositivo**

Esta alarma se dispara cuando se detecta que se ha atascado el ventilador en el sensor HeatTag. Si desea más información, consulte [DOCA0172ES](https://www.se.com/ww/en/download/document/DOCA0172ES) Sensor

inalámbrico HeatTag para la detección temprana de [sobrecalentamiento](https://www.se.com/ww/en/download/document/DOCA0172ES) de cables – Guía del [usuario](https://www.se.com/ww/en/download/document/DOCA0172ES).

## **Sustitución de dispositivos**

Esta alarma se dispara cuando el sensor HeatTag no funciona y debe sustituirse. Si desea más información, consulte [DOCA0172ES](https://www.se.com/ww/en/download/document/DOCA0172ES) Sensor inalámbrico HeatTag para la detección temprana de [sobrecalentamiento](https://www.se.com/ww/en/download/document/DOCA0172ES) de cables – Guía del usuario.

# <span id="page-98-0"></span>**Tablas de registros de Modbus**

# **Descripción general**

En las secciones siguientes se describen los registros Modbus de la pasarela PowerTag Link y los registros Modbus de los dispositivos inalámbricos conectados a ella. Estos registros proporcionan información que se puede leer, como medidas eléctricas e información de supervisión.

Los registros Modbus se presentan en las tablas en función del tipo de dispositivo como se indica a continuación:

- Registros Modbus de pasarela PowerTag Link (consulte [Registros](#page-103-0) Modbus de pasarela [PowerTag](#page-103-0) Link, página 104)
- Registros Modbus de sistema PowerTag (consulte [Registros](#page-105-0) de Modbus de sistema [PowerTag,](#page-105-0) página 106)
	- Registros Modbus de sensores de energía PowerTag (consulte [Registros](#page-105-1) Modbus de sensores de energía [PowerTag,](#page-105-1) página 106)
	- Registros Modbus de módulos de control PowerTag (consulte [Registros](#page-114-0) Modbus de módulos de control [PowerTag,](#page-114-0) página 115)
	- Registros Modbus de sensor HeatTag (consulte [Registros](#page-121-0) Modbus de sensor [HeatTag,](#page-121-0) página 122)
	- Registros Modbus de supervisión de cargas (consulte [Registros](#page-123-0) Modbus de [supervisión](#page-123-0) de carga, página 124)
	- Registros Modbus de dispositivos inalámbricos (consulte [Registros](#page-126-0) Modbus de dispositivos [inalámbricos,](#page-126-0) página 127)
	- Tablas de síntesis Modbus (consulte Tablas de síntesis [Modbus,](#page-133-0) página [134\)](#page-133-0)

## **Tipos de datos y formatos de las tablas Modbus**

#### **Formatos de las tablas**

Las tablas de registros constan de las siguientes columnas:

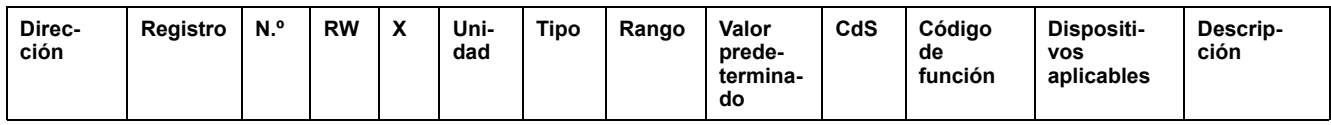

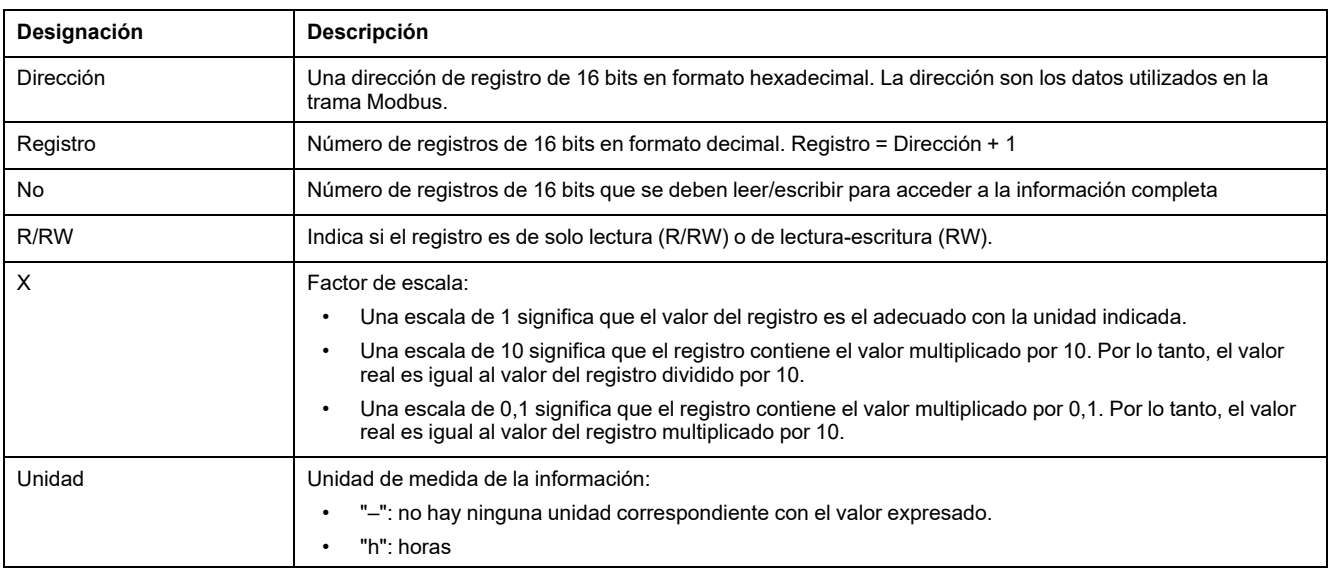

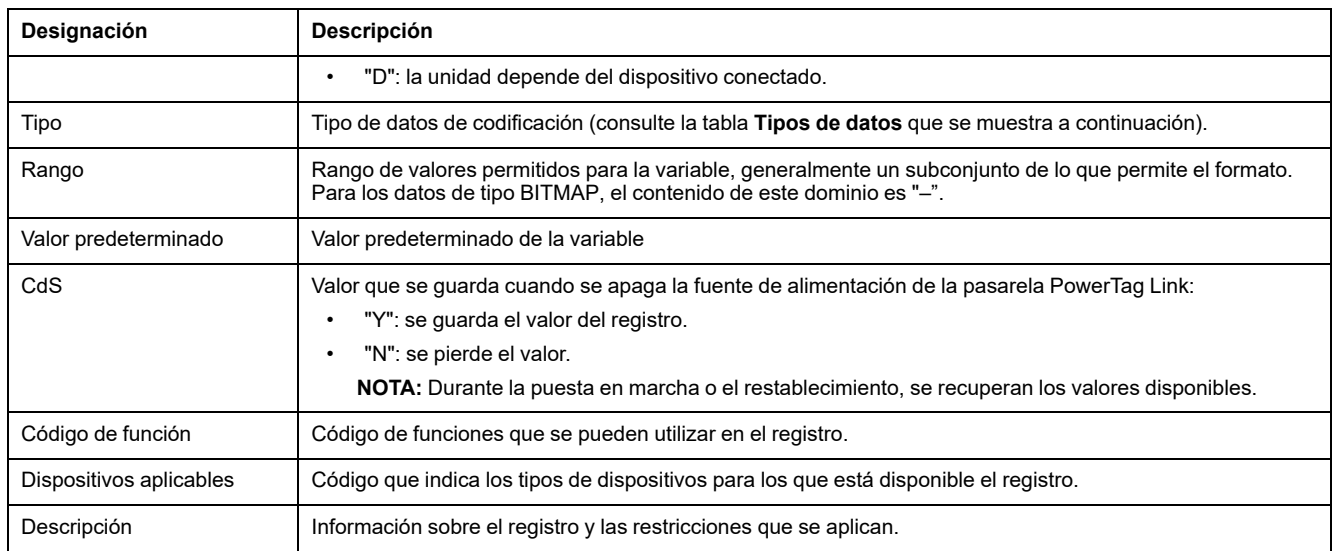

## **Tipos de datos**

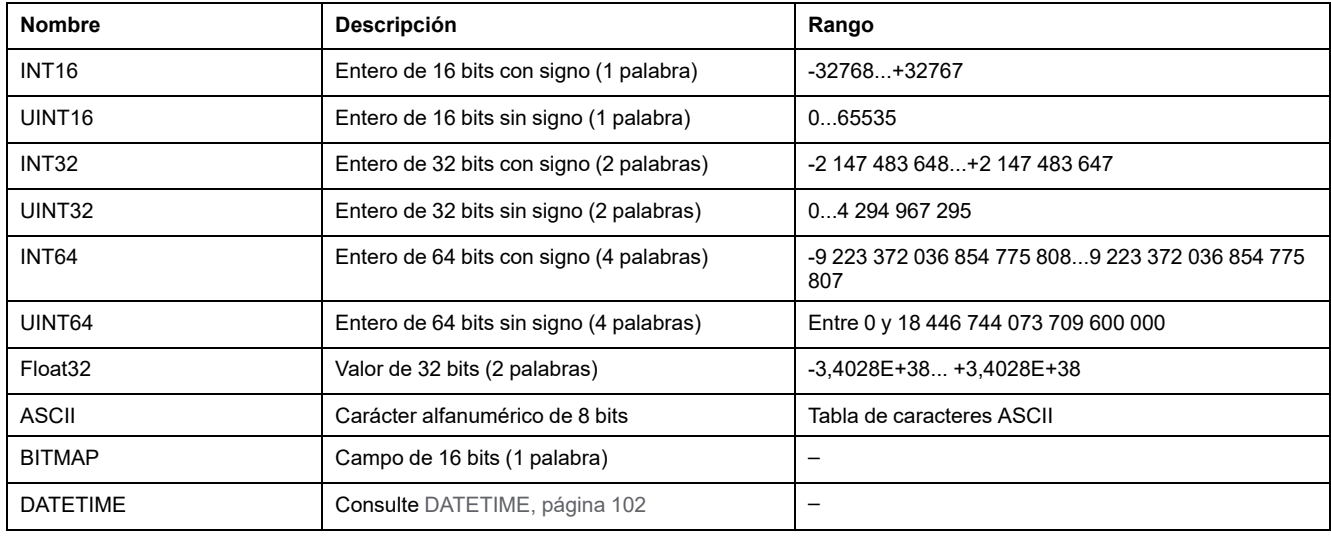

#### **NOTA:**

Datos de tipo Float32: flotante de precisión simple con bit de signo, exponente de 8 bits, mantisa de 23 bits (real normalizado positivo y negativo)

Para los datos de tipo ASCII, el orden de transmisión de los caracteres de las palabras (registros de 16 bits) es el siguiente:

- Carácter n de peso no significativo
- Carácter n + 1 de peso significativo

Todos los registros (de 16 bits o 2 bytes) se transmiten con la codificación Big Endian:

- El byte más significativo se transmite en primer lugar.
- El byte menos significativo se transmite en segundo lugar.

Las variables de 32 bits guardadas en dos palabras de 16 bits (por ejemplo, contadores de consumo) utilizan el formato Big Endian:

La palabra más significativa se transmite primero y, a continuación, la menos significativa.

Las variables de 64 bits guardadas en cuatro palabras de 16 bits (por ejemplo, fechas) se encuentran en formato Big Endian:

La palabra de peso significativo se transmite primero y así sucesivamente.

## <span id="page-101-0"></span>**DATETIME**

DATETIME es un tipo de datos usado para codificar la fecha y hora definidas según el estándar IEC 60870-5.

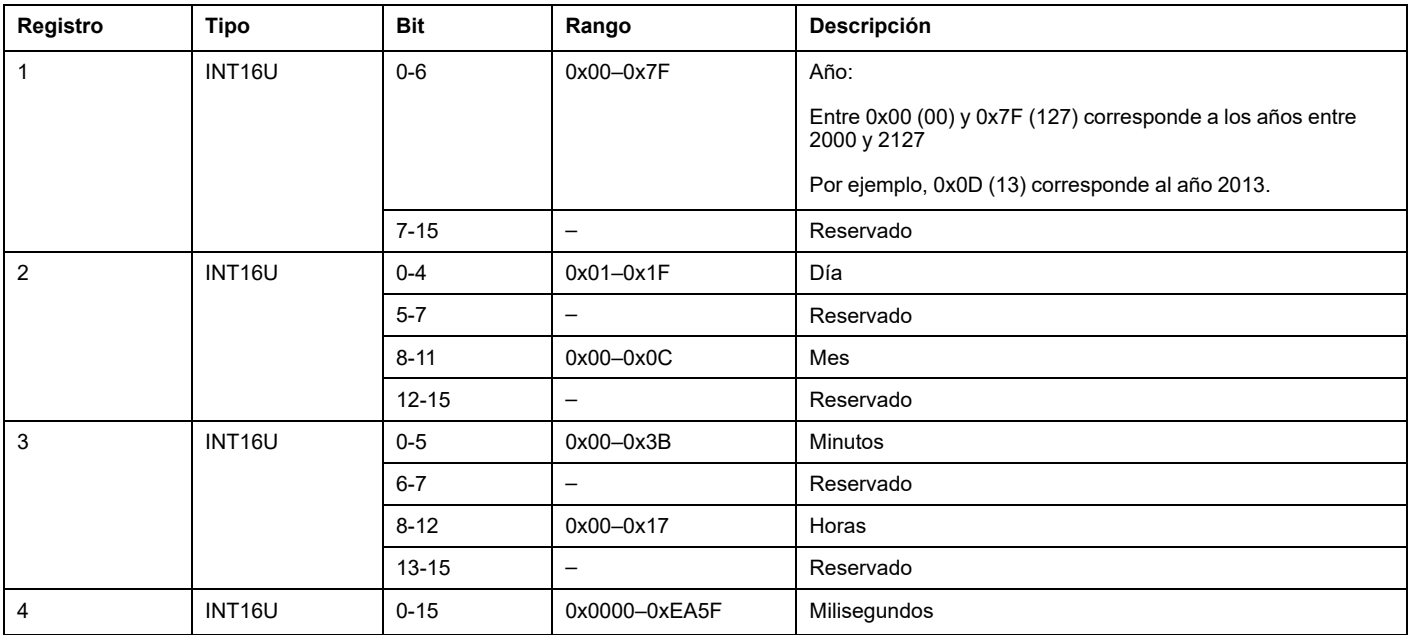

#### **Direccionamiento de bit directo**

El direccionamiento se permite para las zonas de tipo BITMAP con las funciones 1, 2, 5 y 15.

La dirección del primer bit se construye del modo siguiente: (dirección de registro x 16) + número de bit.

Este modo de direccionamiento es específico de Schneider Electric.

**Ejemplo:** Para las funciones 1, 2, 5 y 15, se debe direccionar el bit 3 del registro 0x0078; por lo tanto, la dirección de bit es 0x0783.

**NOTA:** El registro cuyo bit debe enviarse debe disponer de una dirección ≤ 0x0FFF.

### **Ejemplo de tramas Modbus**

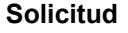

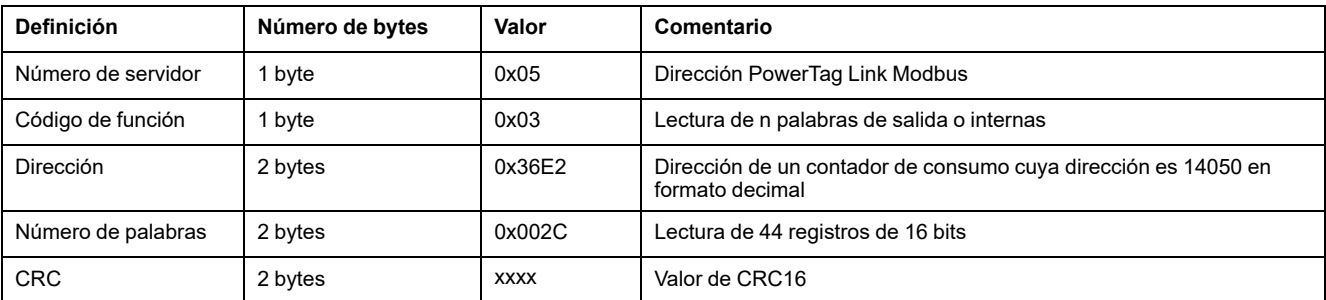

**Respuesta**

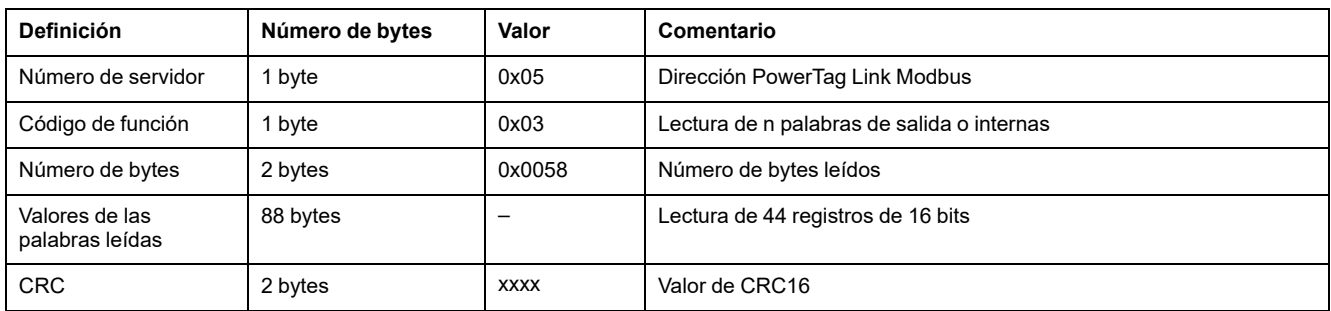

## **Registro de Modbus**

La dirección del número de registro n es n-1. En las tablas que se detallan en las siguientes secciones de este documento se proporcionan los números de registro (en formato decimal) y sus correspondientes direcciones (en formato hexadecimal). Por ejemplo, la dirección del número de registro 3000 es 0x0BB7 (2999).

**NOTA:** Para conocer la descripción de los registros de cada dispositivo asociado (cómo utilizarlos), imprima el informe en PDF de los registros Modbus con el software EcoStruxure Power Commission (consulte *Ayuda en línea de EcoStruxure Power Commission*). En este informe se ofrece un conocimiento dinámico de todos los registros que podrían integrarse en los sistemas de supervisión, incluida una descripción de cada registro.

# <span id="page-103-0"></span>**Registros Modbus de pasarela PowerTag Link**

## **Identificación**

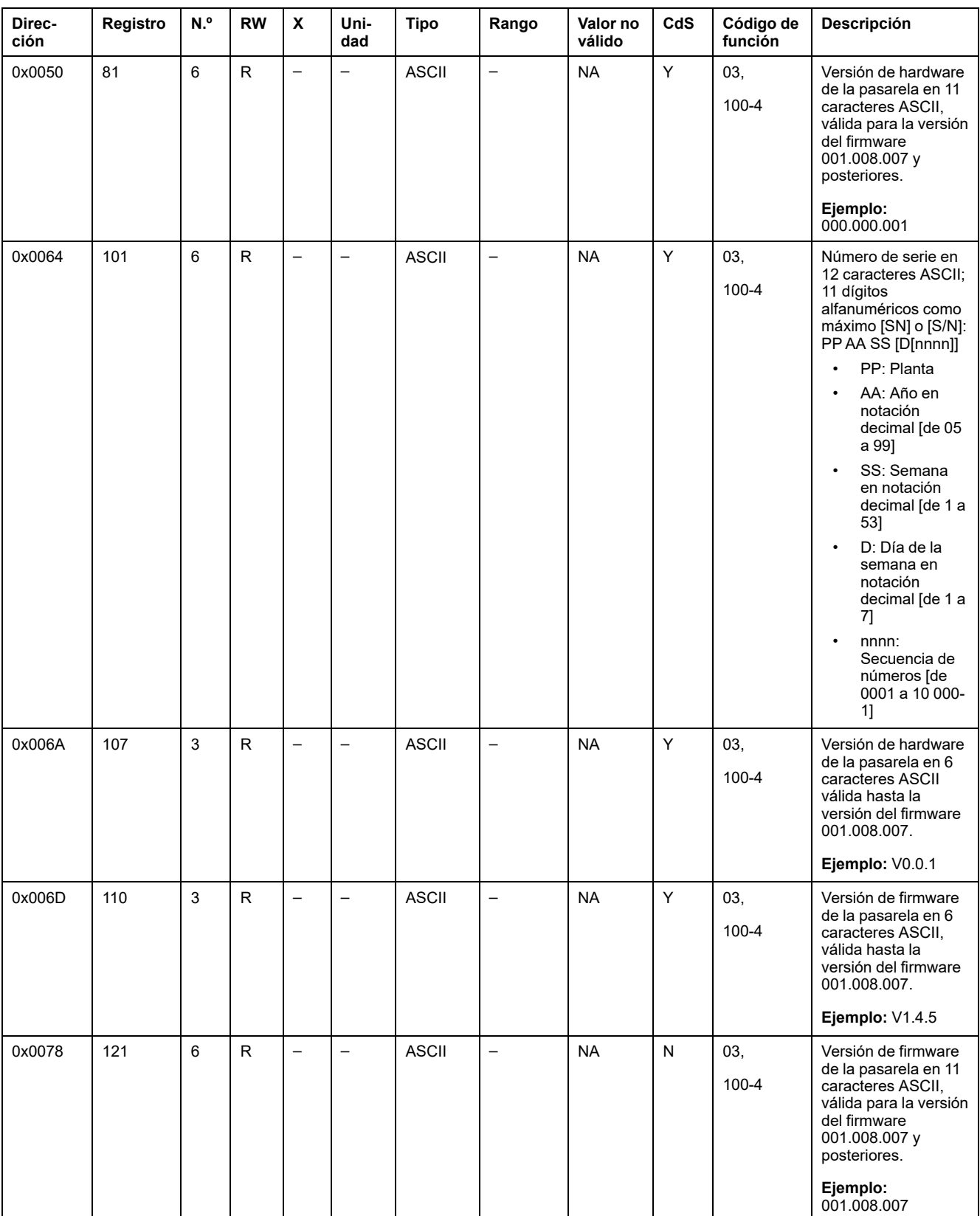

La dirección del servidor Modbus de la pasarela PowerTag Link para leer registros Modbus de identificación es 255.

### **Estado**

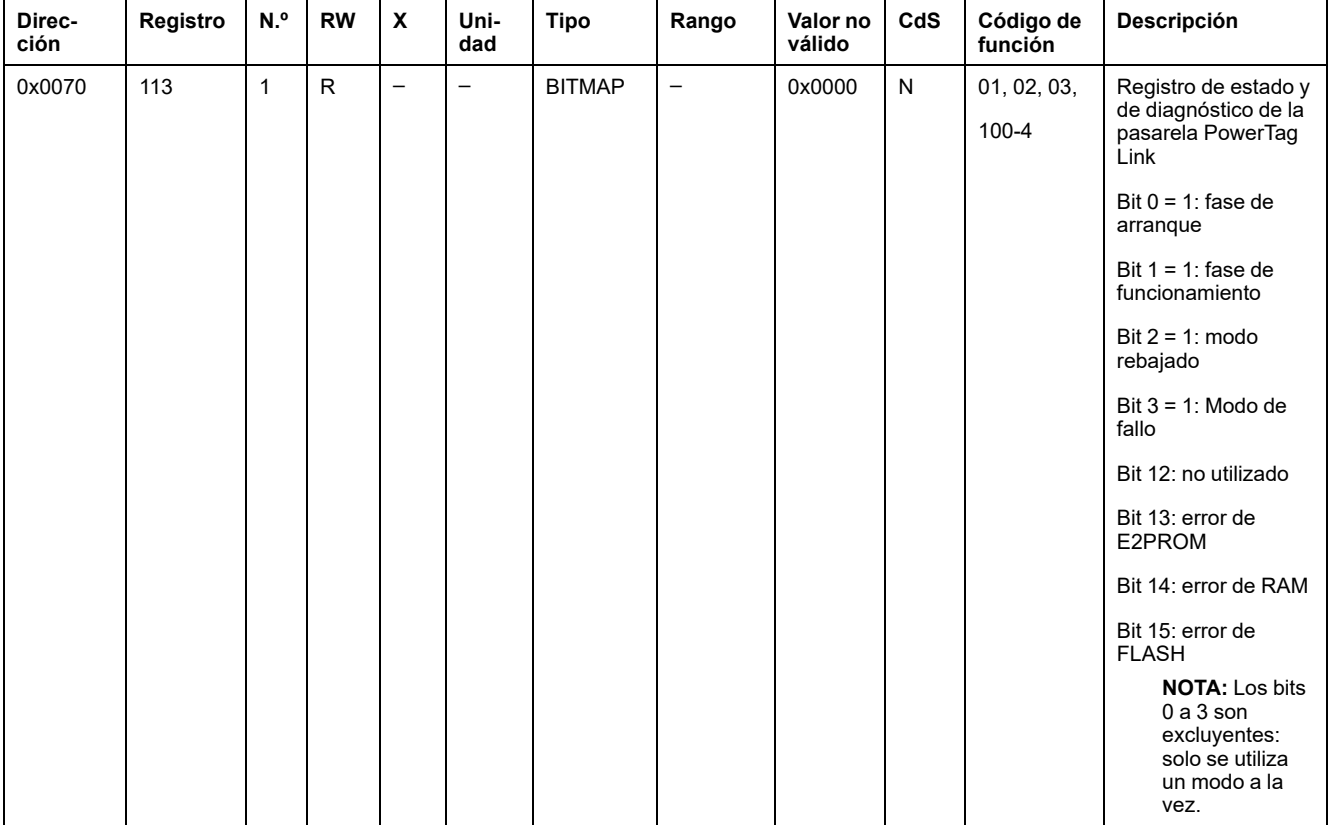

## **Fecha y hora**

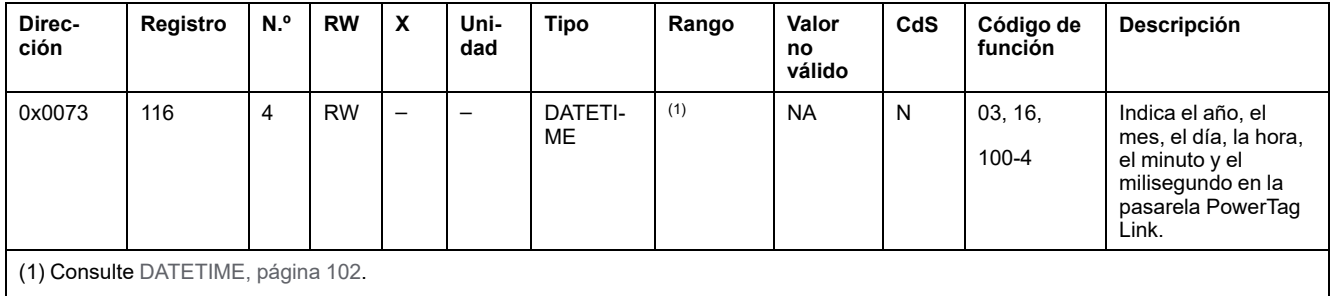

# <span id="page-105-0"></span>**Registros de Modbus de sistema PowerTag**

# **Descripción**

La pasarela PowerTag Link asigna una dirección Modbus a cada uno de los dispositivos inalámbricos que tiene emparejados. La dirección Modbus de los dispositivos inalámbricos está comprendida entre 1 y 247.

La dirección Modbus de un dispositivo inalámbrico puede editarse en las páginas web con los parámetros del dispositivo inalámbrico (consulte [Configuración](#page-44-0) de dispositivos [inalámbricos](#page-44-0) con las páginas web, página 45).

En las secciones siguientes se enumeran los registros Modbus que se aplican a los dispositivos inalámbricos emparejados.

Para leer un valor de un dispositivo inalámbrico específico, el sistema de supervisión utiliza la dirección Modbus de dicho dispositivo.

## <span id="page-105-1"></span>**Registros Modbus de sensores de energía PowerTag**

#### **Dispositivos aplicables**

El código de la columna Dispositivos aplicables indica los tipos de sensores de energía PowerTag para los que está disponible el registro:

- A: el registro está disponible para PowerTag Energy ●63 (A9MEM152●, A9MEM154●, A9MEM156● y A9MEM157●)
- M: el registro está disponible para PowerTag Energy M250/M630 (LV43402●)
- R: el registro está disponible para PowerTag Energy F160 (A9MEM1580) y Rope (A9MEM159●)

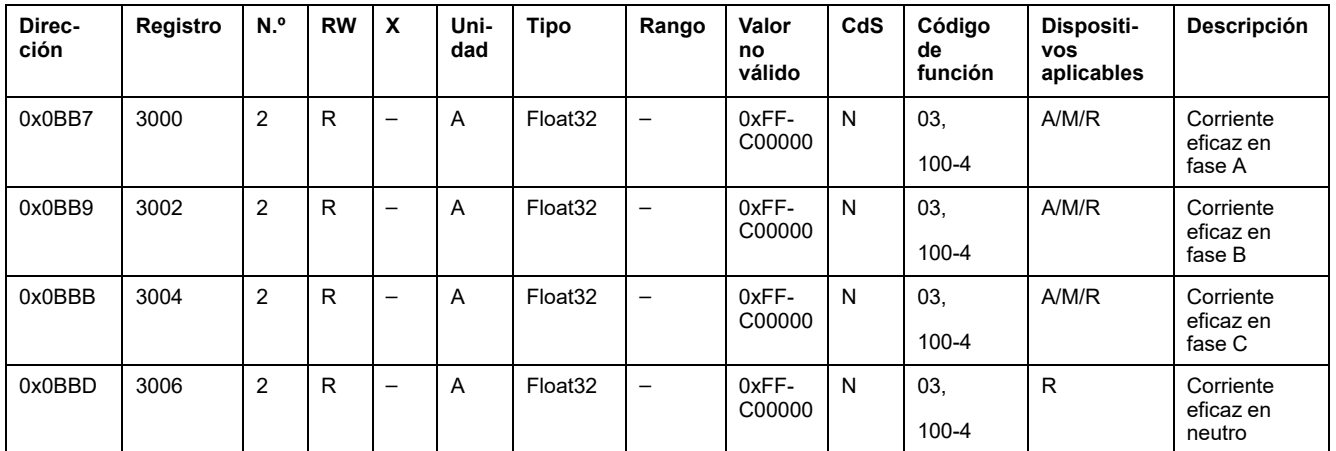

#### **Datos de los contadores de corriente**

#### **Datos de los contadores de tensión**

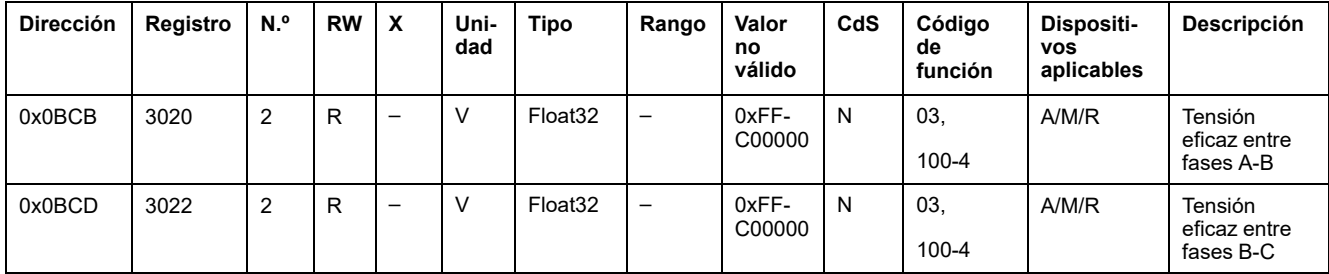

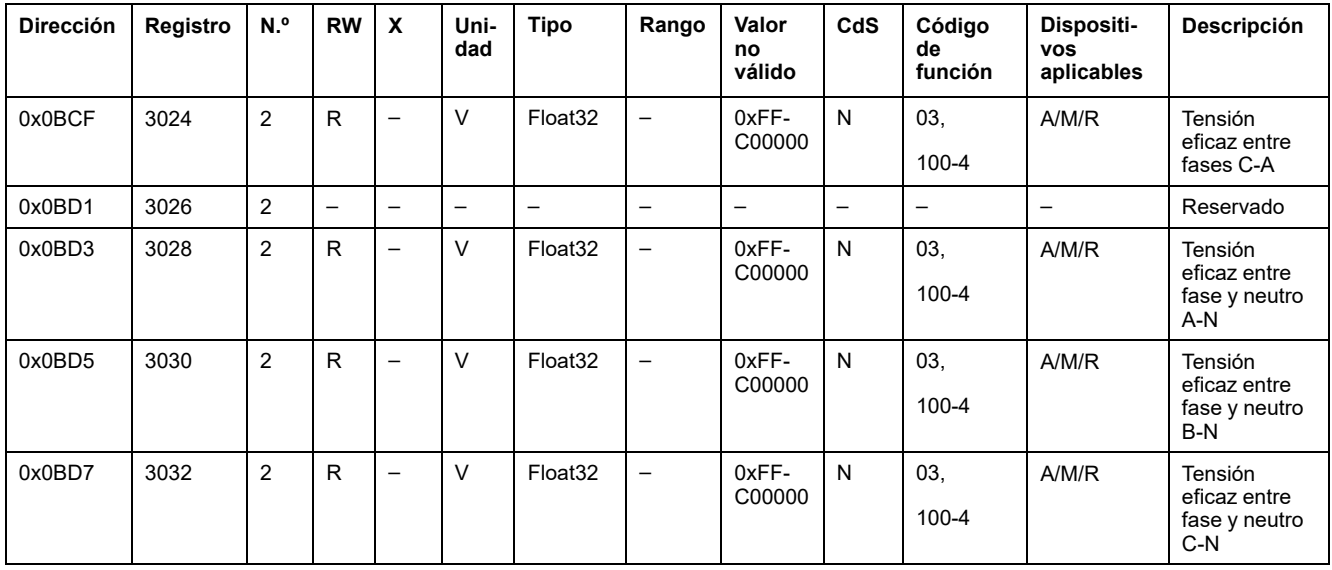

## **Datos de los contadores de potencia**

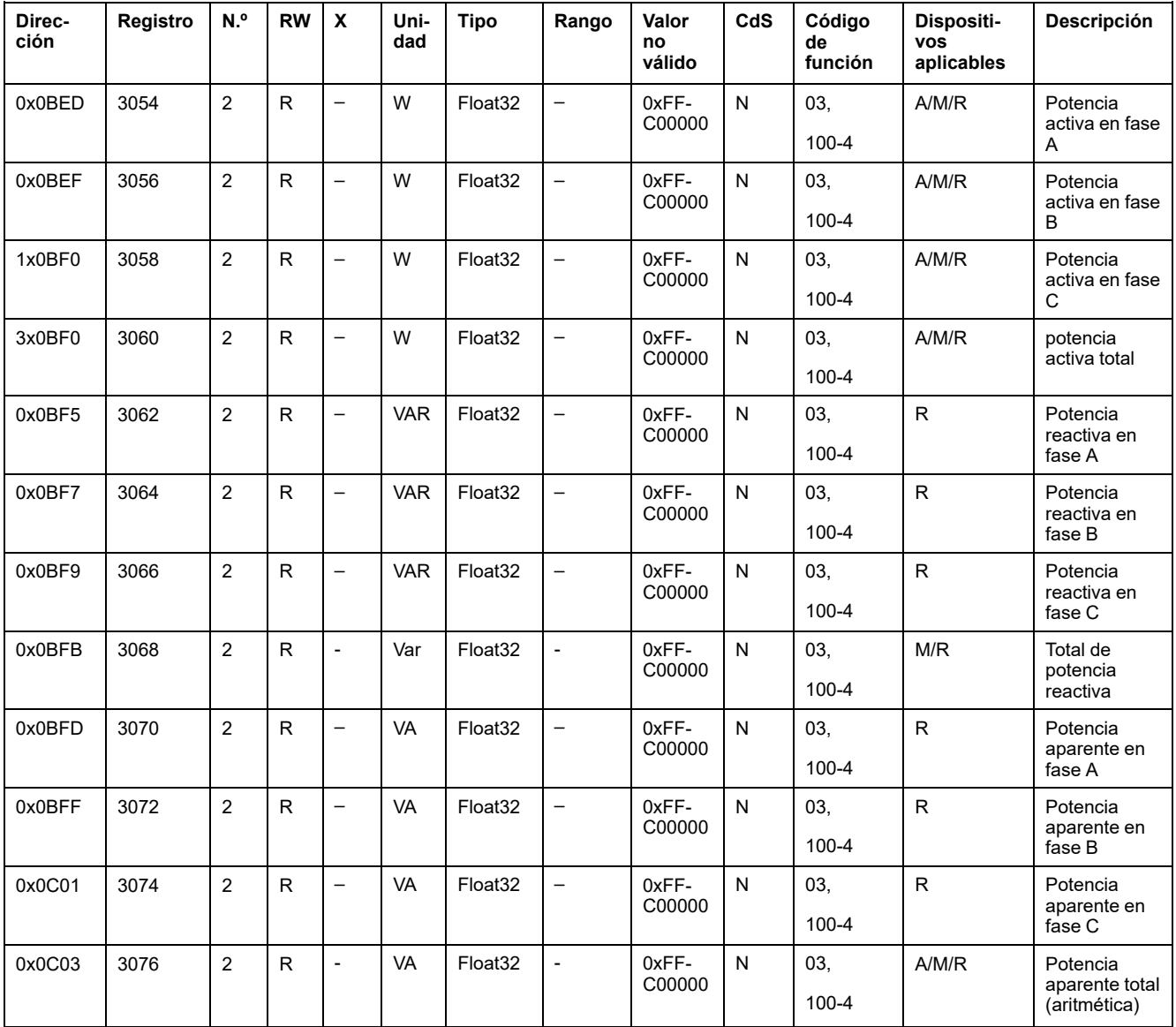

#### **Datos de los contadores del factor de potencia**

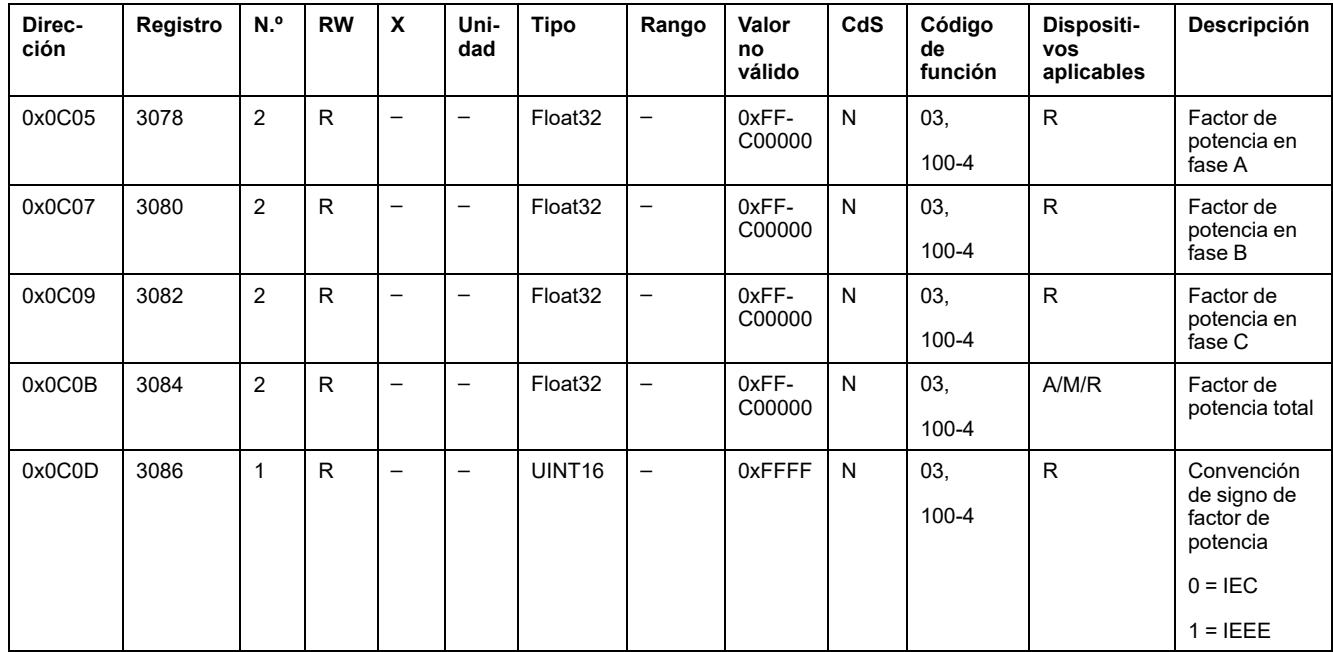

#### **Datos de los contadores de frecuencia**

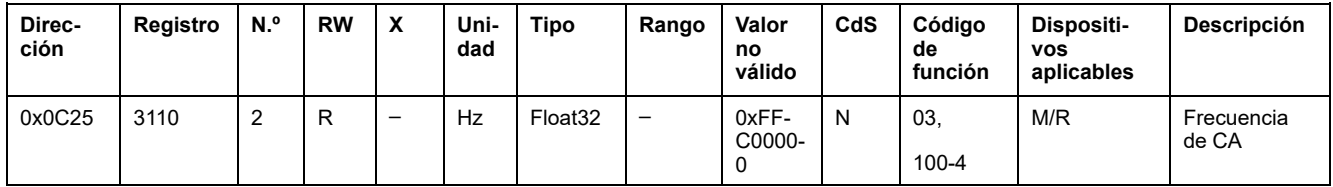

#### **Datos de los contadores de temperatura del dispositivo**

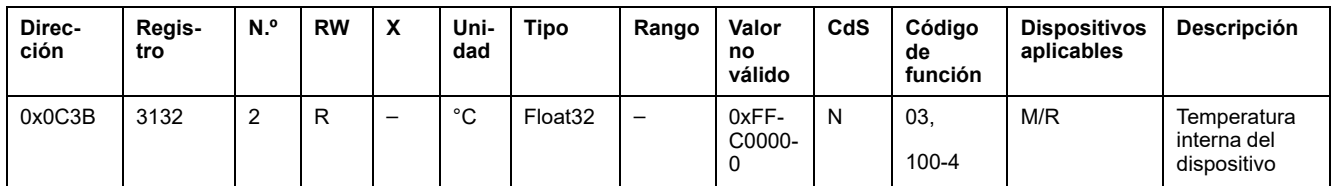

#### **Datos de energía - Zona heredada**

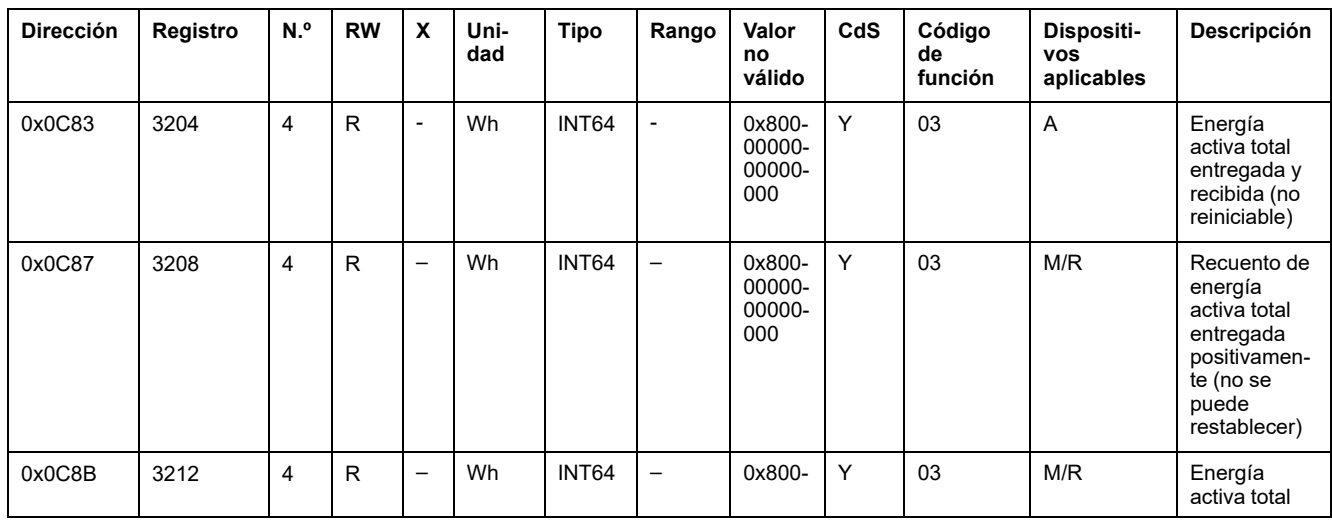
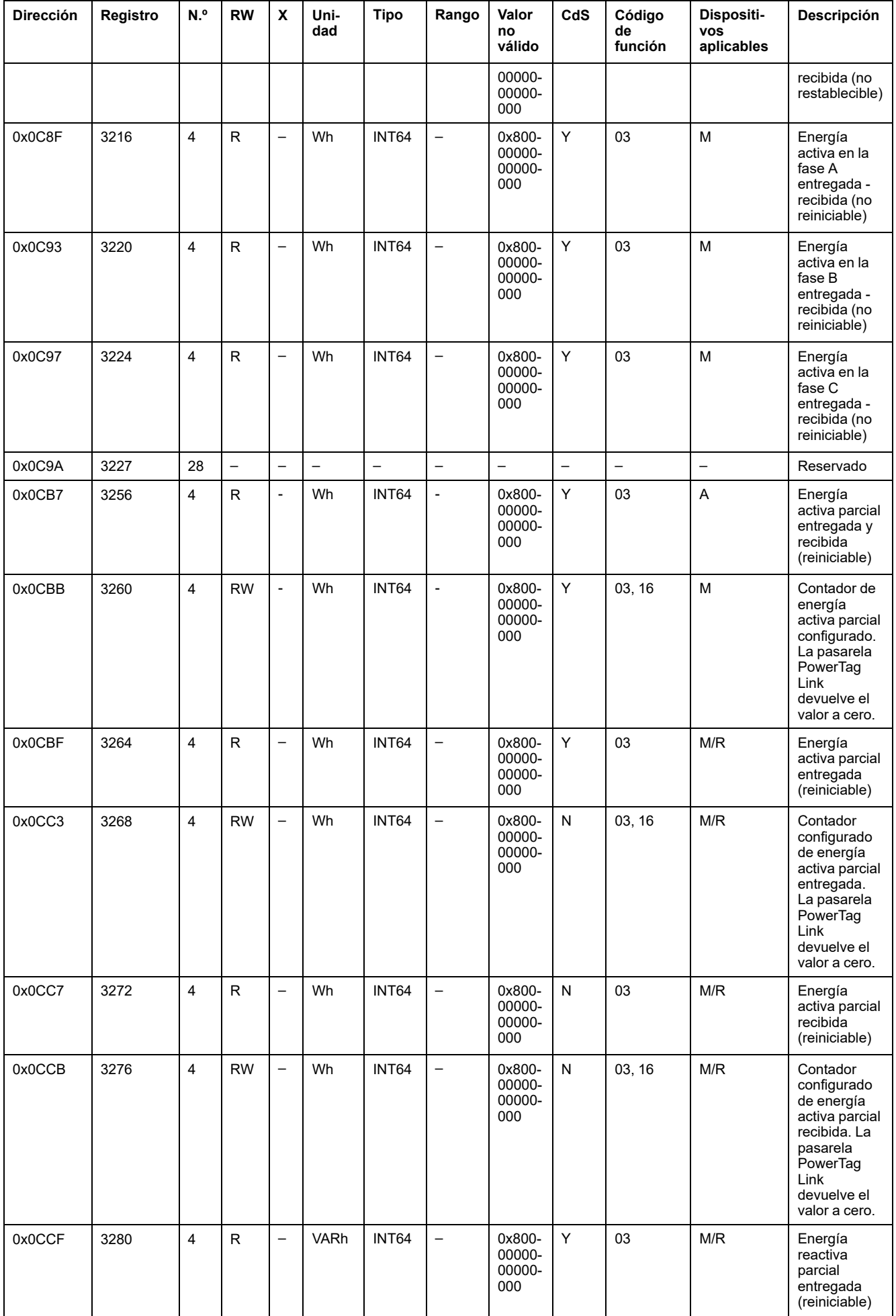

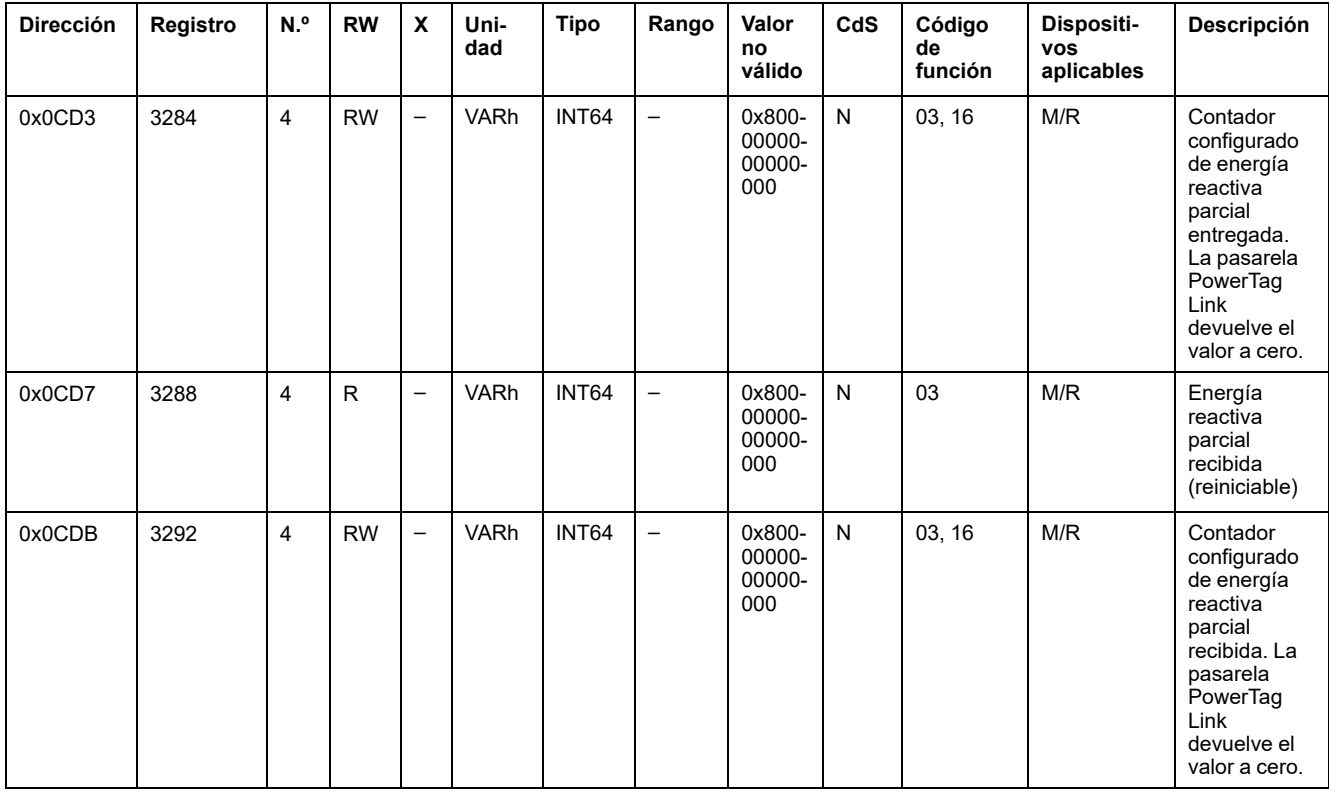

# **Datos de energía - Nueva zona**

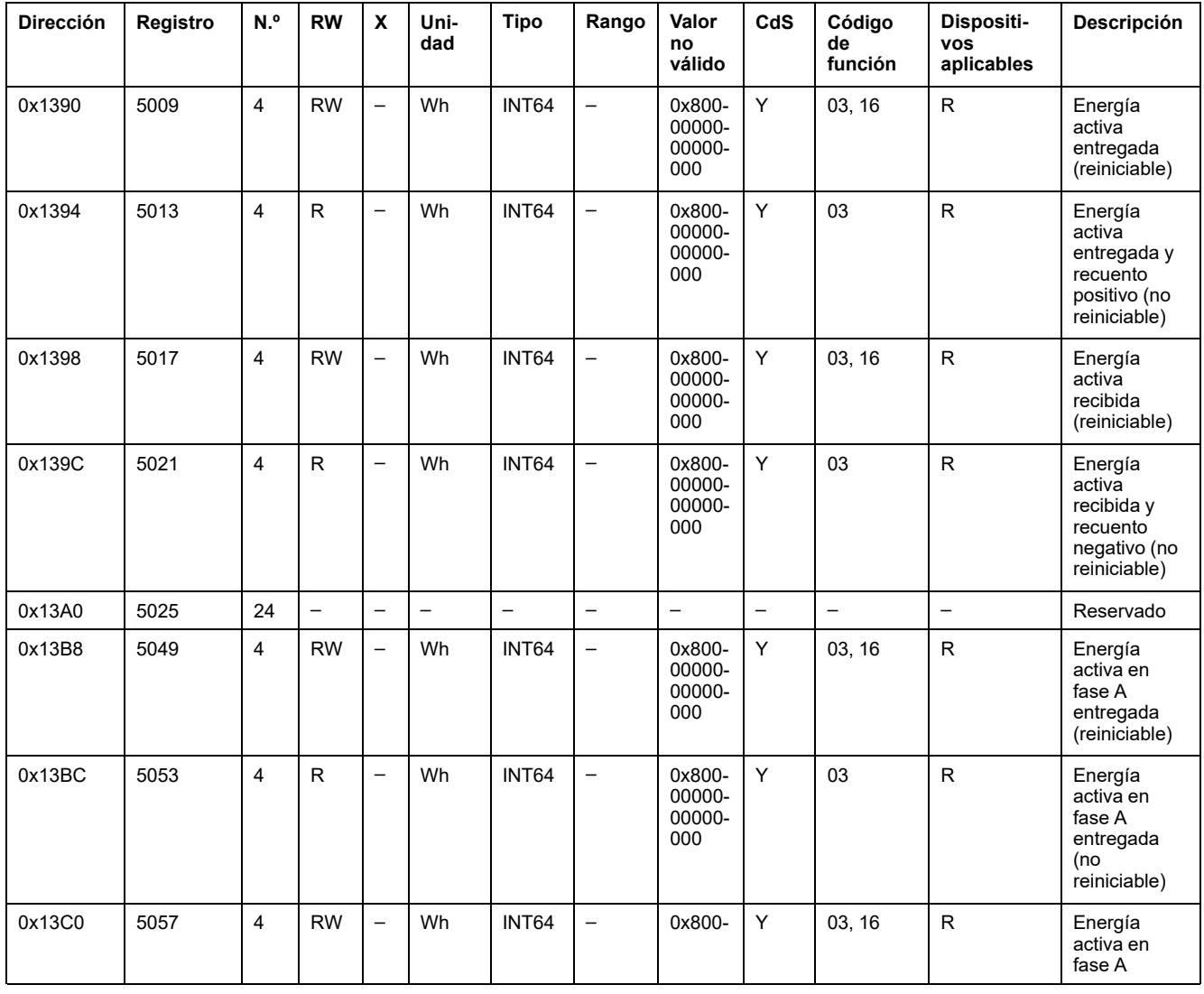

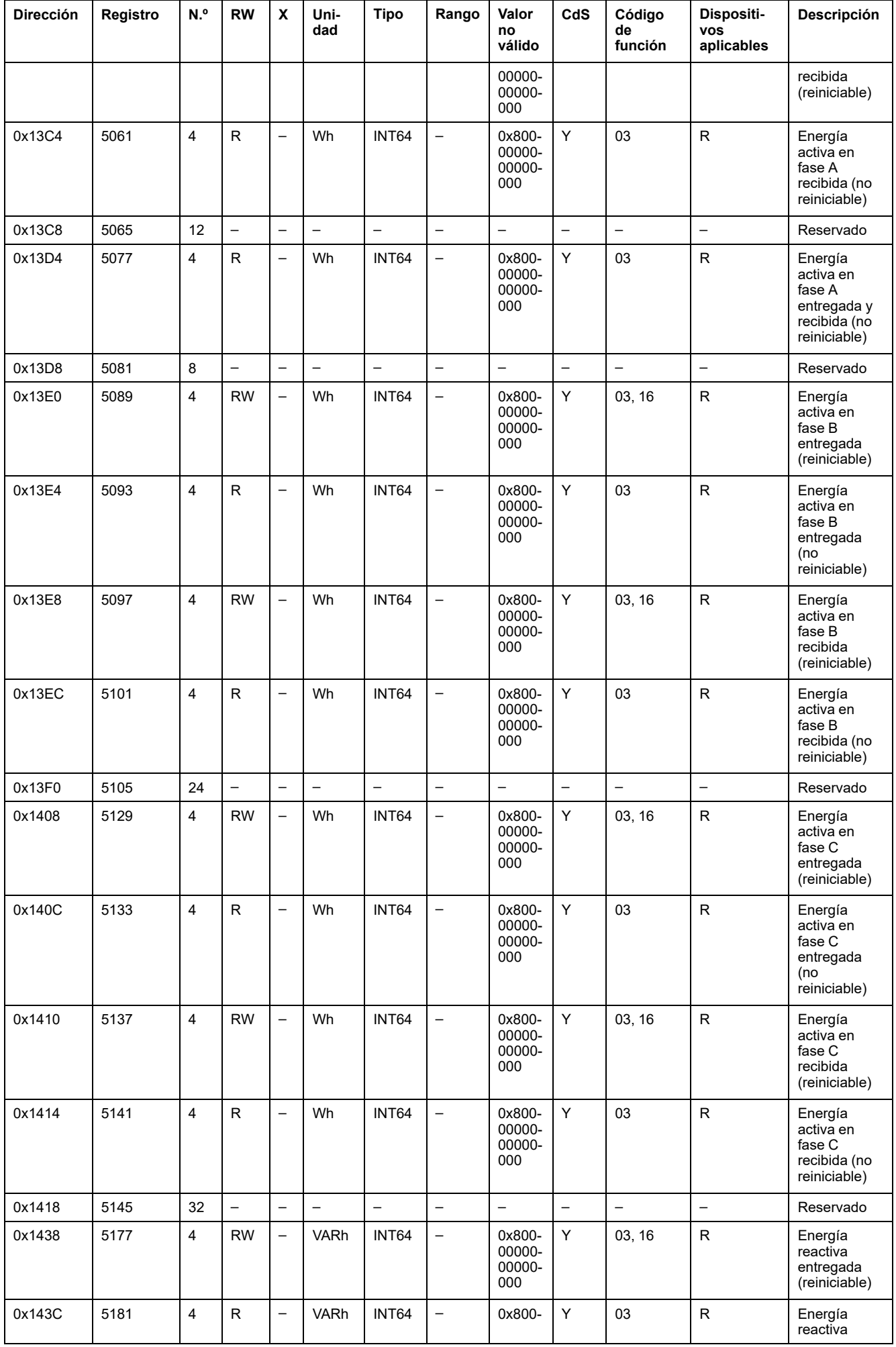

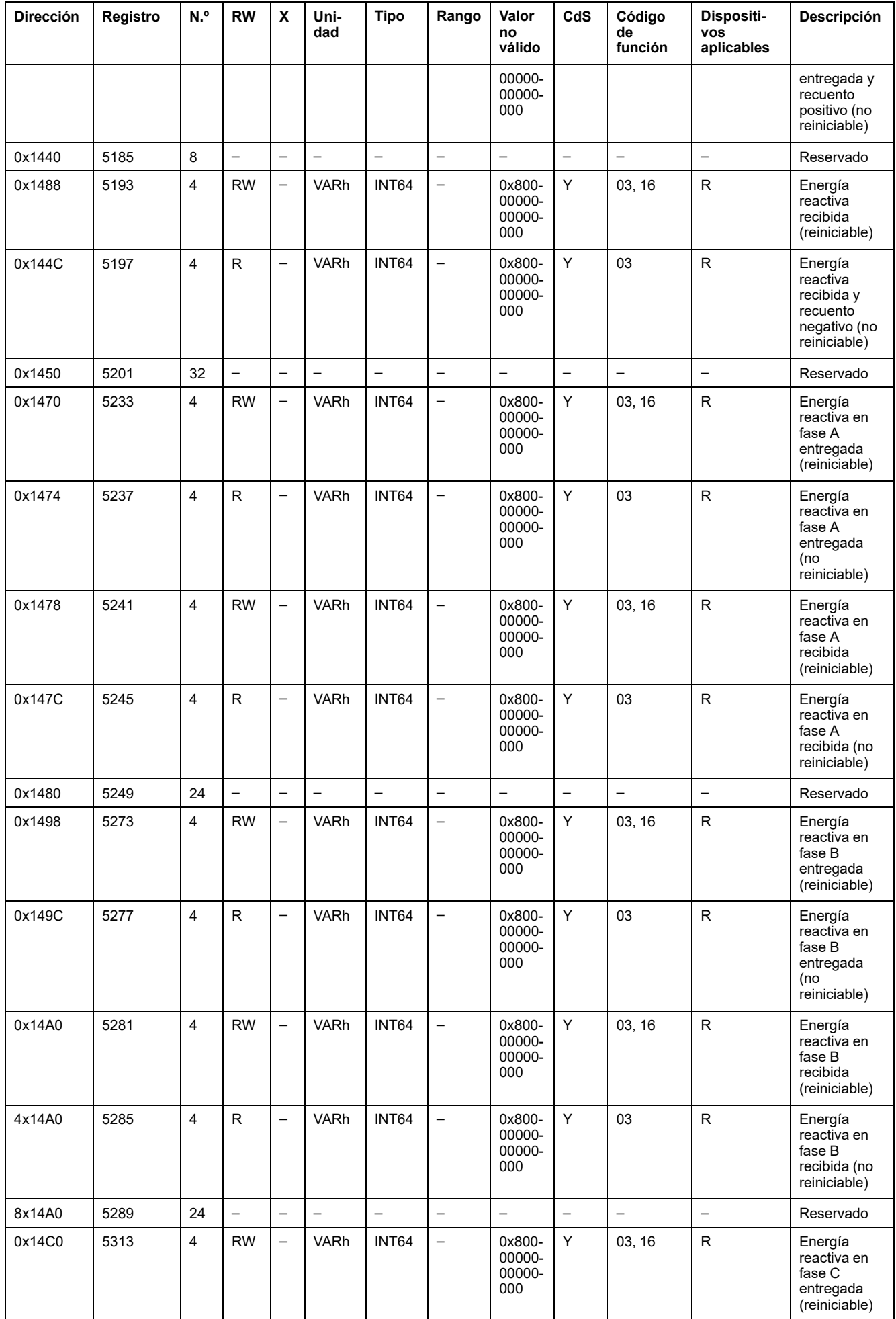

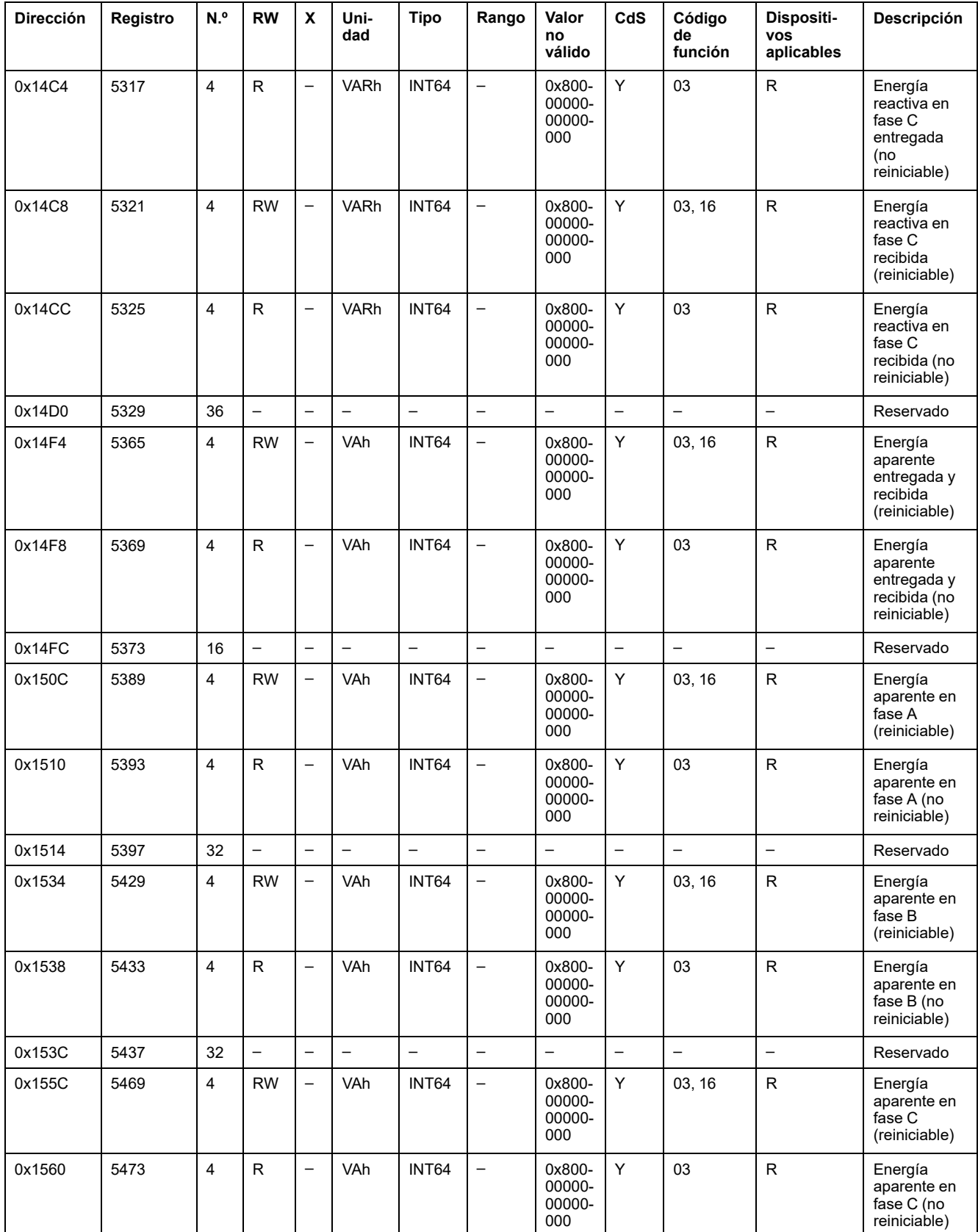

#### **Datos sobre la demanda de potencia**

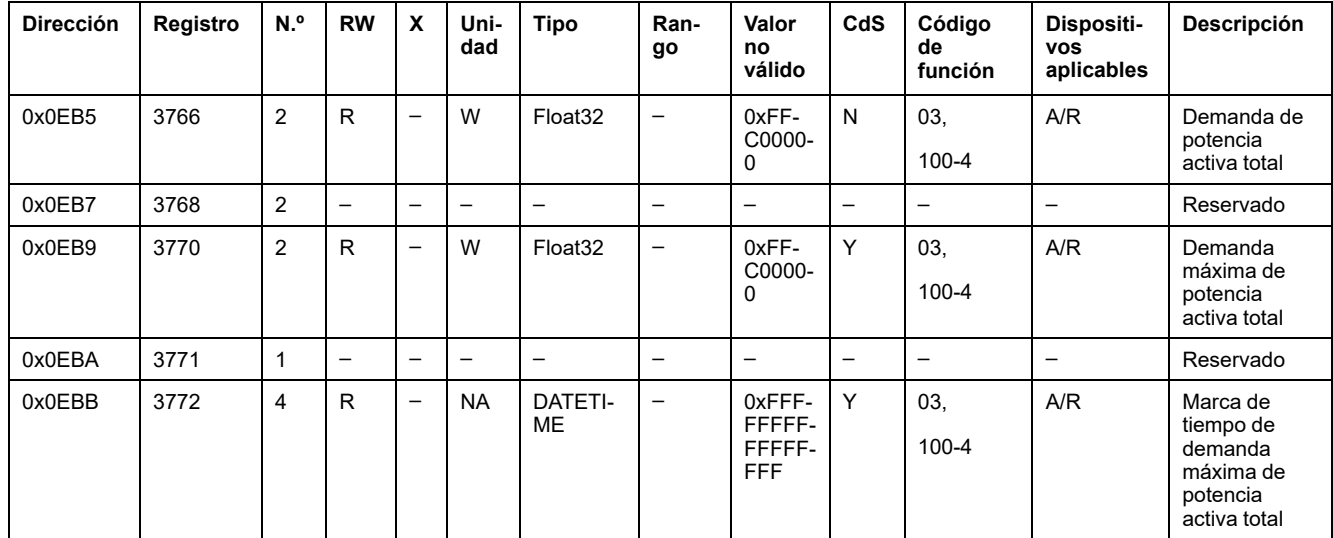

# **Registros Modbus de módulos de control PowerTag**

## **Registros de la entrada digital 1**

En la siguiente tabla se incluyen los registros disponibles para los módulos IO de control PowerTag y 2DI de control PowerTag.

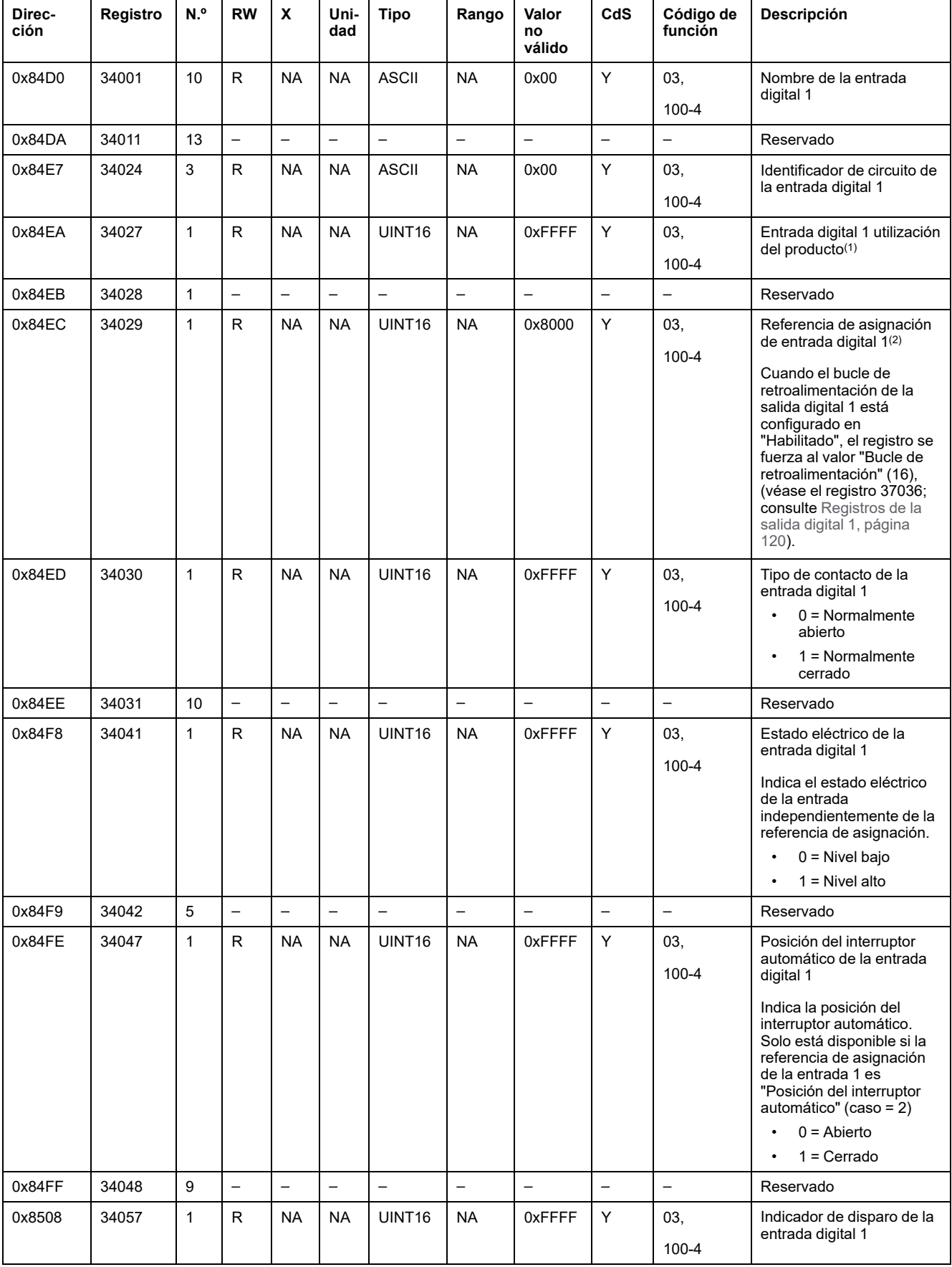

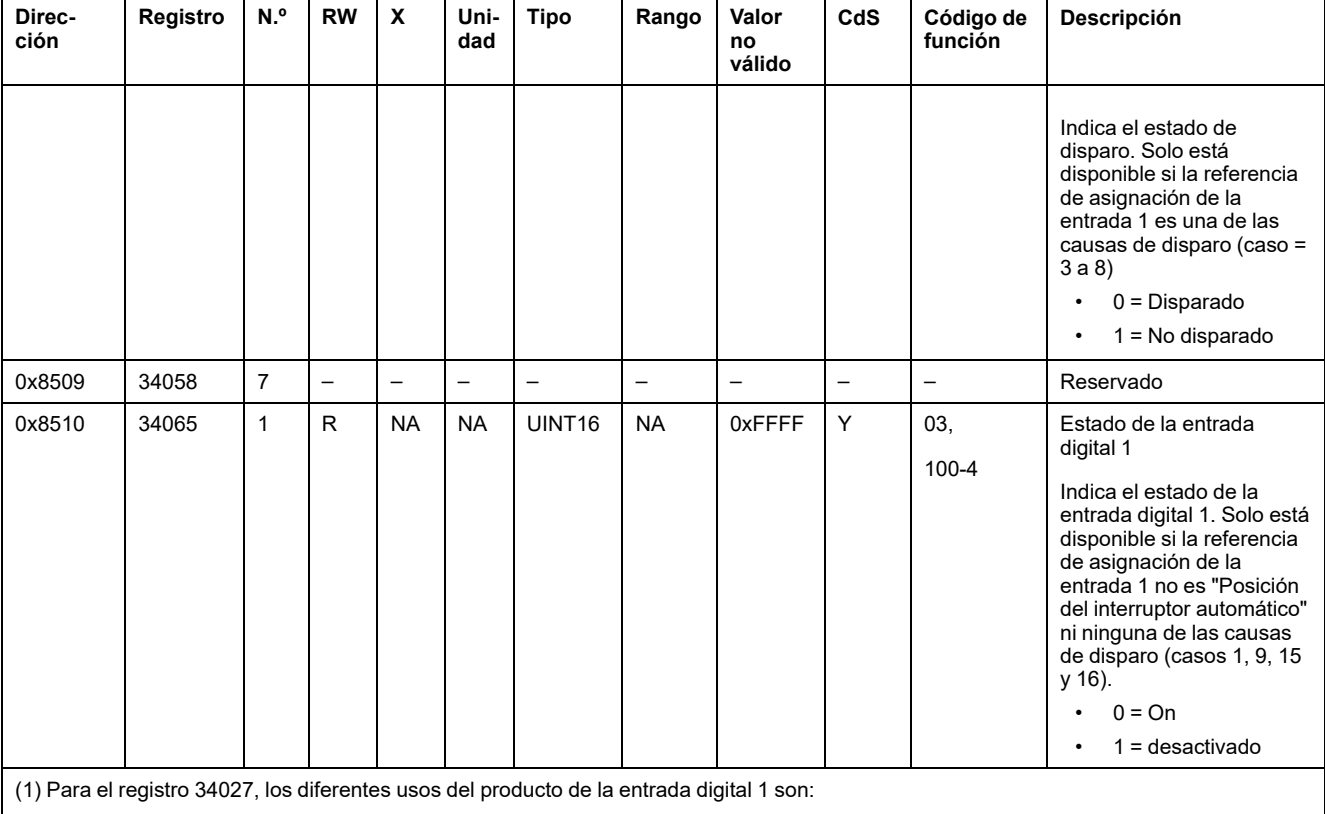

- 1 = Cabecera del cuadro
- $\cdot$  2 = Cabecera de grupo
- 3 = Calefacción
- 4 = Refrigeración
- 5 = Climatización
- 6 = Ventilación
- 7 = Iluminación
- $\cdot$  8 = Material de oficina
- $\cdot$  9 = Cocina
- 10 = Refrigeración de comida
- 11 = Ascensores
- 12 = Ordenadores
- 13 = Producción de energías renovables
- 14 = Grupo electrógeno
- 15 = Aire comprimido
- $\cdot$  16 = Vapor
- 17 = Máquina
- $\cdot$  18 = Proceso
- $\cdot$  19 = Agua
- 20 = Otros enchufes
- $\cdot$  21 = Otro

(2) Para el registro 34029, las diferentes referencias de asignación de la entrada digital 1 son:

- $\cdot$  0 = Ninguno
- 1 = Entrada estándar
- 2 = Posición del interruptor automático
- $\cdot$  3 = Indicador de disparo (SD)
- 4 = Indicador de disparo encadenado
- 5 = Contacto de señal de disparo eléctrico
- 6 = Contacto de señal de disparo térmico
- 7 = Contacto de señal de disparo de diferencial (SDV)
- 8 = Contacto de señal de disparo de fallo de conexión a tierra
- 9 = Contacto de fallo de sobretensión
- 15 = Contacto de la puerta de la placa del panel de conmutación
- 16 = Bucle de realimentación

**NOTA:** Para los registros 34041, 34047, 34057 y 34065, el valor de la configuración es Normalmente abierto. Si el registro 34030 está normalmente cerrado, cambie la descripción de los registros 34041, 34047, 34057 y 34065. Así, básicamente para estos registros, 0 se convierte en 1 y 1 se convierte en 0, cuando están normalmente cerrados.

# **Registros de la entrada digital 2**

En la siguiente tabla se incluyen los registros disponibles únicamente para el módulo 2DI de control PowerTag.

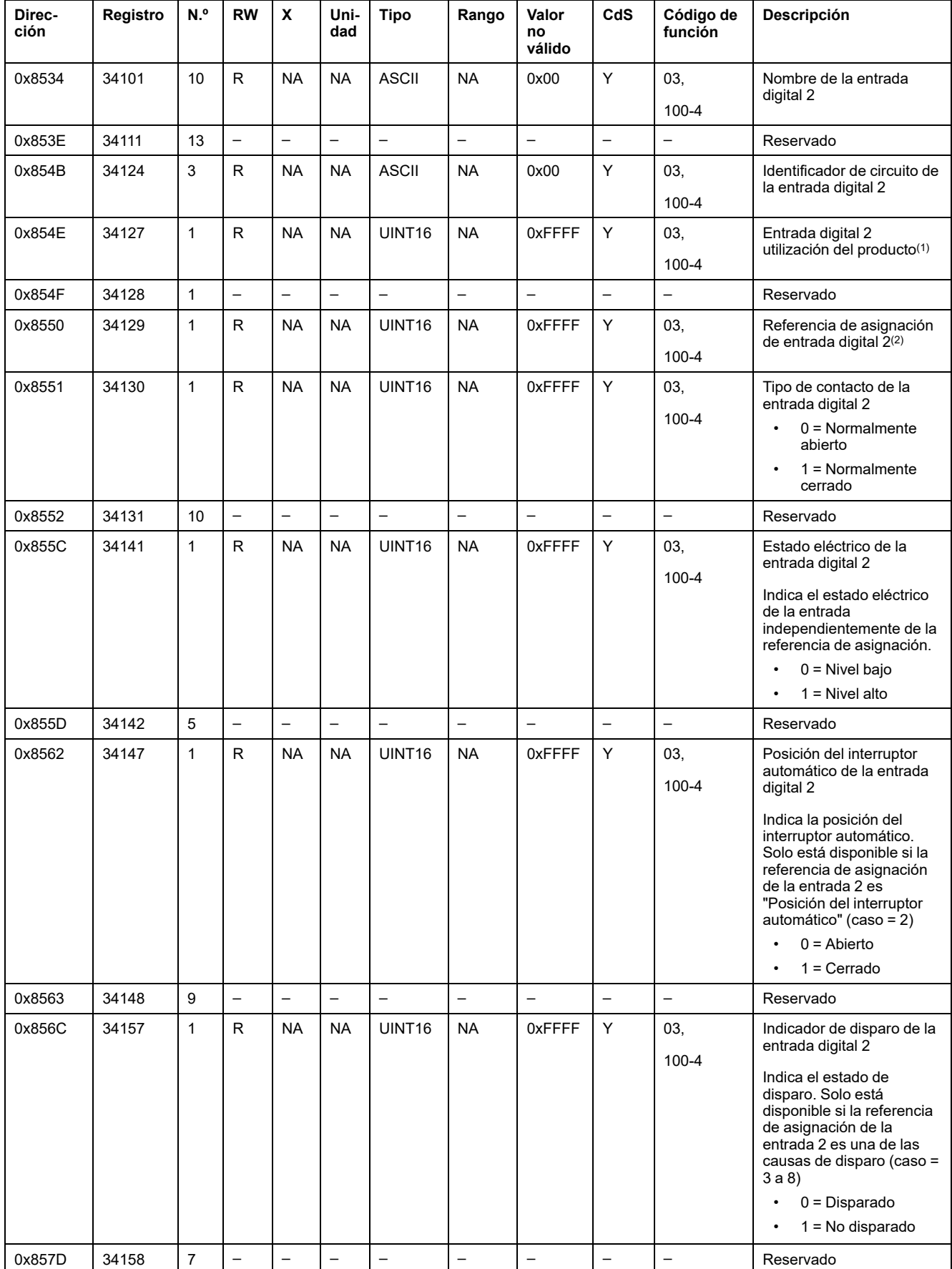

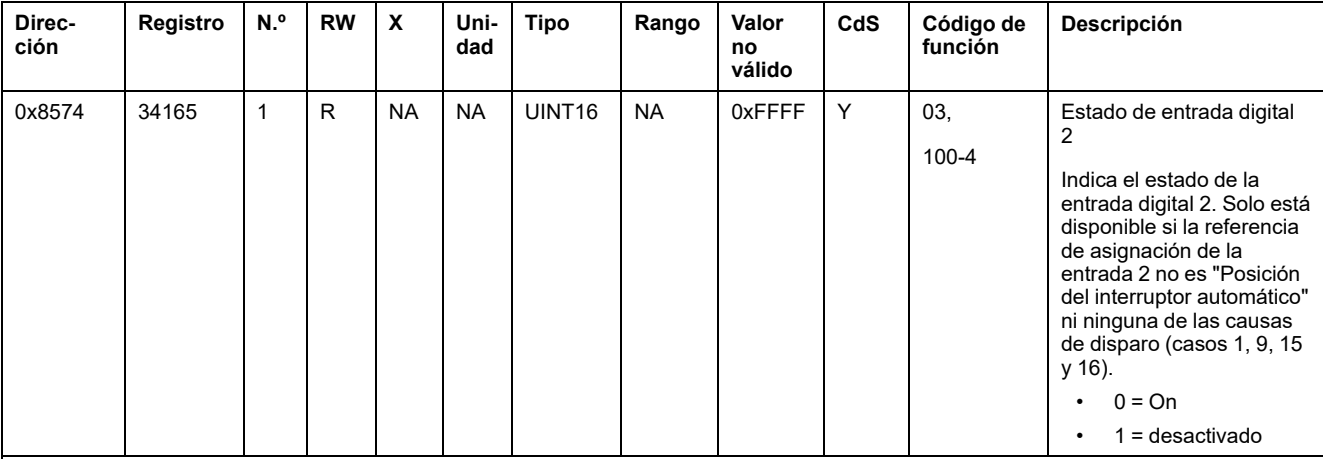

(1) Para el registro 34127, los diferentes usos del producto de la entrada digital 2 son:

- 1 = Cabecera del cuadro
- $\cdot$  2 = Cabecera de grupo
- 3 = Calefacción
- 4 = Refrigeración
- 5 = Climatización
- 6 = Ventilación
- 7 = Iluminación
- $\cdot$  8 = Material de oficina
- $\cdot$  9 = Cocina
- 10 = Refrigeración de comida
- $\cdot$  11 = Ascensores
- 12 = Ordenadores
- 13 = Producción de energías renovables
- 14 = Grupo electrógeno
- 15 = Aire comprimido
- $16 = Vapor$
- 17 = Máquina
- $\cdot$  18 = Proceso
- $\cdot$  19 = Agua
- 20 = Otros enchufes
- $\cdot$  21 = Otro

(2) Para el registro 34129, las diferentes referencias de asignación de la entrada digital 2 son:

- $\cdot$  0 = Ninguno
- 1 = Entrada estándar
- 2 = Posición del interruptor automático
- $\cdot$  3 = Indicador de disparo (SD)
- 4 = Indicador de disparo encadenado
- 5 = Contacto de señal de disparo eléctrico
- 6 = Contacto de señal de disparo térmico
- 7 = Contacto de señal de disparo de diferencial (SDV)
- 8 = Contacto de señal de disparo de fallo de conexión a tierra
- 9 = Contacto de fallo de sobretensión
- 15 = Contacto de puerta de panel
- 16 = Bucle de realimentación

### <span id="page-119-0"></span>**Registros de la salida digital 1**

En la siguiente tabla se incluyen los registros disponibles únicamente para el módulo de E/S de control PowerTag.

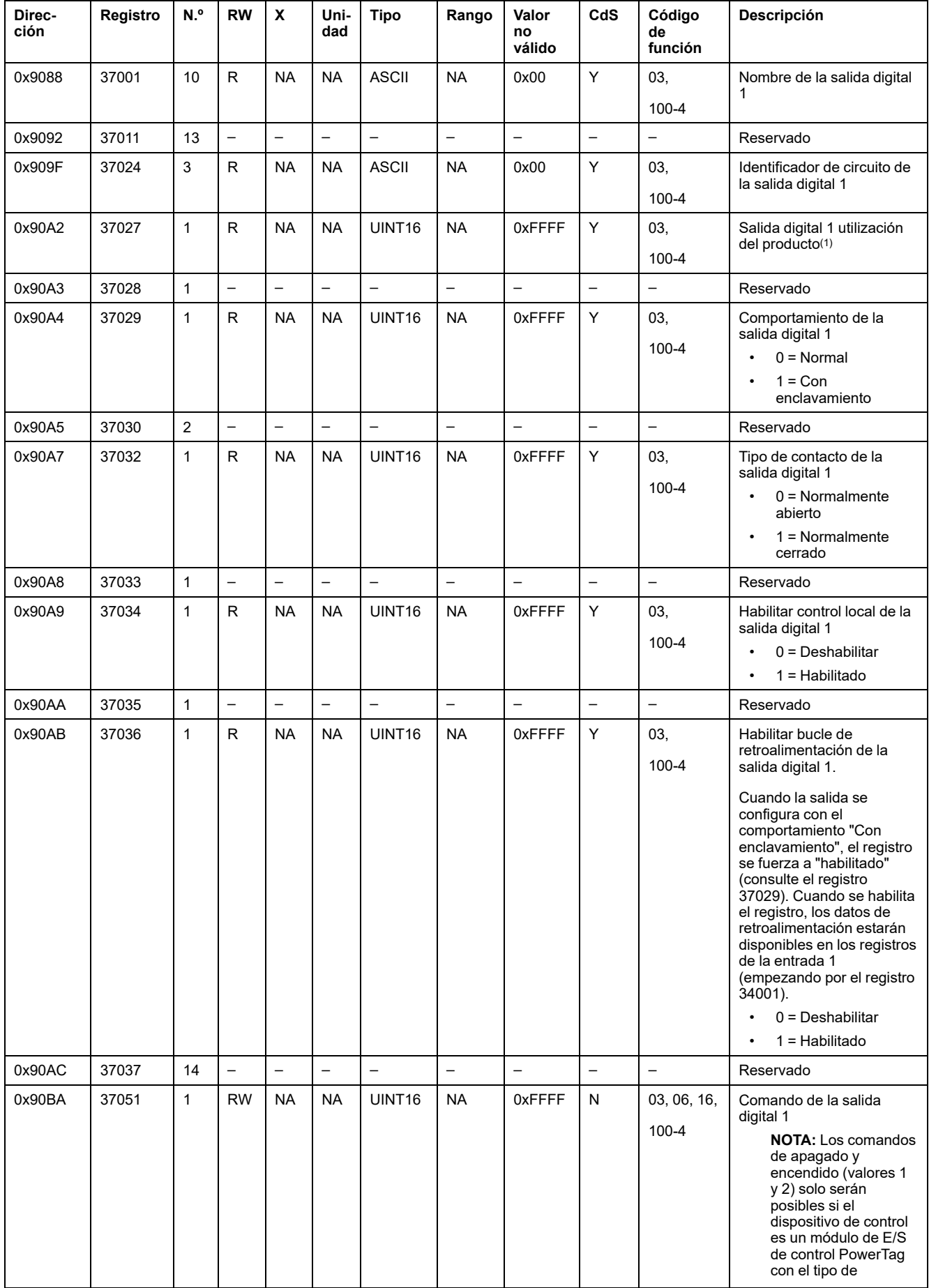

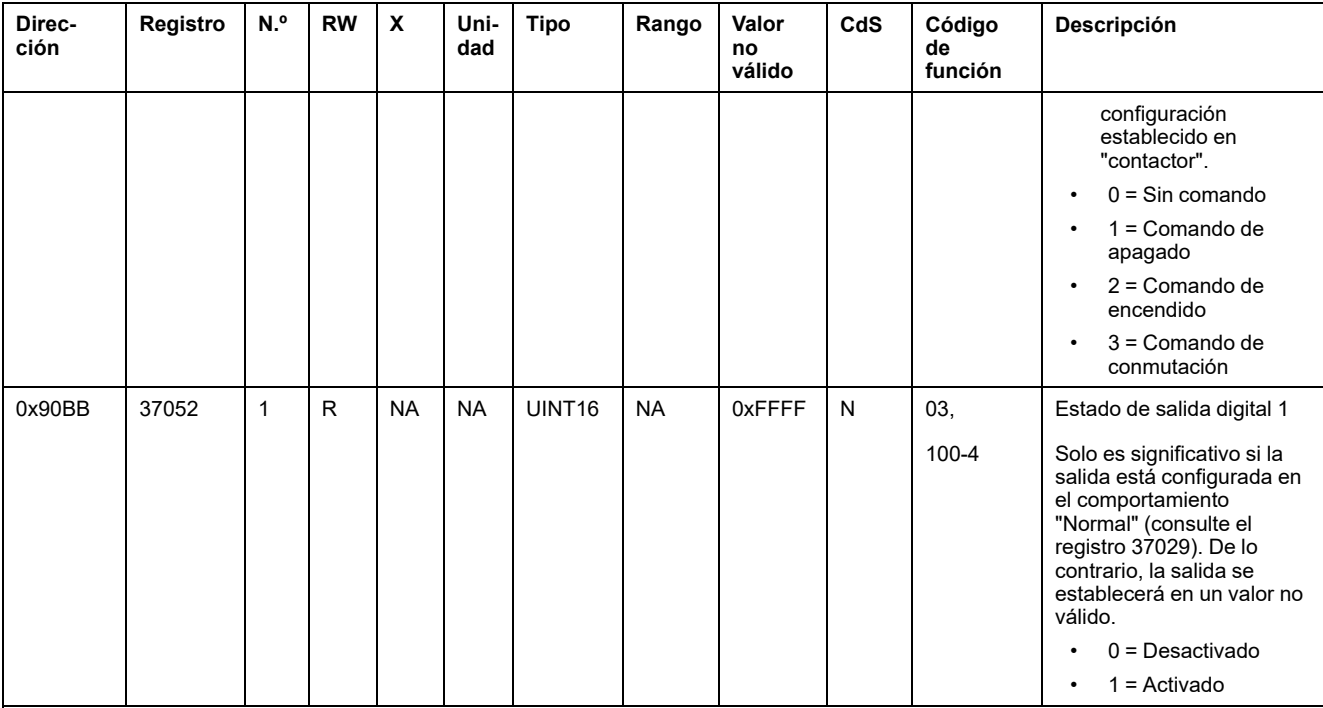

(1) Para el registro 37027, los diferentes usos del producto de la salida digital 1 son:

 $\cdot$  1 = Cabecera del cuadro

• 2 = Cabecera de grupo

- 3 = Calefacción
- 4 = Refrigeración
- 5 = Climatización
- 6 = Ventilación
- 7 = Iluminación
- $\cdot$  8 = Material de oficina
- $\cdot$  9 = Cocina
- 10 = Refrigeración de comida
- 11 = Ascensores
- 12 = Ordenadores
- 13 = Producción de energías renovables
- 14 = Grupo electrógeno
- 15 = Aire comprimido
- $\cdot$  16 = Vapor
- 17 = Máquina
- $\cdot$  18 = Proceso
- $\cdot$  19 = Agua
- 20 = Otros enchufes
- $\cdot$  21 = Otro

# **Registros Modbus de sensor HeatTag**

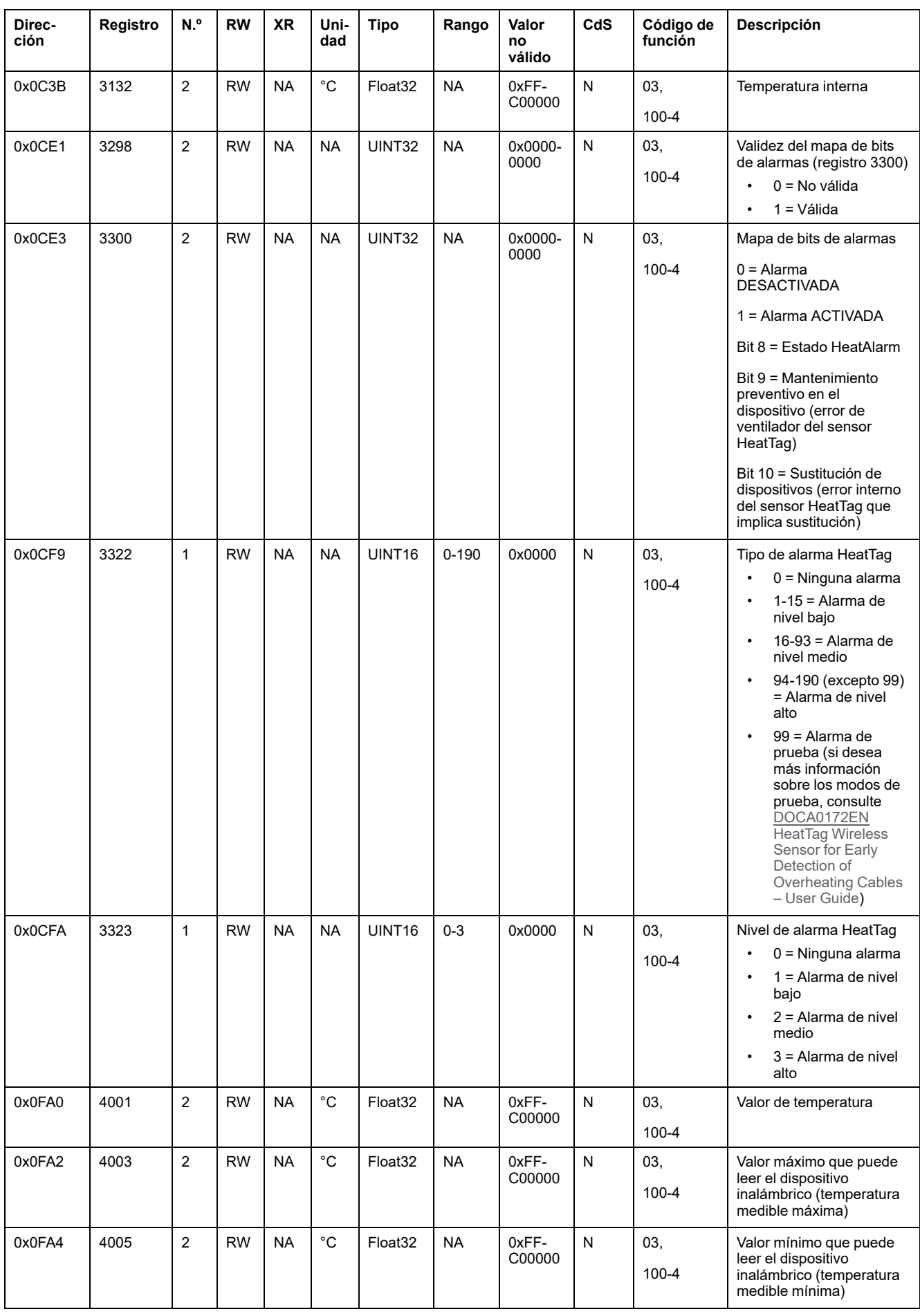

En la siguiente tabla se incluyen los registros disponibles para el sensor HeatTag.

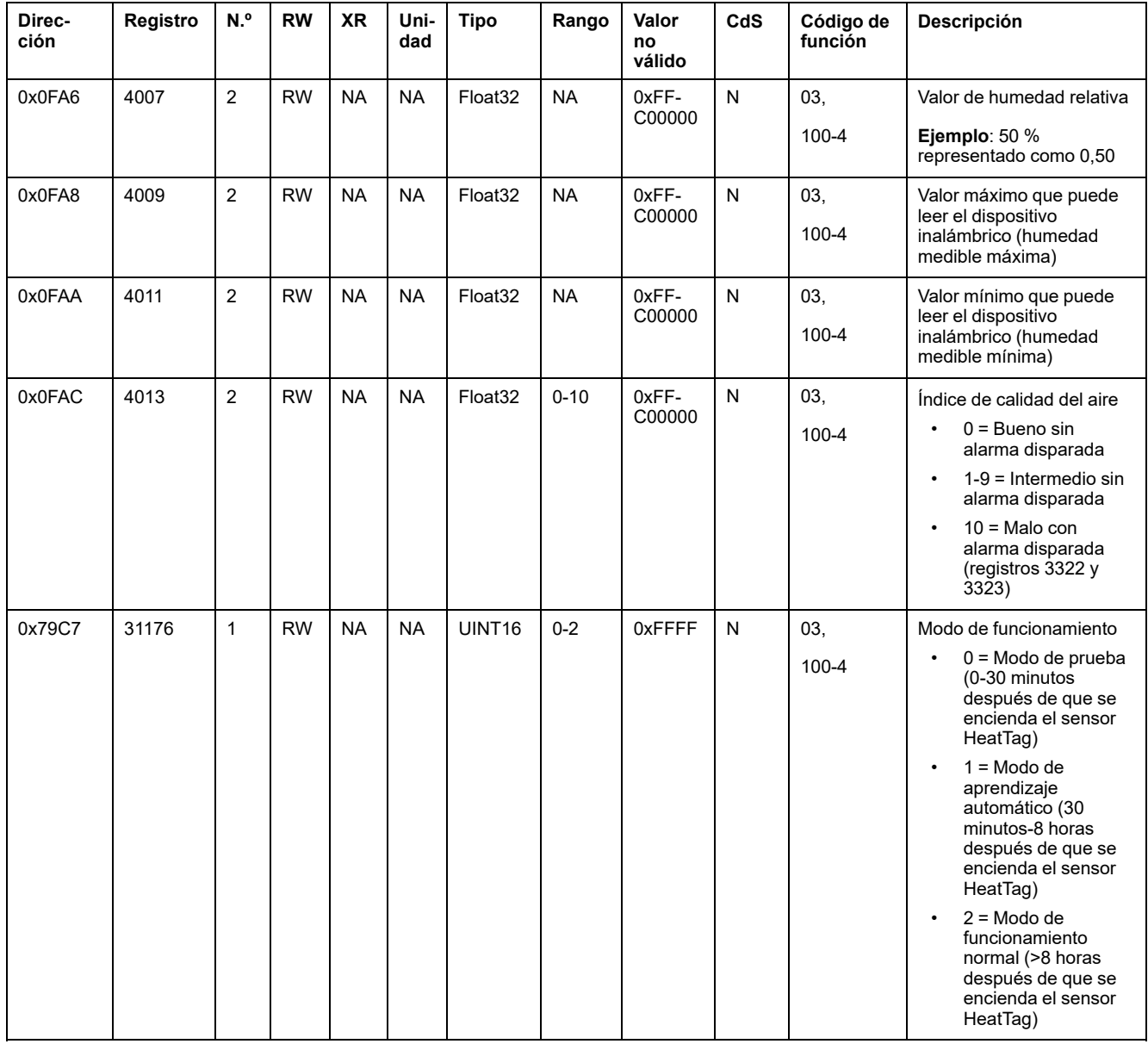

# **Registros Modbus de supervisión de carga**

#### **Descripción**

Los registros Modbus del dispositivo inalámbrico permiten supervisar el siguiente estado en cualquier sistema de supervisión:

- **Alarma de dos tipos:**
	- La caída de tensión de la carga.
	- Si se ha producido una sobrecarga en el evento de caída de tensión.
- **Tiempo de funcionamiento de la carga:** Duración del tiempo que la carga ha funcionado con eficacia (cuando se supera una potencia específica, de modo que no se cuenten tiempos de inactividad/espera) para optimizar los tiempos de mantenimiento.

#### **Dispositivos aplicables**

El código de la columna Dispositivos aplicables indica los tipos de dispositivo inalámbrico para los que está disponible el registro:

- A: el registro está disponible para PowerTag Energy ●63 (A9MEM152●, A9MEM154●, A9MEM156● y A9MEM157●)
- M: el registro está disponible para PowerTag Energy M250/M630 (LV43402●)
- R: el registro está disponible para PowerTag Energy F160 (A9MEM1580) y Rope (A9MEM159●)

#### **Alarma**

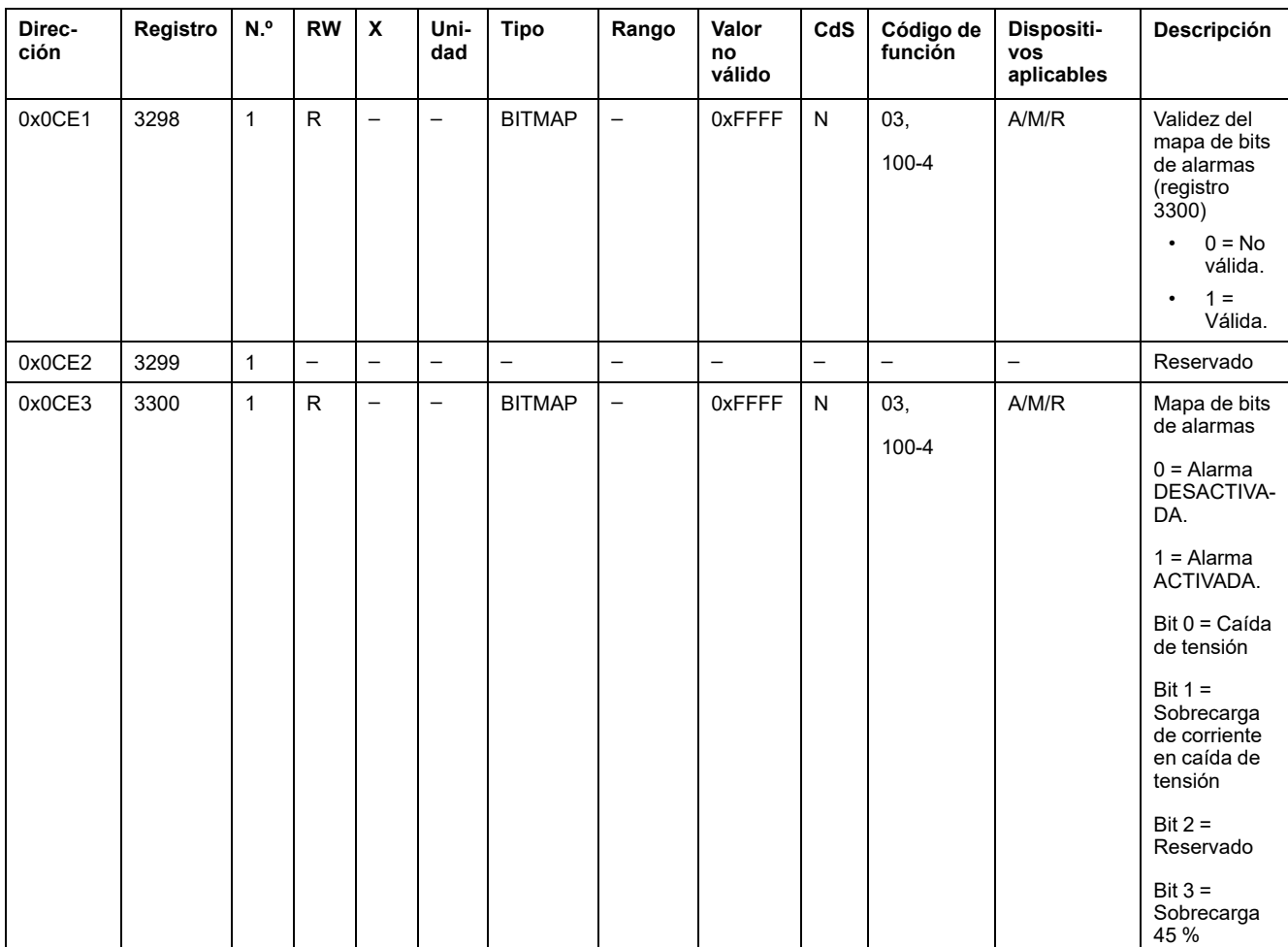

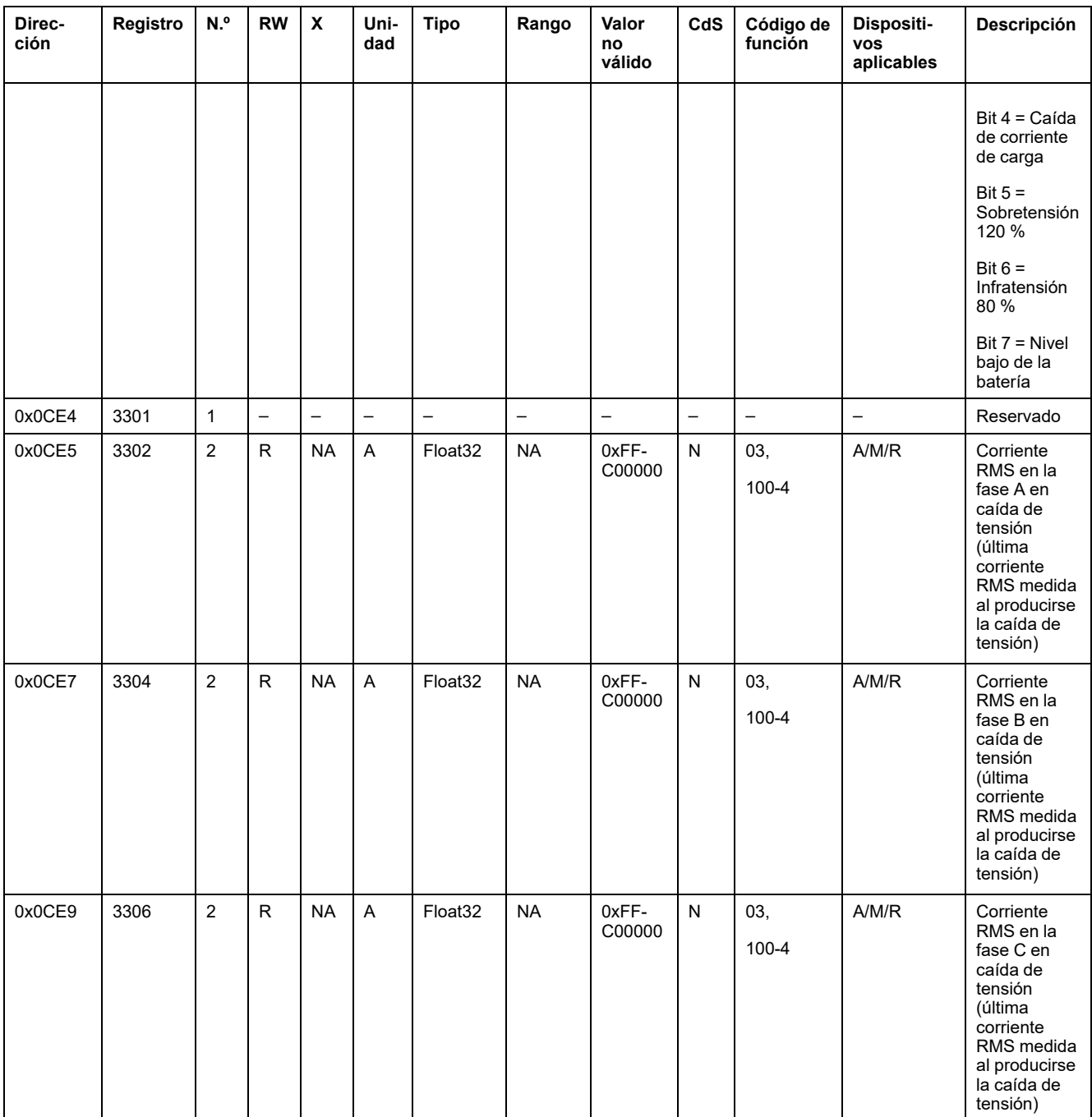

## **Tiempo de funcionamiento de la carga**

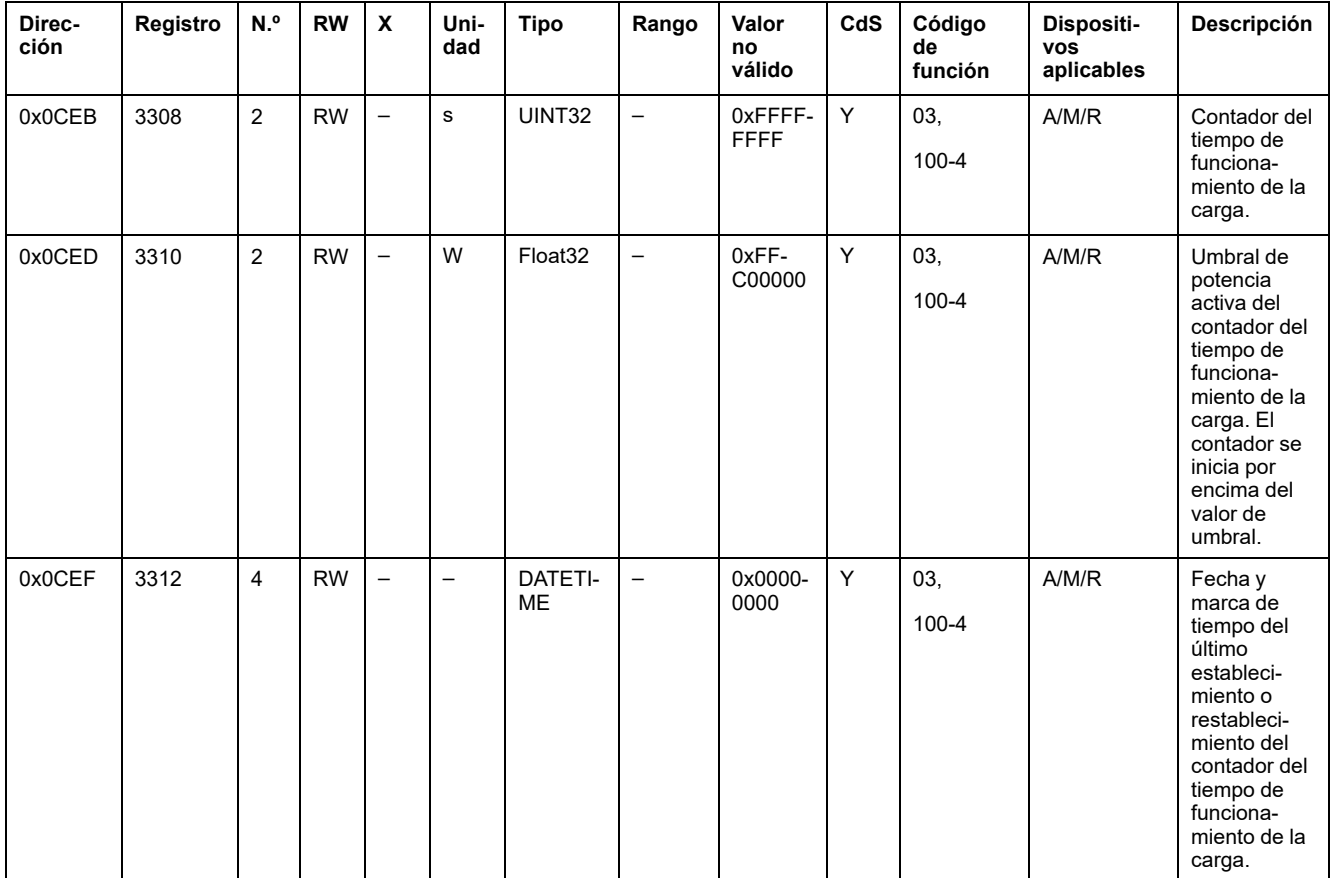

# **Registros Modbus de dispositivos inalámbricos**

#### **Dispositivos aplicables**

El código de la columna Dispositivos aplicables indica los tipos de dispositivo inalámbrico para los que está disponible el registro:

- A: el registro está disponible para PowerTag Energy ●63 (A9MEM152●, A9MEM154●, A9MEM156● y A9MEM157●)
- M: el registro está disponible para PowerTag Energy M250/M630 (LV43402●)
- R: el registro está disponible para PowerTag Energy F160 (A9MEM1580) y Rope (A9MEM159●)
- IO: el registro está disponible para el módulo IO de control PowerTag (A9XMC1D3)
- 2DI: el registro está disponible para el módulo 2DI de control PowerTag (A9XMC2D3)
- D: el registro está disponible para la pantalla de PowerTag Link (A9XMWRD)
- H: el registro está disponible para el sensor HeatTag (SMT10020)

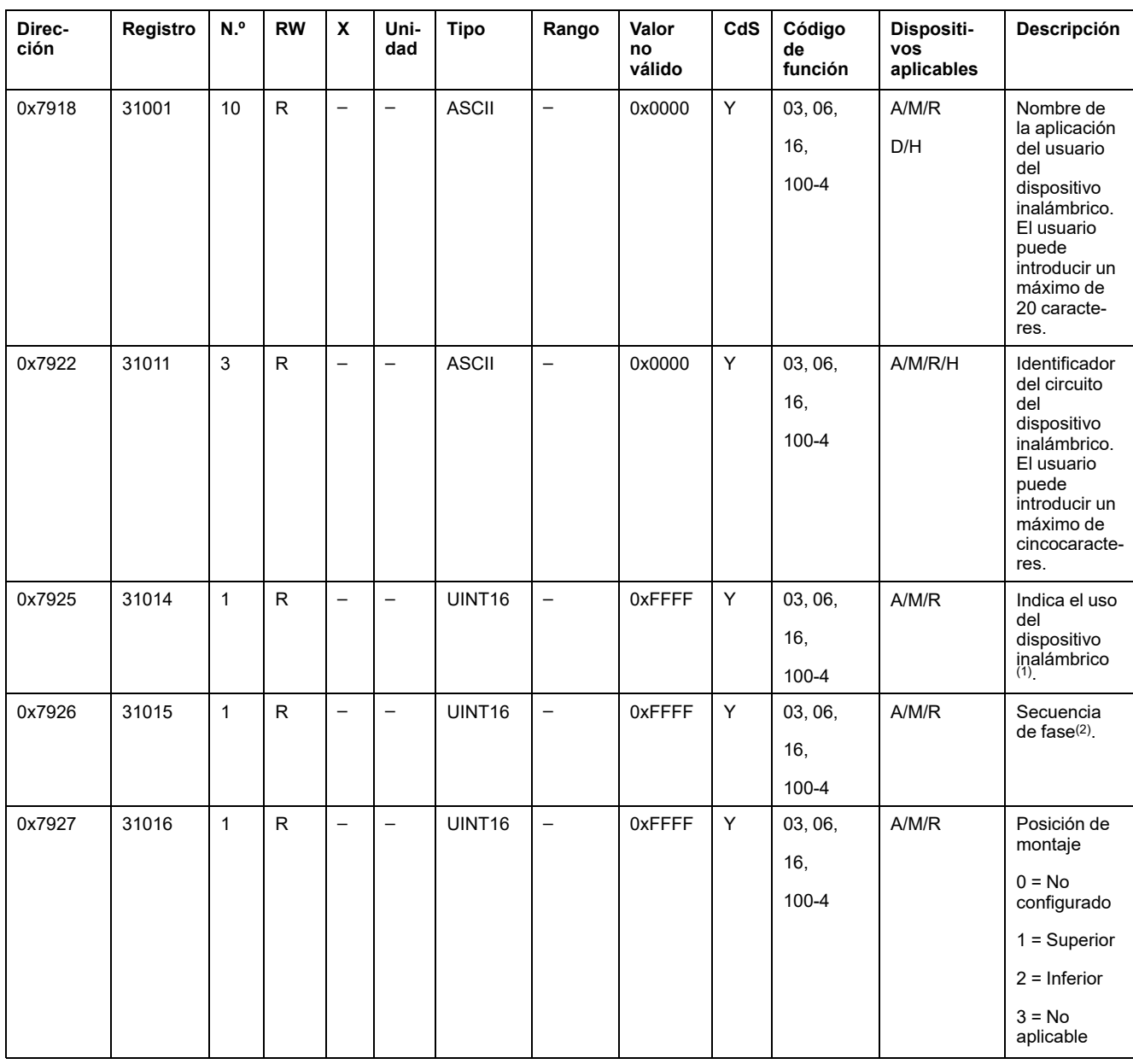

#### **Registros de configuración**

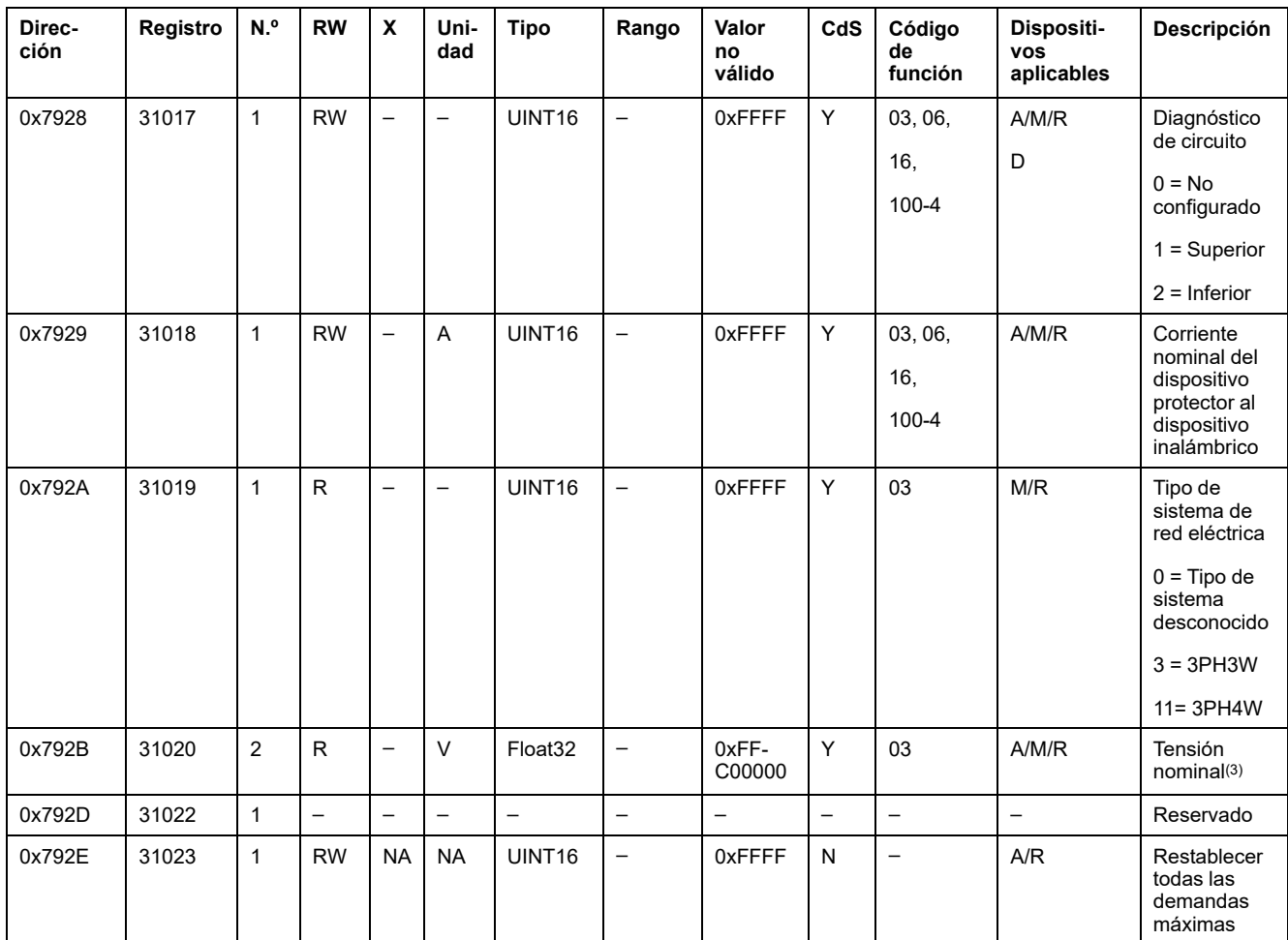

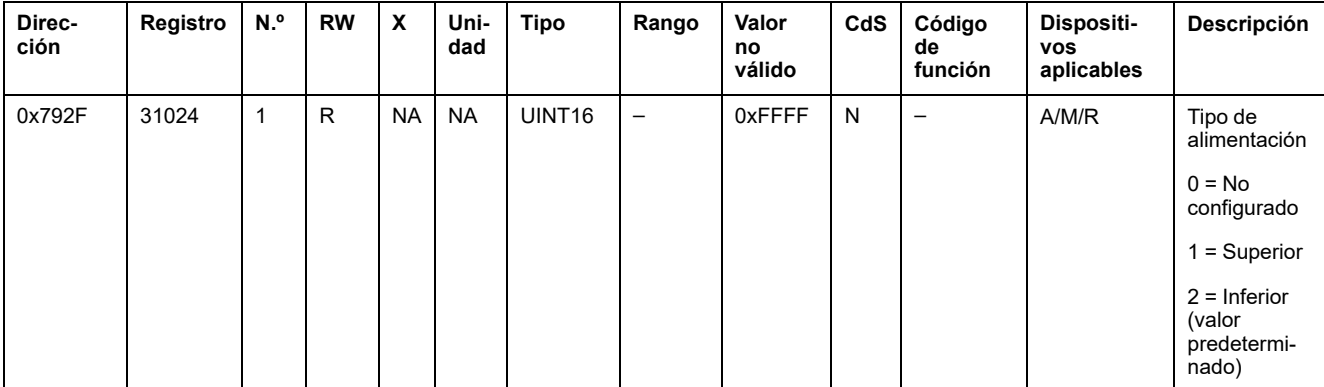

(1) Para el registro 31014, el uso de los dispositivos inalámbricos es:

- 1 = Cabecera del cuadro
- 2 = Cabecera de grupo
- 3 = Calefacción
- 4 = Refrigeración
- 5 = Climatización
- 6 = Ventilación
- 7 = Iluminación
- $\cdot$  8 = Material de oficina
- $\cdot$  9 = Cocina
- 10 = Refrigeración de comida
- $\cdot$  11 = Ascensores
- 12 = Ordenadores
- 13 = Producción de energías renovables
- 14 = Grupo electrógeno
- 15 = Aire comprimido
- $\cdot$  16 = Vapor
- 17 = Máquina
- $\cdot$  18 = Proceso
- $\cdot$  19 = Agua
- 20 = Otros enchufes
- $\cdot$  21 = Otro

(2) Para el registro 31015, las diferentes secuencias de fases disponibles son:

- $\cdot$  1 = Fase A
- $2 =$  Fase B
- $\cdot$  3 = Fase C
- 4 = Secuencia de fases ABC
- 5 = Secuencia de fases ACB
- 6 = Secuencia de fases BCA
- 7 = Secuencia de fases BAC
- 8 = Secuencia de fases CAB
- 9 = Secuencia de fases CBA
- (3) El registro 31020 incluye dos tipos de tensión nominal:
	- Tensión nominal LN para sistemas de cableado monofásico
- Tensión nominal LL para sistemas de cableado trifásico

## **Identificación del dispositivo**

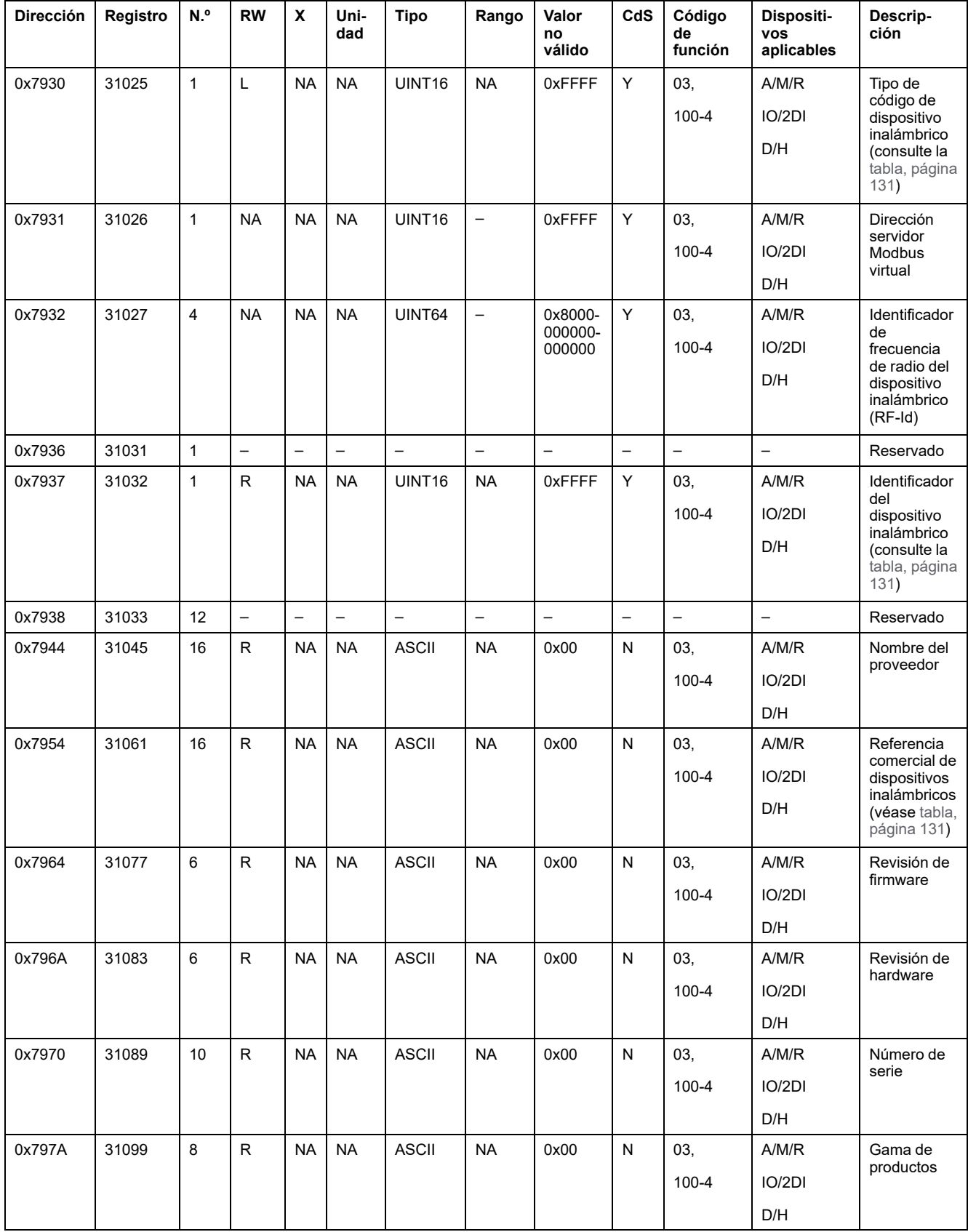

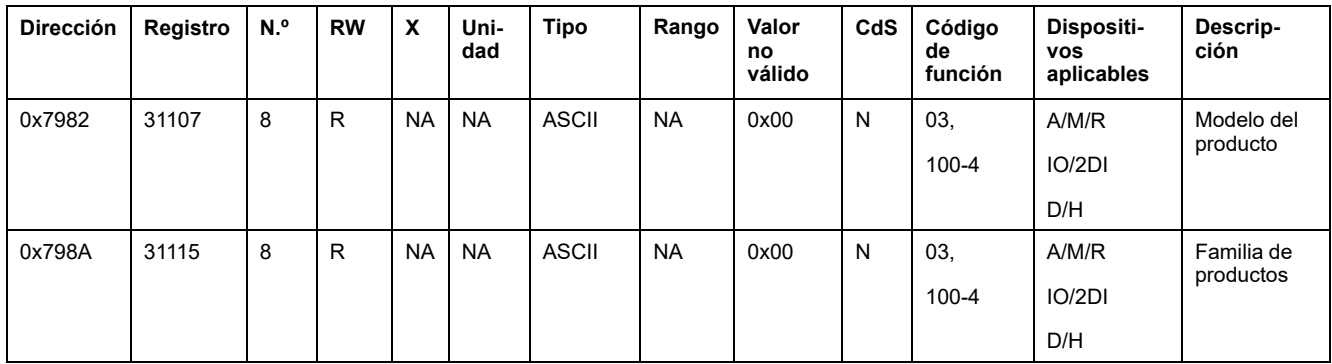

# <span id="page-130-0"></span>**Código de tipo de dispositivo inalámbrico**

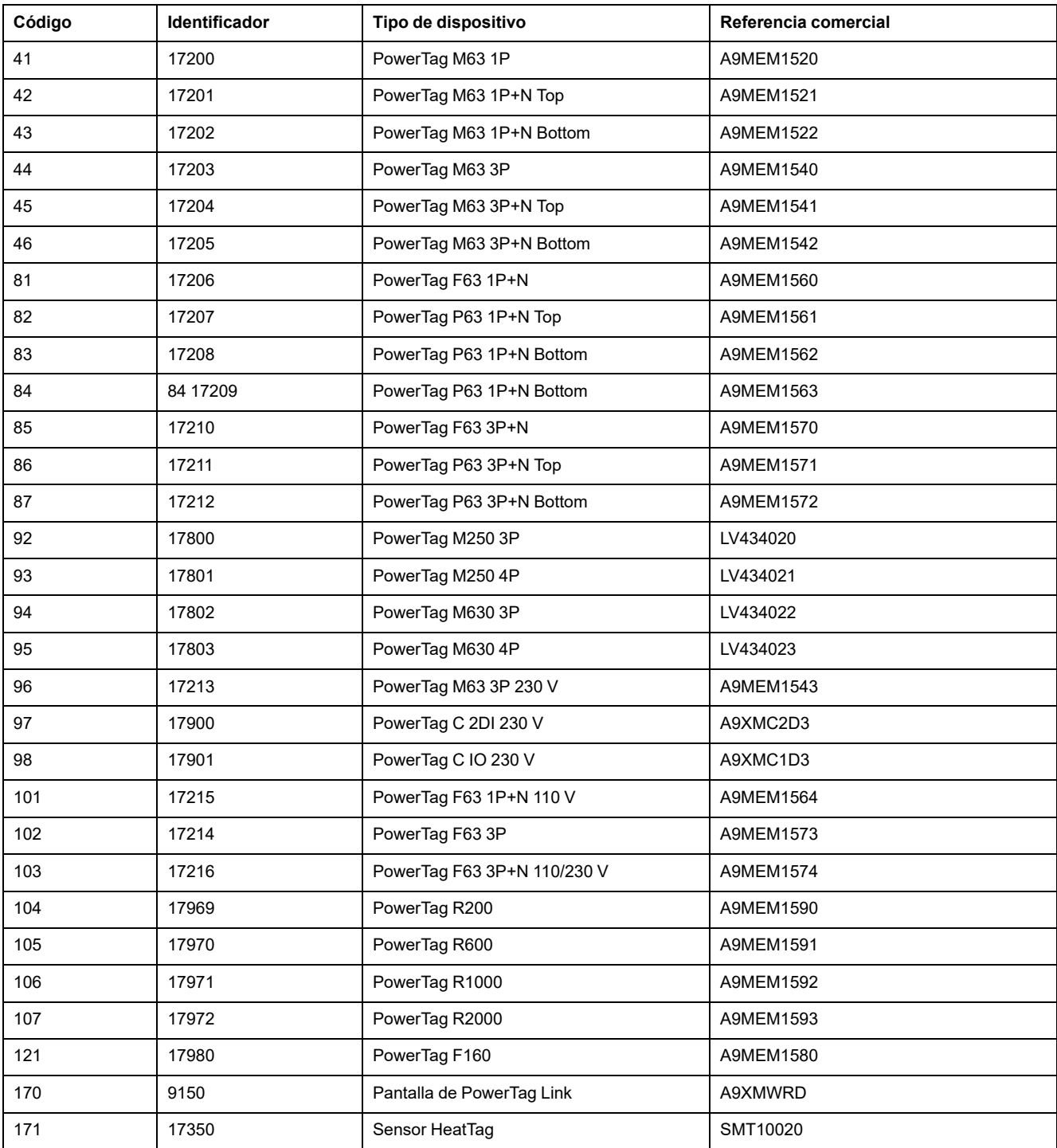

## **Registros de datos de diagnóstico**

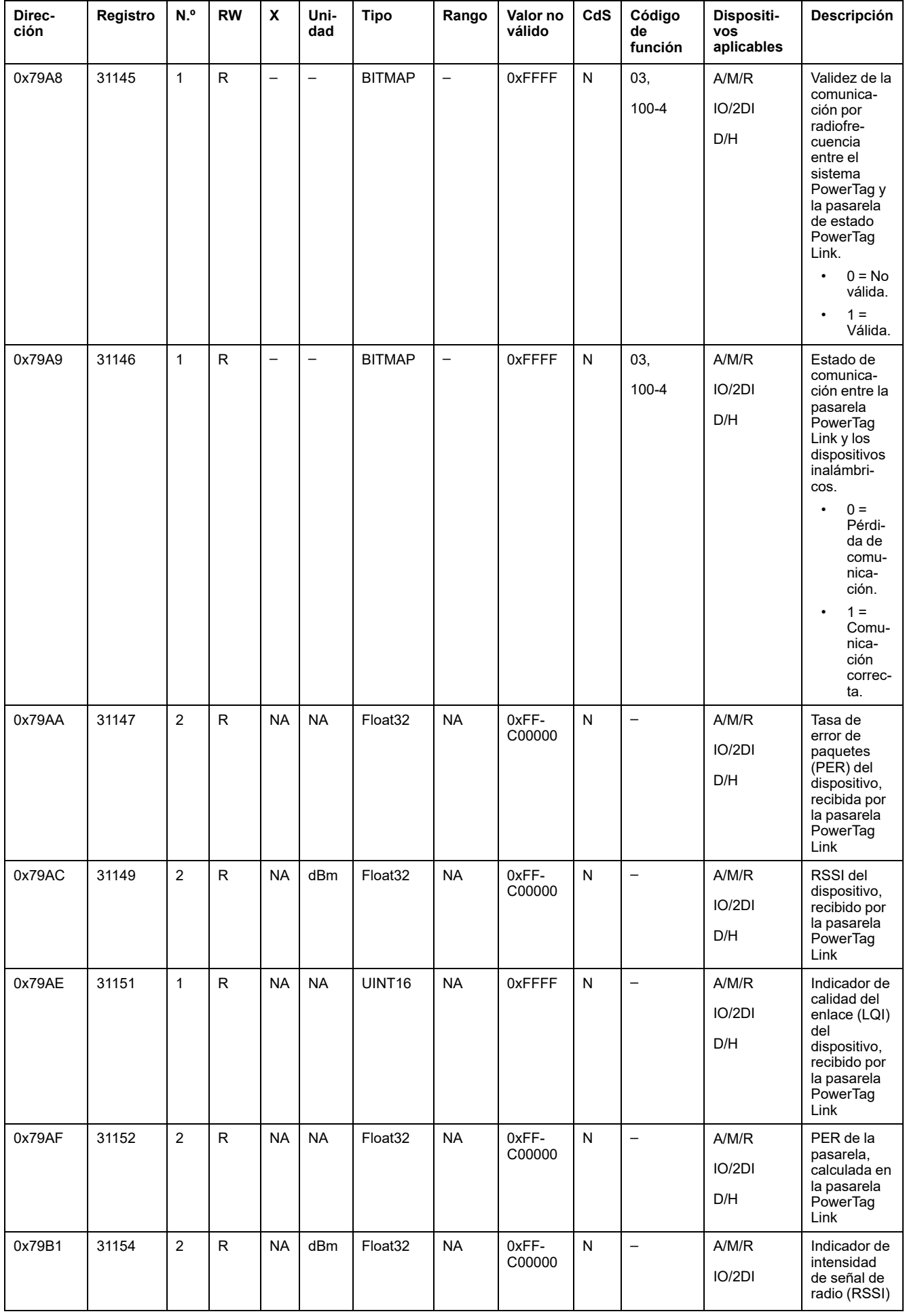

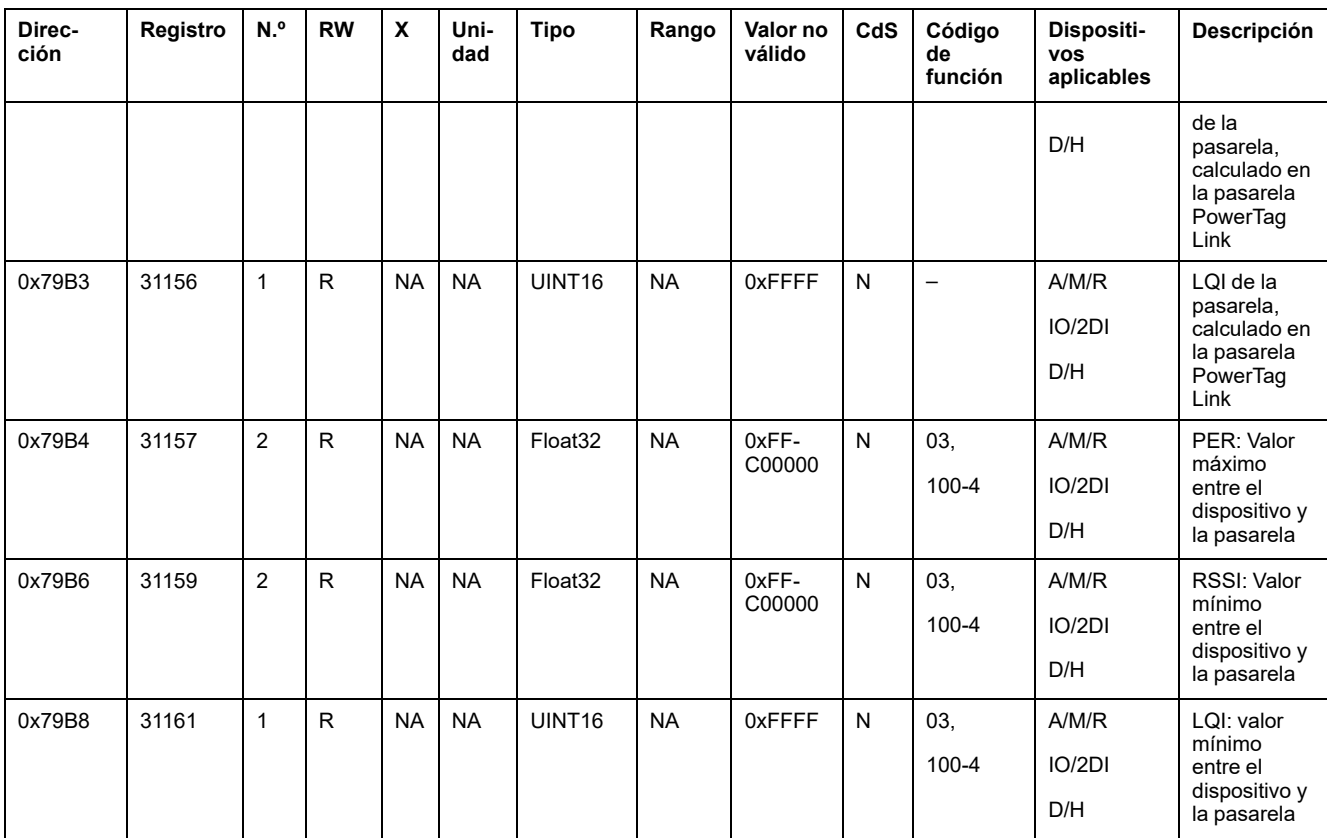

# **Tablas de síntesis Modbus**

# **Descripción**

La tabla de síntesis Modbus proporciona una síntesis de información de todos los dispositivos inalámbricos a la vez. De forma predeterminada, la tabla de síntesis se basa en la dirección Modbus 247.

**NOTA:** La dirección de la tabla de síntesis es la primera disponible en orden descendente a partir de 247.

# **Dispositivos aplicables**

El código de la columna Dispositivos aplicables indica los tipos de dispositivo inalámbrico para los que está disponible el registro:

- A: el registro está disponible para PowerTag Energy ●63 (A9MEM152●, A9MEM154●, A9MEM156● y A9MEM157●)
- M: el registro está disponible para PowerTag Energy M250/M630 (LV43402•)
- R: el registro está disponible para PowerTag Energy F160 (A9MEM1580) y Rope (A9MEM159●)
- IO: el registro está disponible para el módulo IO de control PowerTag (A9XMC1D3)
- 2DI: el registro está disponible para el módulo 2DI de control PowerTag (A9XMC2D3)
- D: el registro está disponible para la pantalla de PowerTag Link (A9XMWRD)
- H: el registro está disponible para el sensor HeatTag (SMT10020)

#### **Identificación de tabla de síntesis**

#### **Identificación y registro de estado**

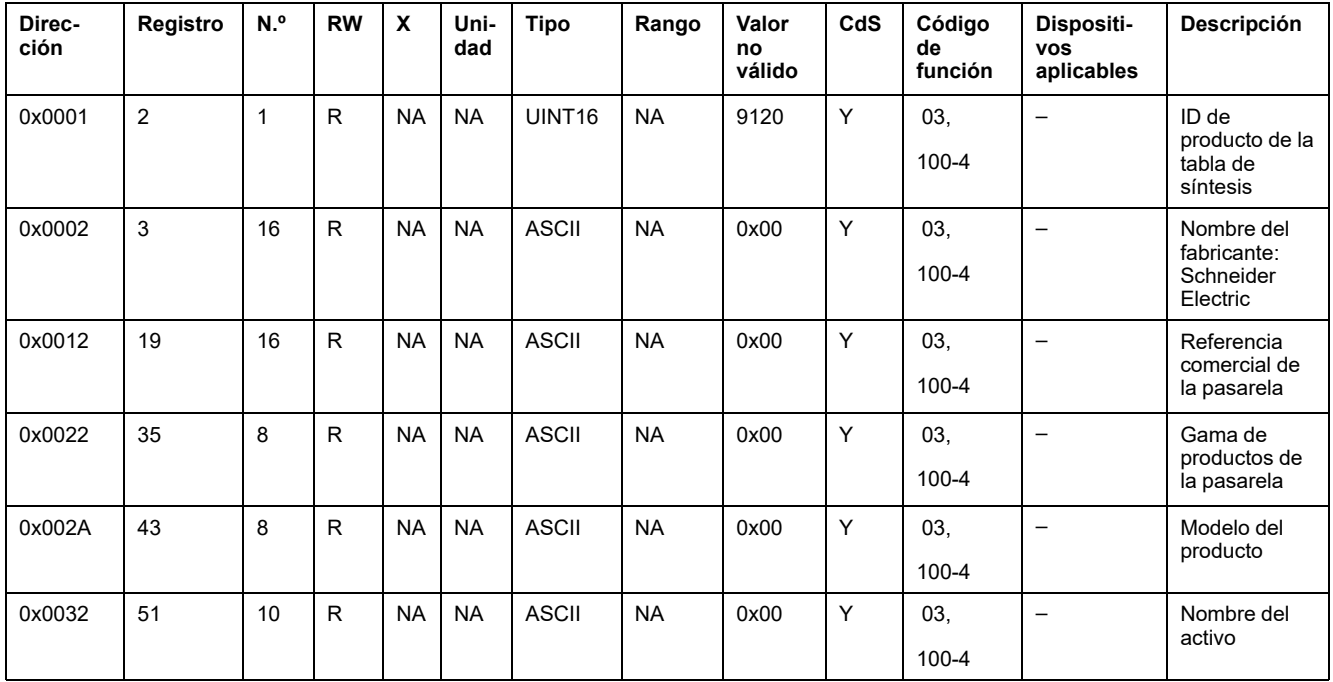

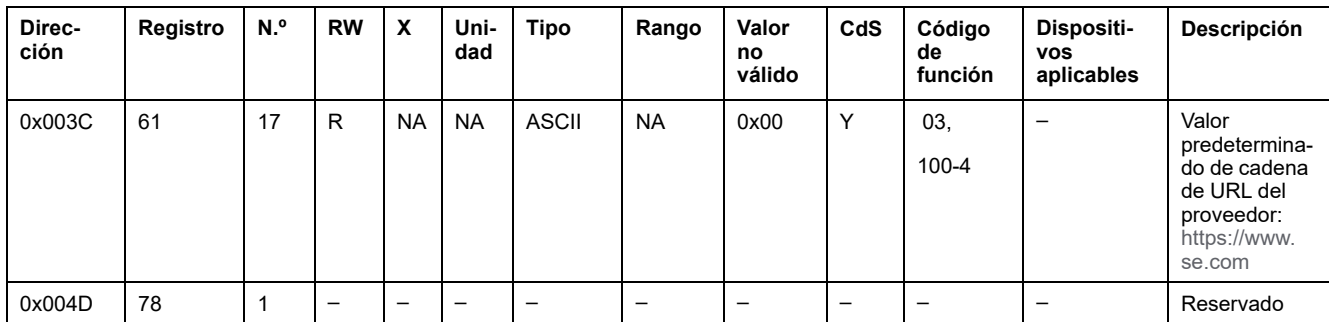

#### **Datos de la pasarela**

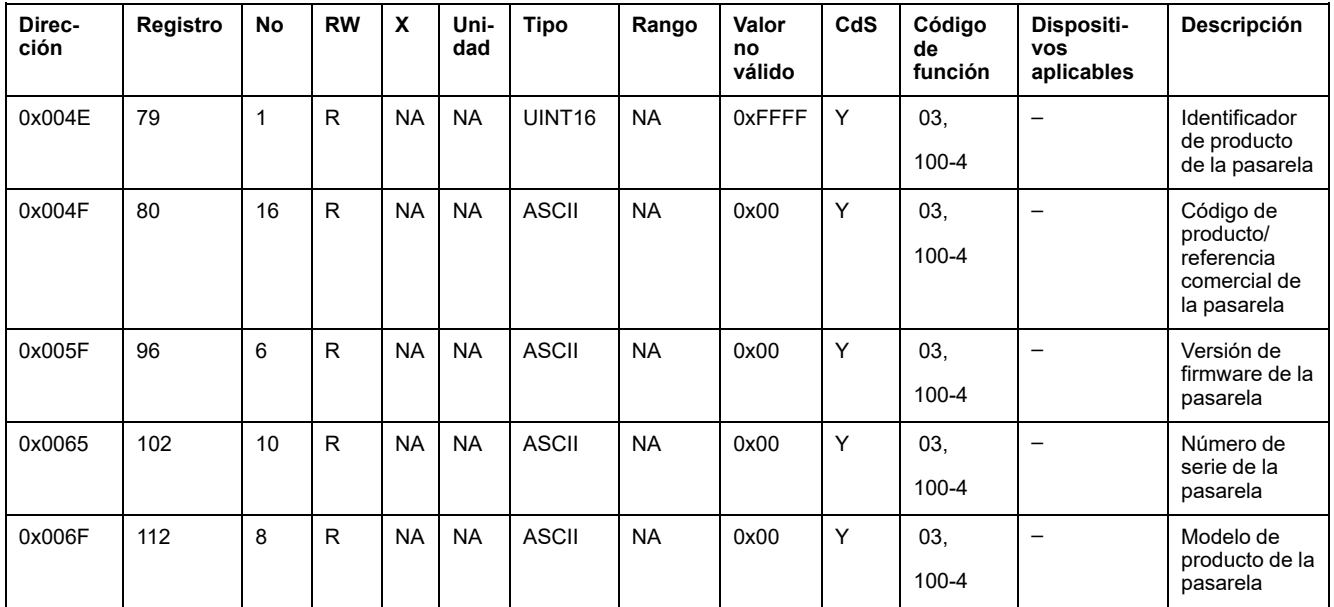

# **Identificación de los dispositivos inalámbricos**

## **Dispositivos inalámbricos configurados: 100 dispositivos**

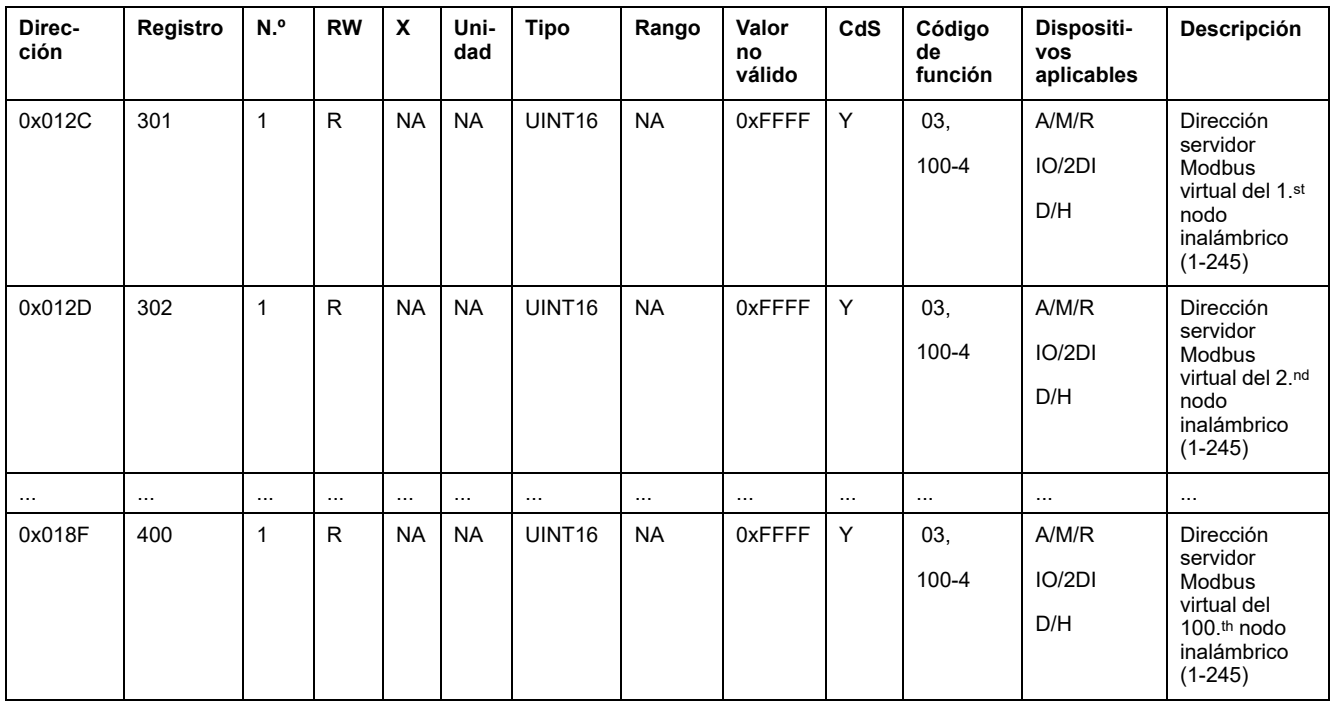

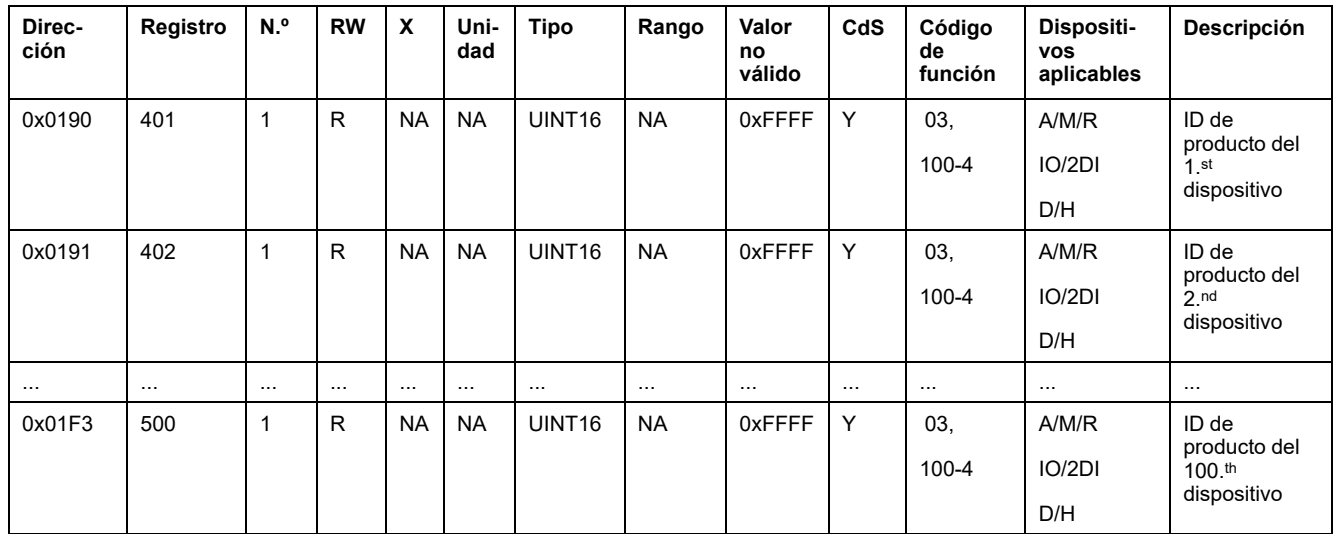

## **Metadatos de los dispositivos inalámbricos**

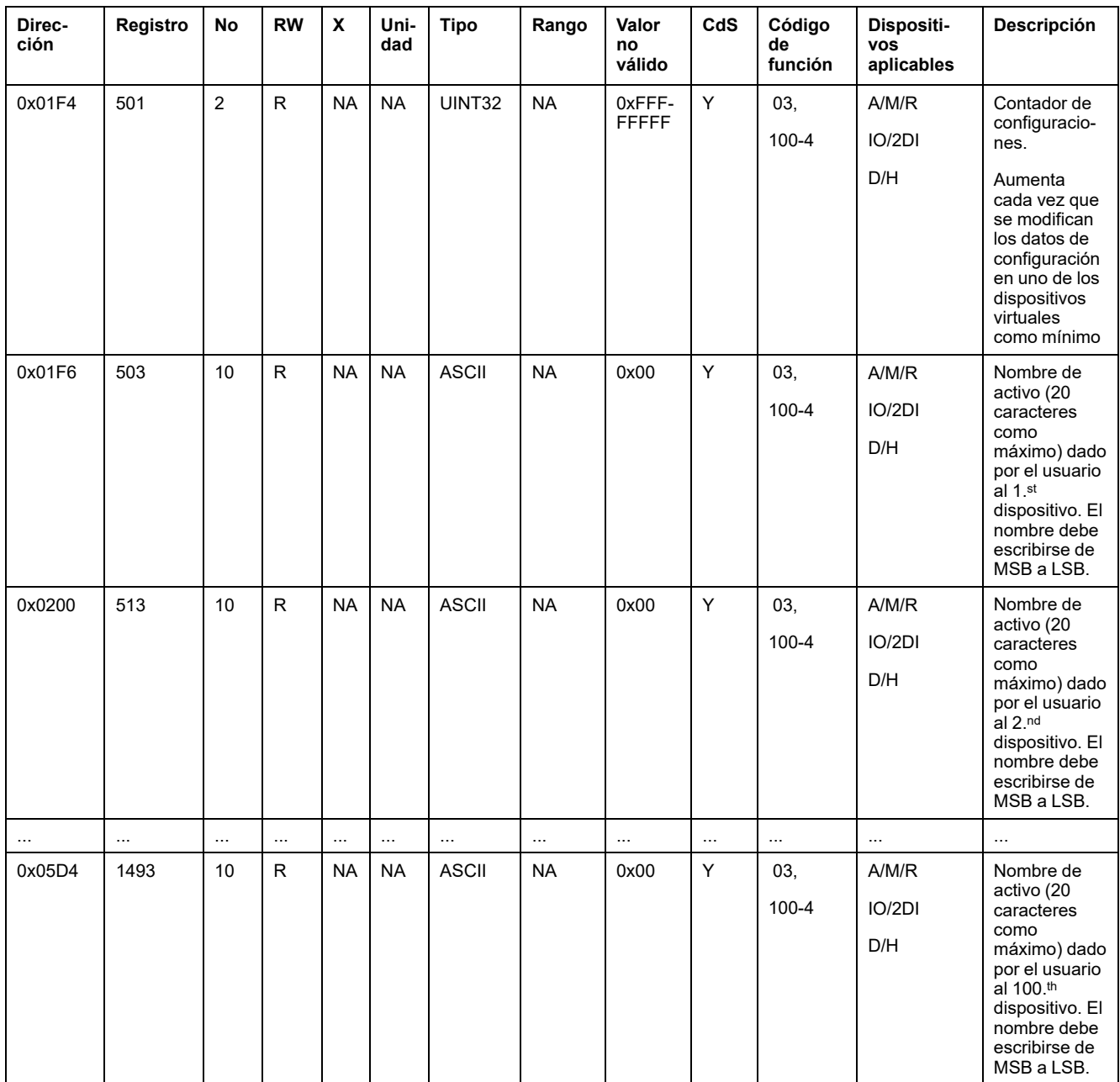

#### **Características**

#### **Características del interruptor automático**

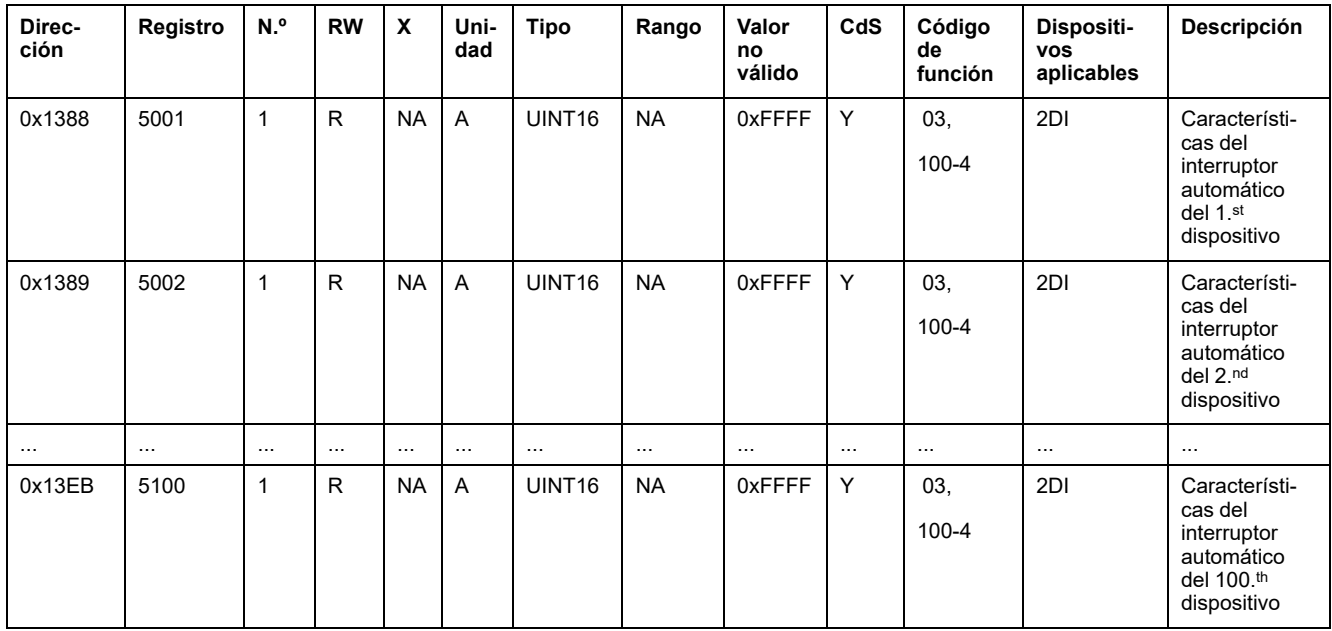

#### **Señal de factor de potencia**

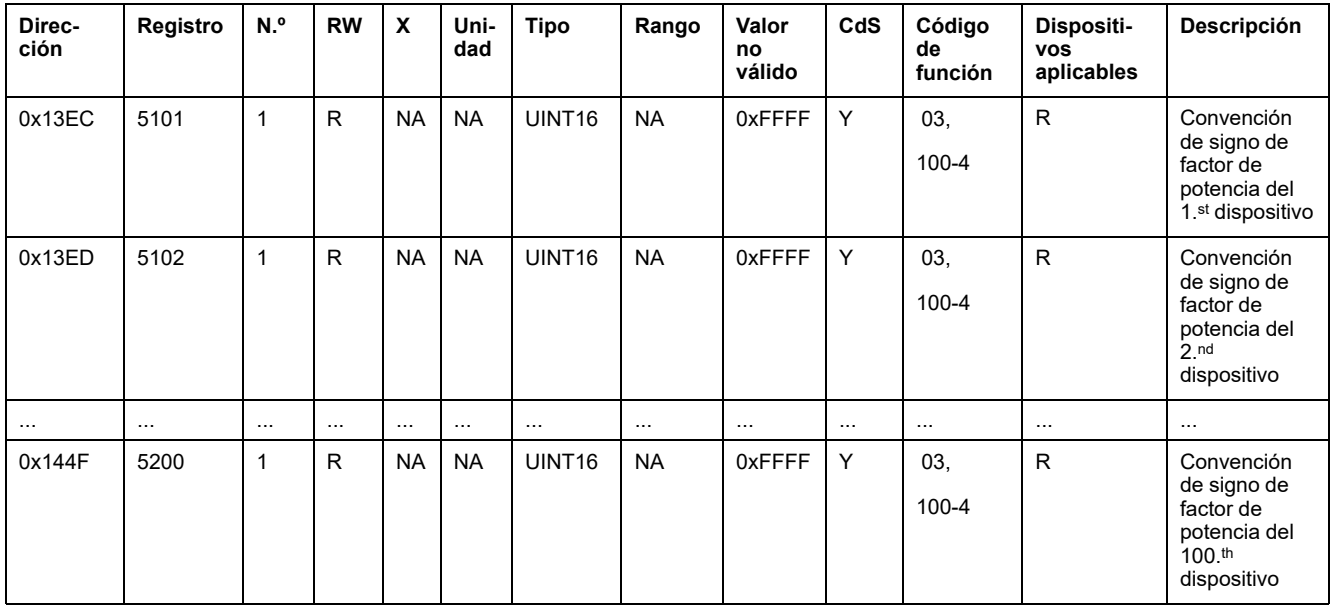

## **Contadores eléctricos**

#### **Datos sobre la demanda**

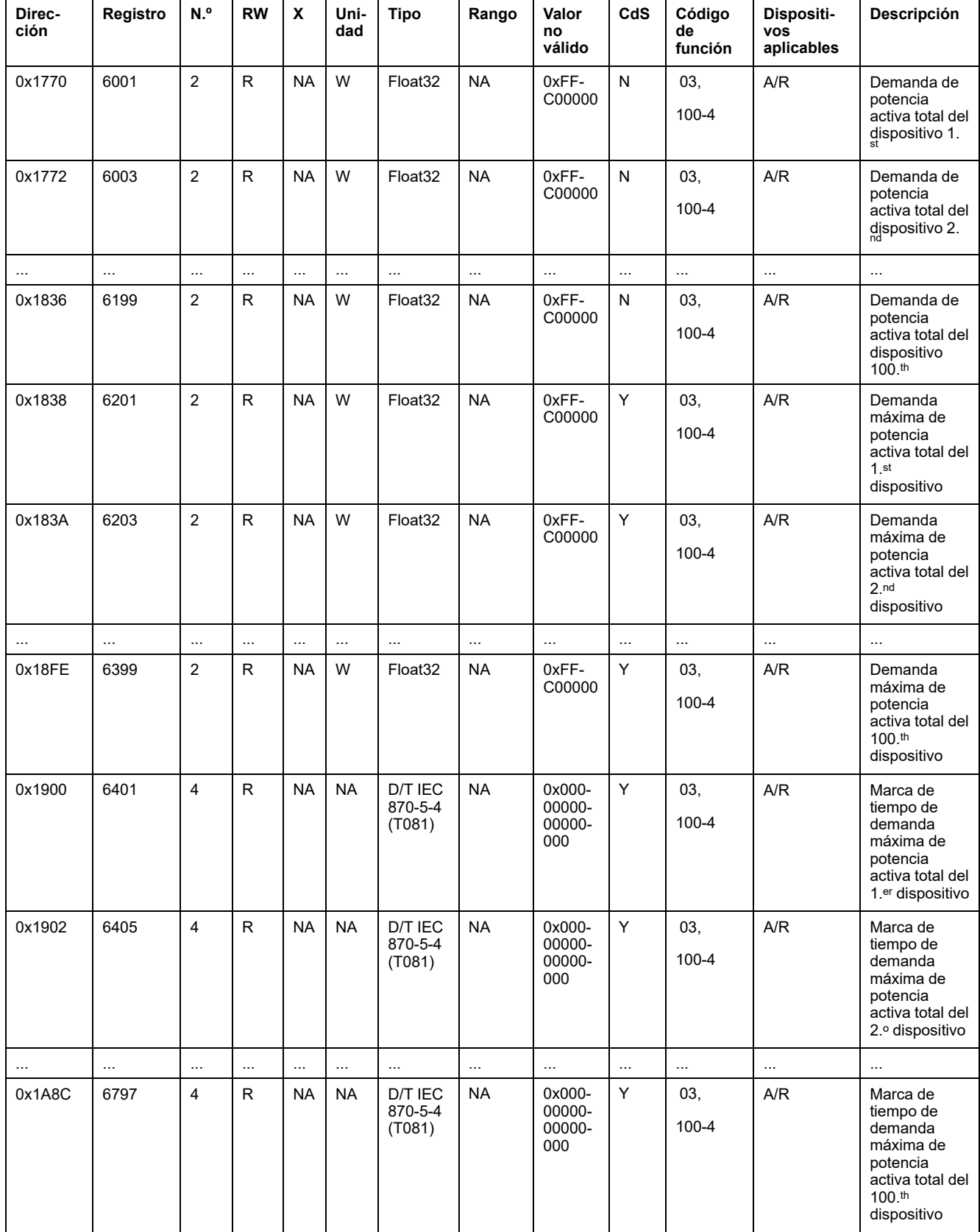

#### **Datos de los contadores de corriente**

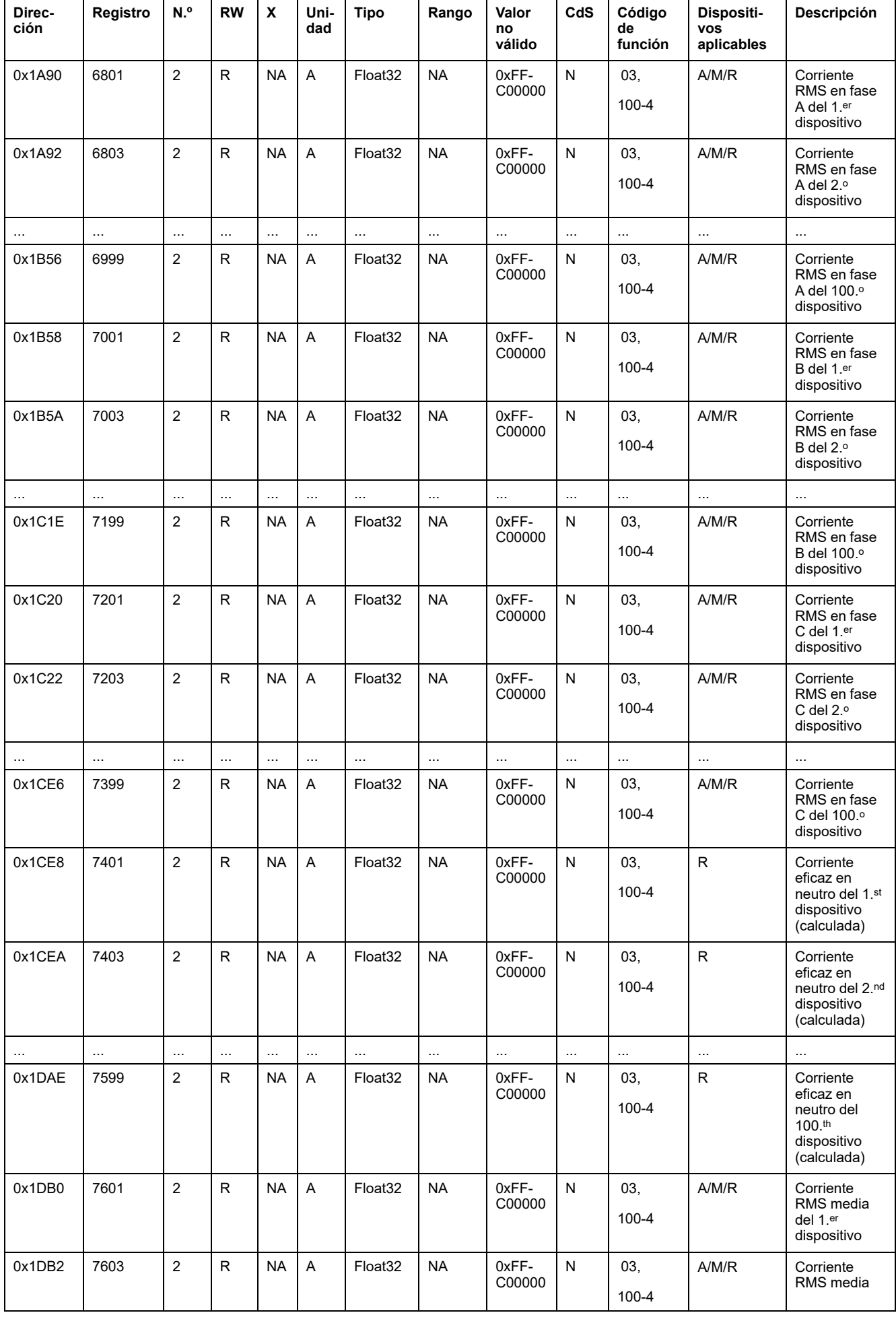

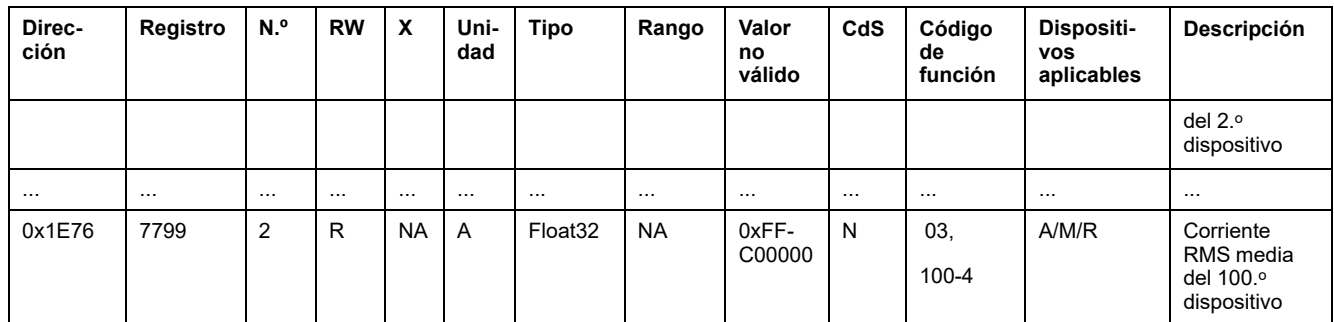

## **Datos de los contadores de tensión**

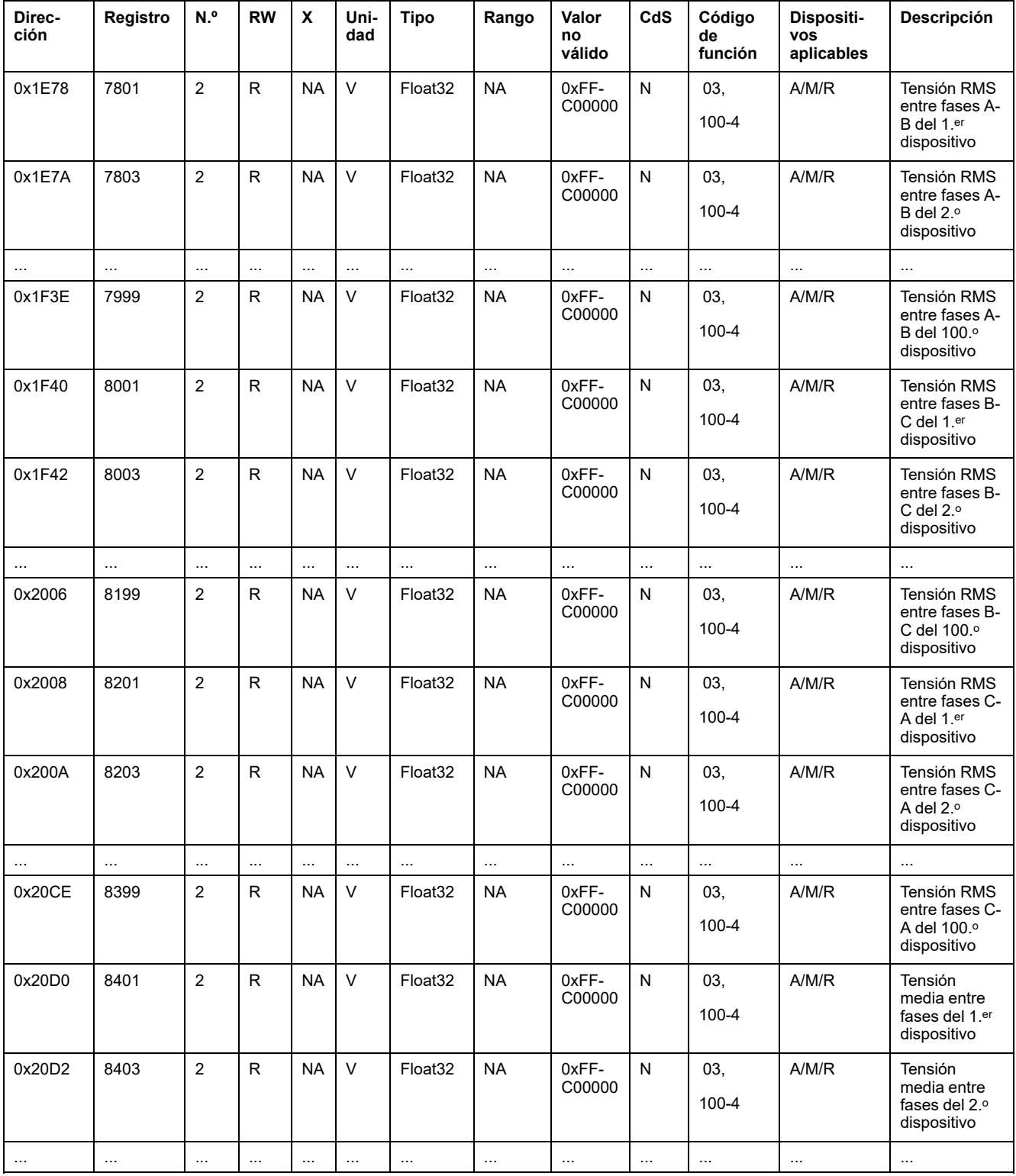

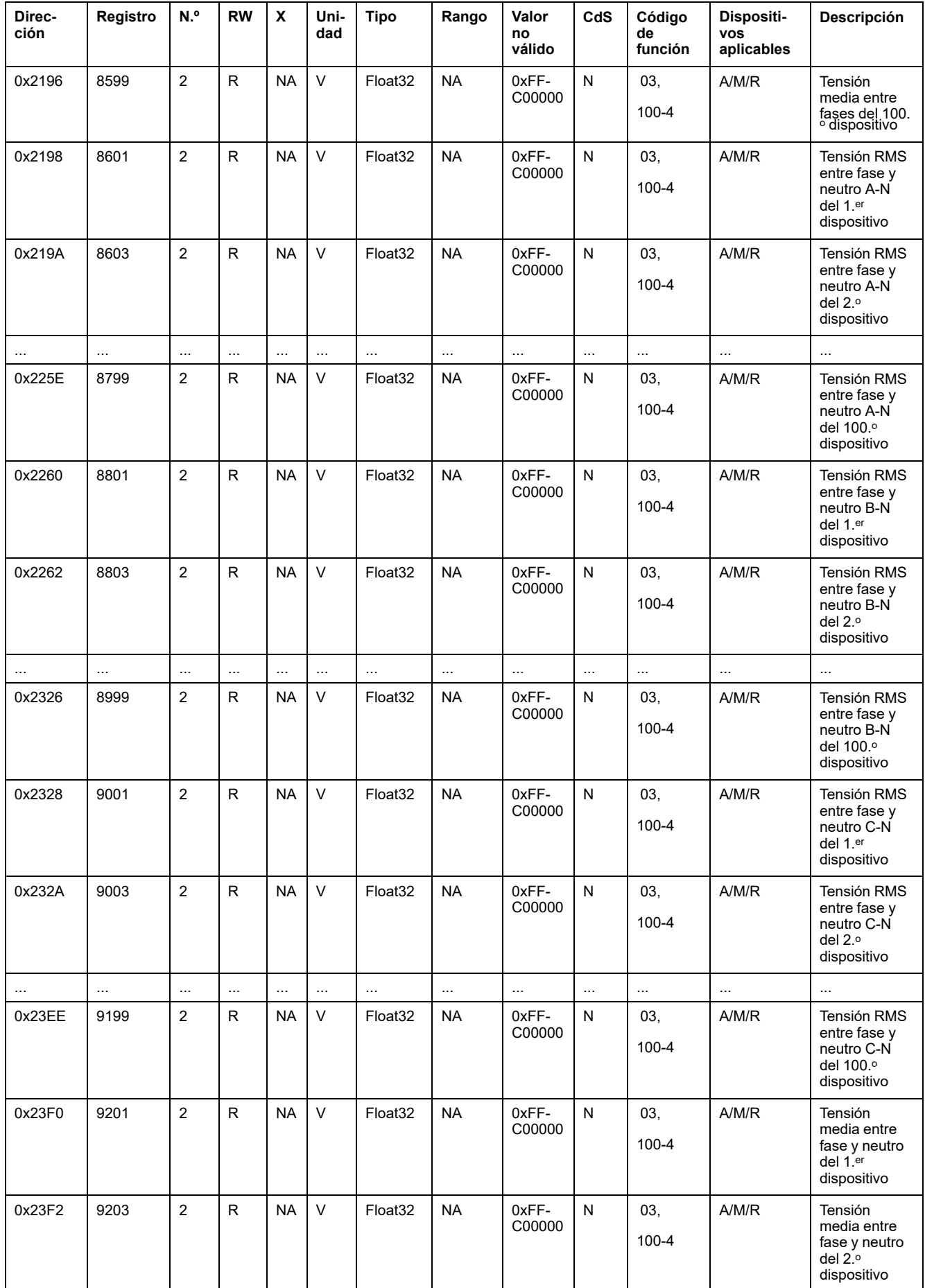

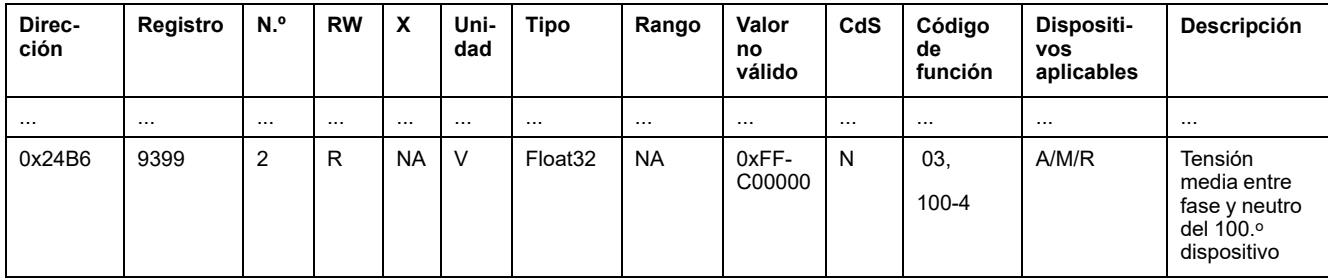

#### **Datos de los contadores de potencia**

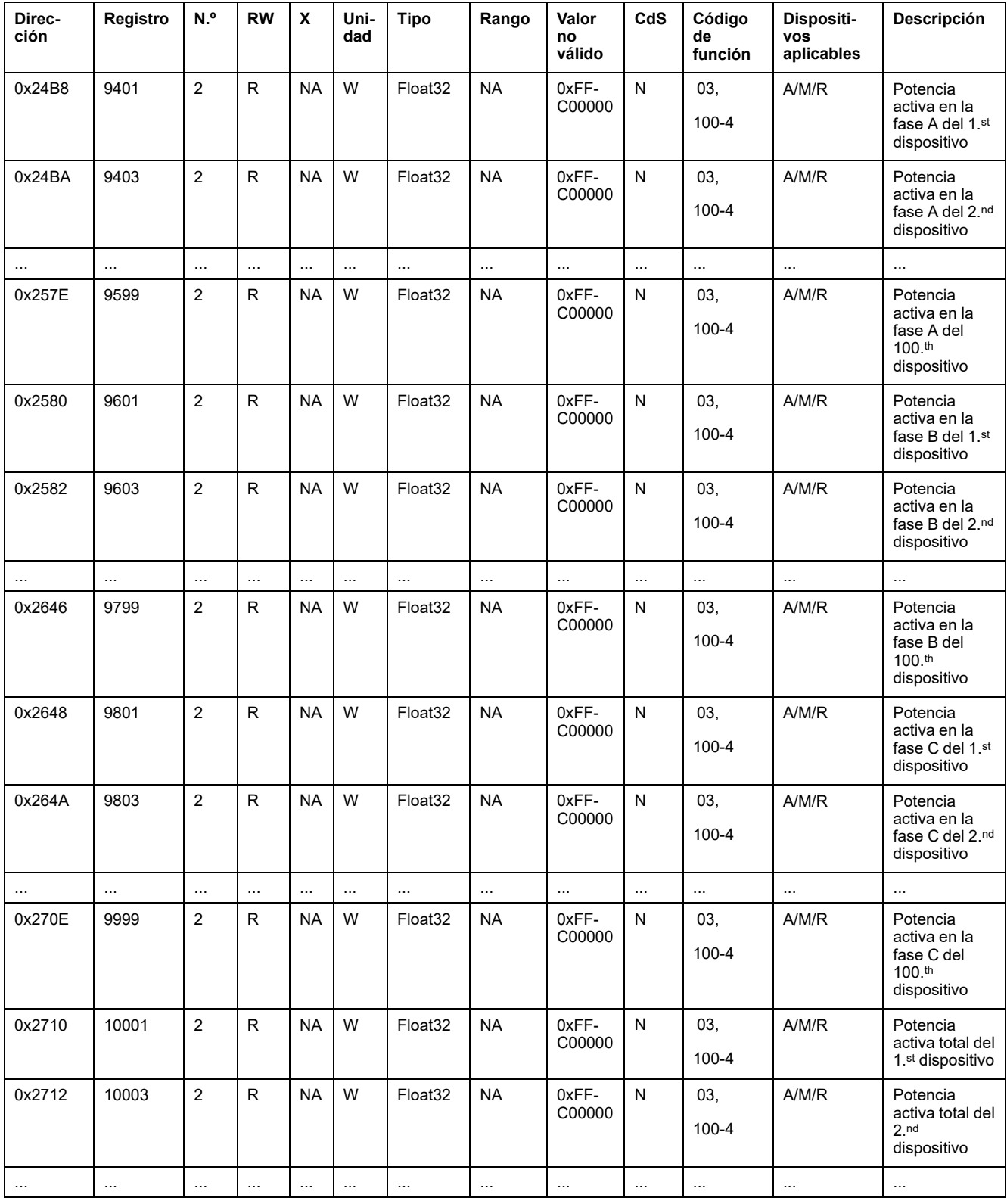

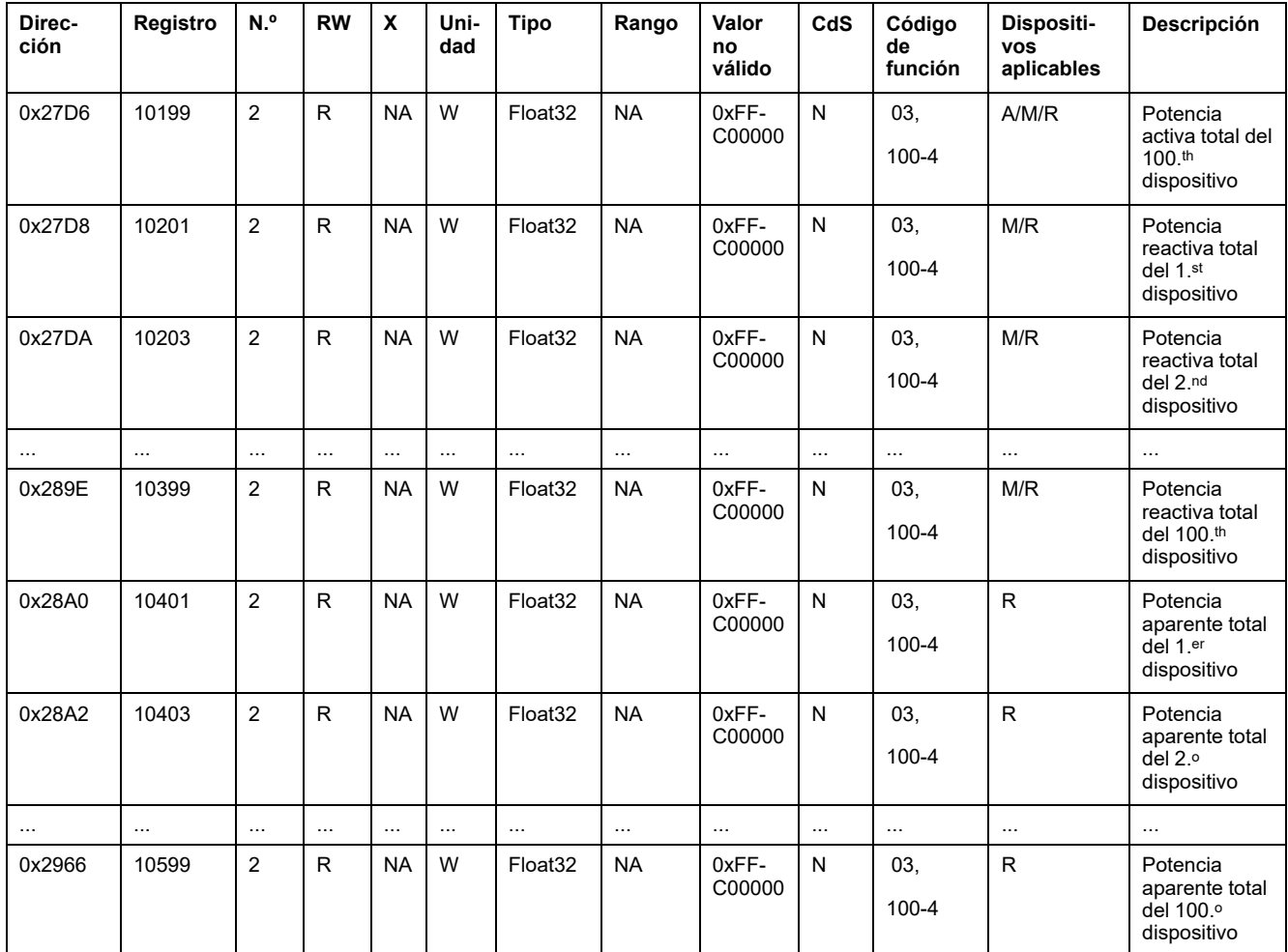

## **Datos de los contadores del factor de potencia**

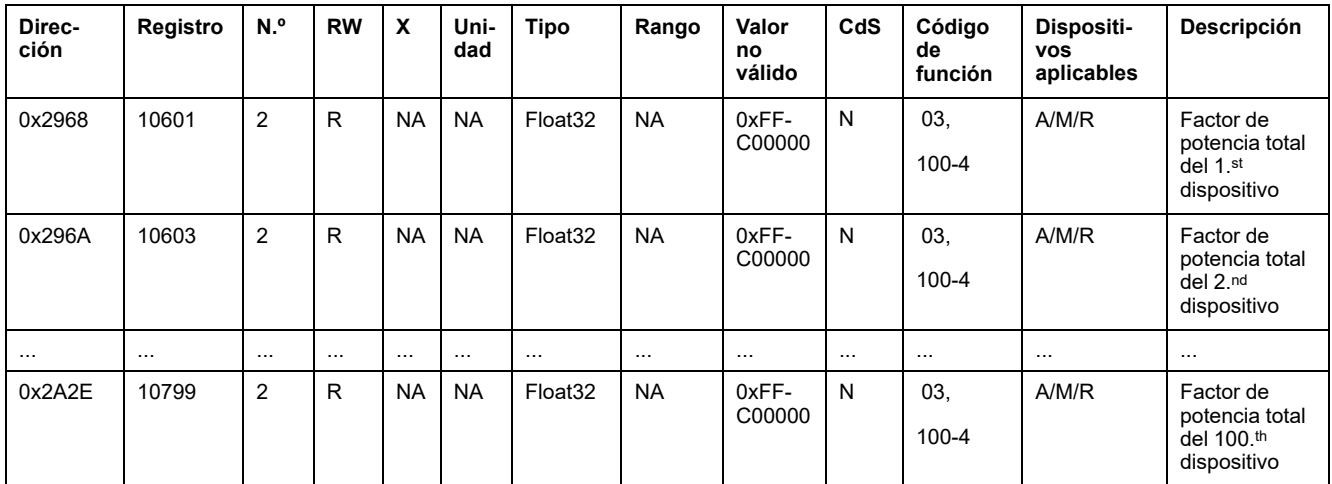

#### **Datos de los contadores de energía**

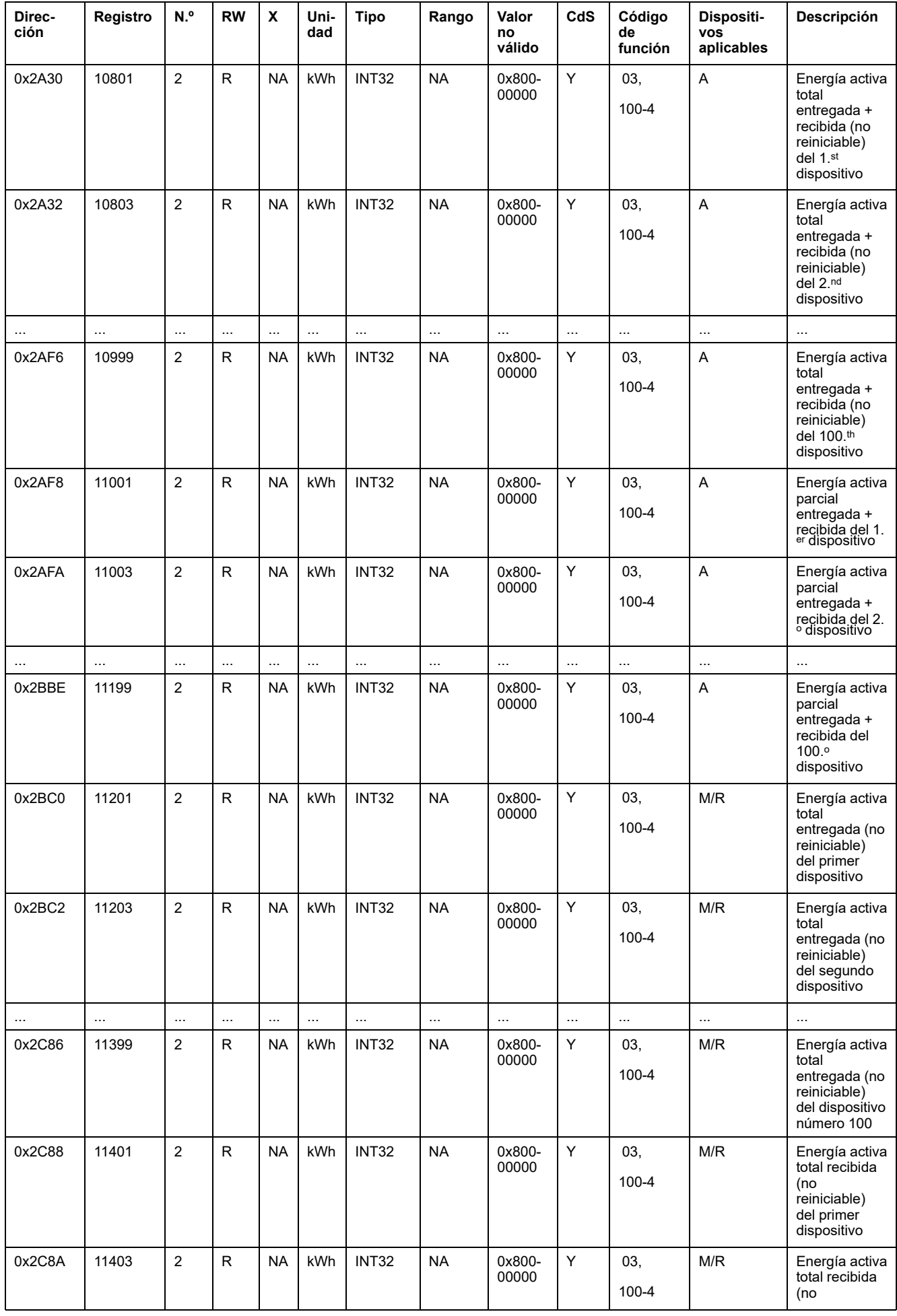
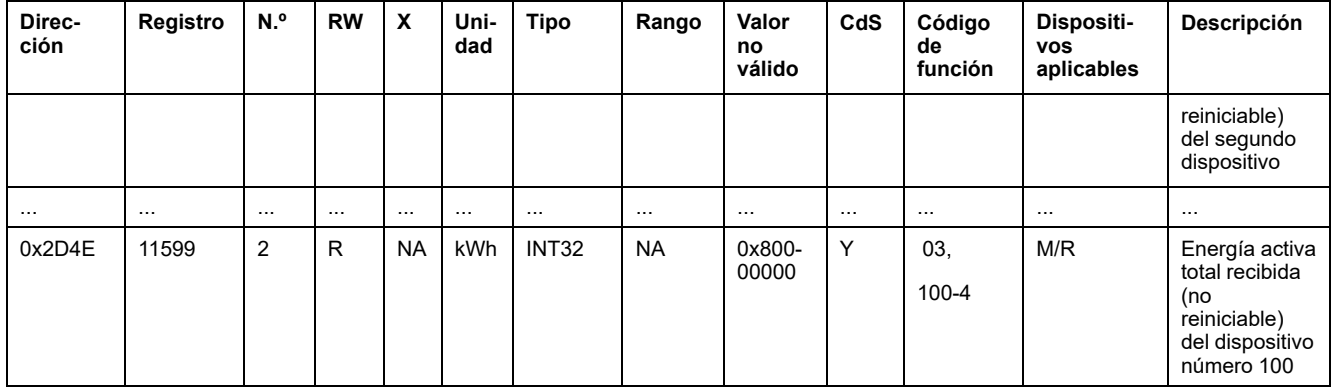

# **Datos del entorno**

### **Ambiente**

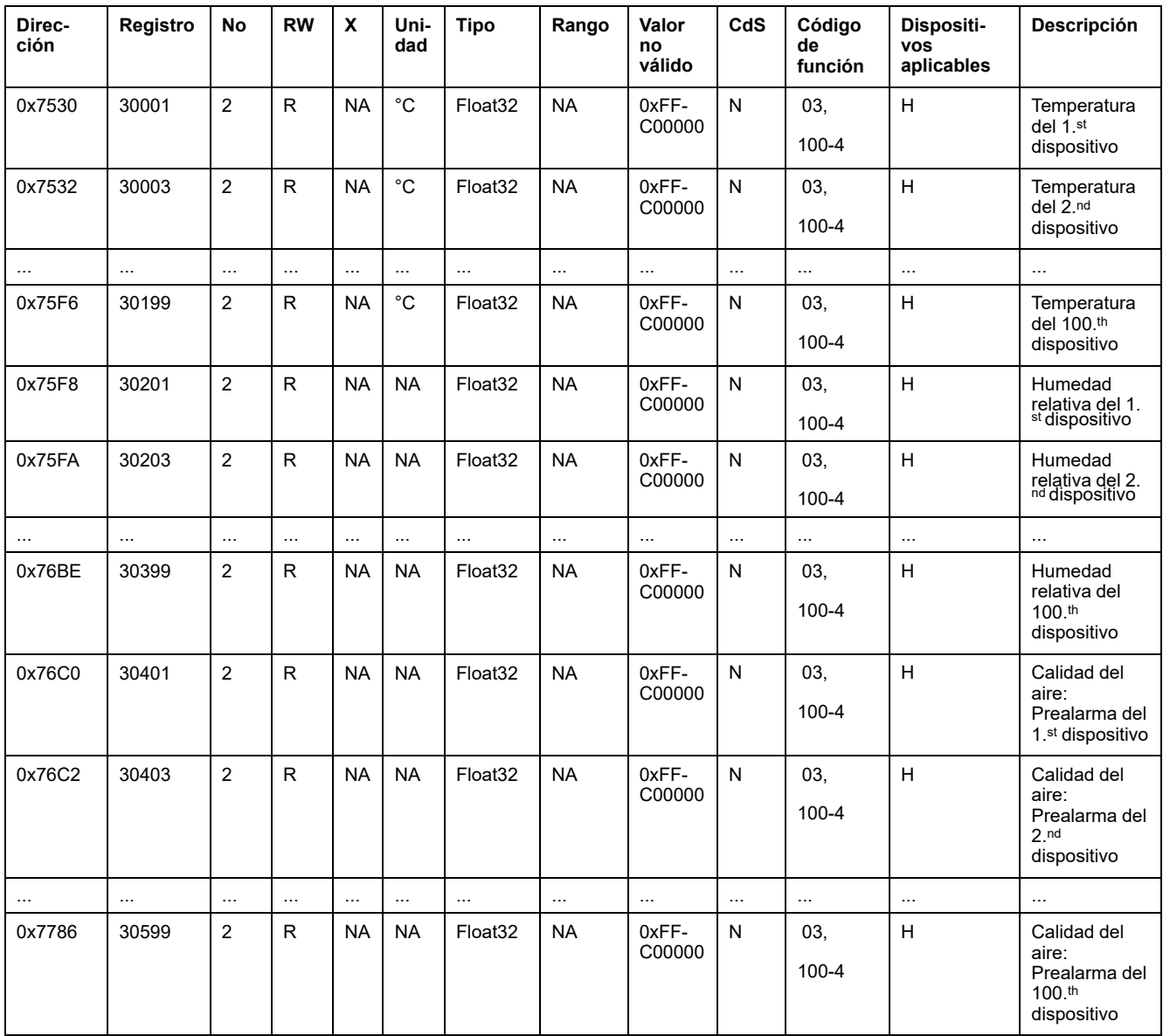

# **Alarma**

# **Registros de resumen: Datos de alarmas**

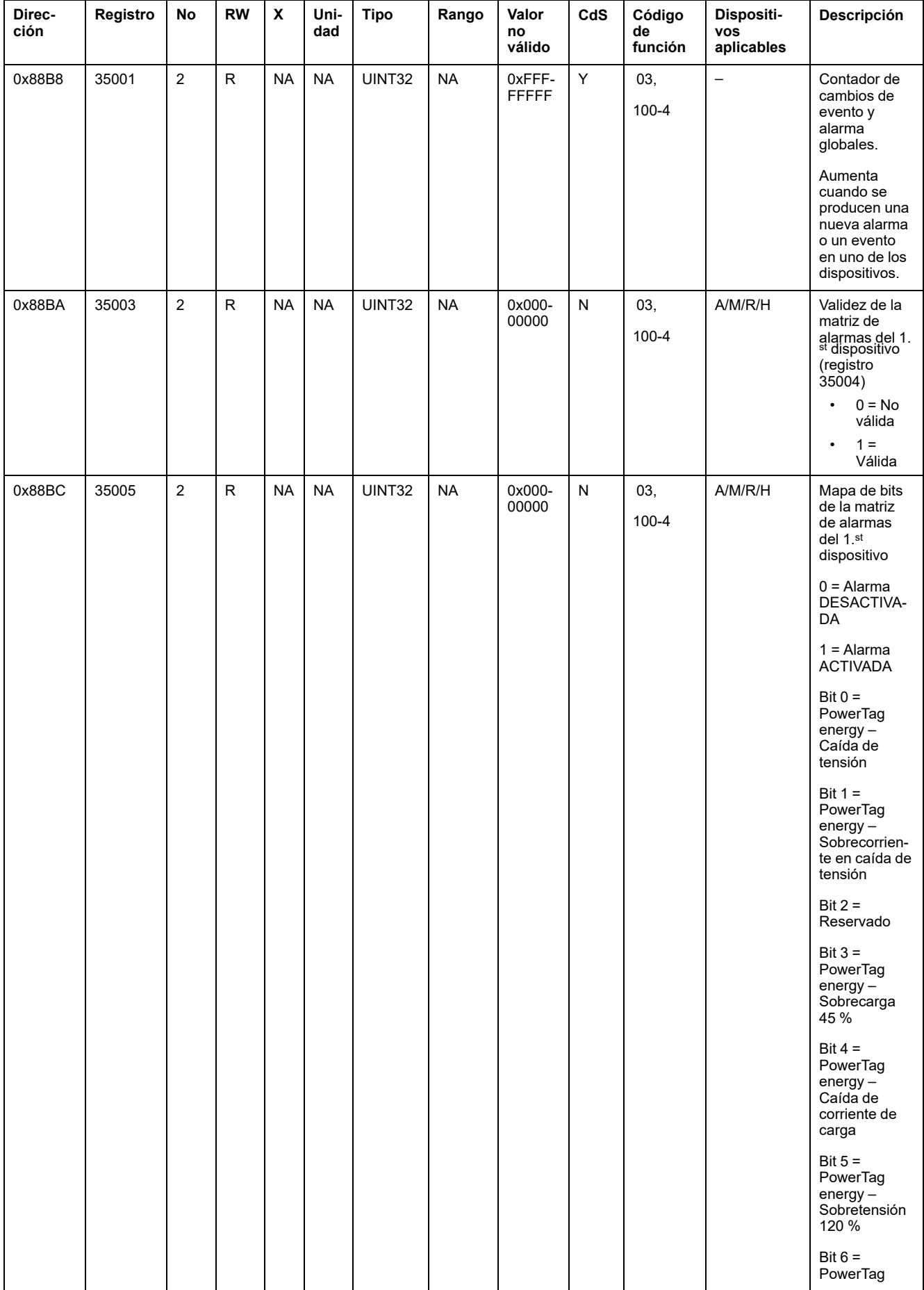

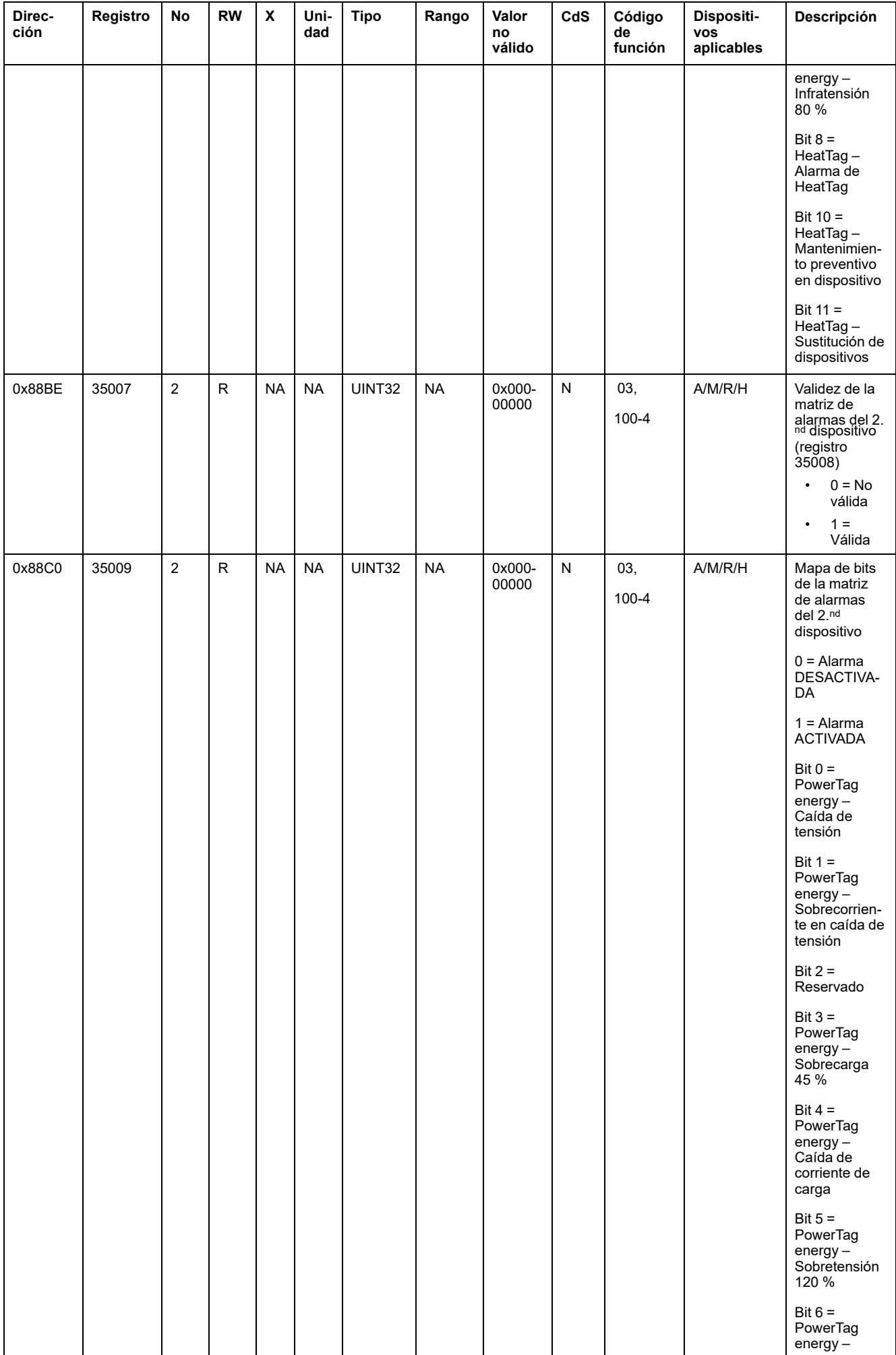

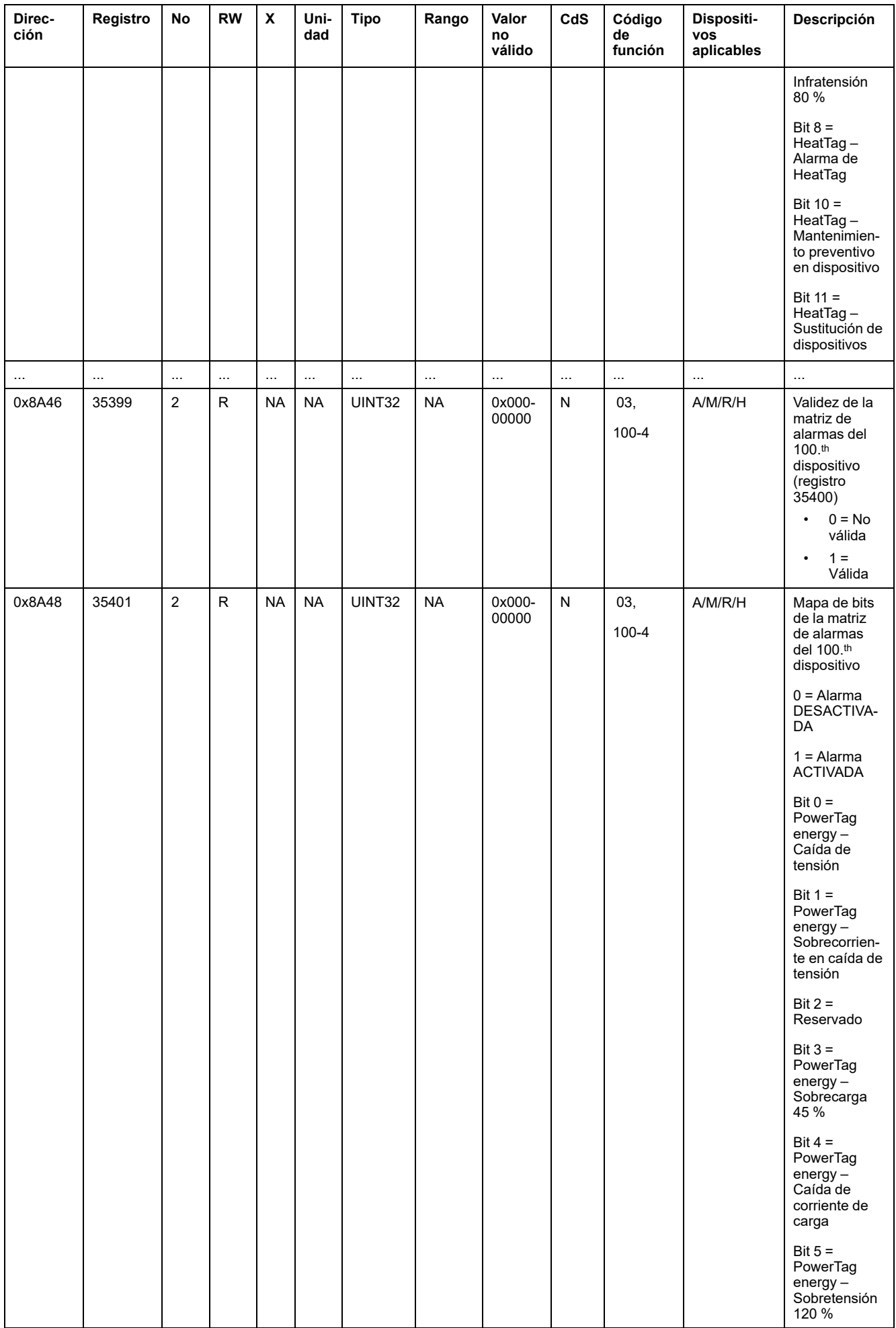

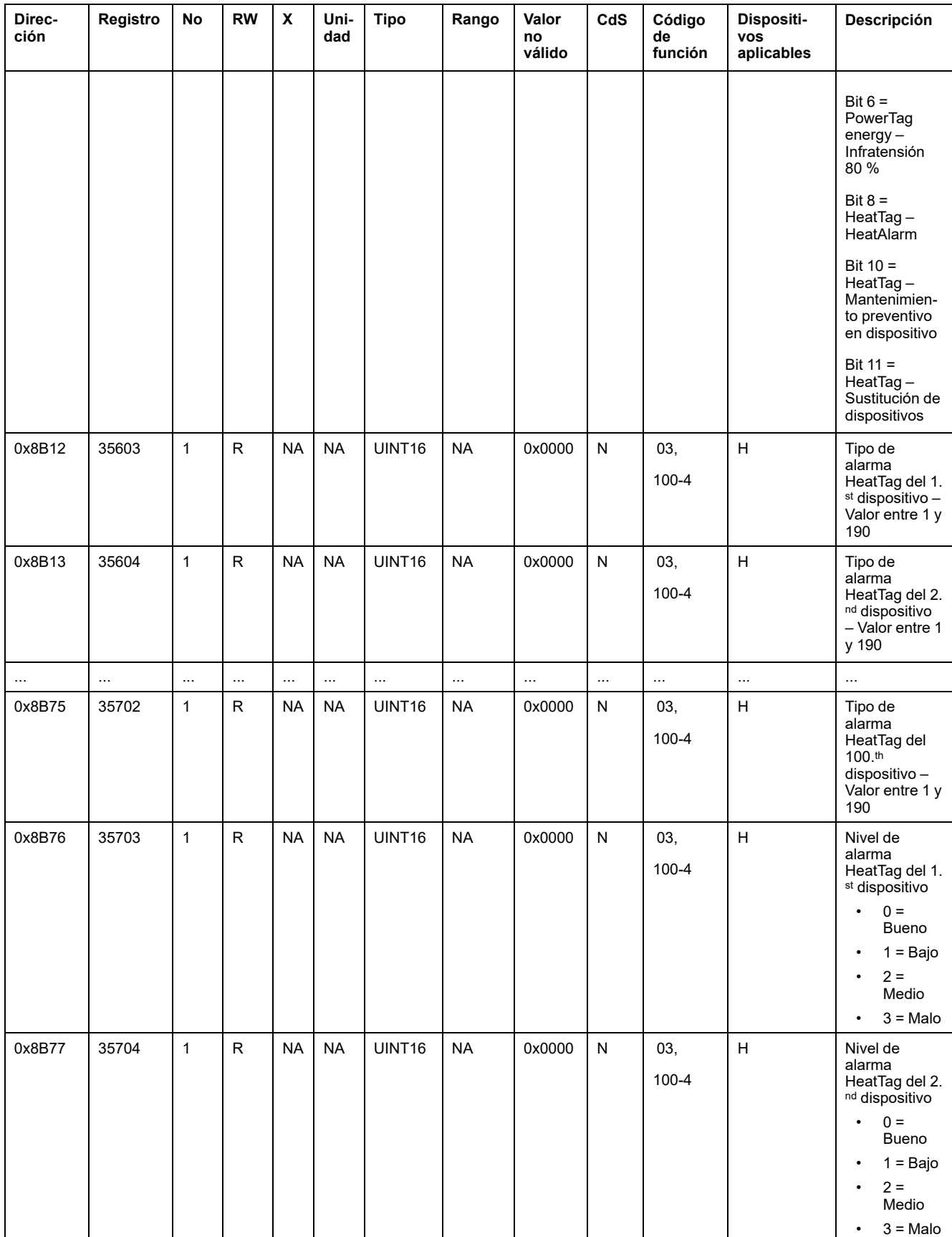

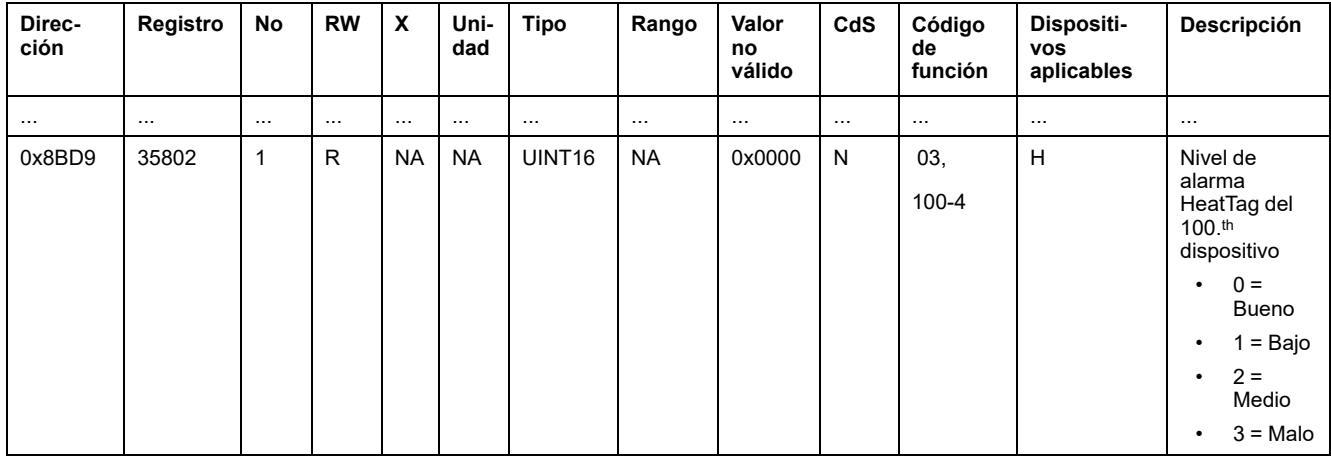

# **Diagnósticos de comunicación**

# **Dispositivos inalámbricos detectados: 100 dispositivos**

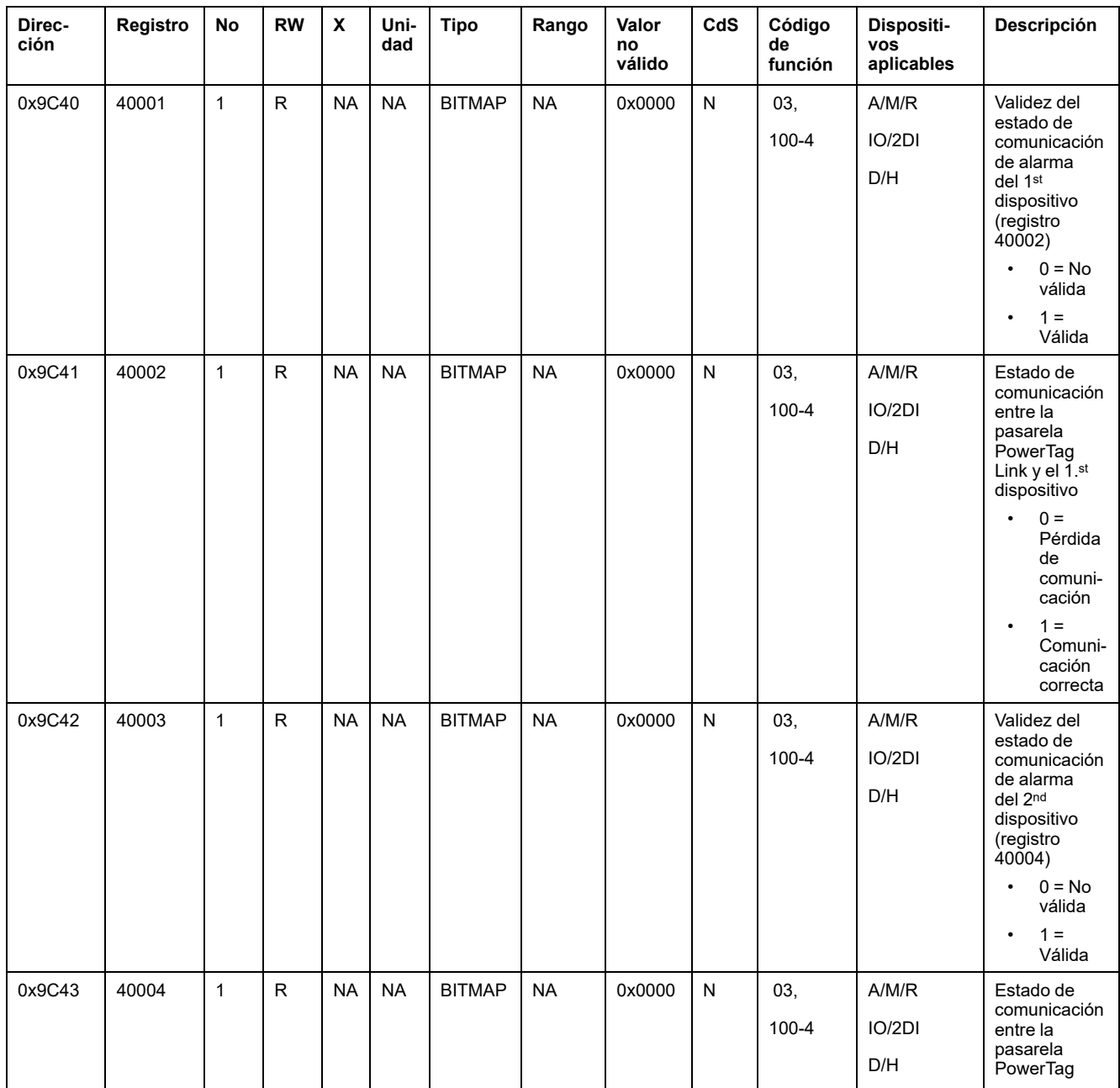

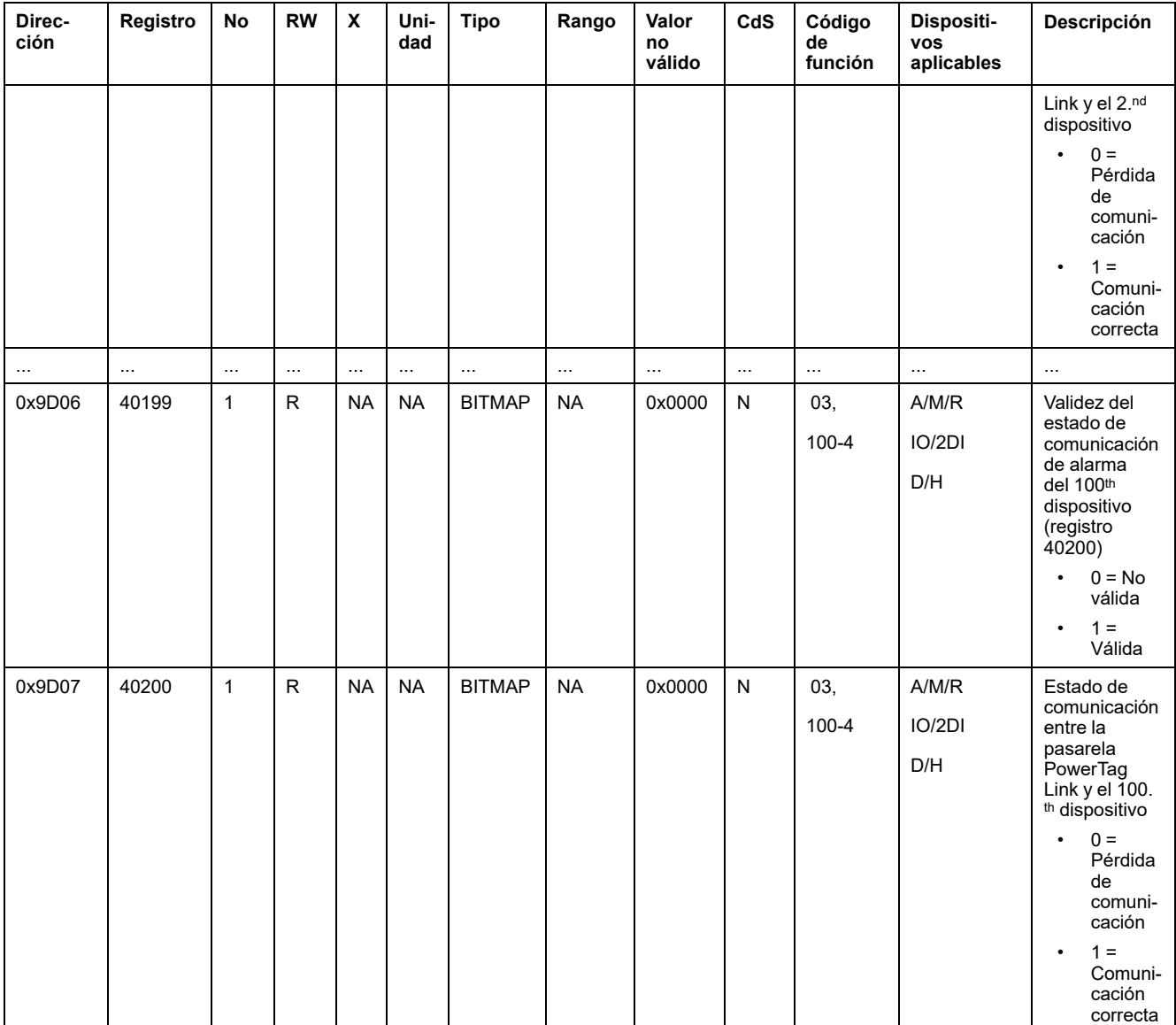

# **Datos de entrada y salida**

## **Datos de entrada**

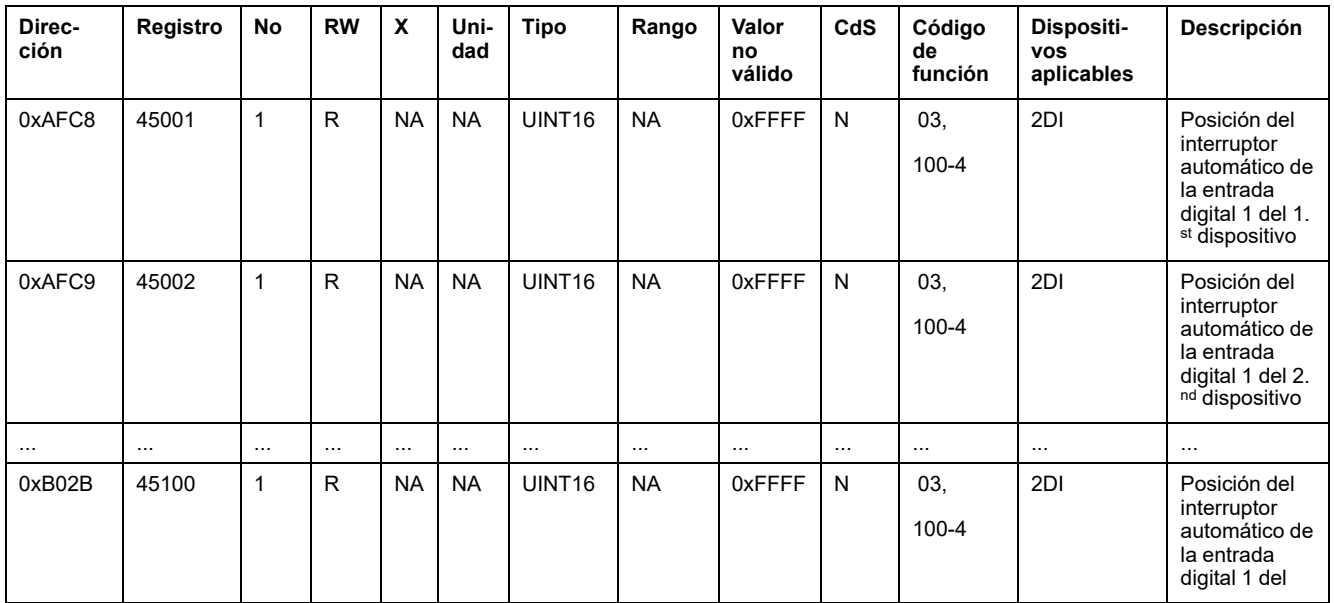

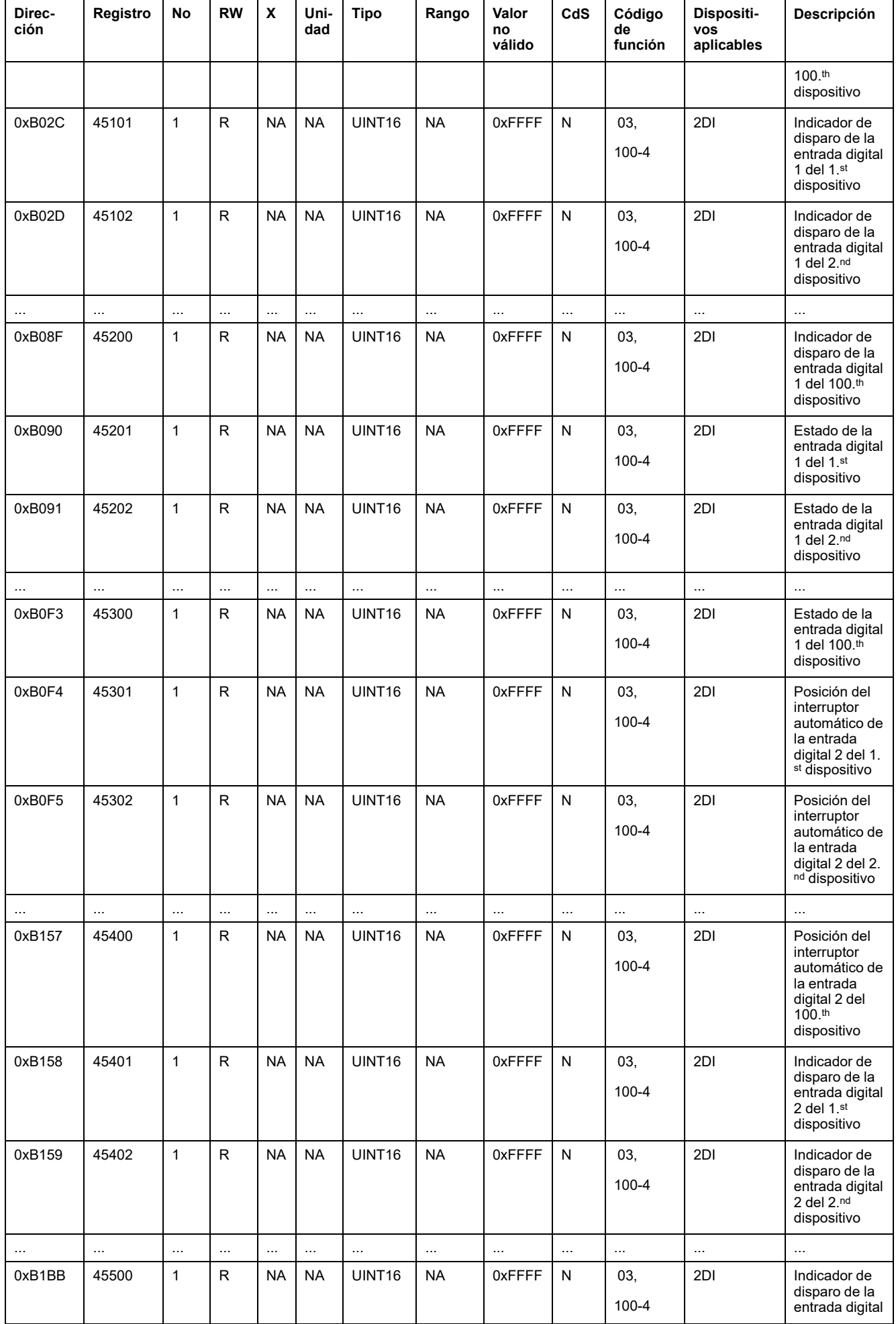

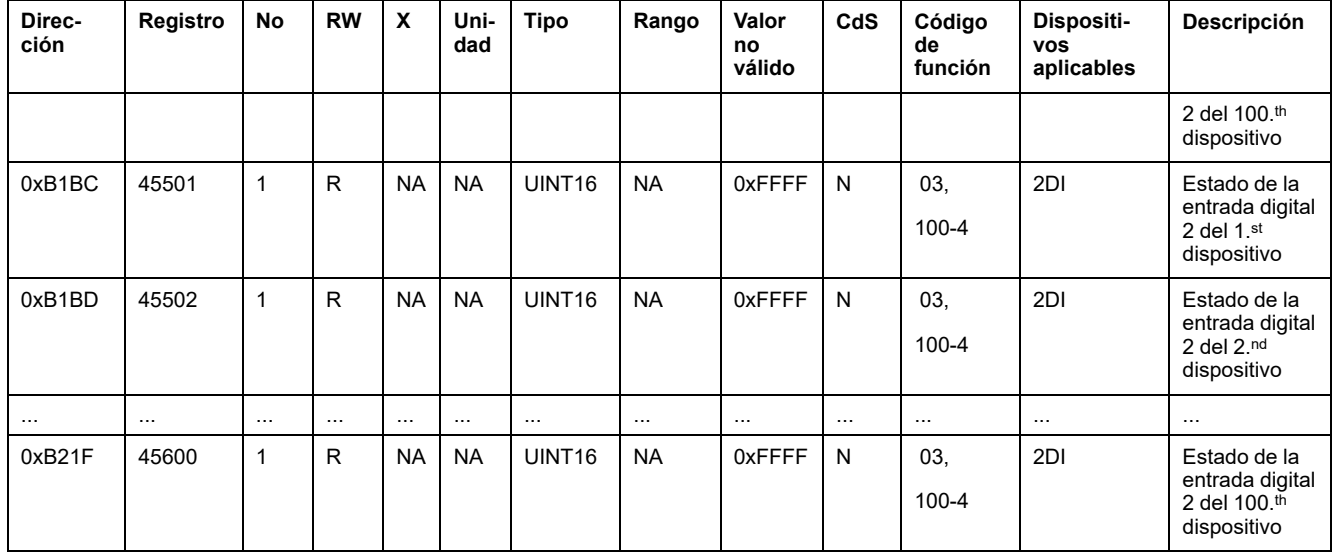

### **Datos de salida**

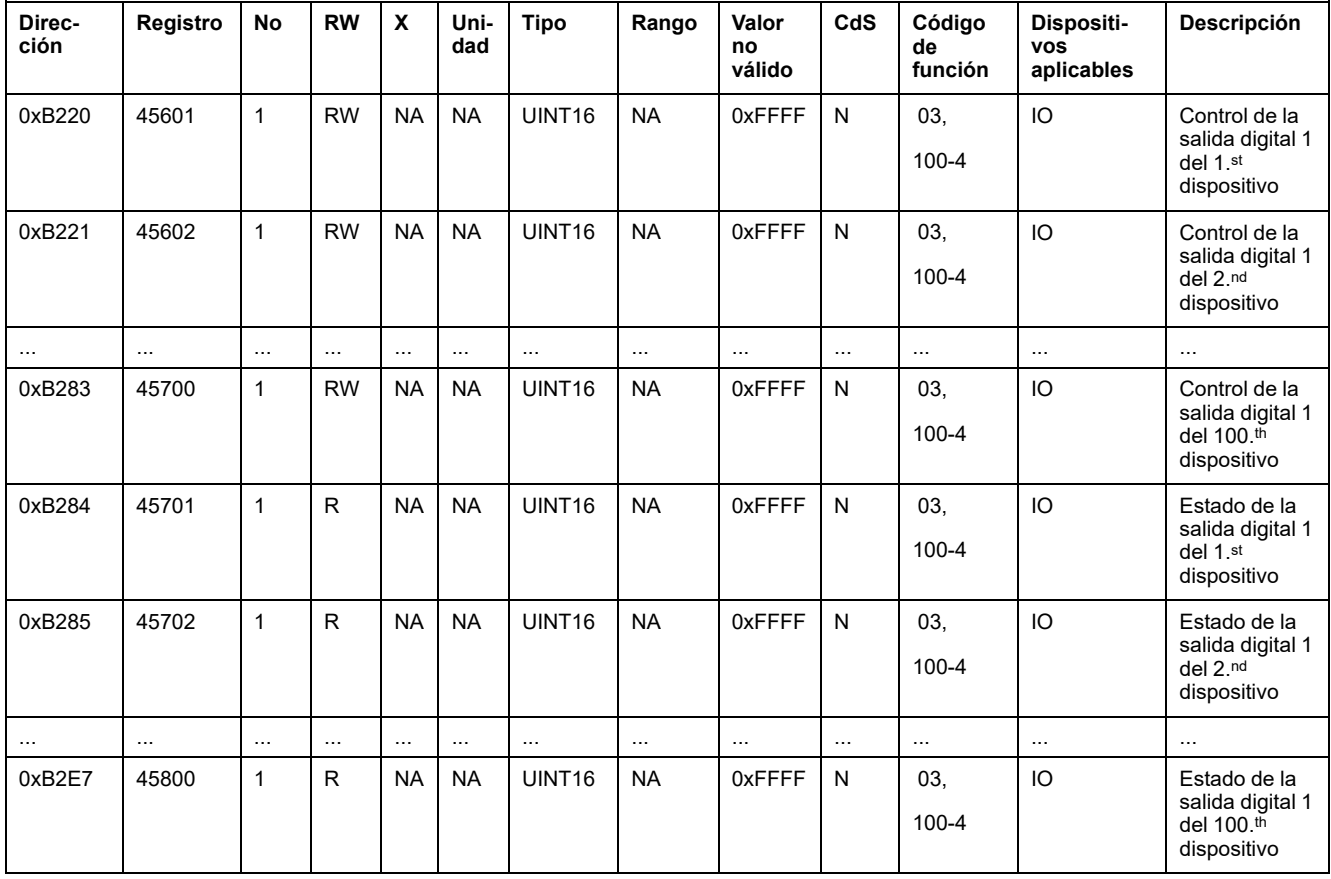

# <span id="page-153-0"></span>**Diagnóstico y solución de problemas**

# **Páginas web de supervisión y diagnóstico**

# **Diagnósticos generales**

## **Fecha/Hora**

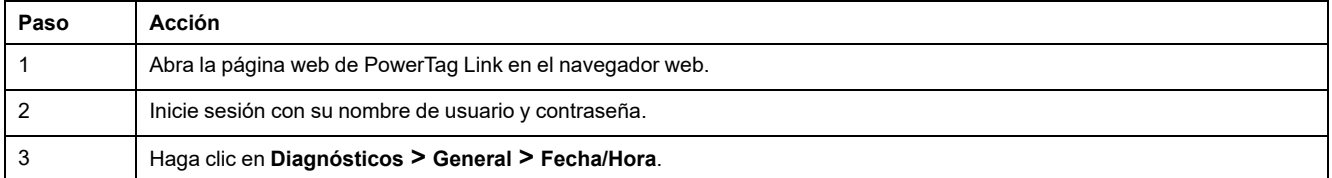

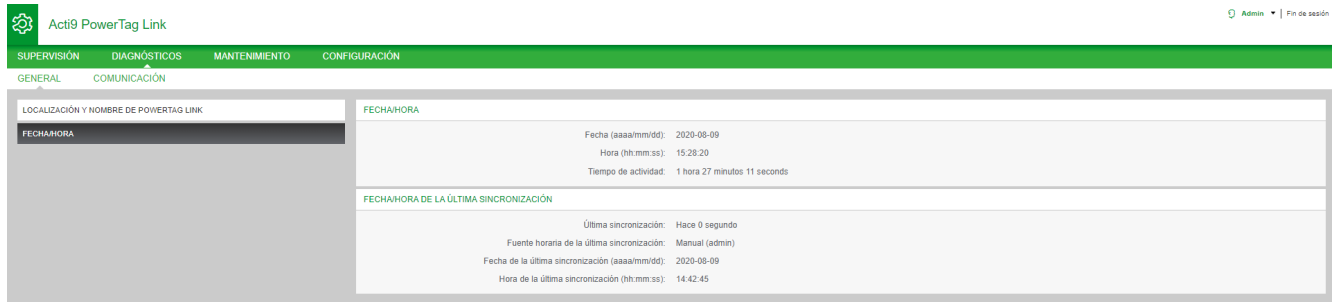

#### La página **Fecha/Hora** muestra la siguiente información:

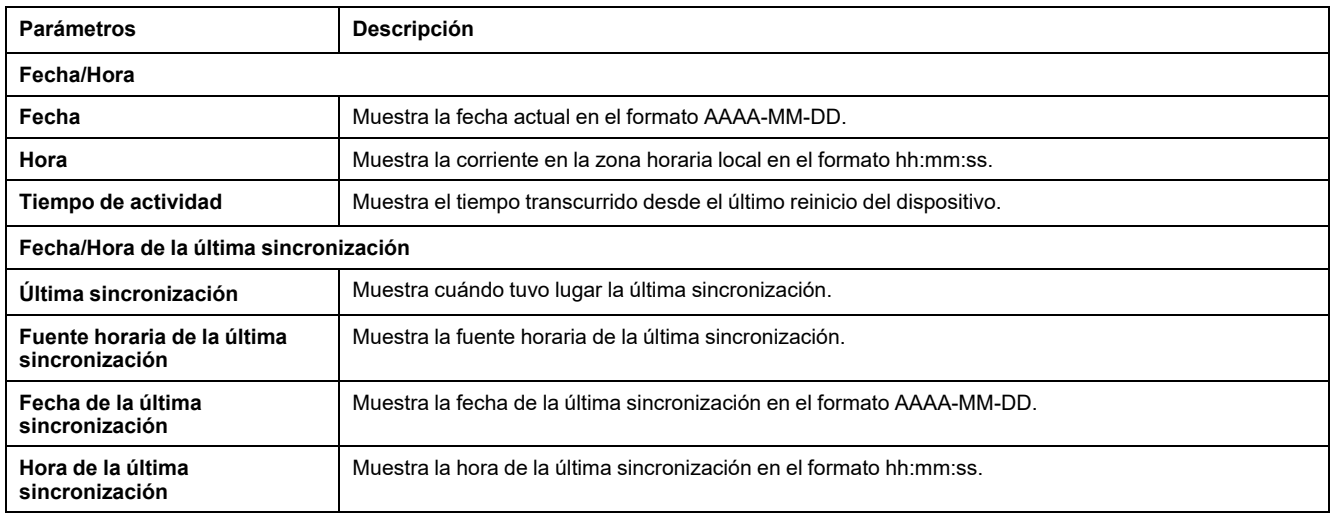

# **Diagnósticos de comunicación**

### **Ethernet**

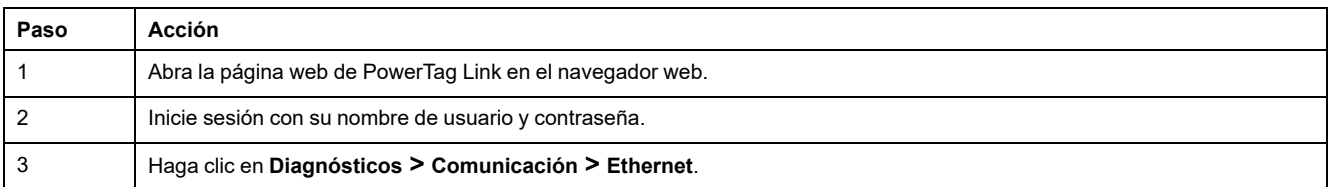

La página **Ethernet** muestra las estadísticas globales y del puerto de la red Ethernet.

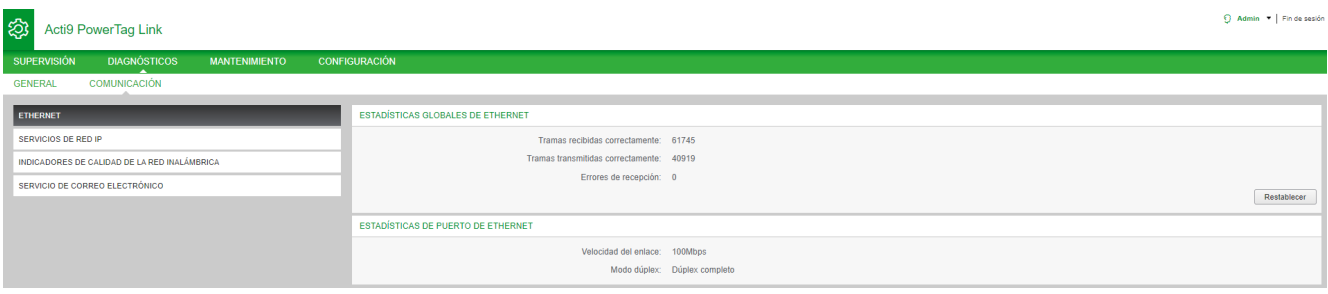

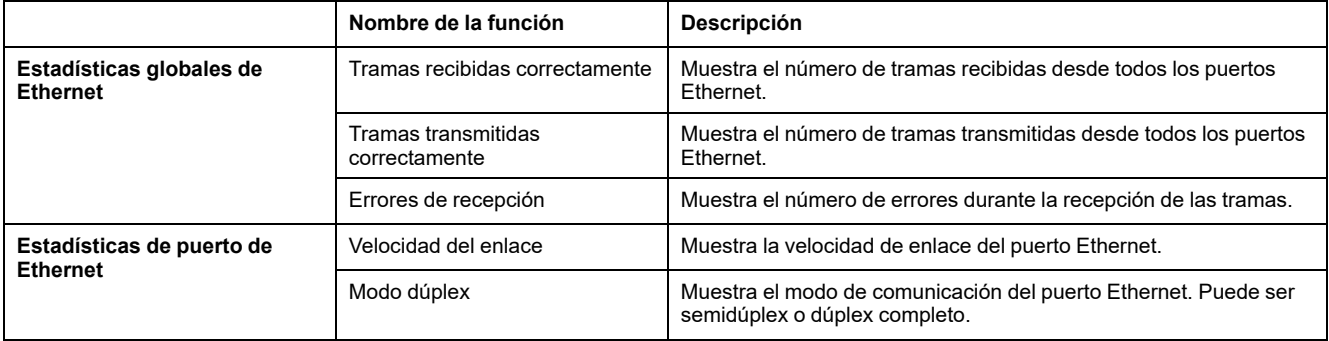

Haga clic en **Restablecer** para borrar los contadores de tramas Ethernet.

## **Servicios de red IP**

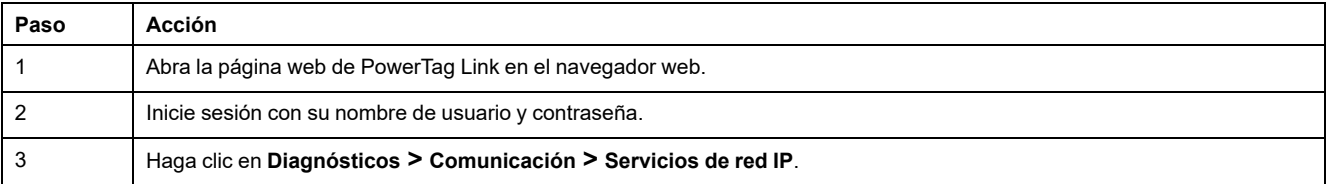

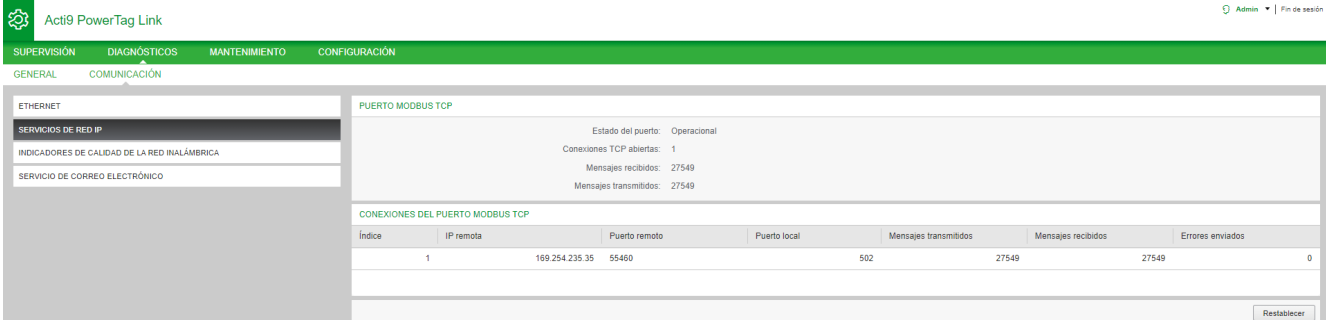

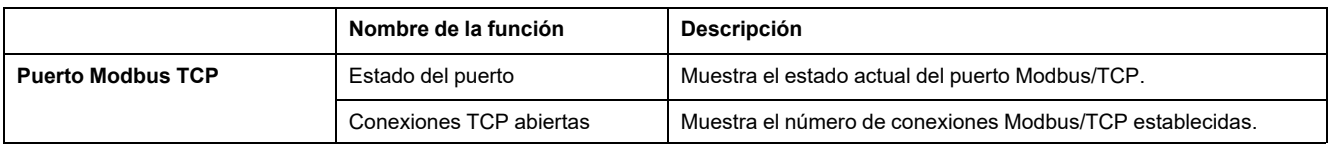

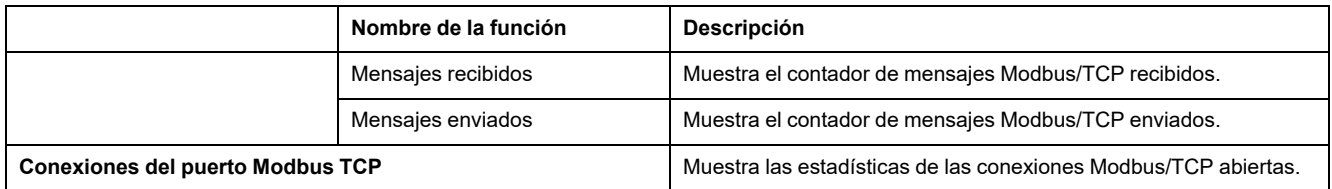

Haga clic en **Restablecer** para borrar el contador Modbus/TCP.

## **Indicadores de calidad de la red inalámbrica**

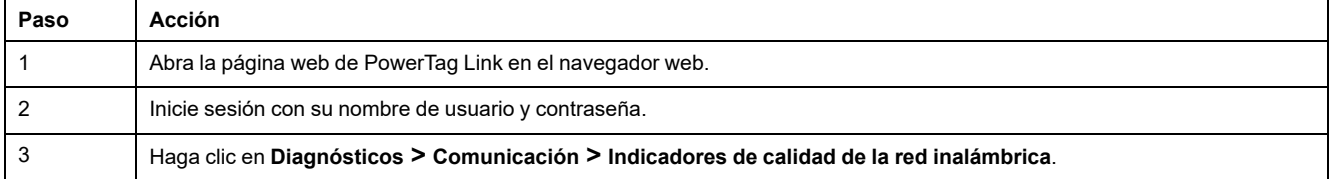

En la página **Indicadores de calidad de la red inalámbrica** se muestra información sobre la calidad de la red inalámbrica, como el indicador de calidad del enlace (LQI), el indicador de intensidad de la señal recibida (RSSI) y la tasa de error de paquetes (PER).

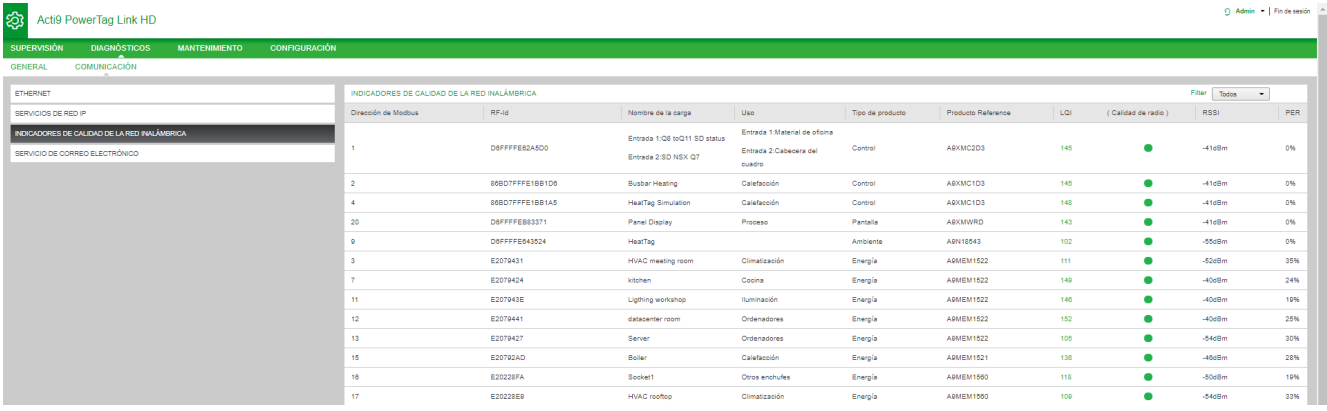

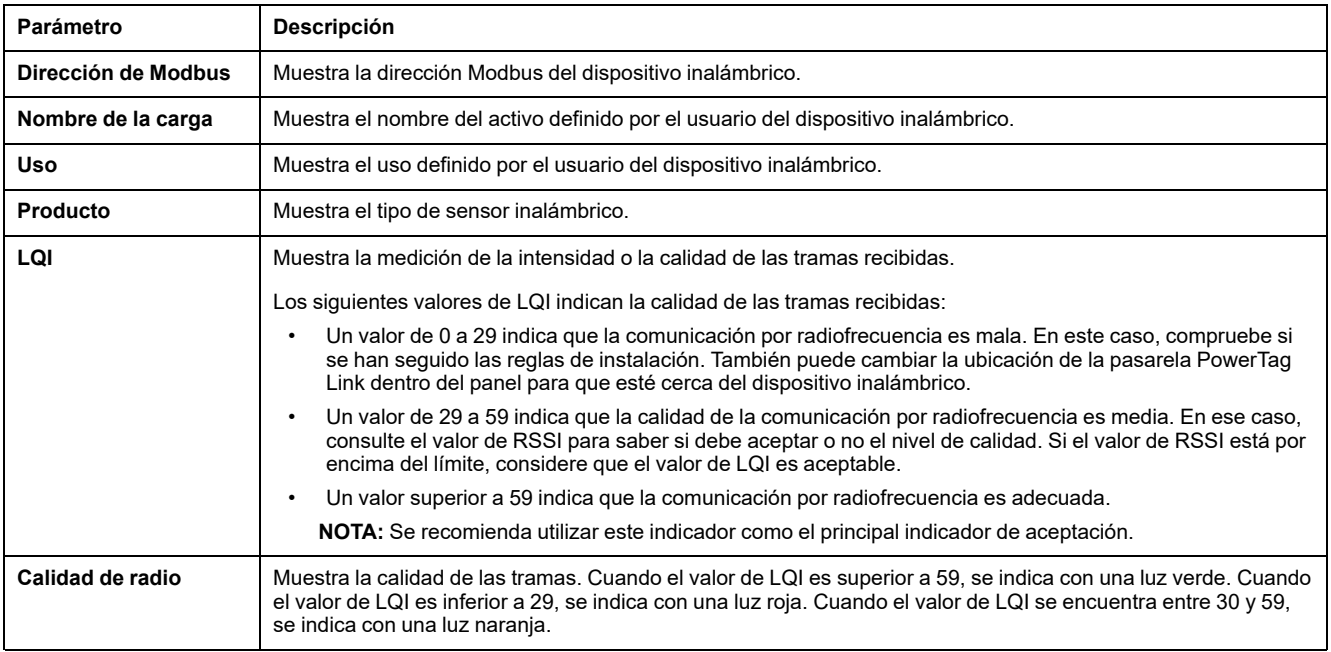

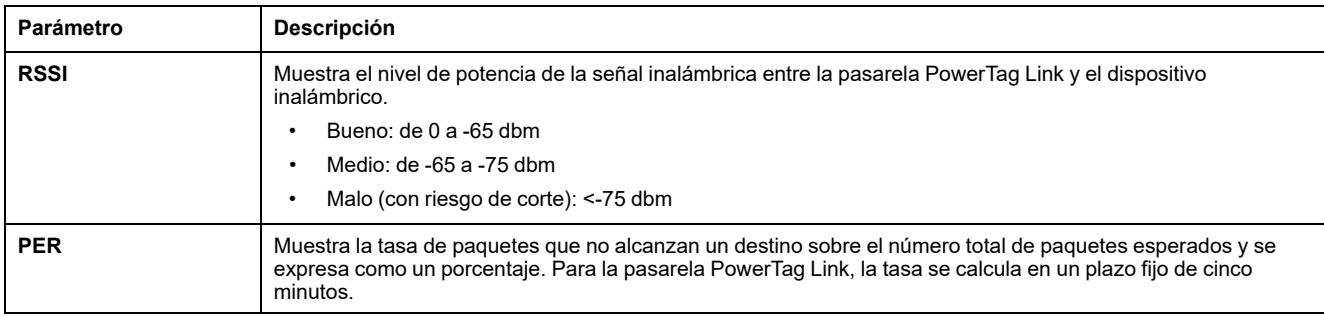

### **Servicio de correo electrónico**

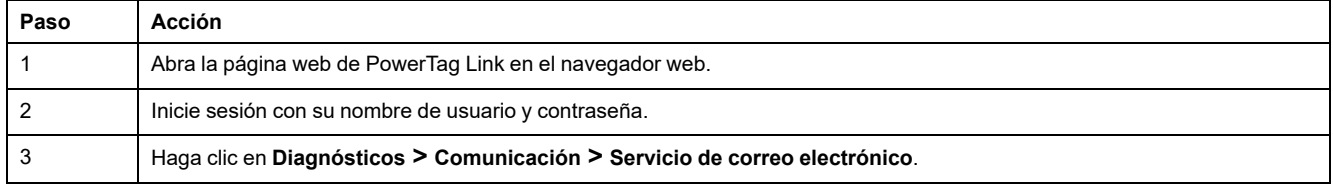

La página **Servicio de correo electrónico** muestra información como el número de correos electrónicos enviados y no enviados. En esta página también se muestra el recuento de posibles errores de conexión, de autenticación, internos y de envío, tal y como se muestra en la figura siguiente:

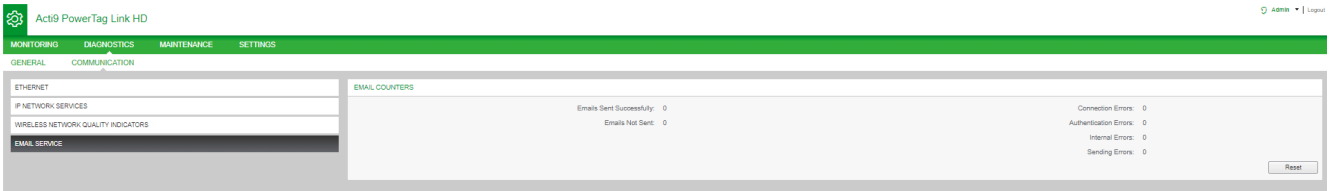

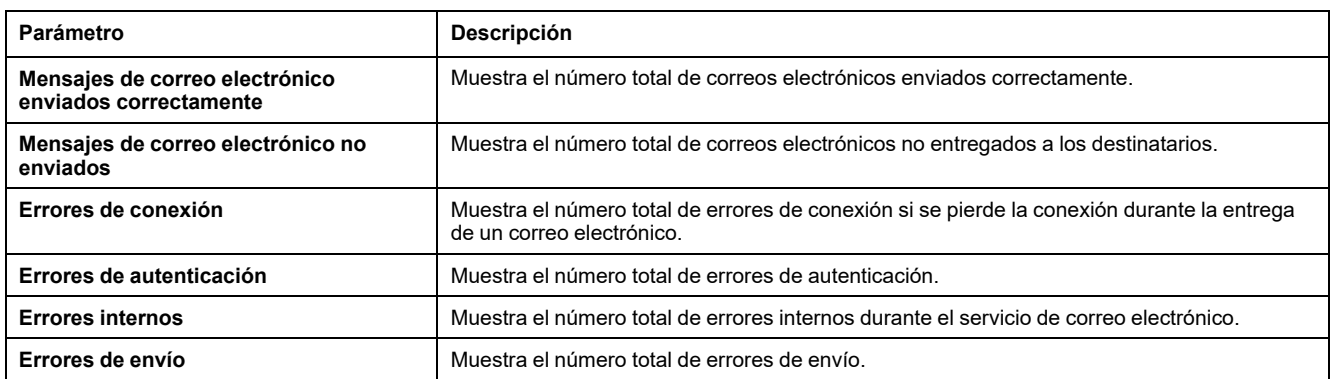

Haga clic en **Restablecer** para borrar el contador de correo electrónico.

# **Solución de problemas**

# **Problemas comunes**

## **Descripción**

En la siguiente tabla se describe el comportamiento anómalo y el diagnóstico, y se incluyen algunas acciones correctivas:

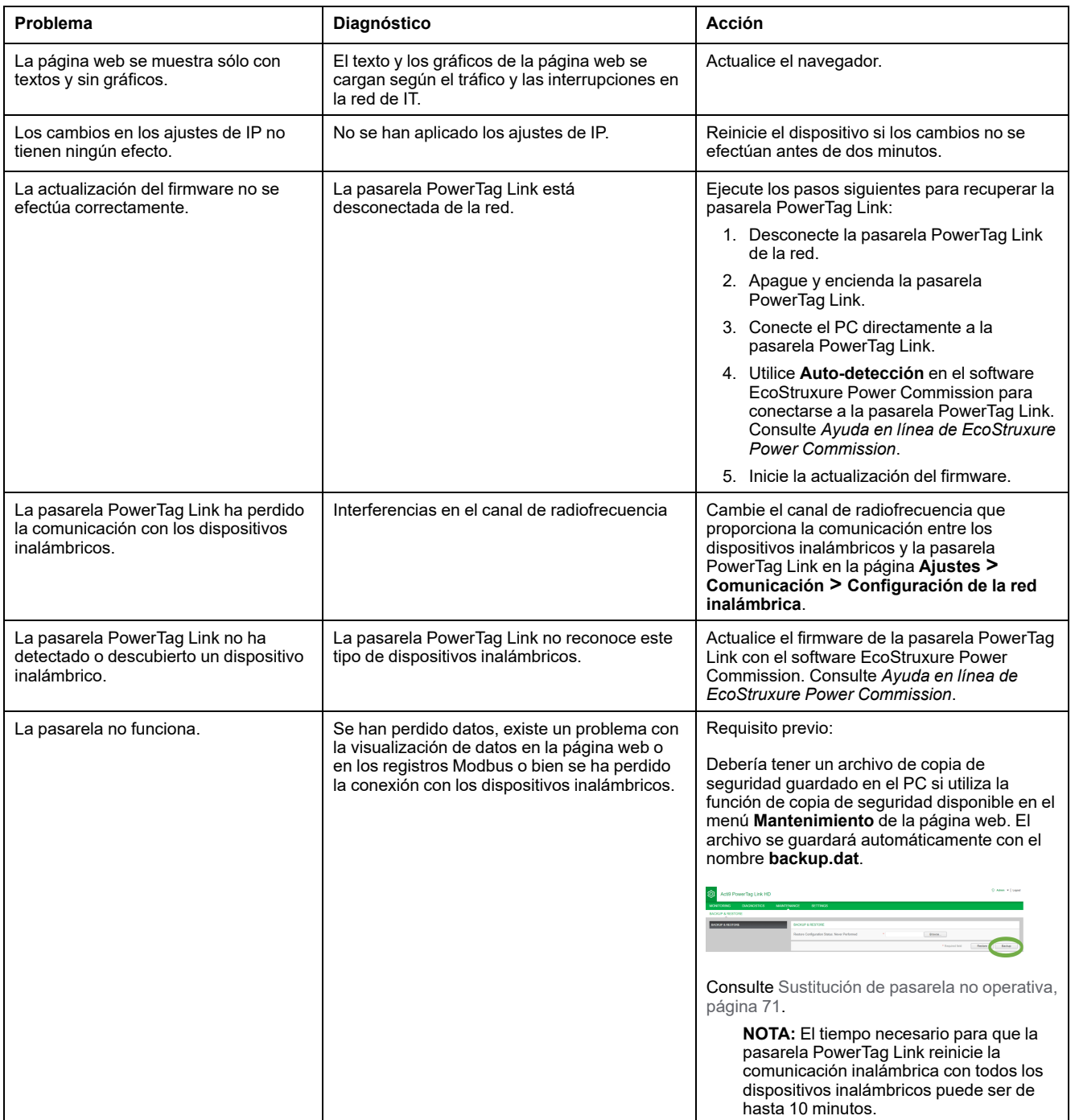

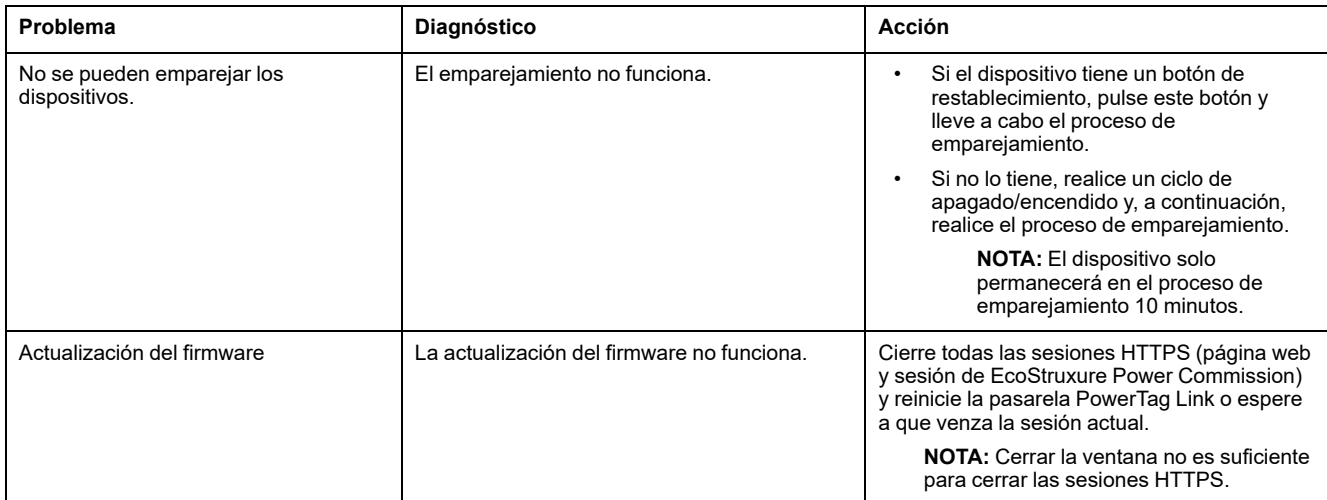

**NOTA:** Si tiene problemas de comunicación (el indicador LED de conexión inalámbrica no funciona correctamente o se pierde la comunicación), consulte Dispositivos de [comunicación](#page-21-0) Wireless, página 22.

# <span id="page-159-0"></span>**Apéndices**

# **Apéndice A: Detalles de las funciones Modbus**

## **Funciones TCP/IP Modbus**

#### **Descripción general**

El servicio de mensajería Modbus proporciona una comunicación cliente/servidor entre los dispositivos conectados a una red Ethernet TCP/IP.

El modelo cliente/servidor está basado en cuatro tipos de mensajes:

- Solicitud Modbus, el mensaje enviado en la red por el cliente para iniciar una transacción.
- Indicación Modbus, el mensaje de solicitud recibido en el lado del servidor.
- Respuesta Modbus, el mensaje de respuesta enviado por el servidor.
- Confirmación Modbus, el mensaje de respuesta recibido en el lado del cliente.

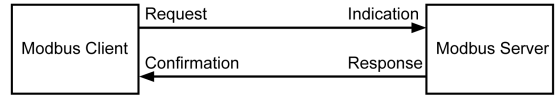

Los servicios de mensajería Modbus (modelo cliente/servidor) se utilizan para el intercambio de información en tiempo real entre:

- Dos aplicaciones de dispositivos.
- Una aplicación de dispositivo y otro dispositivo.
- Dispositivos y aplicaciones HMI/SCADA.
- Un PC y un programa de dispositivo que proporcione servicios en línea.

Se utiliza una cabecera especializada en TCP/IP para identificar la Unidad de datos de aplicación Modbus. Este dispositivo recibe el nombre de cabecera MBAP (cabecera de Protocolo de aplicación Modbus).

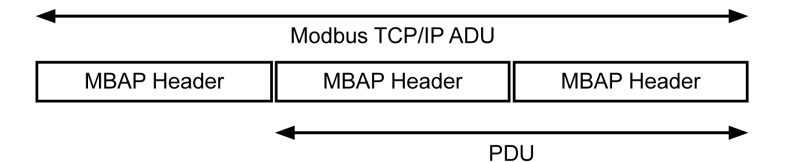

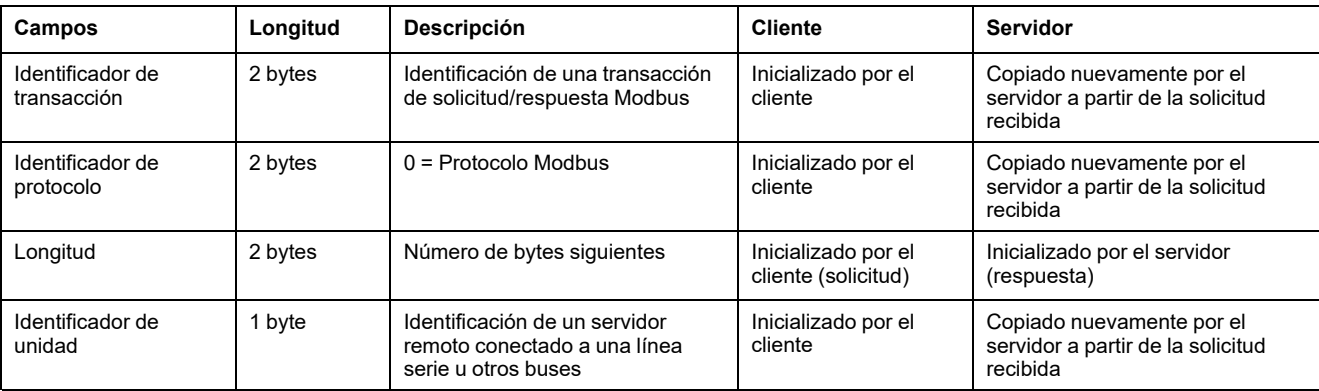

La cabecera MBAP contiene los siguientes campos:

### **Tabla de las funciones Modbus**

En la siguiente tabla se describen con detalle las funciones admitidas por los dispositivos inalámbricos de la pasarela PowerTag Link:

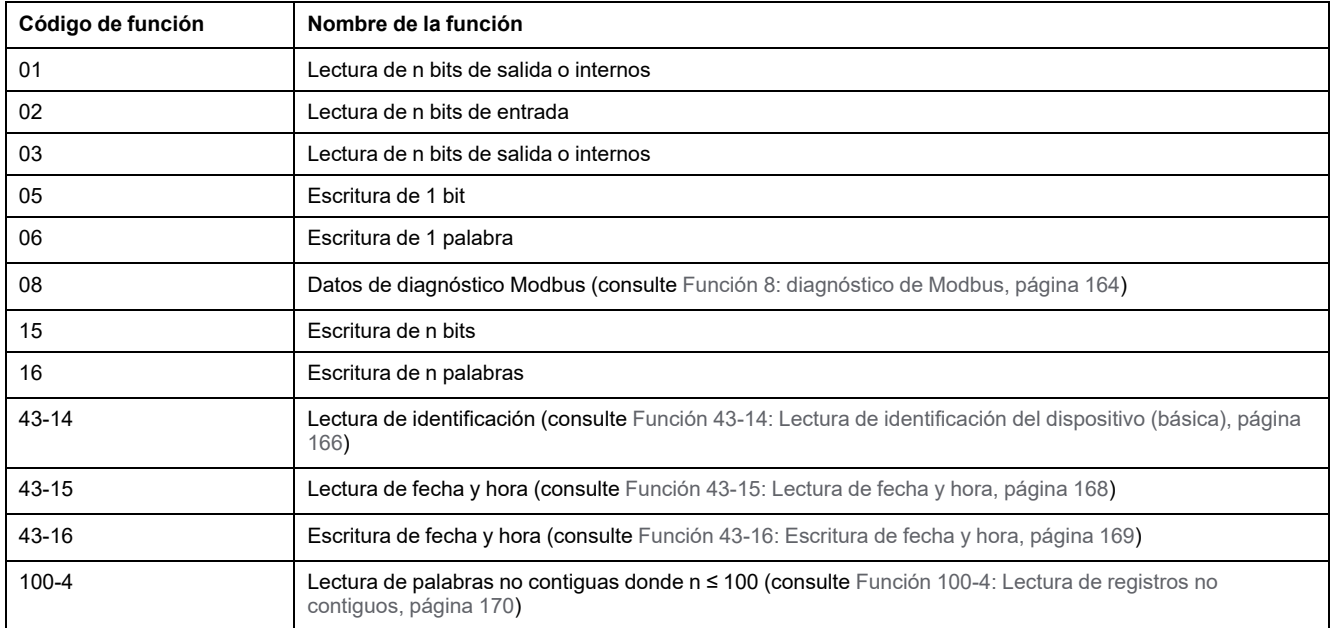

# **Códigos de excepción TCP/IP Modbus**

### **Respuestas de excepción**

Las respuestas de excepción emitidas por el cliente o un servidor pueden ser el resultado de errores de procesamiento de datos. Uno de los siguientes eventos puede producirse tras una solicitud del cliente:

- Si el servidor recibe la solicitud del cliente sin error de comunicación y gestiona correctamente dicha solicitud, devolverá una respuesta normal.
- Si el servidor no recibe la solicitud del cliente debido a un error de comunicación, no devolverá una respuesta. Finalmente, el programa cliente aplica una condición de retardo a la solicitud.
- Si el servidor recibe la solicitud del cliente, pero detecta un error de comunicación, no devolverá una respuesta. Finalmente, el programa cliente aplica una condición de retardo a la solicitud.
- Si el servidor recibe la solicitud del cliente sin un error de comunicación, pero no puede gestionar dicha solicitud (por ejemplo, la solicitud consiste en leer un registro que no existe), el servidor devolverá una respuesta de excepción para informar al cliente de la naturaleza del error.

## **Trama de excepción**

El servidor envía una trama de excepción al cliente para indicar una respuesta de excepción. Las respuestas de excepción están formadas por cuatro campos:

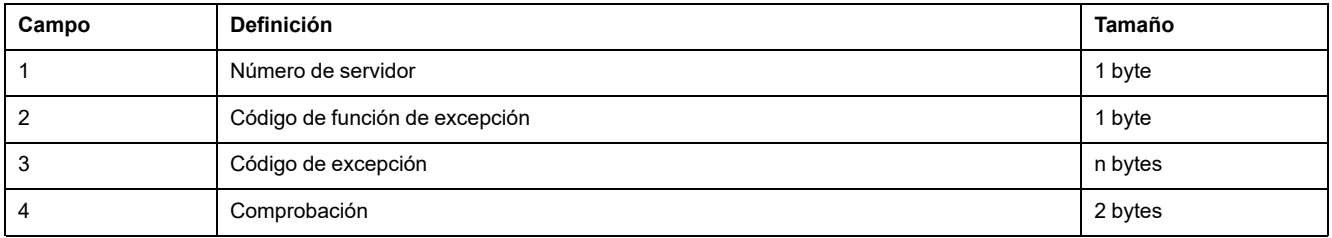

### **Gestión de excepciones Modbus**

La trama de respuesta de excepción está formada por dos campos que la distinguen de una trama de respuesta normal:

- El código de función de excepción de la respuesta de excepción es igual al código de función de la solicitud original más 128 (0x80).
- El código de excepción depende del error de comunicación detectado por el servidor.

En la siguiente tabla se describen los códigos de excepción gestionados por los dispositivos inalámbricos de la pasarela PowerTag Link:

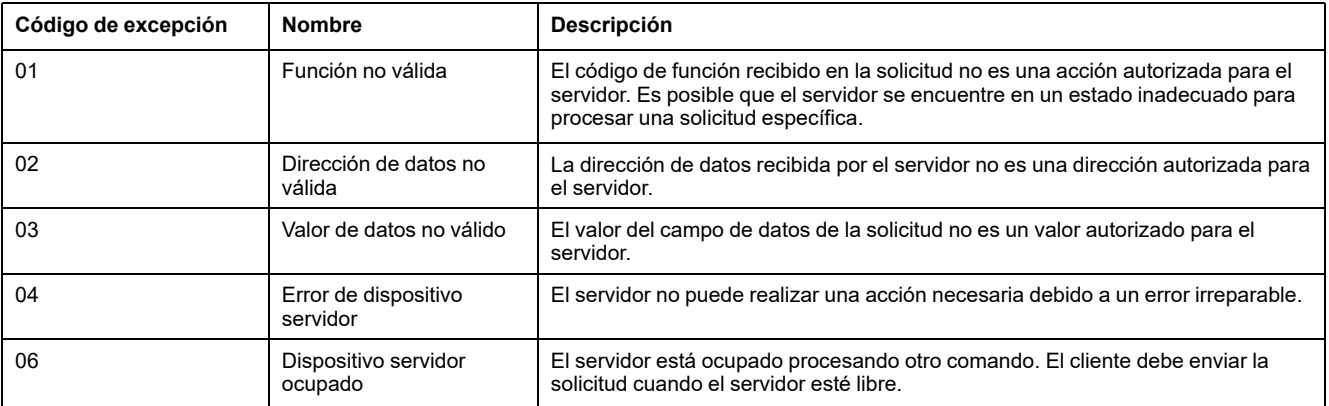

**NOTA:** Para obtener más información, hay disponible una descripción detallada del protocolo Modbus en [www.modbus.org](https://www.modbus.org).

#### **Acceso a variables**

Una variable Modbus puede tener los siguientes atributos:

- Solo lectura
- Lectura/escritura
- Solo escritura

**NOTA:** Un intento de escritura en una variable de solo lectura genera una respuesta de excepción.

# <span id="page-163-0"></span>**Función 8: diagnóstico de Modbus**

#### **Estructura de los mensajes Modbus relacionados con la gestión de los contadores de diagnóstico de la pasarela PowerTag Link**

#### Solicitud

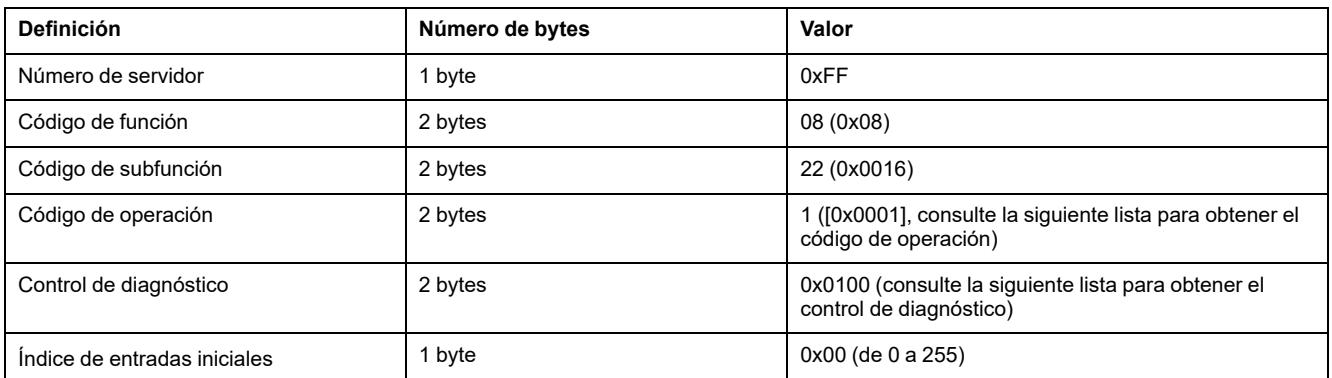

El campo de código de operación se utiliza para seleccionar el diagnóstico y los datos estadísticos que deben leerse del dispositivo.

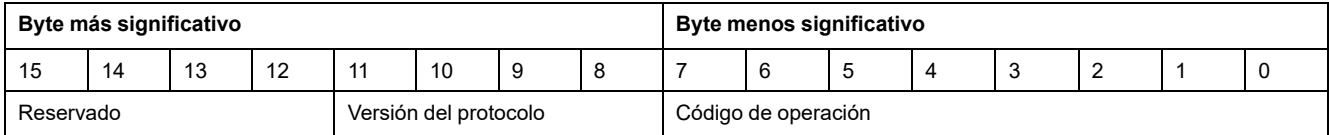

#### Las asignaciones de bits se incluyen en la siguiente tabla:

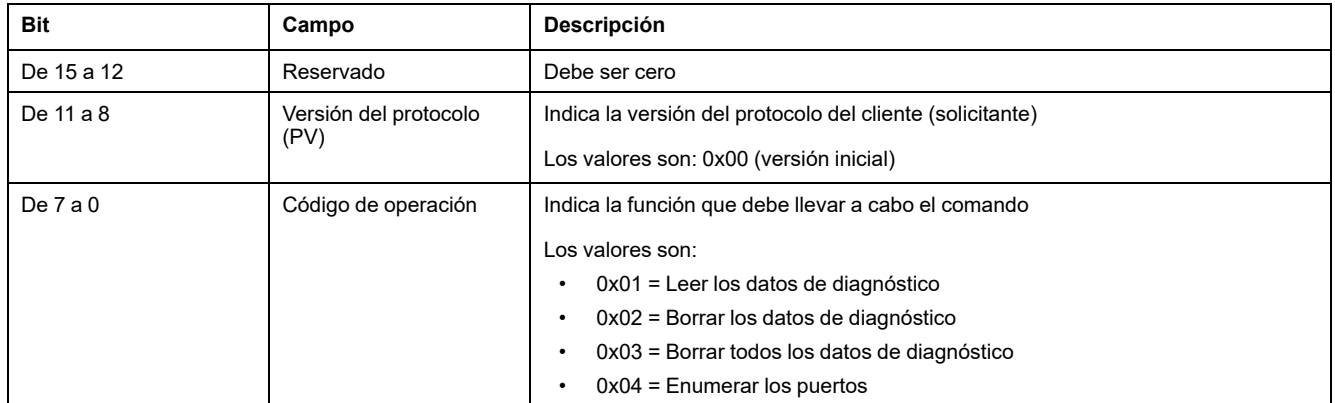

El campo de control de diagnóstico proporciona la información de selección de datos para este protocolo y especifica el puerto lógico desde el cual deben recuperarse los datos (si corresponde). El campo de control de diagnóstico se define como se muestra en la siguiente tabla:

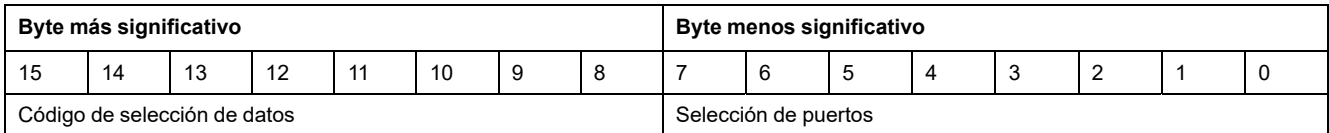

Las asignaciones de bits se incluyen en la siguiente tabla:

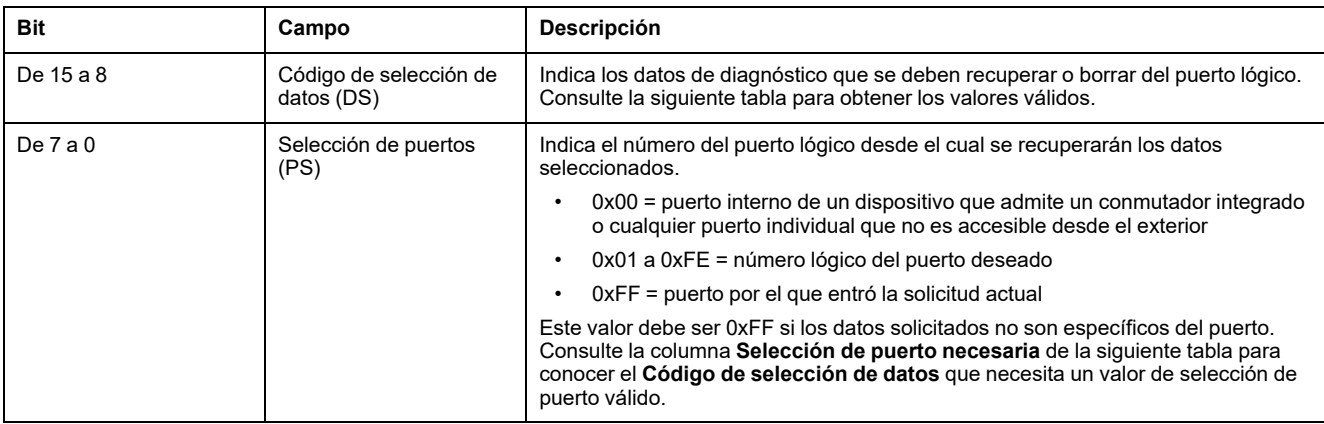

#### Código de selección de datos

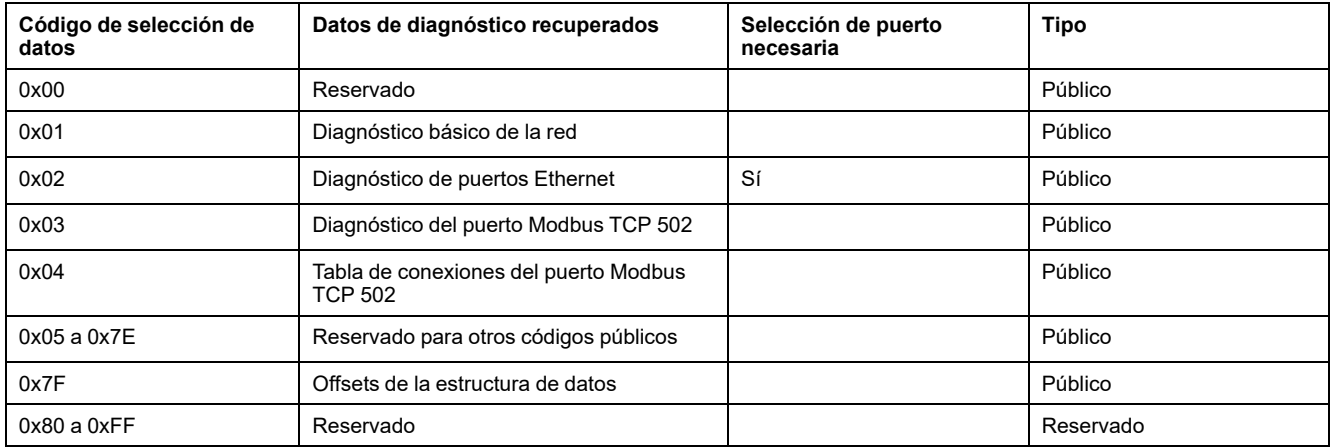

#### Respuesta

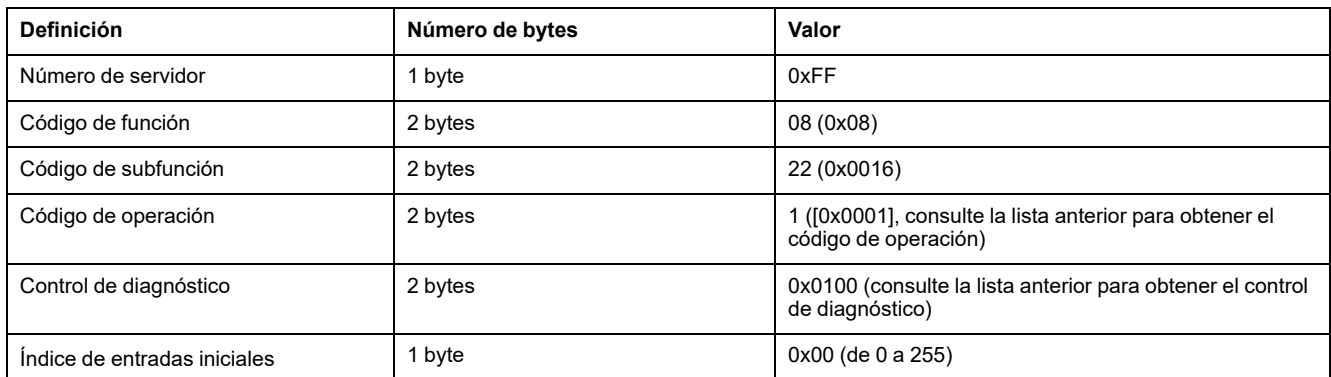

### **Restablecimiento de contadores**

Los contadores se restablecen a 0:

- Cuando alcanzan el valor máximo de 65535.
- Cuando un comando de Modbus los restablece (código de función 8, código de subfunción 10).
- Cuando se corta la alimentación.
- O cuando se modifican los parámetros de comunicación.

# <span id="page-165-0"></span>**Función 43-14: Lectura de identificación del dispositivo (básica)**

### **Estructura de los mensajes de lectura de identificación del dispositivo Modbus**

El ID está formado por caracteres ASCII denominados objetos.

#### Solicitud de información básica

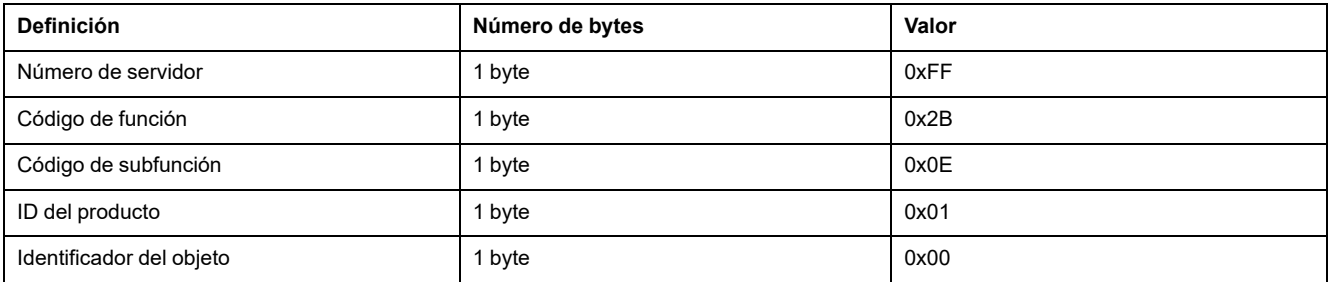

#### Respuesta con información básica

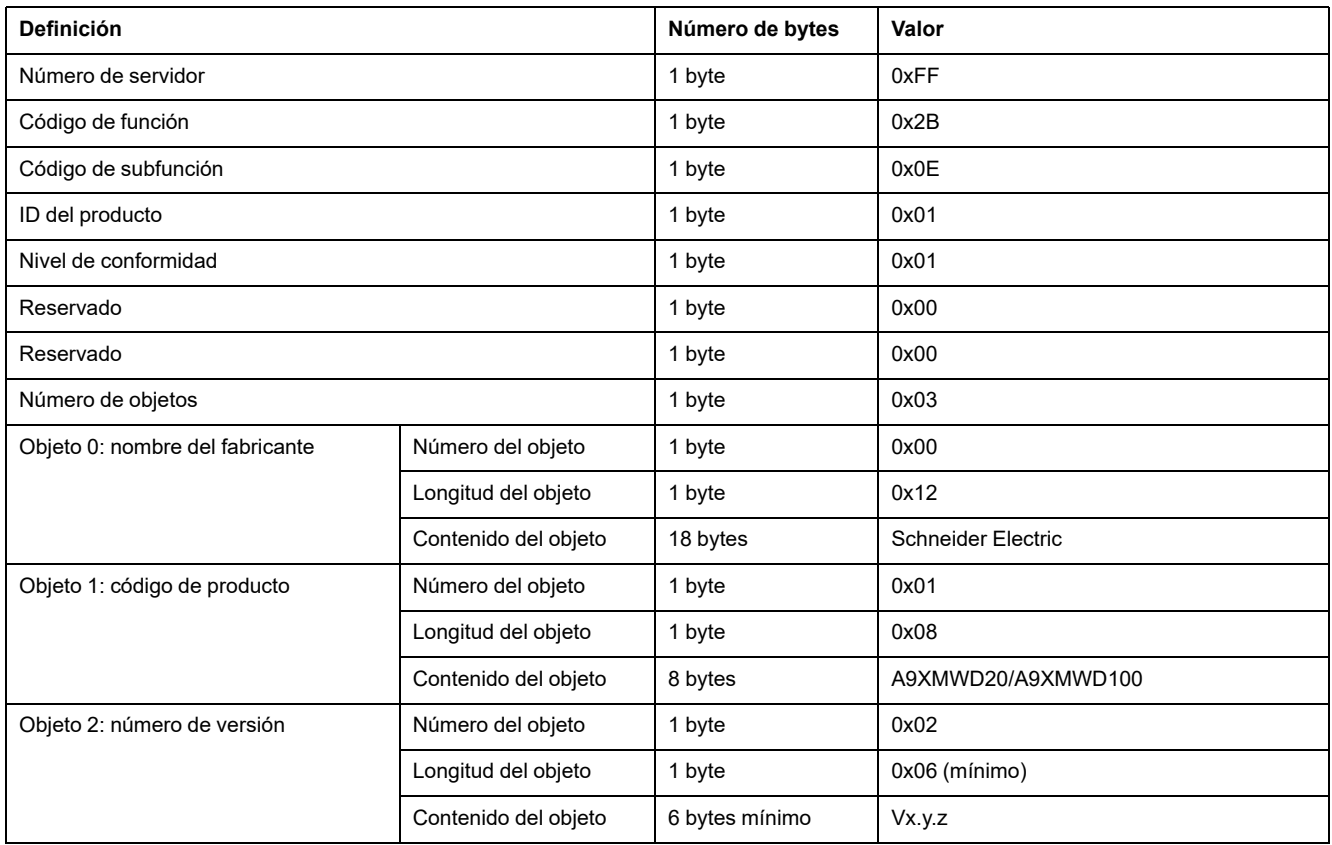

#### Solicitud de información completa

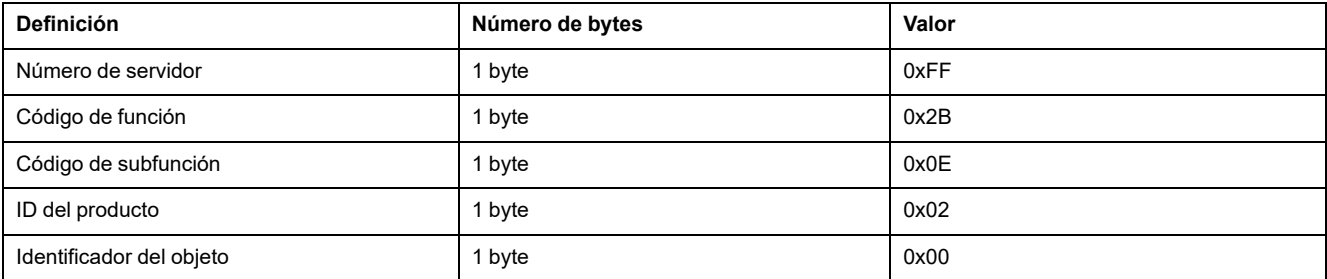

#### Respuesta con información completa

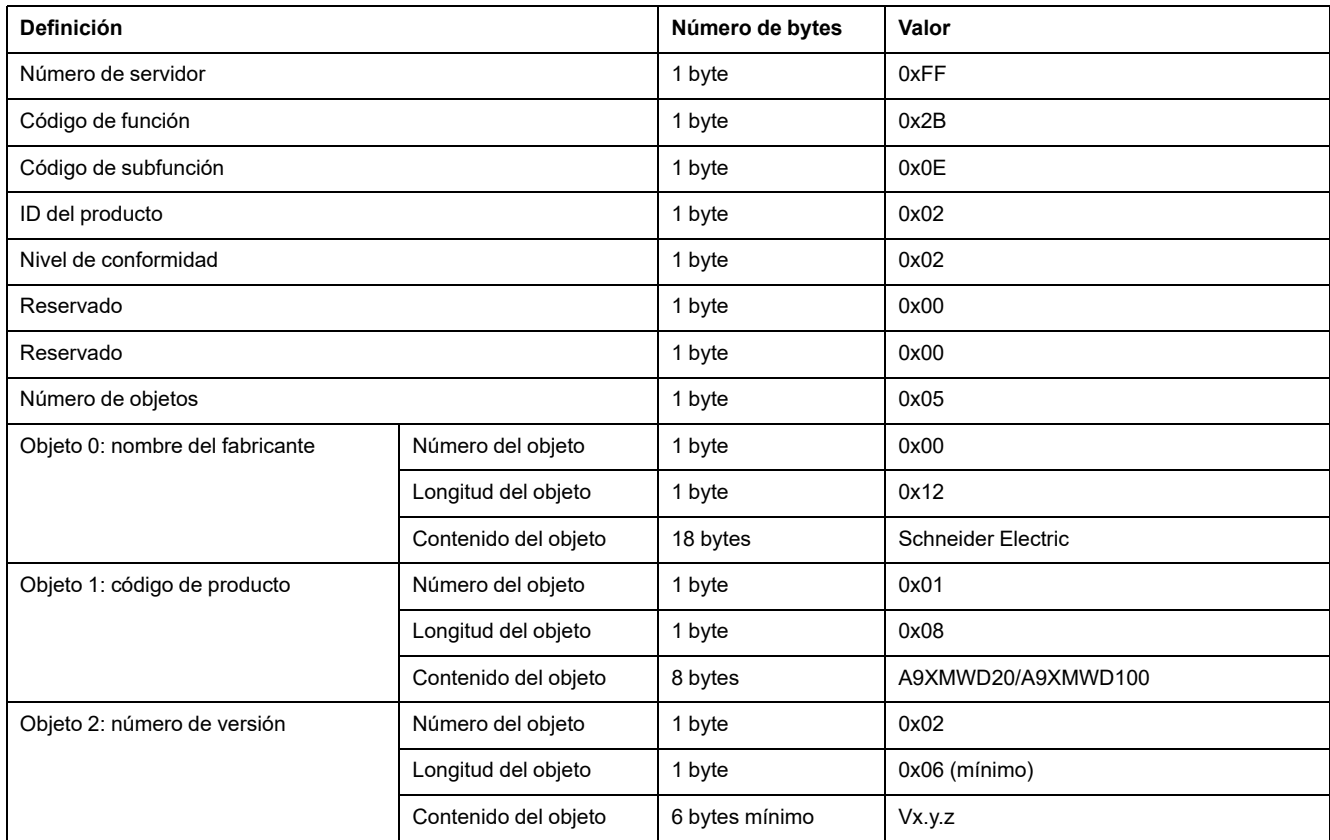

**NOTA:** En la tabla anterior se describe cómo leer el ID de una pasarela PowerTag Link.

# <span id="page-167-0"></span>**Función 43-15: Lectura de fecha y hora**

## **Estructura de los mensajes Modbus de lectura de fecha y hora**

Solicitud

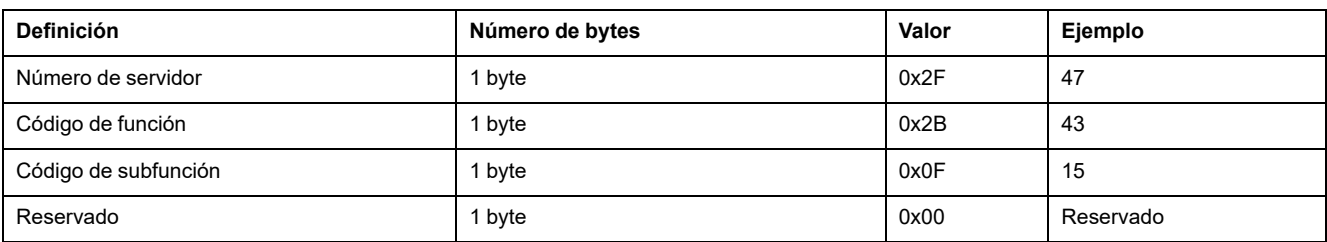

#### Respuesta

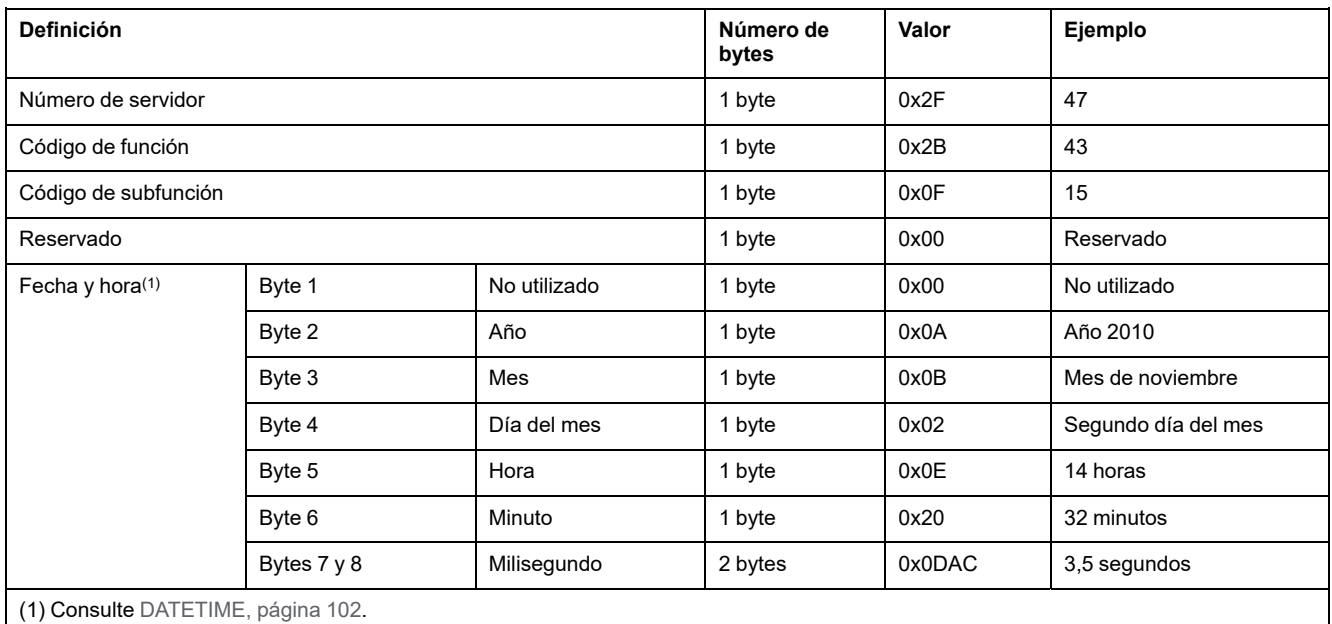

# <span id="page-168-0"></span>**Función 43-16: Escritura de fecha y hora**

## **Estructura de los mensajes Modbus de escritura de fecha y hora**

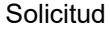

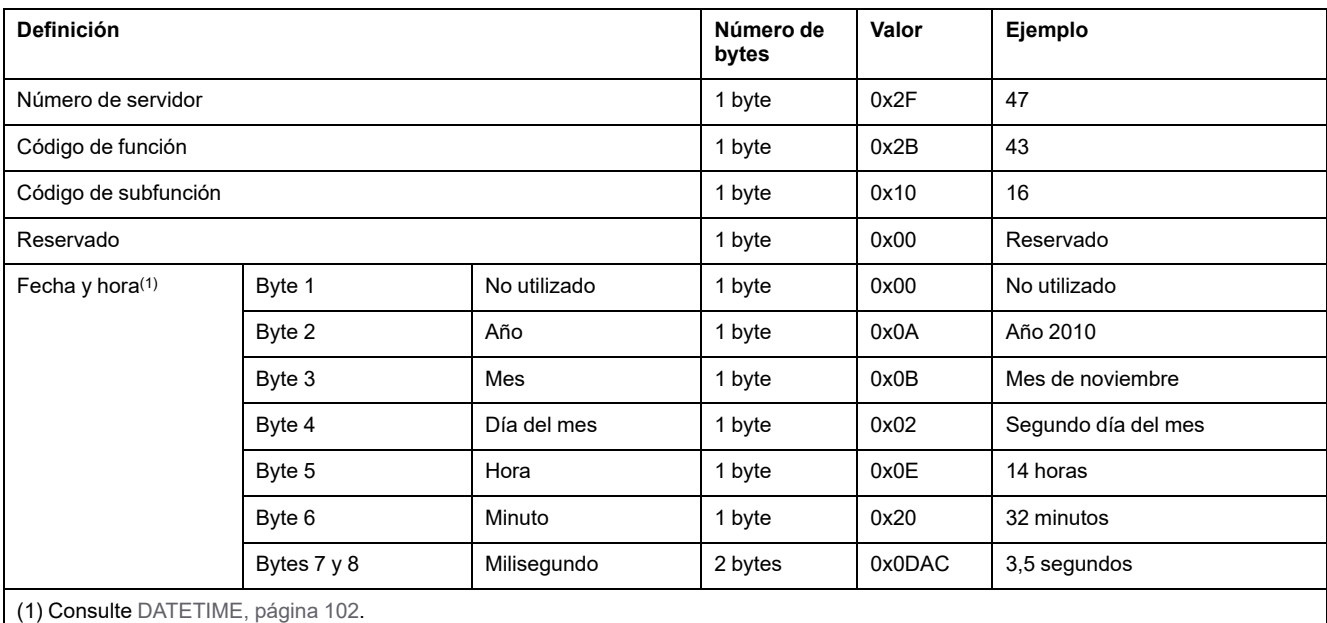

#### Respuesta

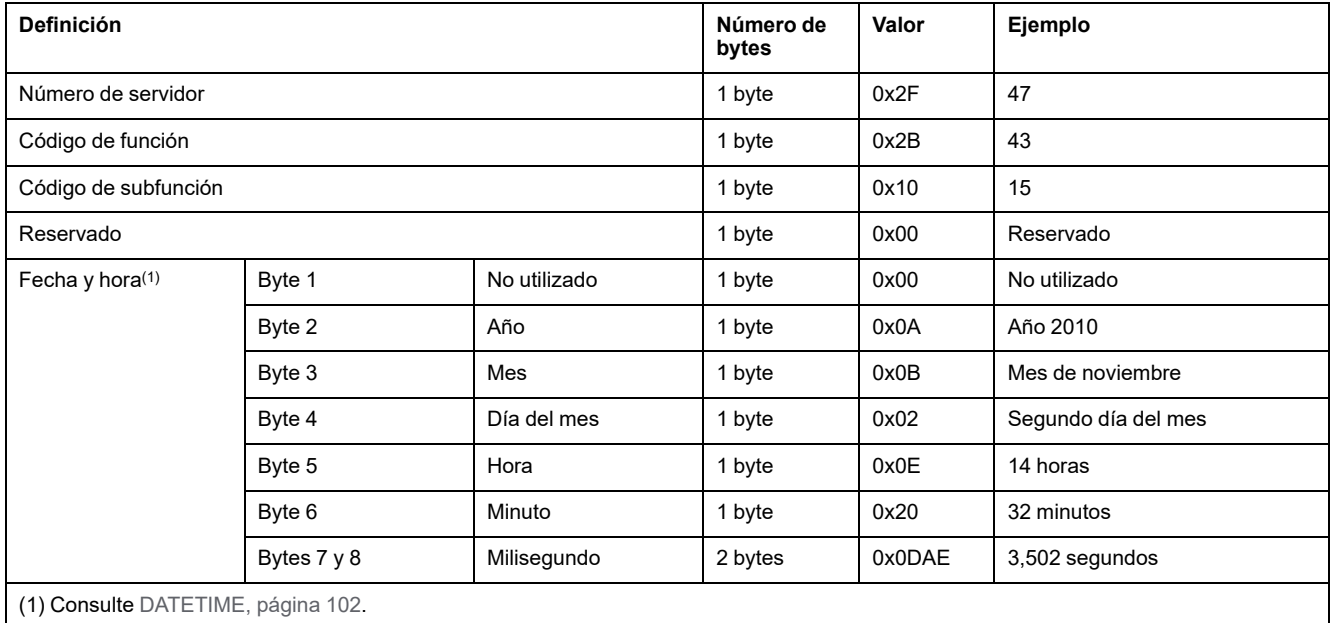

## <span id="page-169-0"></span>**Función 100-4: Lectura de registros no contiguos**

#### **Estructura de Modbus Leer n registros no contiguos de mensajes donde n ≤ 100**

El ejemplo siguiente es el caso de una lectura de 2 registros no contiguos.

Solicitud

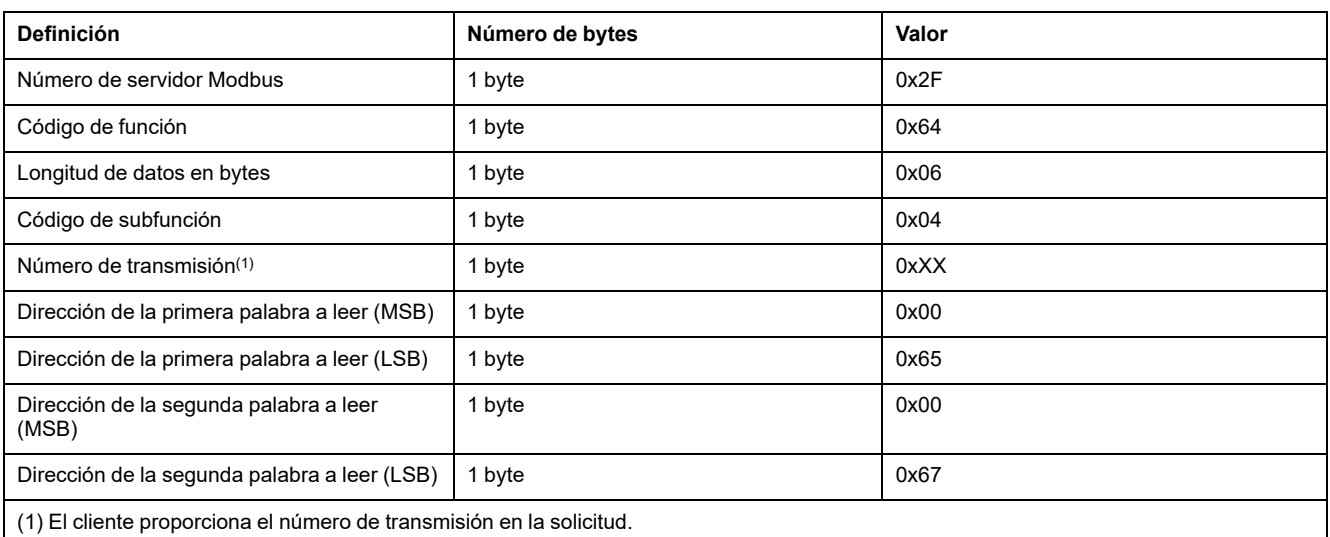

**NOTA:** En la tabla anterior se describe cómo leer las direcciones 101 = 0x65 y 103 = 0x67 de un servidor Modbus. El número del servidor Modbus es 47 = 0x2F.

Respuesta

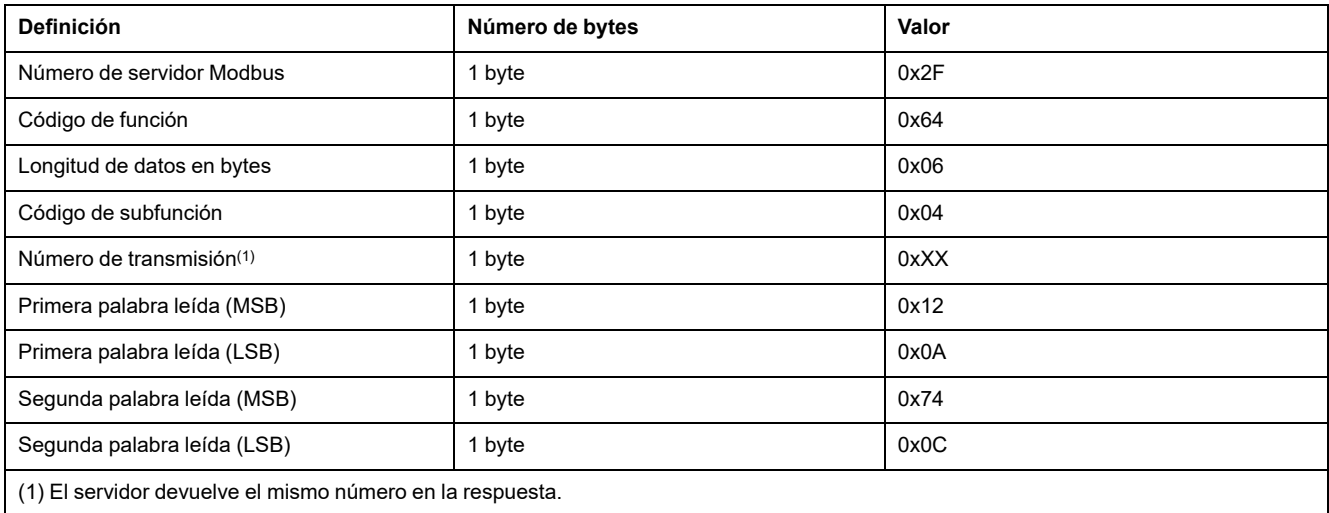

**NOTA:** En la tabla anterior se describe cómo leer las direcciones 101 = 0x65 y 103 = 0x67 de un servidor Modbus. El número del servidor Modbus es 47 = 0x2F.

# **Apéndice B: Disponibilidad de los datos**

# **Disponibilidad de los datos de PowerTag**

## **Presentación**

Los datos que transmitirán los sensores de energía PowerTag a la pasarela PowerTag Link dependerán del tipo de sensores de energía PowerTag. En las tablas siguientes se indica qué datos están disponibles en la pasarela PowerTag Link en función del tipo de sensores de energía PowerTag.

## **Referencias comerciales de los dispositivos**

Las referencias comerciales de los dispositivos empleadas para cada tipo de sensores de energía PowerTag son:

- A1: A9MEM1520, A9MEM1521, A9MEM1522, A9MEM1541, A9MEM1542
- A2: A9MEM1540, A9MEM1543
- P1: A9MEM1561, A9MEM1562, A9MEM1563, A9MEM1571, A9MEM1572
- F1: A9MEM1560, A9MEM1570
- F2: A9MEM1573
- F3: A9MEM1564, A9MEM1574
- FL: A9MEM1580
- M0: LV434020
- M1: LV434021
- M2: LV434022
- M3: LV434023
- R1: A9MEM1590, A9MEM1591, A9MEM1592, A9MEM1593

#### **Potencia**

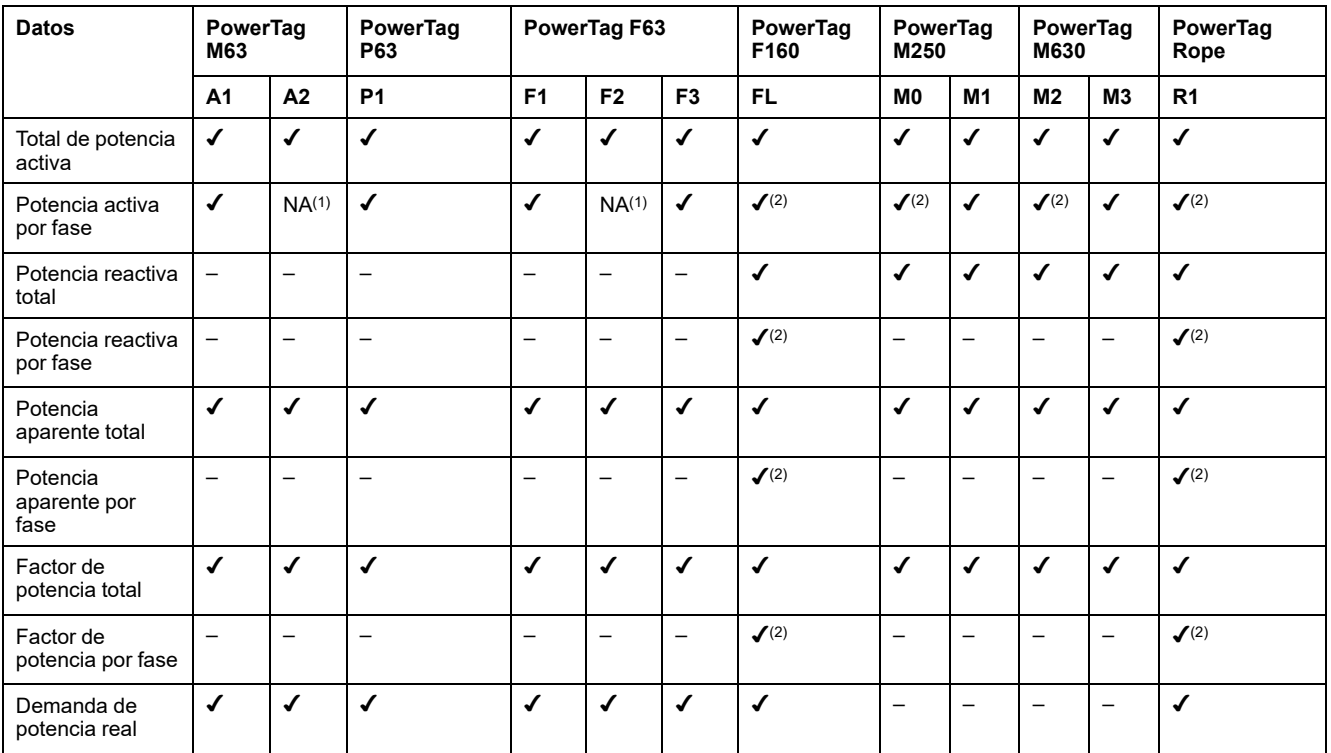

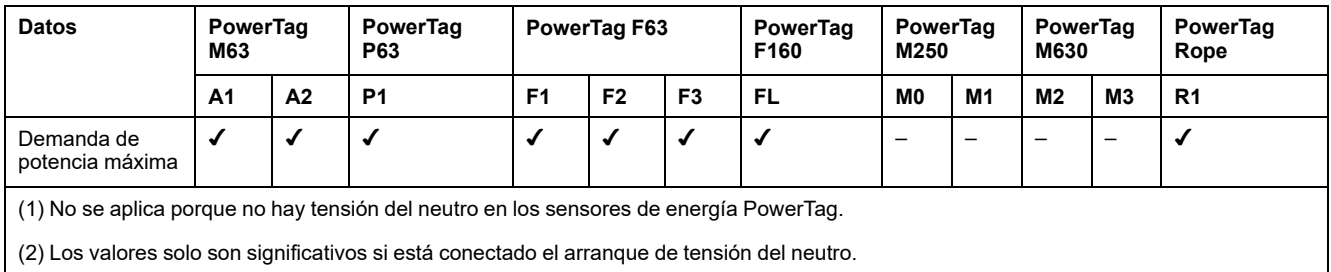

# **Energía**

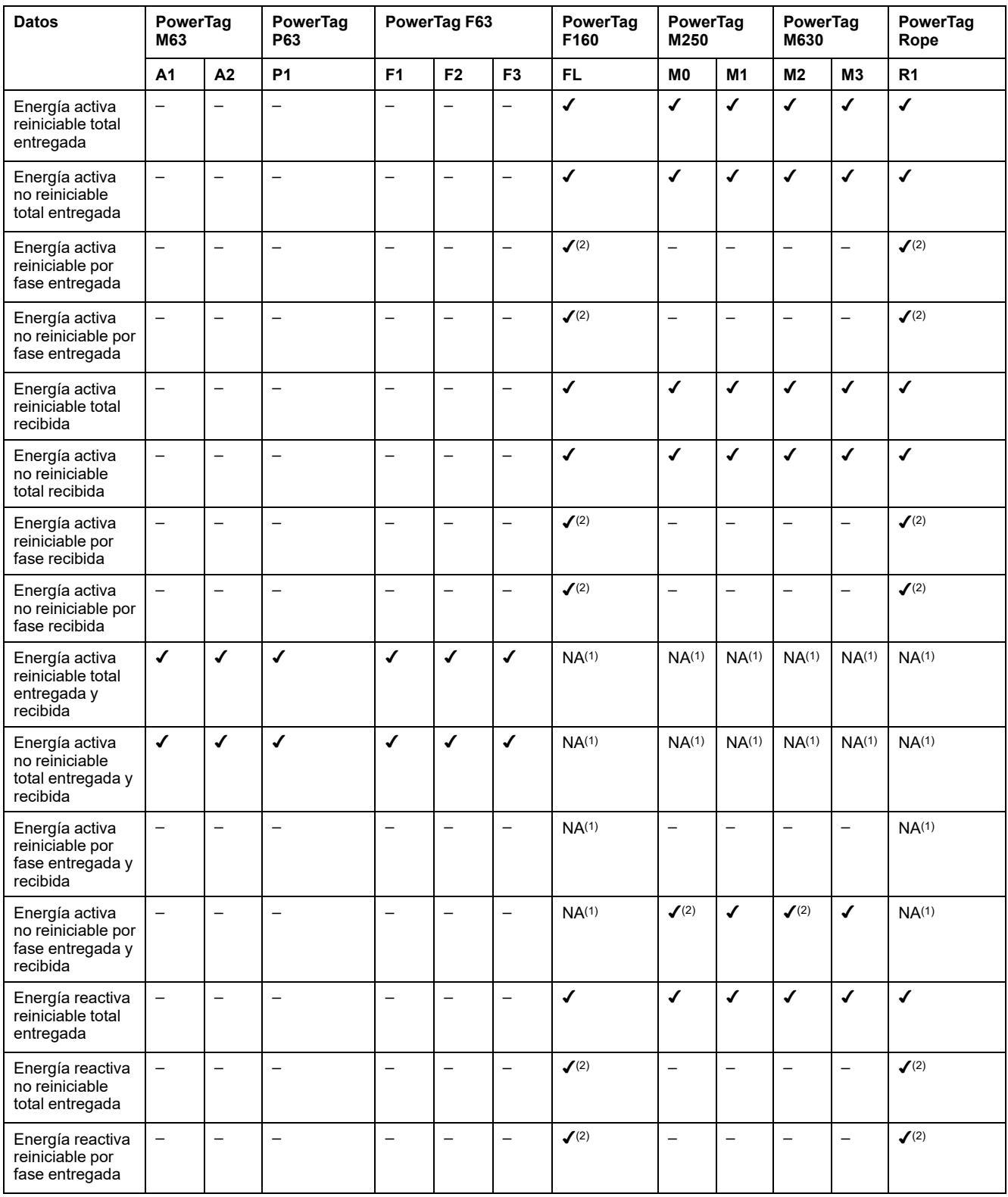

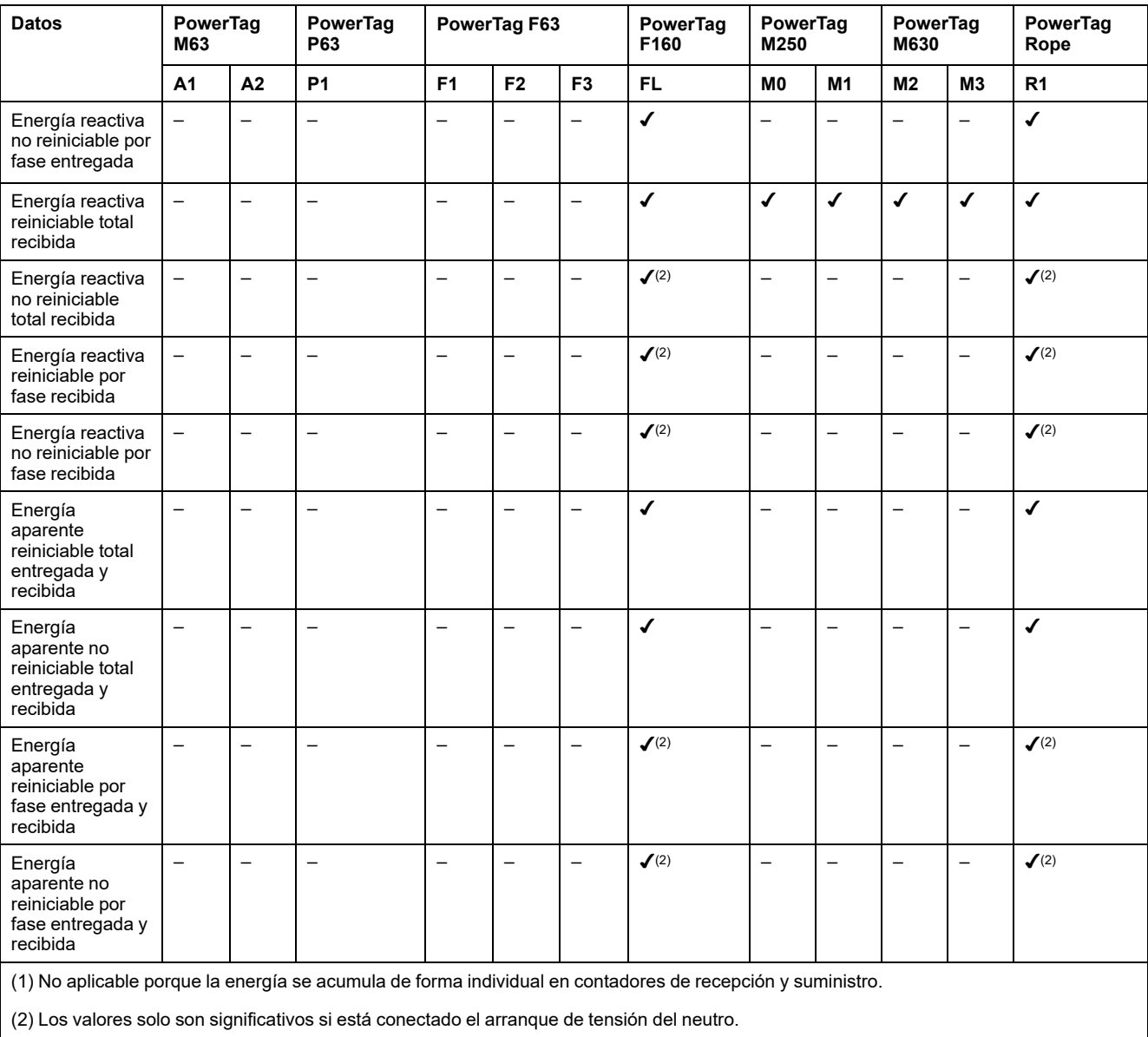

## **Alarmas**

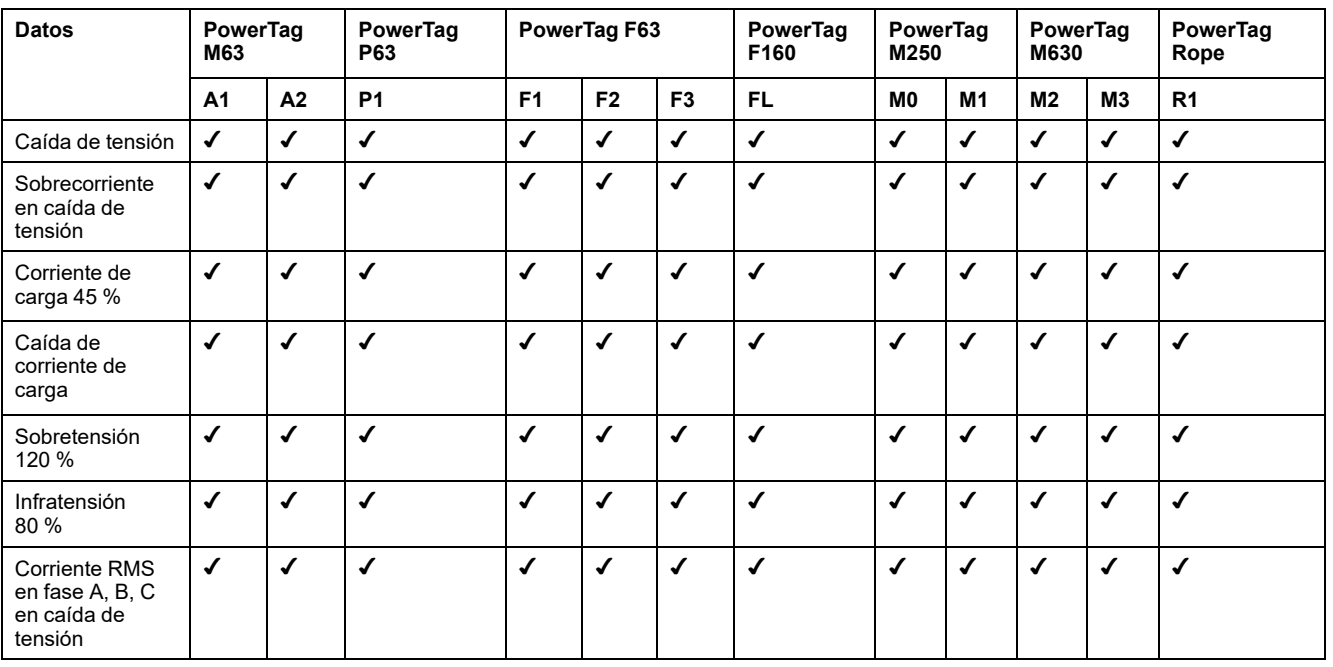

### **Otras mediciones**

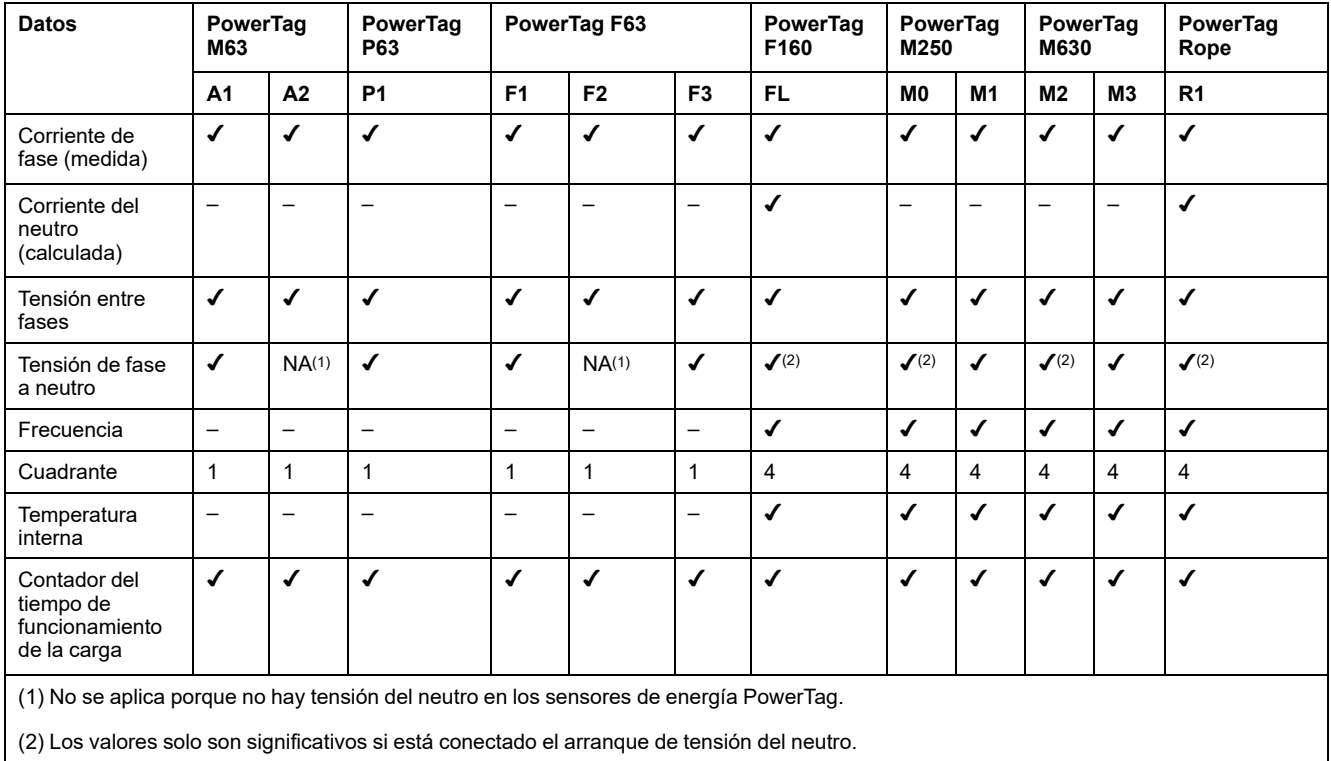

Schneider Electric 35 rue Joseph Monier

92500 Rueil Malmaison France

+ 33 (0) 1 41 29 70 00

www.se.com

Debido a que las normas, especificaciones y diseños cambian periódicamente, solicite la confirmación de la información dada en esta publicación.

© 2023 Schneider Electric. Reservados todos los derechos.

DOCA0157ES-07